# **ESCUELA POLITÉCNICA NACIONAL**

# **ESCUELA DE FORMACIÓN DE TECNÓLOGOS**

# **DESARROLLO DE SISTEMA PARA GESTIÓN DE LOS LABORATORIOS DE INFORMÁTICA - ESFOT**

**DESARROLLO DE UN FRONTEND**

**TRABAJO DE INTEGRACIÓN CURRICULAR PRESENTADO COMO REQUISITO PARA LA OBTENCIÓN DEL TÍTULO DE TECNÓLOGO SUPERIOR EN DESARROLLO DE SOFTWARE**

**POLETH ALEJANDRA ARIAS PROCEL**

**DIRECTOR: ING. BYRON LOARTE** 

**DMQ, febrero 2023**

# **CERTIFICACIONES**

<span id="page-1-0"></span>Yo, Poleth Alejandra Arias Procel declaro que el trabajo de integración curricular aquí descrito es de mi autoría; que no ha sido previamente presentado para ningún grado o calificación profesional; y, que he consultado las referencias bibliográficas que se incluyen en este documento.

**Poleth Alejandra Arias Procel poleth.arias@epn.edu.ec**

Certifico que el presente trabajo de integración curricular fue desarrollado por Poleth Alejandra Arias Procel, bajo mi supervisión.

**Ing. BYRON LOARTE, MSc.**

**DIRECTOR**

**byron.loarteb@epn.edu.ec**

# **DECLARACIÓN DE AUTORÍA**

<span id="page-2-0"></span>A través de la presente declaración, afirmamos que el trabajo de integración curricular aquí descrito, así como el (los) producto(s) resultante(s) del mismo, son públicos y estarán a disposición de la comunidad a través del repositorio institucional de la Escuela Politécnica Nacional; sin embargo, la titularidad de los derechos patrimoniales nos corresponde a los autores que hemos contribuido en el desarrollo del presente trabajo; observando para el efecto las disposiciones establecidas por el órgano competente en propiedad intelectual, la normativa interna y demás normas.

Poleth Alejandra Arias Procel

# **DEDICATORIA**

<span id="page-3-0"></span>Dedico este proyecto a mi Dios, por haberme ayudado a lo largo de todo este proceso con sabiduría para seguir hacia adelante en mi vida y en mi educación, a mis padres por haberme apoyado y animado en los momentos más difíciles a lo largo de este proceso, por siempre estar a mi lado brindándome sus consejos para hacer de mi vida una mejor persona, a mi abuelita, a mis tíos y mis primos por sus palabras y compañía, a mis mejores amigos (Christian y Matthew) y compañeros que de una u otra manera han contribuido para el logro de mis objetivos.

**Poleth Alejandra Arias Procel**

# **AGRADECIMIENTO**

<span id="page-4-0"></span>Agradezco a mis padres, abuelitas, primos, tíos por ser parte de mi vida, siempre apoyarme y creer en mí siempre.

Agradezco a la Escuela Politécnica Nacional por haberme permitido formar parte de su familia y estudiar una carrera universitaria, a cada uno de los profesores que forman parte de la Escuela de Formación de Tecnólogos, quienes con su paciencia y sabiduría han compartido sus conocimientos a lo largo de mi etapa universitaria y con ello conseguir este logro y culminar mi proyecto de titulación.

**Poleth Alejandra Arias Procel**

# ÍNDICE DE CONTENIDO

<span id="page-5-0"></span>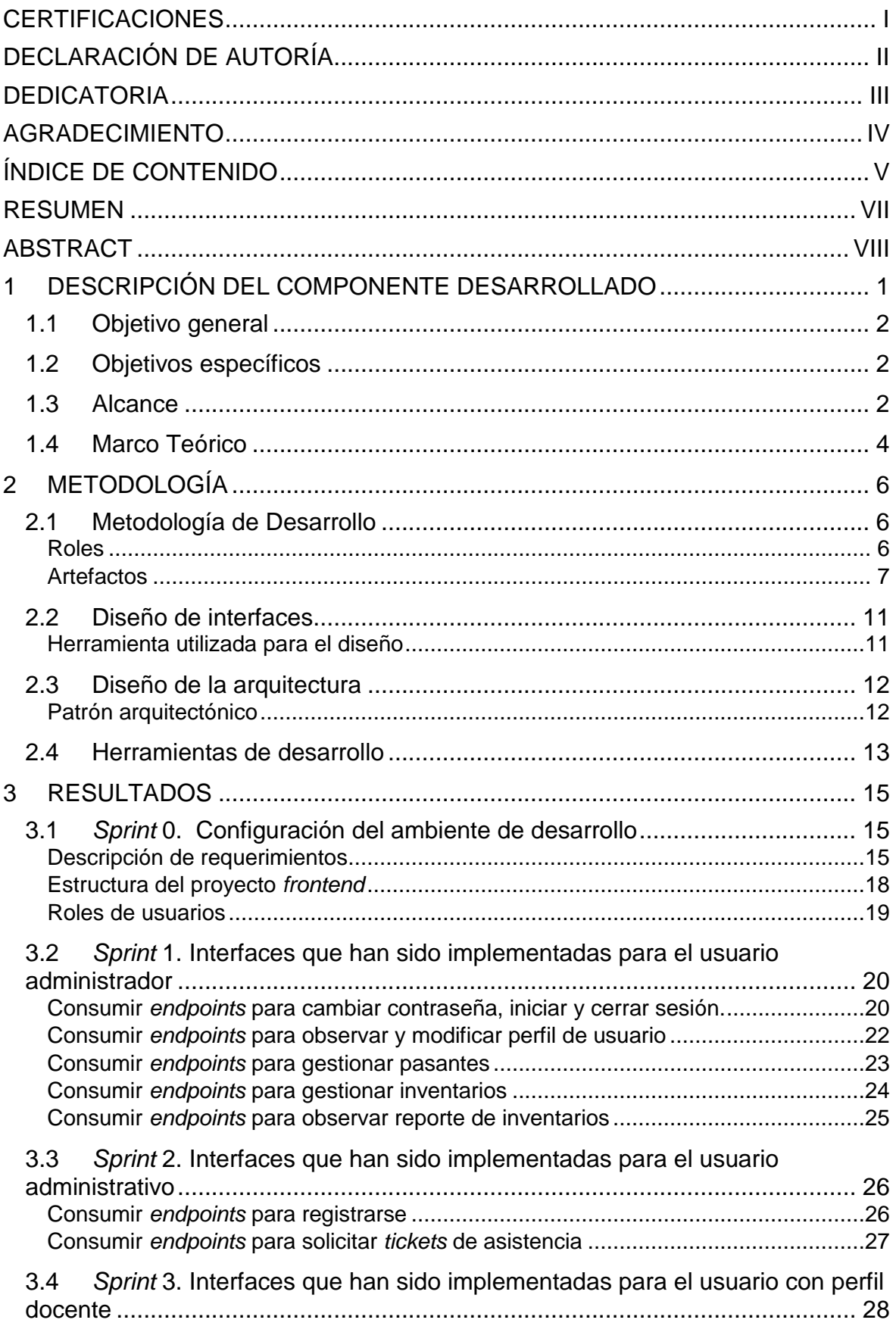

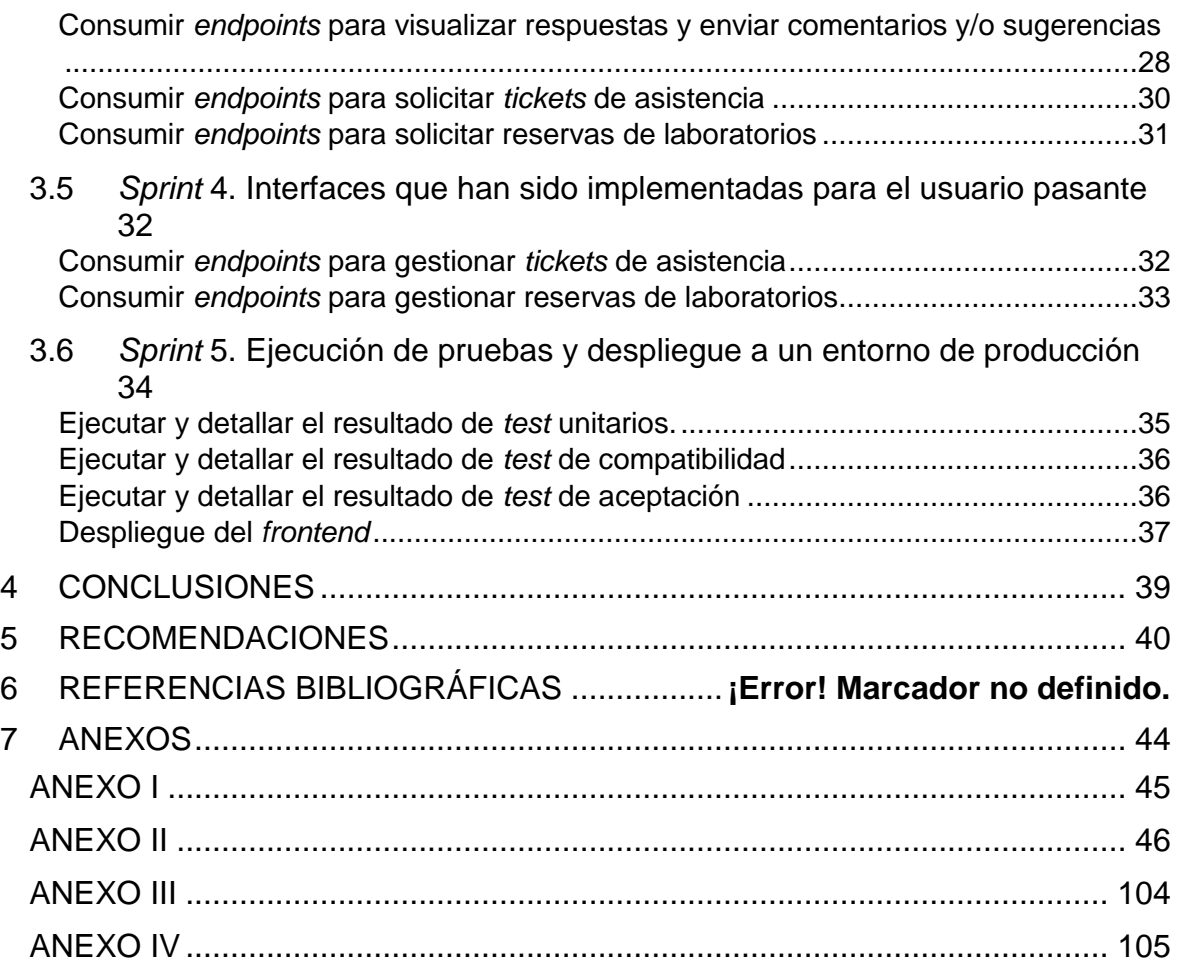

# **RESUMEN**

<span id="page-7-0"></span>La Escuela de Formación de Tecnólogos de la Escuela Politécnica Nacional no cuenta con un sistema de gestión y administración para los laboratorios de informática ya que actualmente el jefe de laboratorio y pasantes tienen que acudir a mecanismos tradicionales como uso de medios impresos para realizar inventarios, solicitud de tickets de asistencia, agendamiento de laboratorios por parte de los docentes, entre otros. Lo que ocasionaba que existan cruces de horarios, retraso en la atención de un ticket de asistencia y malestar de por parte de docentes, personal administrativo y estudiantes.

Para dar una solución viable a los innumerables problemas que se presentaban y con el objetivo de ofrecer una mejora en la gestión y administración de laboratorios, en el presente Trabajo de Integración Curricular se ha desarrollado un *frontend* denominado "BOTICS", el cual permite que el jefe de laboratorio y pasantes puedan realizar un inventario de forma adecuada de todos los equipos tecnológicos y que a su vez los docentes puedan agendar un determinado laboratorio o realizar sugerencias o comentarios. Logrando de esta manera que las peticiones por parte del personal docente sean atendidas en el menor tiempo posible y que la información sea gestionada de una forma adecuada y centralizada.

El presente proyecto de Integración Curricular se encuentra organizado de la siguiente manera: primero, se establece la problemática que existía en relación a los laboratorios de informática de la ESFOT, en base a ello se determinan los objetivos, alcance y el marco teórico respectivamente. Después, se especifica la implementación de la metodología utilizada, la cual es *Scrum,* así como la realización de diferentes prototipos, el uso de herramientas, librerías, entre otros. Posteriormente, se detalla cada una de las tareas de los módulos, así como los resultados que se han obtenido en cada *Sprint.* Como último punto, se especifica las conclusiones y recomendaciones que se han obtenido a lo largo del desarrollo del proyecto de Integración Curricular.

**PALABRAS CLAVE:** *Frontend*, *Scrum*, Inventario, Angular, Laboratorios, Informática

# **ABSTRACT**

<span id="page-8-0"></span>The Technological Training School of the Escuela Politécnica Nacional did not have a management and administration system for the computer laboratories since currently the head of the laboratory and interns had to resort to traditional mechanisms such as the use of printed media to carry out inventories, request of assistance tickets, scheduling of laboratories by teachers, among others. What caused there to be time crossings, delay in the attention of an assistance ticket and discomfort on the part by teachers, administrative staff and students.

In order to provide a viable solution to the innumerable problems that arose and with the aim of offering an improvement in the management and administration of laboratories, in this Curricular Integration Work a frontend called "BOTICS" has been developed, which allows the Laboratory chief and interns can make an adequate inventory of all the technological equipment and that, in turn, teachers can schedule a certain laboratory or make suggestions or comments. Achieving in this way that the requests by the teaching staff are attended in the shortest possible time and that the information is managed in an adequate and centralized way.

This Curricular Integration project is organized as follows: first, the problems that existed in relation to the ESFOT computer laboratories are established, based on this, the objectives, scope and theoretical framework are determined respectively. Afterwards, the implementation of the methodology used is specified, which is Scrum, as well as the realization of different prototypes, the use of tools, libraries, among others. Subsequently, each of the module tasks is detailed, as well as the results that have been obtained in each Sprint. As a last point, the conclusions and recommendations that have been obtained throughout the development of the Curricular Integration project are specified.

**KEYWORDS:** Frontend, Scrum, Inventory, Angular, Laboratories, Computing

# <span id="page-9-0"></span>**1 DESCRIPCIÓN DEL COMPONENTE DESARROLLADO**

Hoy en día, contar con un control de inventarios es fundamental ya que permite tener un control correcto y ordenado sobre la existencia de los bienes que poseen los negocios y empresas. Además, sin un inventario pertinente, en caso de existir alguna anomalía como la sustracción de algún bien puede ocasionar graves problemas a la empresa ya que no se logra realizar una adecuada toma de decisiones a futuro [1].

En las instituciones de educación es indispensable disponer de un sistema de gestión y administración tanto de laboratorios como de equipos tecnológicos ya que optimiza tiempo y carga para el personal administrativo, es decir, el mecanismo tradicional de realizar los inventarios es reemplazado por un sistema *web* o móvil siendo así que se adquiere un mayor control tanto del estado de los equipos como del estado de los laboratorios e incluso se puede adquirir una mejor visión con respecto a las acciones que se realiza en cada laboratorio

En la actualidad, la ESFOT de la Escuela Politécnica Nacional no cuenta con un sistema de gestión y administración de laboratorios, ya que emplean un sistema tradicional para realizar inventarios y agendar reserva de laboratorios, lo cual provoca algunas dificultades en lo que respecta al control de la existencia de equipos y en la reserva de laboratorios cuando son requeridos por algún docente ya que en ocasiones los administradores o pasantes no se percatan de que dicho laboratorio se encuentra ocupado en el horario solicitado por parte de otro docente o en el peor de los casos el docente no está al tanto de todos los programas informáticos que tiene cada laboratorio. Así mismo, cuando existe algún inconveniente en algún laboratorio los problemas no son resueltos de forma inmediata o la persona que solicita la asistencia técnica no tiene una retroalimentación adecuada por parte del técnico que atiende su petición [2].

Por otro lado, los equipos de los laboratorios con el pasar del tiempo necesitan un mantenimiento preventivo y correctivo o de ser el caso ser reemplazados por unos nuevos, ya que al ser utilizados por todas las carreras de la ESFOT semestralmente se deterioran y es fundamental llevar control de dichos mantenimientos y de los equipos.

Considerando la problemática que actualmente presenta los laboratorios de informática de la ESFOT se ha desarrollado un *frontend* como parte de este Trabajo de Integración Curricular para la gestión y administración de laboratorios de informática denominado "BOTICS", cuyo objetivo es permitir un correcto control de los equipos tecnológicos y agendamientos de laboratorios. Además, el *frontend* dispone de una interfaz amigable para todos los usuarios que haga uso del mismo y 100% adaptable a los distintos dispositivos electrónicos.

# <span id="page-10-0"></span>**1.1 Objetivo general**

Desarrollar un *frontend* para la gestión de los laboratorios de informática - ESFOT

# <span id="page-10-1"></span>**1.2 Objetivos específicos**

- **1.** Definir los requerimientos para el *frontend* a nivel funcional.
- **2.** Diseñar los prototipos del *frontend* según los requisitos.
- **3.** Codificar los respectivos módulos del *frontend*.
- **4.** Comprobar el correcto funcionamiento del *frontend* a través de una serie de pruebas.
- **5.** Desplegar a producción el *frontend* una vez que se han aprobado todas las pruebas.

# <span id="page-10-2"></span>**1.3 Alcance**

Actualmente, los sistemas de control y administración tanto de inventarios como de laboratorios han tenido una gran acogida en la sociedad. Esto se debe a que hoy en día varias empresas e instituciones de educación prefieren utilizar un sistema digital para llevar un adecuado control de la existencia de sus productos. Por tanto, para la ESFOT contar con un sistema de gestión y administración de laboratorios es indispensable para el personal y las actividades que realizan diariamente [2].

La importancia de contar con un *frontend* es vital para que de esta manera los usuarios puedan interactuar con la parte visual haciendo que el diseño sea intuitivo y atractivo, por ejemplo, al momento de que un usuario se dirija a uno de los módulos no se va a perder ya que toda la información, tablas e imágenes se presentan de forma ordenada y de clara comprensión [36]. Por otra parte, para lograr una correcta funcionalidad se ha empleado diferentes tecnologías como HTML, CSS, JavaScript y siendo la principal el *Framework* Angular.

El presente trabajo de Integración Curricular dispone de un componente *frontend*, cuyo objetivo es gestionar y administrar todos los laboratorios de informática de la ESFOT. Utilizando para ello, un conjunto de tecnologías descritas anteriormente, un patrón arquitectónico que facilite la estructuración de código fuente, archivos y directorios, una metodología de desarrollo ágil para el seguimiento y cumplimiento de cada una de las iteraciones y una etapa de pruebas que garanticen la calidad del producto final y la aprobación del dueño del producto. Por último, existen 4 perfiles de

usuario que pueden visualizar los módulos asignados según el nivel de permiso que se ha establecido, como se muestra a continuación:

# **Perfiles que se establecen:**

- Administrador
- Administrativo
- Docente
- Pasante

# **En el** *frontend* **el perfil administrador consume varios** *endpoints* **que le permita:**

- Modificar contraseña, iniciar sesión, cerrar sesión.
- Visualizar y editar el perfil de usuario.
- Gestionar pasantes.
- Gestionar inventarios.
- Visualizar reporte de inventarios.

# **En el** *frontend* **el perfil administrativo consume varios** *endpoints* **que le permita:**

- Modificar contraseña, iniciar sesión, cerrar sesión.
- Registrarse.
- Visualizar y editar el perfil de usuario.
- Gestionar comentarios y/o sugerencias.
- Solicitar *tickets* de asistencia.
- Enviar comentarios y/o sugerencias.

#### **En el** *frontend* **el perfil docente consume varios** *endpoints* **que le permita:**

- Modificar contraseña, iniciar sesión, cerrar sesión.
- Registrarse.
- Visualizar y editar el perfil de usuario.
- Solicitar *tickets* de asistencia.
- Enviar comentarios y/o sugerencias.
- Solicitar reservas.

#### **En el** *frontend* **el perfil pasante consume varios** *endpoints* **para:**

- Modificar contraseña, iniciar sesión, cerrar sesión.
- Visualizar y editar el perfil de usuario.
- Gestionar *tickets* de asistencia.
- Gestionar reservas.

# <span id="page-12-0"></span>**1.4 Marco Teórico**

Hoy en día, los sistemas *software* son recursos altamente importantes para las organizaciones, empresas y usuarios en general, ya que son empleados en diversas áreas como, por ejemplo: finanzas, educación, arquitectura, medicina, etc. Es por esta razón que el desarrollo de un *software* es muy necesario ya que ofrece soluciones efectivas y sustentables a los diferentes tipos de usuarios y empresas [3].

Según Roger Pressman en su libro "La Ingeniería del *Software*" hace referencia a la implementación de enfoques sistemáticos, disciplinados y cuantificables al desarrollo de un producto *software* [4].

El *frontend* también conocido como aplicación del lado del cliente, tienen como principal objetivo mostrar al usuario una interfaz amigable para que pueda fácilmente interactuar con la información y contenido multimedia. Además, al momento de codificar el *frontend* también tiene su propia lógica interna al igual que las aplicaciones del lado del servidor [5].

Un *framework* es considerado como el andamiaje para el desarrollo de una aplicación, facilitando así la reutilización de componentes presentes en la estructura, es por esta razón, que actualmente existen una variedad de *frameworks* para diversos lenguajes de programación. Lo único que hay que hacer es seleccionar el que sea más amigable con el desarrollador [6].

*Responsive web design*, se refiere a la forma de presentar el contenido en diversas pantallas de los dispositivos electrónicos, de tal manera que se mejore la UX al momento de navegar por cualquier sección de la aplicación, página o sitio *web* [3].

Una interfaz de usuario más conocida como UI (*User Interface*) engloba términos de arquitectura de información, patrones y diferentes elementos visuales los mismos que permiten al usuario final interactuar de manera eficiente con el contenido e información dentro de una aplicación, página o sitio *web* [7].

La experiencia de usuario más conocida como UX (*User Experience*) hace referencia a cómo se sienten las personas acerca de un producto o servicio al momento de interactuar y hacer uso del mismo. En otras palabras, la experiencia de usuario trabaja para coordinar todos los elementos de la aplicación con la finalidad de permitir la mejor interacción posible por parte de los usuarios [8].

Angular, es un *Framework* que permite desarrollar aplicaciones *frontend* empleando HTML y JavaScript. Dicho *Framework*, está orientado a objetos ya que trabaja con clases y facilita el uso del patrón MVC (Modelo-Vista-Controlador) [9].

HTML, es un conjunto de etiquetas las cuales ayudan a definir el texto y otros elementos que son parte de una página *web*, como, imágenes, texto, videos, etc [10].

CSS, es el lenguaje que se encarga de manejar el diseño y la presentación de páginas *web*. El nombre de cascada, es debido a que es posible tener varias hojas y una de ellas con las propiedades heredadas. En CSS se puede crear formatos específicos para comunicar fácilmente las ideas y que visualmente sea más agradable para los usuarios [11].

JavaScript (JS), es un lenguaje de programación de *scripts*, es decir, secuencia de comandos con el cual se puede añadir funcionalidades interactivas y contenidos dinámicos en el desarrollo del *frontend.* Por otro lado, es intuitivo y fácil de aprender [12].

Las librerías son conocidas como un conjunto de archivos de código las cuales son utilizadas con el objetivo de facilitar la programación. Además, las librerías proporcionan funcionalidades comunes las cuales ya han sido solucionadas por otros programadores [13].

Interfaz de programación de aplicaciones o más conocida como API, hace referencia al mecanismo que permite que dos componentes de *software* puedan comunicarse entre sí, mediante solicitudes y respuestas. Las API funcionan de manera diferente, dependiendo el motivo de su creación [14].

El protocolo de transferencia de hipertexto o también conocido como HTTP, hace referencia a cómo se envían los mensajes y las acciones que deben tomar los servidores *web* en respuesta a varias peticiones [15].

*Cookies*, son fragmentos de datos los cuales son creados por el servidor y enviados al cliente con la finalidad de que exista comunicación. Los *tokens*, hacen referencia a credenciales firmadas codificadas en una larga cadena de caracteres creada por el servidor. La principal diferencia entre *cookie* y *token* es que los *tokens* no tienen estado, es decir, el servidor no necesita mantener un registro del *token* ya que cada *token* es autónomo y contiene la información necesaria para la verificación en el servidor [16].

# <span id="page-14-0"></span>**2 METODOLOGÍA**

Un estudio de casos es un tipo de indagación y su principal finalidad es realizar una investigación eficaz y conseguir los resultados esperados. En otros términos, es una estrategia la cual se sustenta en la observación y análisis del caso estudiado y así llegar a las conclusiones y buscar el medio para sustentar que dicha conclusión es válida [17].

El actual proyecto implementa un estudio de casos debido a que se enfoca en un análisis definido, en este caso los laboratorios de informática de la ESFOT, ya que no cuentan con un sistema de gestión y administración y en consecuencia a lo citado anteriormente, se ha desarrollado un sistema de gestión y administración, para que el personal administrativo pueda realizar inventarios de los equipos tecnológicos y a su vez gestionar la reserva de laboratorios, entre otras actividades.

# <span id="page-14-1"></span>**2.1 Metodología de Desarrollo**

Es una agrupación de técnicas y métodos que son empleadas para diseñar una solución de *software*. Además, trabajar con una metodología de desarrollo es fundamental para una correcta organización, cabe mencionar que los factores tienen que estar ordenados y se debe tener claro lo que se va a realizar. Actualmente, existe varias metodologías de desarrollo como, por ejemplo: cascada, incremental, espiral, etc. [18].

Una metodología ágil tiene como objetivo principal hacer que el proceso de entrega de un producto *software* sea mucho más rápido y a su vez eficiente [19]. Hoy en día, las metodologías ágiles son muy utilizadas ya que permiten acoplarse a las formas de trabajo según las necesidades del cliente [20]. Por tanto, es fundamental que la comunicación sea asertiva entre los integrantes del equipo de trabajo y el cliente ya que los requerimientos del cliente pueden cambiar durante el transcurso del proyecto [21]. Es por esta razón, que al implementar una metodología ágil como es *Scrum*, garantiza un proyecto de calidad y con un nivel alto de satisfacción por parte del dueño del producto.

Por lo citado previamente, se ha desarrollado un *frontend* bajo la metodología *Scrum* aplicando las buenas prácticas, es decir, trabajar colaborativamente, pequeñas entregas funcionales y lograr un producto de calidad [22]. Posteriormente, se presenta la implementación de la metodología de una forma mucho más detallada.

# **Roles**

<span id="page-14-2"></span>La metodología ágil *Scrum* está basada en roles, es decir, está compuesta por un equipo de trabajo, más conocido como "Equipo *Scrum*". Cada integrante del grupo cumple con un rol, por ende, tiene diferentes responsabilidades y a su vez se comprometen a cumplir con las tareas asignadas con el objetivo de cumplir el proyecto en los tiempos establecidos [22]. Posteriormente, se presentan los distintos roles que han sido necesarios para todo el Trabajo de Integración Curricular.

# *Product Owner*

Es quien se responsabiliza de optimizar el valor del producto y dado que es el propietario del producto, también revisa los resultados y avances del equipo de desarrollo [22]. En este caso, en la **[TABLA I](#page-15-1)** se muestra la persona asignada para cumplir este rol.

# *Scrum Master*

Tiene dos funciones principales a su cargo, por una parte, se encarga de gestionar y eliminar impedimentos que aparecen en el desarrollo del proyecto y por otra siempre trata de motivar al equipo de trabajo, mantiene una buena comunicación con los integrantes de equipo, mantiene reuniones semanales y es el líder del proyecto [22]. En este caso, la respectiva **[TABLA I](#page-15-1)** presenta la persona asignada.

# *Development Team*

Es un equipo de trabajo, por lo general está conformado por un grupo de tres a nueve desarrolladores, los mismos que se encargan de desarrollar el producto y de auto organizarse para así lograr un aumento significativo en cada iteración del producto *software* [22]. En este caso, la **[TABLA I](#page-15-1)** muestra la persona asignada para cumplir este rol.

<span id="page-15-1"></span>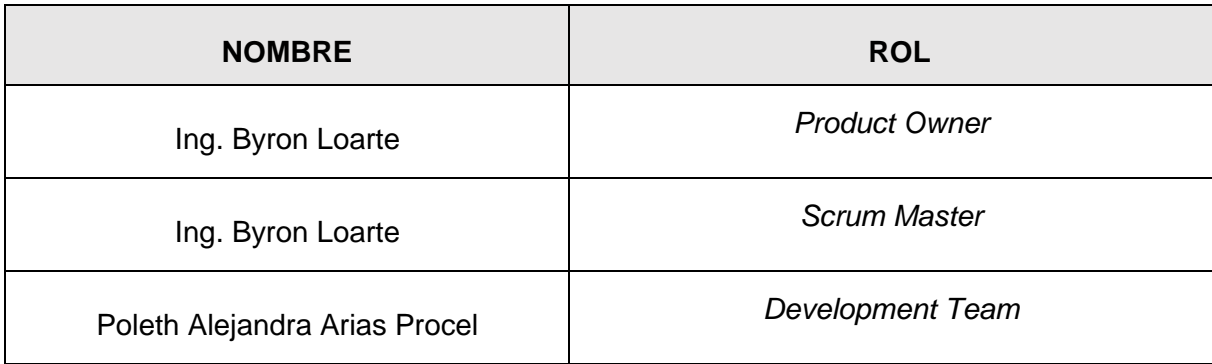

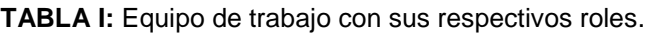

# **Artefactos**

<span id="page-15-0"></span>En *Scrum* los artefactos permiten organizar la información de una manera mucho más detallada ya que esto va a permitir ver el avance el proyecto y las acciones que se deben realizar en el caso de existir algún retraso por cualquier eventualidad [23]. En ese sentido, los

tres artefactos más importantes que se han establecido son: Recopilación de requerimientos, *Product Backlog* y *Sprint Backlog* los cuales se detallan en los siguientes puntos.

# **Recopilación de Requerimientos**

La recopilación de requerimientos ayuda a determinar las necesidades del proyecto, estimar el tiempo, alcance del proyecto, poder planificar adecuadamente los entregables y lograr con ello el cumplimiento de los objetivos del proyecto [24]. Mediante varias reuniones con el *product owner* se ha logrado recopilar los requerimientos funcionales del proyecto, los cuales se han colocado en la **[TABLA II](#page-16-0)** mientras que en el **[ANEXO II](#page-54-0)** se encuentra la tabla completa.

**TABLA II:** Requerimientos recopilados.

<span id="page-16-0"></span>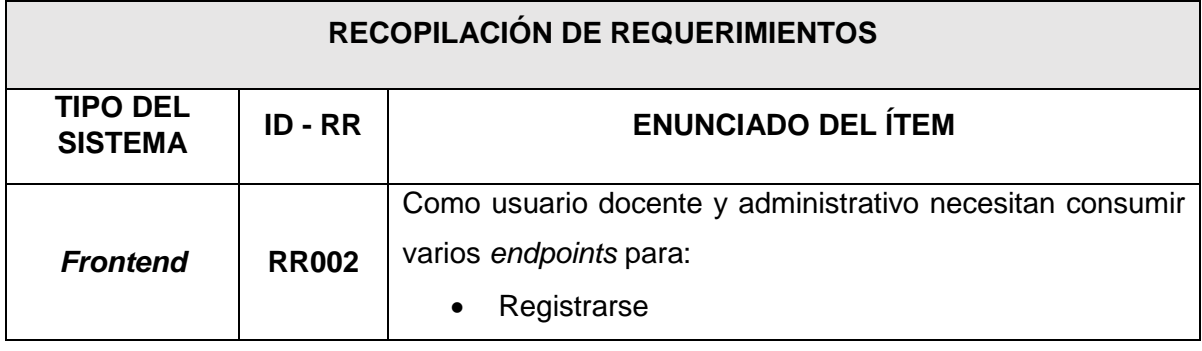

#### **Historias de Usuario**

Es una tarjeta en la cual permite explicar de forma detalla las funcionalidades que debe realizar el *software*; considerada la unidad de trabajo más pequeña en un marco ágil [25]. Además, son sencillas y fáciles de recordar, las mismas siguen un patrón y los elementos utilizados en la elaboración de las historias de usuario son:

- Identificador (ID).
- Nombre Historia.
- Prioridad en negocio.
- Riesgo de desarrollo.
- Iteración.
- Responsable.
- Descripción.
- Observación.

La **[TABLA III](#page-17-0)** ejemplifica una historia de usuario del *frontend* la misma ha sido realizada bajo los requerimientos funcionales que se han recopilado, mientras que en el **[ANEXO II](#page-54-0)** se encuentran las demás historias de usuario.

#### **TABLA III:** Historia de usuario 01.

<span id="page-17-0"></span>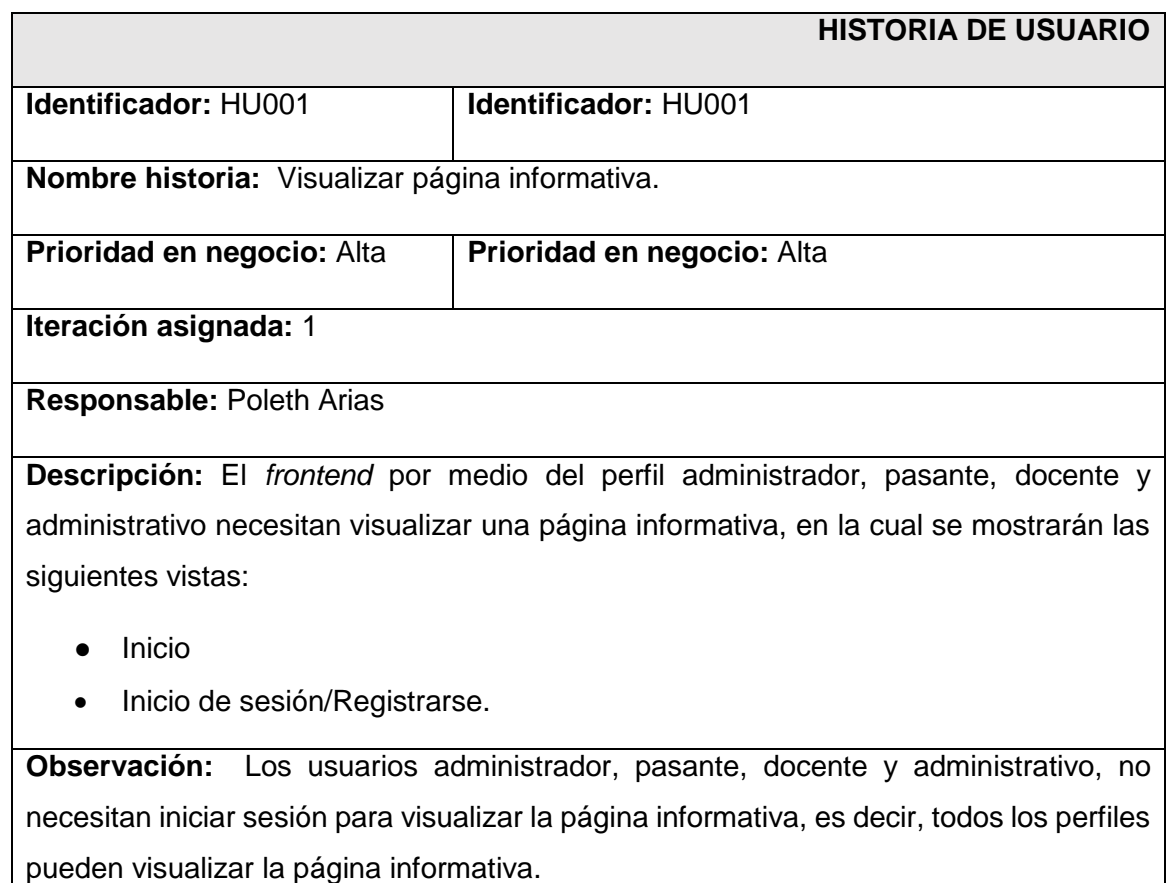

# *Product Backlog*

Se refiere a una lista ordenada de tareas que se pretenden realizar durante el desarrollo del proyecto [26]. Dentro del *Product Backlog* aparecen las actividades principales y secundarias, es decir, se encuentran de acuerdo a la prioridad en el desarrollo siendo así, que la **[TABLA](#page-17-1)  [IV](#page-17-1)** presenta el formato realizado para la elaboración del *Product Backlog*, donde se puede observar la iteración, estado y prioridad de las diferentes tareas las cuales se han obtenido de las historias de usuario, mientras que en el **[ANEXO II](#page-54-0)** está la tabla completa.

#### **TABLA IV:** *Product Backlog.*

<span id="page-17-1"></span>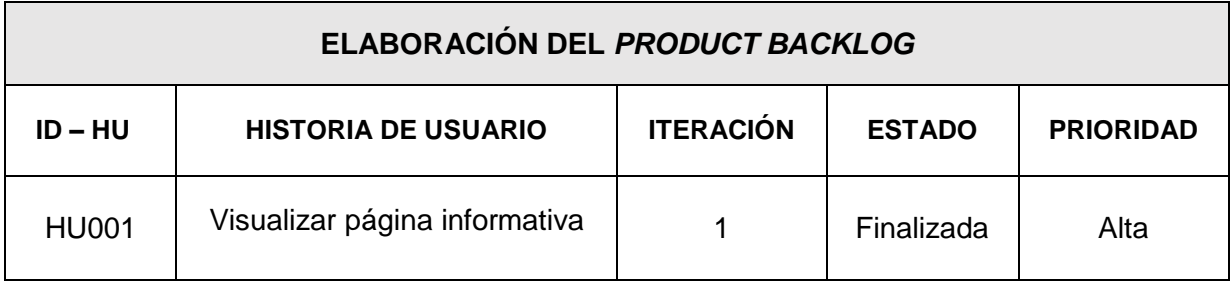

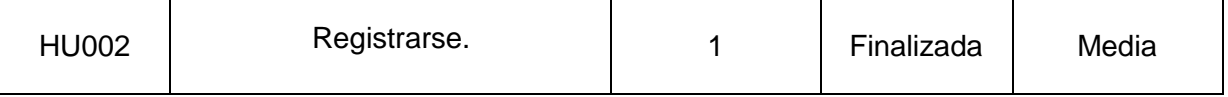

# *Sprint Backlog*

Es una tabla donde se encuentran las tareas identificadas por el equipo de desarrollo y cada tarea debe ser completada durante cada iteración dependiendo de la prioridad, de tal manera que permita observar el detalle de cada una de las tareas [27]. Muestra de ello, la **[TABLA V](#page-18-0)** presenta la plantilla que se ha realizado para la elaboración del *Sprint Backlog*, mientras que la tabla completa se encuentra en el **[ANEXO II.](#page-54-0)**

<span id="page-18-0"></span>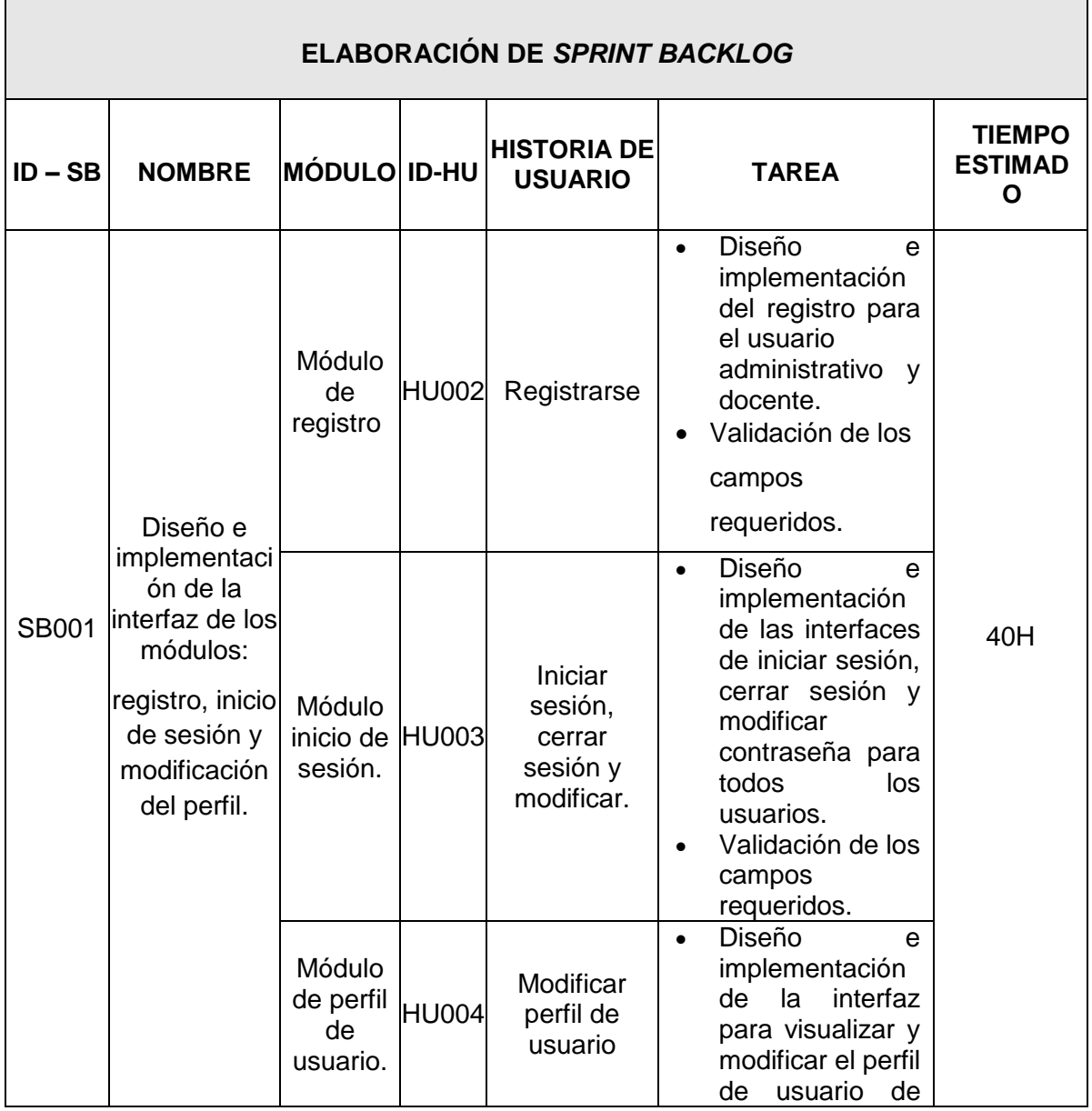

# **TABLA V:** *Sprint Backlog.*

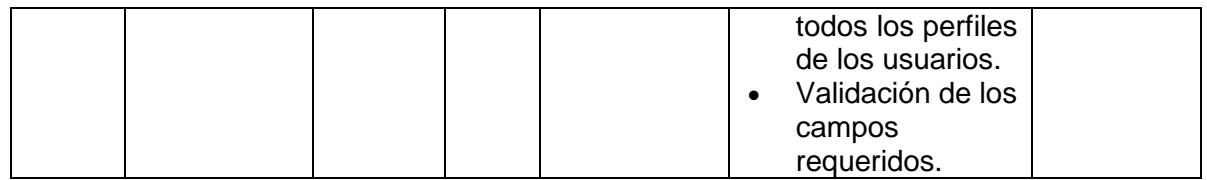

# <span id="page-19-0"></span>**2.2 Diseño de interfaces**

Se refiere a un bosquejo que se elabora en base a los requisitos del producto inicial y a la vez permite que los usuarios accedan al contenido mediante el uso de elementos gráficos de una forma sencilla [28]. Posteriormente, se muestra la herramienta que se ha seleccionado para el diseño.

# **Herramienta utilizada para el diseño**

<span id="page-19-1"></span>Figma se ha empleado para el bosquejo y diseño de las interfaces, ya que es una herramienta colaborativa y ampliamente utilizada para el diseño de interfaces de usuario [29]. Gracias al uso de esta herramienta se ha logrado diseñar el prototipo del primer módulo donde se muestra la información general de los laboratorios de informática, dicho prototipo contiene los siguientes elementos: *header, footer, buttons, components*, entre otros elementos como se ilustra en la **[Fig. 1](#page-19-2)**, los prototipos restantes se encuentran en el **[ANEXO II.](#page-54-0)**

<span id="page-19-2"></span>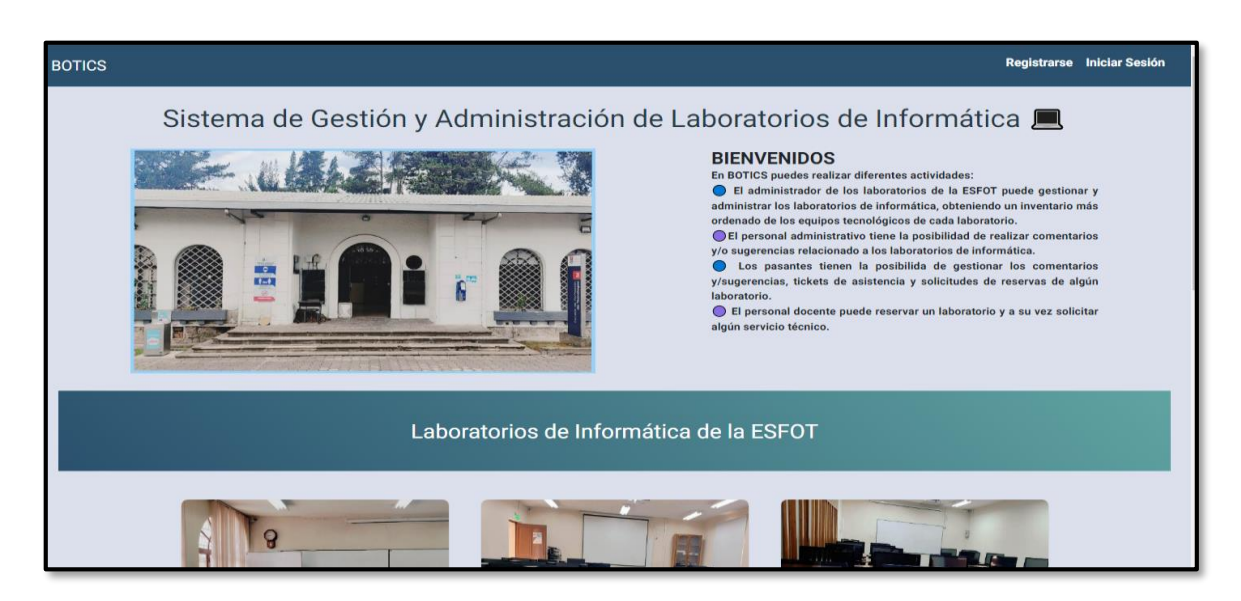

**Fig. 1:** Prototipo para indicar la información.

# <span id="page-20-0"></span>**2.3 Diseño de la arquitectura**

Se refiere a cada uno de los componentes internos de un *software* y su respectiva interacción [30]. Posteriormente, se presenta el patrón arquitectónico implementado en el desarrollo *frontend.*

# **Patrón arquitectónico**

<span id="page-20-1"></span>MVC también conocido como Modelo, Vista y Controlador, está enfocado en separar la lógica de la interfaz. De tal manera que, se obtiene una estructura limpia, incrementando así atributos de calidad en el código fuente [31]. Posteriormente, se define el detalle de las capas del modelo MVC:

- **Modelo:** esta capa se encarga de manipular la información.
- **Vista:** esta capa hace referencia a la representación visual, es decir, se encuentra los elementos que el usuario puede visualizar y a la vez interactuar.
- **Controlador:** esta capa hace el papel de intermediario entre las capas del Modelo y Vista. Por otro lado, tiene la responsabilidad de actualizar el Modelo cuando el usuario manipula la Vista.

Posteriormente, en la **[Fig. 2](#page-20-2)** se observa el patrón que se ha empleado para la codificación del *frontend*, lo cual facilita que exista una compatibilidad alta con las demás herramientas y librerías.

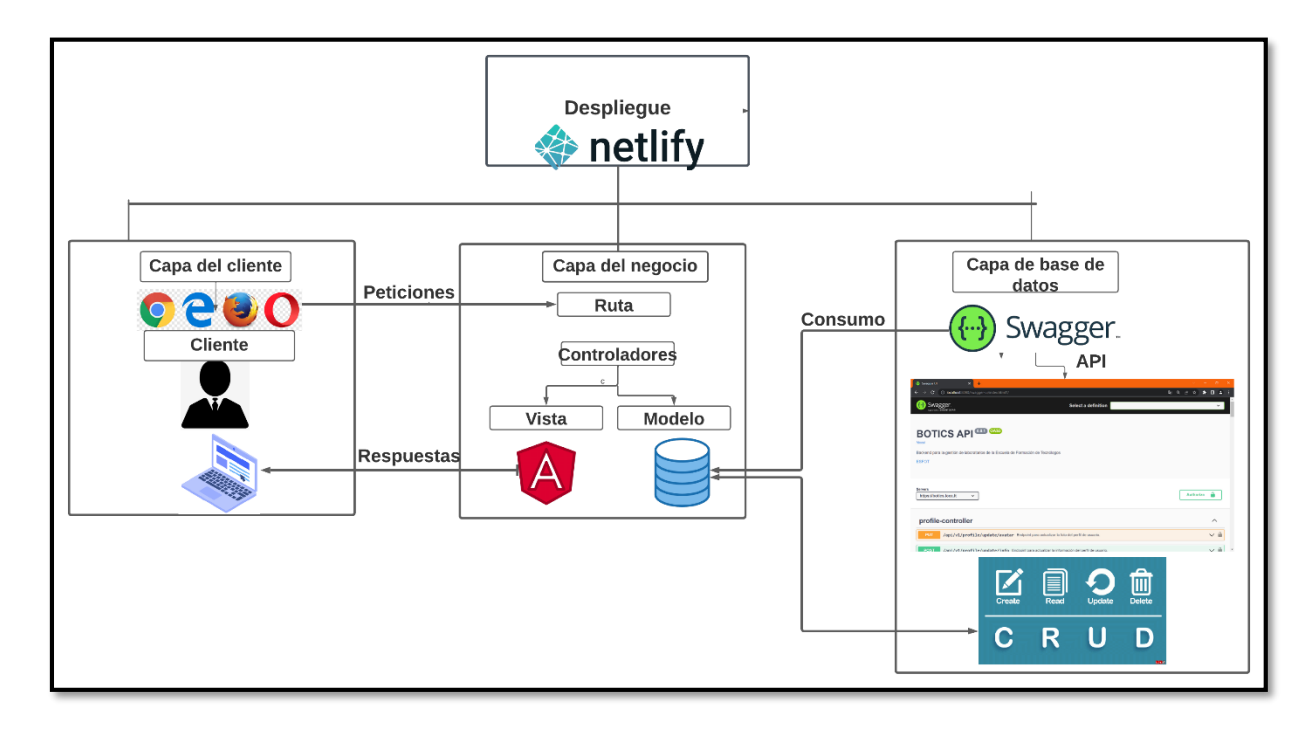

<span id="page-20-2"></span>**Fig. 2:** Patrón que se ha implenentado para la codificación del *frontend*.

# <span id="page-21-0"></span>**2.4 Herramientas de desarrollo**

Las herramientas son indispensables para el desarrollo del *frontend*, muestra de ello la **[TABLA VI](#page-21-1)** lista a cada una de las principales herramientas que se han empleado en base a la complejidad del proyecto.

<span id="page-21-1"></span>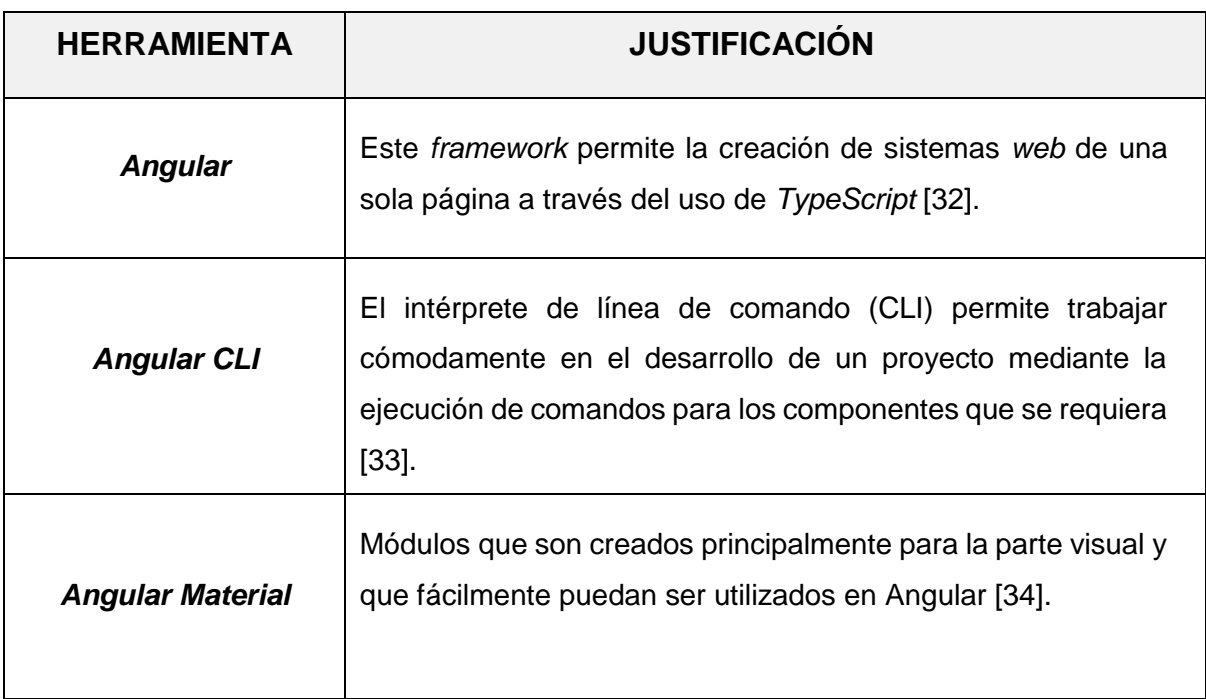

**TABLA VI:** Herramientas para la codificación del *frontend.*

# **Librerías**

Para el desarrollo *frontend* se ha utilizado diferentes librerías las cuales ofrecen varias ventajas para que en el proyecto no existan errores al momento de compilar, ejecutar pruebas y desplegar a producción. Sin embargo, a diferencia de un *framework* una librería no aporta la estructura de cómo se debe realizar, si no es un complemento extra [35]. Posteriormente, la **[TABLA VII](#page-21-2)** presenta las librerías empleadas y una descripción.

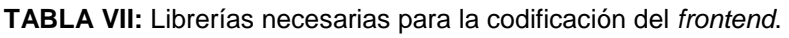

<span id="page-21-2"></span>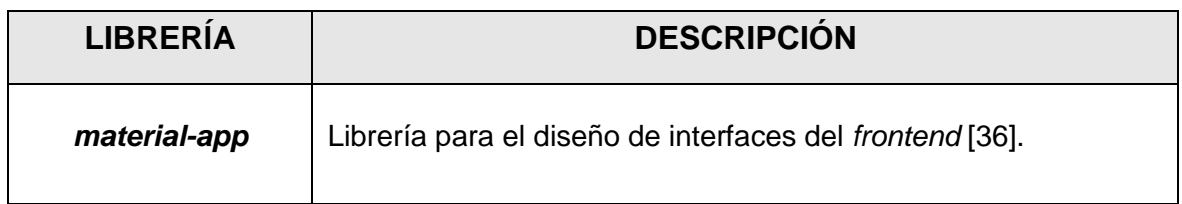

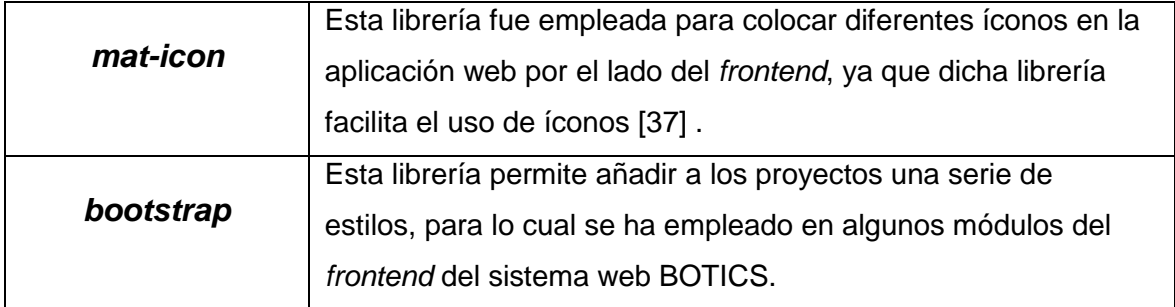

# <span id="page-23-0"></span>**3 RESULTADOS**

En este punto, se muestran los resultados que se han alcanzado en cada uno de los módulos y elementos visibles como parte del componente *frontend*. También, se muestra las pruebas que se han realizado y el despliegue a un entorno de producción. Los resultados se presentan en *Sprints*, los mismos que han sido determinados con antelación, en el **[ANEXO II](#page-54-0)** se puede encontrar el detalle de los *Sprints*.

# <span id="page-23-1"></span>**3.1** *Sprint* **0. Configuración del ambiente de desarrollo**

Posteriormente, se presentan las tareas del *Sprint* 0 las cuales han sido definidas en el *Sprint Backlog*:

- Definición de requerimientos.
- Estructura del proyecto *frontend*.
- Roles de usuarios.

# **Descripción de requerimientos**

# <span id="page-23-2"></span>**Visualizar página informativa**

Dentro del *frontend* el administrador, administrativo, docente y pasante pueden visualizar una página informativa con tres secciones: Inicio, Inicio de sesión y registrarse. Es importante mencionar que para visualizar la página informativa no hace falta que los usuarios inicien sesión en el *frontend*.

# **Consumir** *endpoints* **para el registro de usuarios**

Dentro del *frontend* los usuarios de tipo administrativo y docente pueden registrarse para lo cual es necesario que la parte del *frontend* consuma los *endpoints* implementados por parte del componente *backend*.

#### **Consumir** *endpoints* **para el inicio de sesión, cierre de sesión y modificar contraseña**

Dentro del *frontend* los usuarios con perfil administrador, administrativo, docente y pasante pueden iniciar sesión mediante un usuario y contraseña para lo cual es necesario que el *frontend* consuma el *endpoint* generado por parte del *backend*. En ese sentido, para que los usuarios tengan la posibilidad de cerrar sesión es necesario que el *frontend* consuma el *endpoint* implementado por parte del *backend* y para modificar contraseña el *frontend* tiene que consumir varios *endpoints* generados por el componente *backend*.

#### **Consumir** *endpoints* **para modificar el perfil de usuario**

Dentro del *frontend* los usuarios con perfil administrador, administrativo, docente y pasante pueden observar el perfil de usuario para lo cual el *frontend* debe consumir el *endpoint*  generado por parte del componente *backend* y para la modificación del perfil de los usuarios mencionados es necesario que el *frontend* consuma el *endpoint* generado por parte del *backend*.

#### **Consumir** *endpoints* **para gestionar pasantes**

Dentro del *frontend* el usuario con perfil administrador puede gestionar pasantes y a su vez visualizar el listado de pasantes que se han registrado, registrar pasantes, habilitar y deshabilitar pasantes, de tal manera que sólo los pasantes que consten como habilitados puedan iniciar sesión y las acciones mencionadas. Para que el usuario de tipo administrador pueda realizar las acciones mencionadas anteriormente, es necesario que el *frontend*  consuma los *endpoints* implementados por parte del componente *backend*.

#### **Consumir** *endpoints* **para gestionar inventarios**

El *frontend* consume varios *endpoints* generados por parte del componente *backend*, con el objetivo de que el usuario administrador pueda gestionar inventarios, visualizar el listado de laboratorios con sus respectivas características y registrar computadoras con sus respectivas características según sean necesarias.

#### **Consumir** *endpoints* **para visualizar reporte de inventarios**

Dentro del *frontend* el usuario con perfil administrativo puede visualizar el reporte de inventarios de los equipos tecnológicos y a su vez el historial de movimiento de cada equipo de los laboratorios, para lo cual es necesario que el *frontend* consuma varios *endpoints* generados por parte del componente *backend*.

#### **Consumir** *endpoints* **para gestionar comentarios y/o sugerencias**

Dentro del *frontend* el usuario con perfil administrativo puede gestionar comentarios y/o sugerencias las cuales son generadas por parte del usuario con perfil docente, la finalidad es que el usuario administrativo pueda visualizar y responder a los comentarios y/o sugerencias que han sido realizadas, para realizar las acciones mencionadas anteriormente es necesario que el *frontend* consuma varios *endpoints* implementados por parte del componente *backend*.

#### **Consumir** *endpoints* **para solicitar** *tickets* **de asistencia**

Dentro del *frontend* el usuario con perfil docente puede solicitar *tickets* de asistencia, en el cual puede redactar su petición con respecto a la problemática que presenta y luego ser atendido por uno de los pasantes, para lo cual el *frontend* tiene que consumir el *endpoint* generado por parte del componente *backend*. Es importante mencionar que el usuario tiene que iniciar sesión para realizar la acción mencionada anteriormente.

# **Consumir** *endpoints* **para enviar comentarios y/o sugerencias**

Dentro del *frontend* el usuario con perfil docente puede enviar comentarios y/o sugerencias con la finalidad de que sus observaciones con respecto a los diferentes laboratorios puedan ser atendidas en el menor tiempo posible por parte del usuario con perfil administrativo, para lo cual el *frontend* consume el *endpoint* generado por parte del componente *backend*.

# **Consumir** *endpoints* **para solicitar reservas**

Dentro del *frontend* el usuario con perfil docente puede solicitar reservas de un laboratorio y a su vez su solicitud es atendida por parte del usuario de tipo pasante, para que el usuario con perfil docente pueda realizar la acción mencionada, es necesario que el *frontend* consuma el *endpoint* generado por parte del componente *backend*.

# **Consumir** *endpoints* **para gestionar** *tickets* **de asistencia**

Dentro del *frontend* el usuario con perfil pasante puede gestionar *tickets* de asistencia. Por lo tanto, el usuario con perfil pasante puede visualizar *tickets* de asistencia solicitados por parte del usuario con perfil docente y a su vez atender las solicitudes, para lo cual es necesario que el *frontend* consuma varios *endpoints* generados por parte del componente *backend*.

# **Consumir** *endpoints* **para gestionar reservas**

Por el lado del *frontend* el usuario con perfil pasante puede gestionar reservas. Por lo tanto, el usuario con perfil pasante puede visualizar las solicitudes de reservas que se han realizado por parte del usuario con perfil docente y a su vez atender las solicitudes, para lo cual es necesario que el *frontend* consuma varios *endpoints* generados por parte del componente *backend*.

Por último, en la **[Fig. 3](#page-26-1)** se presenta un cuadro con todas las funcionalidades de los usuarios con perfil administrador, personal administrativo, docente y pasante para una mejor comprensión y entendimiento.

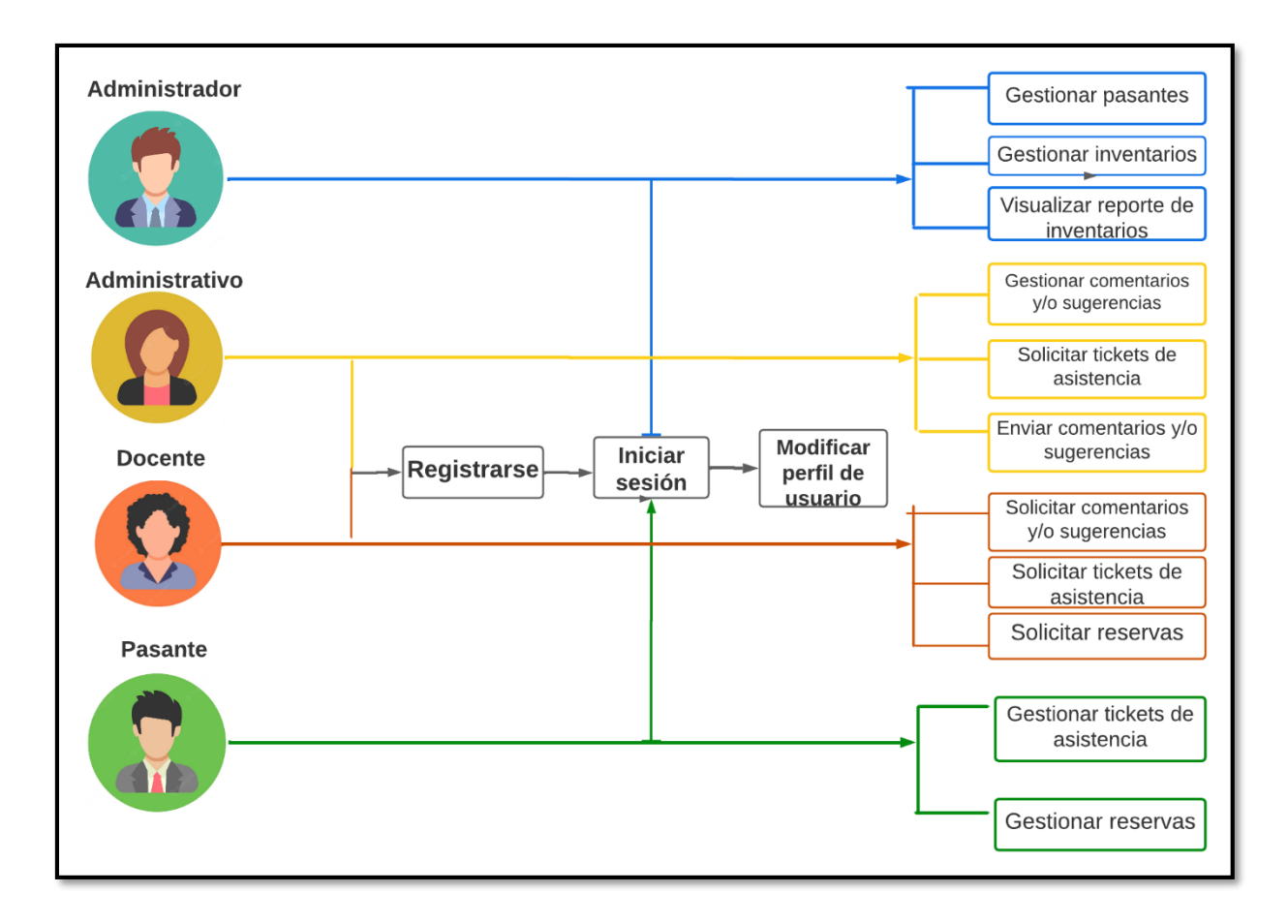

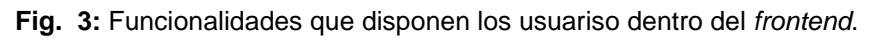

#### <span id="page-26-1"></span>**Estructura del proyecto** *frontend*

<span id="page-26-0"></span>Para el desarrollo del componente *frontend* se ha empleado *Visual Studio Code*. Este entorno de desarrollo contribuye con la estructura de diferentes módulos, archivos, *scripts*, archivos de configuración y directorios que han sido indispensables en el desarrollo del *frontend*. Posteriormente, en la **[Fig. 4](#page-27-1)** se puede observar la organización del proyecto *frontend*.

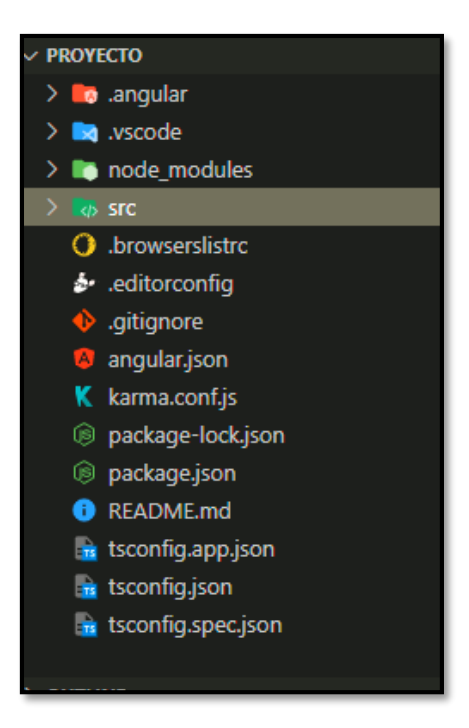

**Fig. 4:** Estructura de directorios y archivos para el proyecto *frontend*.

# <span id="page-27-1"></span>**Roles de usuarios**

<span id="page-27-0"></span>Posteriormente, la **[Fig. 5](#page-27-2)** presenta los roles del *frontend*, los cuales son: administrador, administrativo, docente y pasante para una mejor comprensión y entendimiento.

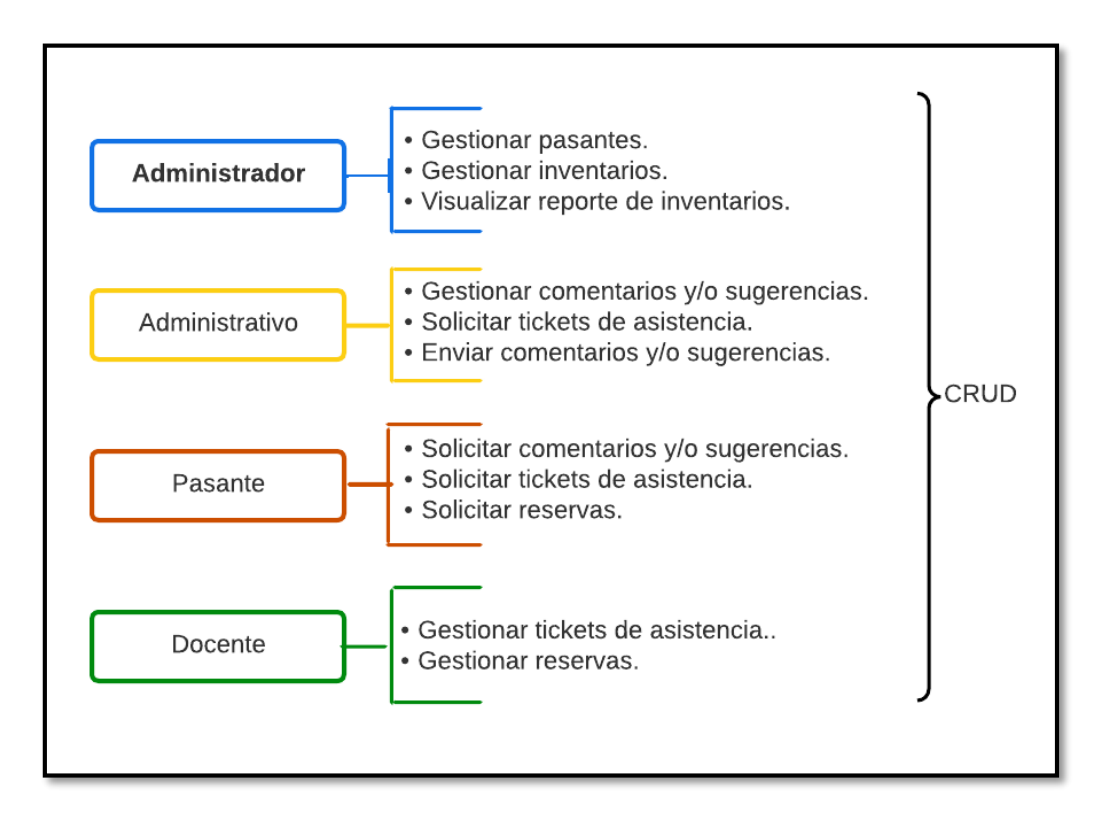

<span id="page-27-2"></span>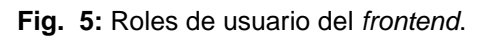

# <span id="page-28-0"></span>**3.2** *Sprint* **1. Interfaces que han sido implementadas para el usuario administrador**

El *Sprint* 1 está conformado por las siguientes tareas:

- Consumir *endpoints* para cambiar contraseña, iniciar y cerrar sesión.
- Consumir endpoints para observar y modificar perfil de usuario.
- Consumir *endpoints* para gestionar pasantes
- Consumir *endpoints* para gestionar inventarios
- Consumir *endpoints* para observar reporte de inventarios.

#### **Consumir** *endpoints* **para cambiar contraseña, iniciar y cerrar sesión.**

<span id="page-28-1"></span>Dentro del *frontend* el perfil administrador pueden iniciar sesión por medio de un nombre de usuario y la respectiva contraseña, cuyas credenciales son otorgadas por parte del *backend*, en cambio para los usuarios de tipo administrativo y docente pueden iniciar sesión con las credenciales generadas por su autoría. Por otra parte, los usuarios con perfil pasante pueden iniciar sesión con las credenciales proporcionadas por parte del usuario con perfil administrativo. Una vez que los usuarios se encuentren dentro del *frontend* pueden cerrar sesión y modificar o restablecer la contraseña para lo cual necesitan llenar campos como son: correo electrónico, nueva contraseña y verificar contraseña. Todo esto es posible gracias al consumo de los *endpoints* que han sido generados por parte del *backend*. Posteriormente, en las **[Fig. 6](#page-28-2)**, **[Fig. 7](#page-29-0)** y **[Fig. 8](#page-29-1)** se muestra los componentes visuales del *frontend* y en las respectivas **[Fig. 9,](#page-29-2) [Fig. 10](#page-29-3)** y **[Fig. 11](#page-30-1)** se presenta el resultado de la ejecución del *test* unitario y a su vez el funcionamiento con más detalle está en el **[ANEXO II.](#page-54-0)**

<span id="page-28-2"></span>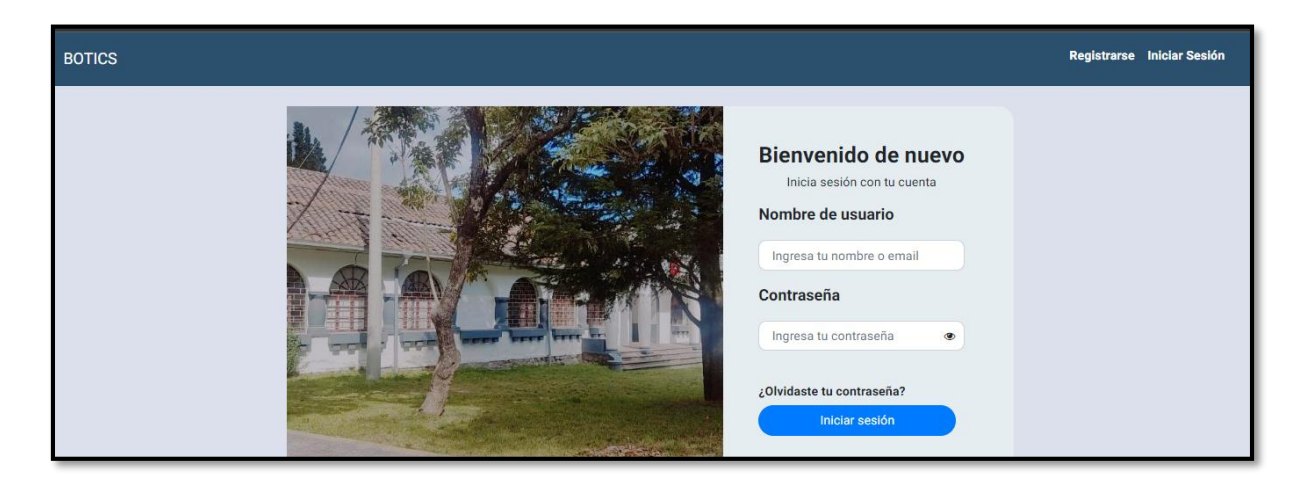

**Fig. 6:** Inicio de sesión.

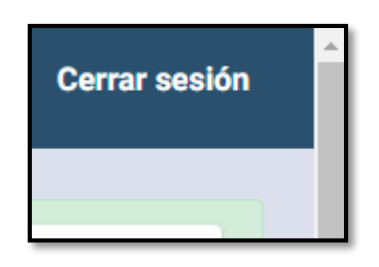

# **Fig. 7:** Cierre de sesión.

<span id="page-29-0"></span>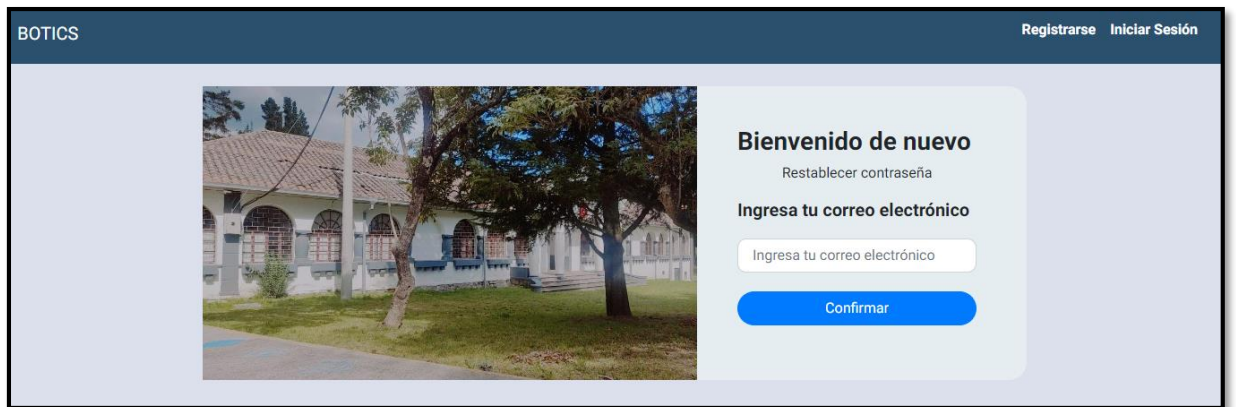

**Fig. 8:** Modificación/restablecimiento de contraseña.

<span id="page-29-1"></span>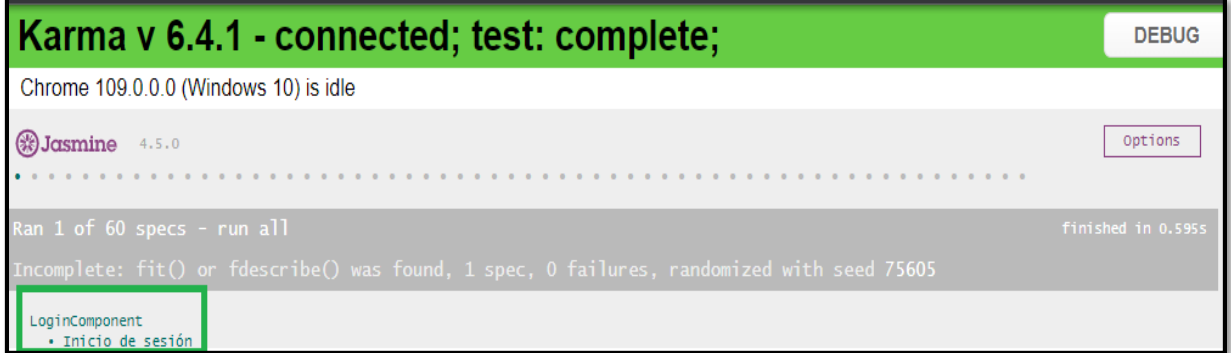

# **Fig. 9:** Resultado obtenido del *test* unitario inicio de sesión.

<span id="page-29-2"></span>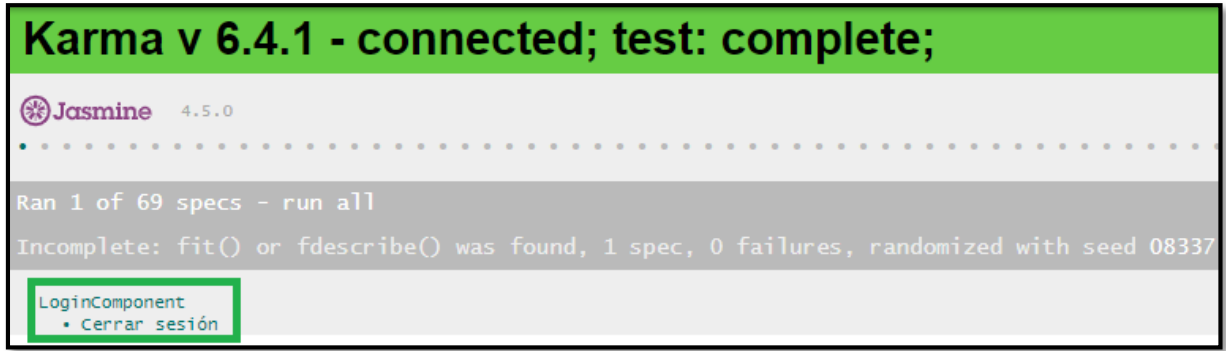

<span id="page-29-3"></span>**Fig. 10:** Resultado obtenido del *test* unitario cerrar sesión.

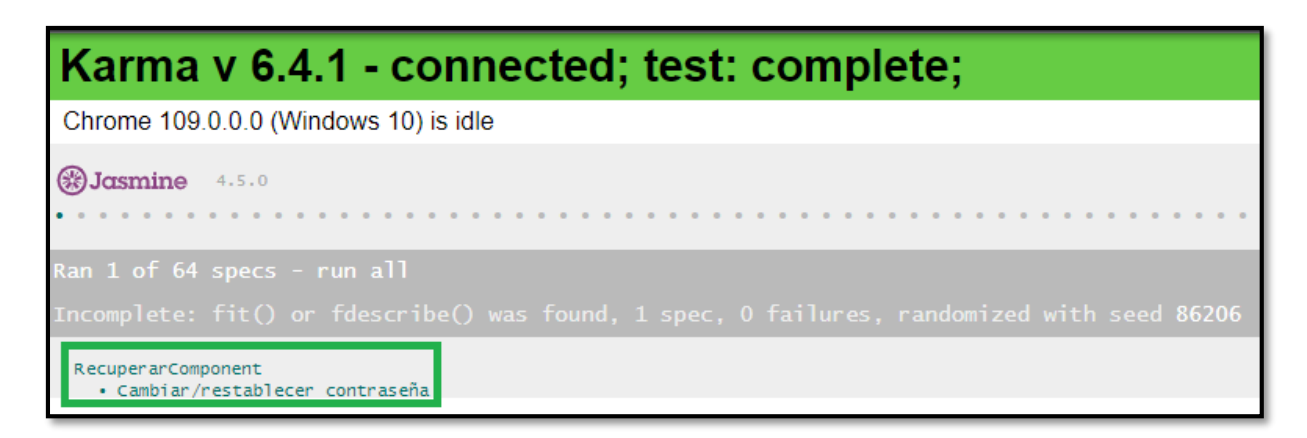

**Fig. 11:** Resultado obtenido del test unitario modificación/restablecimiento de contraseña.

# <span id="page-30-1"></span>**Consumir** *endpoints* **para observar y modificar perfil de usuario**

<span id="page-30-0"></span>Dentro del *frontend* los usuarios de tipo administrador, administrativo, docente y pasante pueden observar su perfil el cual contiene los campos: correo electrónico, nombre de usuario, número celular/extensión y una foto de perfil, y a su vez pueden modificar los campos mencionados anteriormente. Las actividades mencionadas se han llevado a cabo gracias al consumo de los *endpoints* que han sido generados por parte del *backend*. Posteriormente, en la **[Fig. 12](#page-30-2)** se muestra los componentes visuales del *frontend* y en la **[Fig. 13](#page-31-1)** se presenta el resultado obtenido del *test* unitario y a su vez el funcionamiento con más detalle está en el **[ANEXO II.](#page-54-0)**

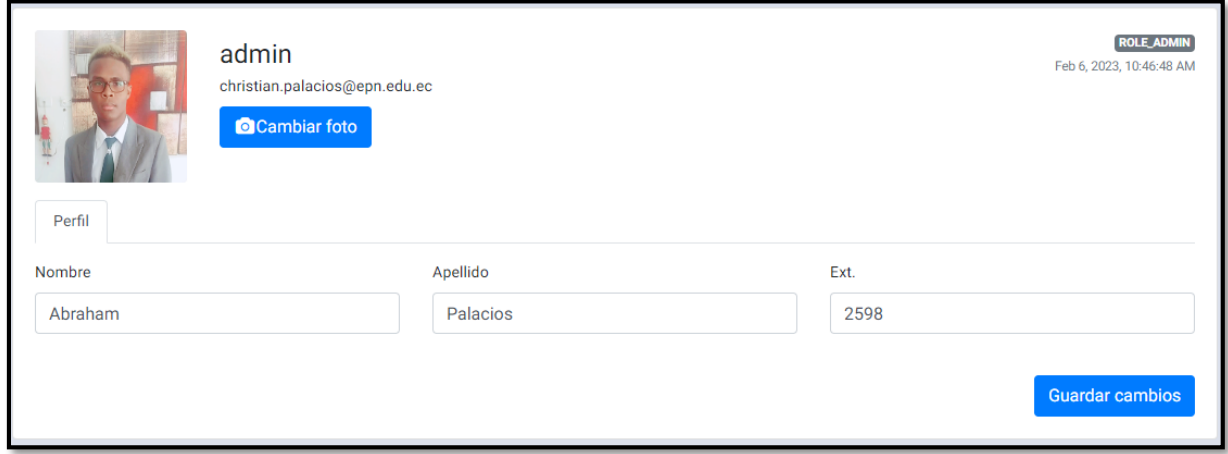

<span id="page-30-2"></span>**Fig. 12:** Observación y modificación del perfil de usuario.

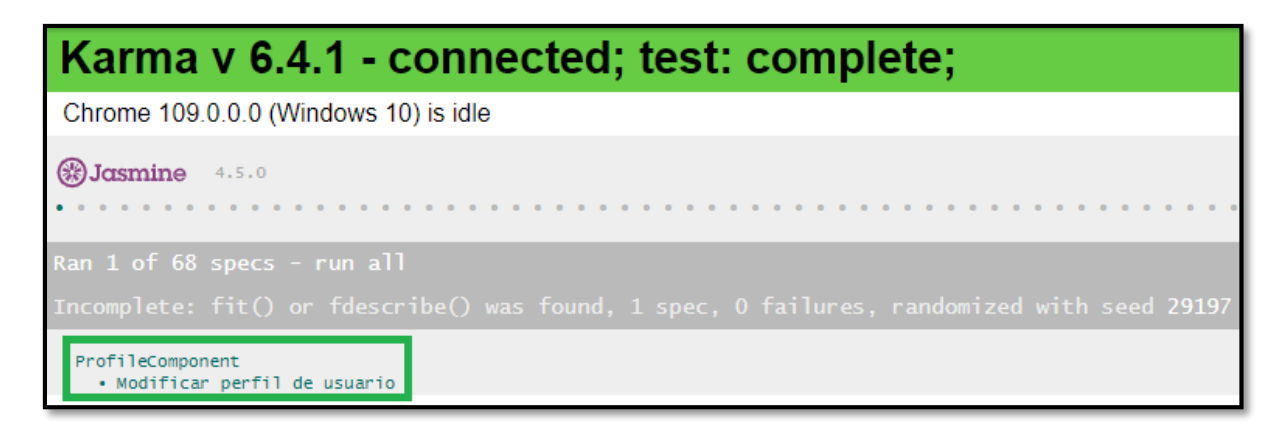

**Fig. 13:** Resultado del *test* unitario modificación del perfil de usuario.

# <span id="page-31-1"></span>**Consumir** *endpoints* **para gestionar pasantes**

<span id="page-31-0"></span>En la parte del *frontend* el usuario de tipo administrador puede gestionar pasantes, para lo cual puede registrar pasantes, habilitar o deshabilitar pasantes y a su vez visualizar los pasantes que se han registrado. Por lo tanto, si se ha dado por terminado el periodo del pasante, el usuario con perfil administrador debe inhabilitar a dicho pasante con la finalidad de que el usuario pasante ya no tenga acceso a ninguna información visible desde el *frontend*. Las actividades mencionadas se han llevado a cabo gracias al consumo de los *endpoints* que han sido generados por parte del *backend*. Posteriormente, en las **[Fig. 14](#page-31-2)** se muestra los componentes visuales del *frontend* y en la **[Fig. 15](#page-32-1)** se presenta el resultado obtenido del *test*  unitario y a su vez el funcionamiento con más detalle está en el **[ANEXO II.](#page-54-0)**

| Este módulo te permite:<br>Visualizar una lista de los pasantes que han sido registrados y puedes habilitar o deshabilitar alguno de ellos, según se requiera: |                              |                           |                 |  |  |  |  |  |  |
|----------------------------------------------------------------------------------------------------|------------------------------|---------------------------|-----------------|--|--|--|--|--|--|
| Q<br><b>Buscar pasante</b>                                                                                                    |                              |                           |                 |  |  |  |  |  |  |
| Nombre de usuario                                                                                                    | Email                        | <b>Activar/Desactivar</b> | <b>Detalles</b> |  |  |  |  |  |  |
| pasante                                                                                                    | leonel.m@epn.edu.ec          |                           | $\bullet$       |  |  |  |  |  |  |
| chris                                                                                                    | cristhianpalacios3@gmail.com |                           | $\bullet$       |  |  |  |  |  |  |
| pol                                                                                                    | poleth.a@epn.edu.ec          |                           | $\bullet$       |  |  |  |  |  |  |
| pasante3                                                                                                    | carlos.a@epn.edu.ec          |                           | $\bullet$       |  |  |  |  |  |  |
| $\vert \langle \quad \vert \langle \quad \rangle \rangle$<br>$1 - 4$ of 4<br>$\rightarrow$<br>Items per page:<br>5<br>$\overline{\mathbf{v}}$                  |                              |                           |                 |  |  |  |  |  |  |

<span id="page-31-2"></span>**Fig. 14:** Gestionar pasantes.

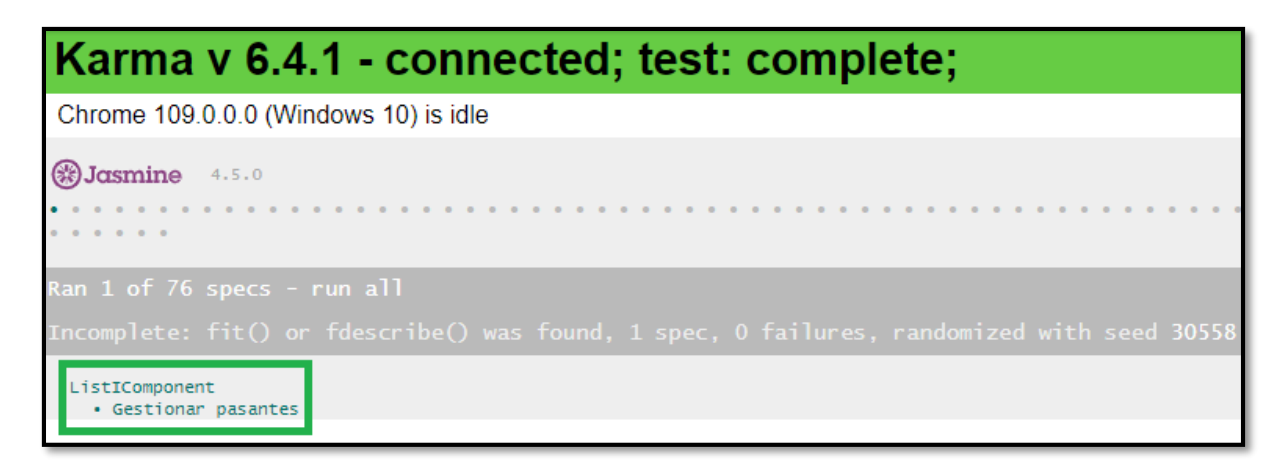

**Fig. 15:** Resultado obtenido del *test* unitario gestionar pasantes.

# <span id="page-32-1"></span>**Consumir** *endpoints* **para gestionar inventarios**

<span id="page-32-0"></span>En la parte del *frontend* el perfil administrador puede gestionar inventarios, para el registro de computadoras con sus respectivas características, para lo cual debe llenar un formulario con las características de dicho computador y a su vez puede visualizar el listado de los laboratorios con sus respectivas computadoras. Esto es posible gracias al consumo de los *endpoints* que han sido generados por parte del *backend*. Posteriormente, en la **[Fig. 16](#page-32-2)** se muestra los componentes visuales del *frontend* y en la **[Fig. 17](#page-33-1)** se presenta el resultado obtenido del *test* unitario y a su vez el funcionamiento con más detalle está en el **[ANEXO II.](#page-54-0)**

| Este módulo te permite:<br>Visualizar los equipos registrados y también puedes añadir nuevos equ<br><b>Buscar computadora</b><br>Q<br>Crear |                       |            | Crear Computadora<br>Nombre de Host<br>1-21-4566<br>Serial del CPU<br>Ex-Juvshj | $\Delta$     | mo: dar de baja algún equipo. |                           |  |
|----------------------------------------------------------------------------------------------------|-----------------------|------------|---------------------------------------------------------------------------------|--------------|-------------------------------|---------------------------|--|
| <b>Host Name</b>                                                                                                    | <b>Serial del CPU</b> | Serial de  | Serial del Monitor                                                              |              | <b>Activar/Desactivar</b>     | <b>Acciones</b>           |  |
| 1-21-01-E042-01                                                                                                    | FXJUY89               | <b>MON</b> | MON12192                                                                        |              |                               | $\bullet$<br>Asignar      |  |
| 1-21-01-E042-02                                                                                                    | FXJUYL9               | <b>MON</b> |                                                                                 |              |                               | ∕<br>$\bullet$<br>Asignar |  |
| 1-21-01-E042-03                                                                                                    | <b>FXJUYL1</b>        | <b>MON</b> | Serial del teclado<br>jahsgs                                                    | $\checkmark$ |                               | $\bullet$<br>Asignar      |  |
| 1-21-01-E042-04                                                                                                    | FXJUYL2               | <b>MON</b> | Guardar<br>Cerrar                                                               |              |                               | $\bullet$<br>Asignar      |  |
|                                                                                                    |                       |            |                                                                                 |              |                               | ົດ                        |  |

<span id="page-32-2"></span>**Fig. 16:** Registro de equipos para inventario.

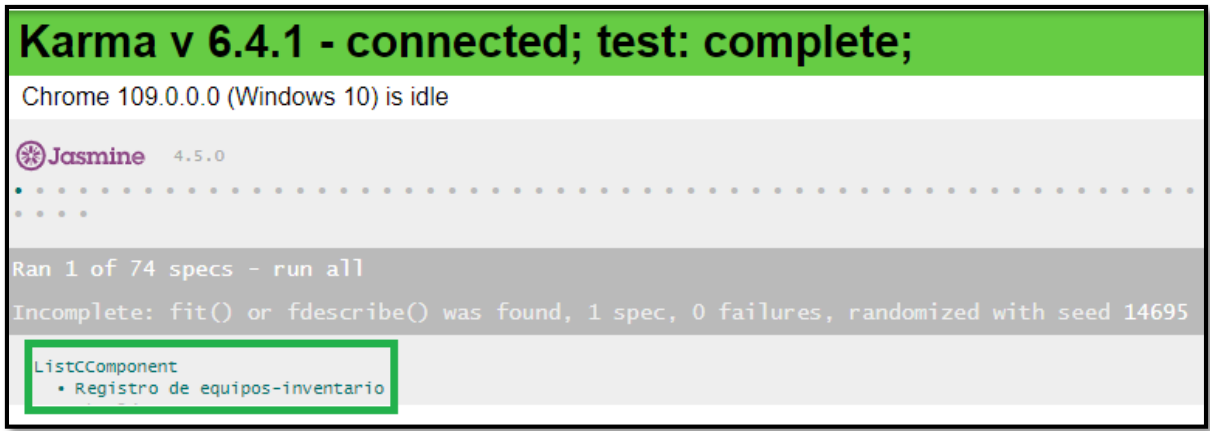

**Fig. 17:** Resultado obtenido del *test* unitario registro de equipos para inventario.

#### <span id="page-33-1"></span>**Consumir** *endpoints* **para observar reporte de inventarios**

<span id="page-33-0"></span>En la parte del *frontend* el usuario con perfil administrador puede observar el reporte de inventarios, el cual está conformado por el listado de los inventarios de los equipos tecnológicos de cada laboratorio y también puede visualizar el historial de movimiento de cada equipo tecnológico. Esto es posible gracias al consumo de los *endpoints* que han sido generados por parte del *backend*. Posteriormente, en la **[Fig. 18](#page-33-2)** se muestra los componentes visuales del *frontend* y en la **[Fig. 19](#page-34-2)** se presenta el resultado obtenido del *test* unitario y a su vez el funcionamiento con más detalle está en el **[ANEXO II.](#page-54-0)**

| Este módulo te permite:<br>Visualizar el reporte de las computadoras ingresadas. |                       |                           |               |            |            |                   |  |  |  |
|----------------------------------------------------------------------------------|-----------------------|---------------------------|---------------|------------|------------|-------------------|--|--|--|
| Computadoras                                                                     |                       |                           |               |            | Historial  |                   |  |  |  |
| $\alpha$<br>Buscar computadora                                                   |                       |                           |               |            |            |                   |  |  |  |
| <b>PDF</b>                                                                       |                       |                           |               |            |            |                   |  |  |  |
| 2/8/23, 11:59 PM                                                                 |                       |                           |               |            |            |                   |  |  |  |
| <b>Host Name</b>                                                                 | <b>Serial del CPU</b> | <b>Serial del Monitor</b> | <b>Modelo</b> | Procesador | <b>RAM</b> | <b>Disco Duro</b> |  |  |  |
| 1-21-01-E042-01                                                                  | FXJUY89               | <b>MON120IL</b>           | OPTIPLEX 7070 | i7 7700    | 8 GB       | 1TB               |  |  |  |
| 1-21-01-E042-02                                                                  | <b>FXJUYL9</b>        | <b>MON120IA</b>           | OPTIPLEX 7070 | i7 7700    | 8 GB       | 1 TB              |  |  |  |
| 1-21-01-E042-03                                                                  | <b>FXJUYL1</b>        | <b>MON120IB</b>           | OPTIPLEX 7070 | i7 7700    | 8 GB       | 1TB               |  |  |  |

<span id="page-33-2"></span>**Fig. 18:** Observación de reporte de inventarios.

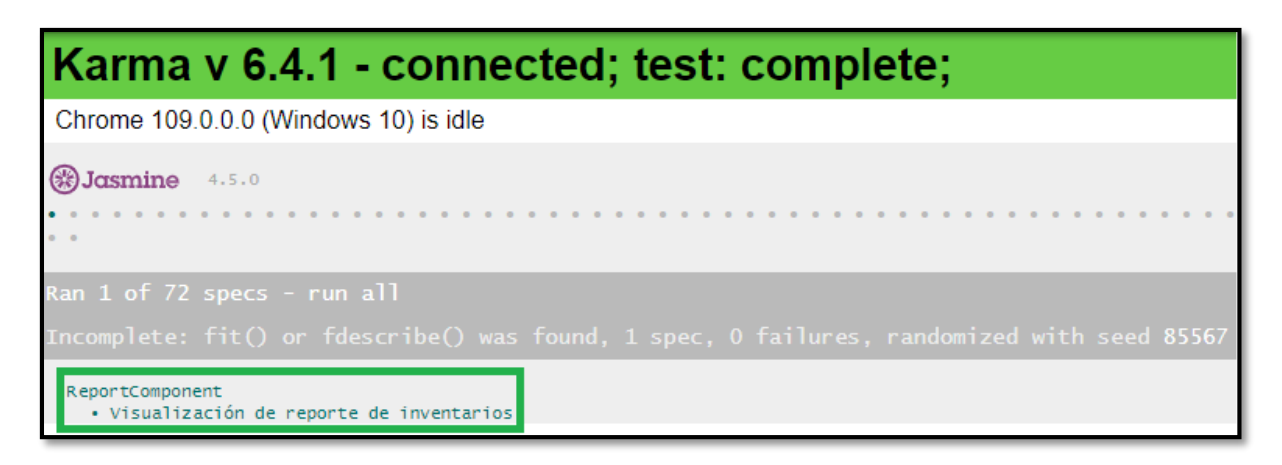

**Fig. 19:** Resultado obtenido del *test* unitario visualización de reporte de inventarios.

# <span id="page-34-2"></span><span id="page-34-0"></span>**3.3** *Sprint* **2. Interfaces que han sido implementadas para el usuario administrativo**

Posteriormente, el *Sprint* 2 está conformado por las siguientes tareas:

- Consumir *endpoints* para registrarse.
- Consumir *endpoints* para solicitar *tickets* de asistencia.

# **Consumir** *endpoints* **para registrarse**

<span id="page-34-1"></span>En la parte del *frontend* cada uno de los respectivos usuarios con perfil administrativo y docente pueden registrarse estableciendo un nombre de usuario y contraseña, cuyas credenciales son generadas por su autoría. Las actividades mencionadas se han llevado a cabo gracias al consumo de *endpoints* que han sido generados por parte del *backend*. Posteriormente, en la **[Fig. 20](#page-35-1)** se muestra los componentes visuales del *frontend*, mientras que la **[Fig. 21](#page-35-2)** se evidencias el resultado del *test* unitario y a su vez el funcionamiento con más detalle está en el **[ANEXO II.](#page-54-0)**

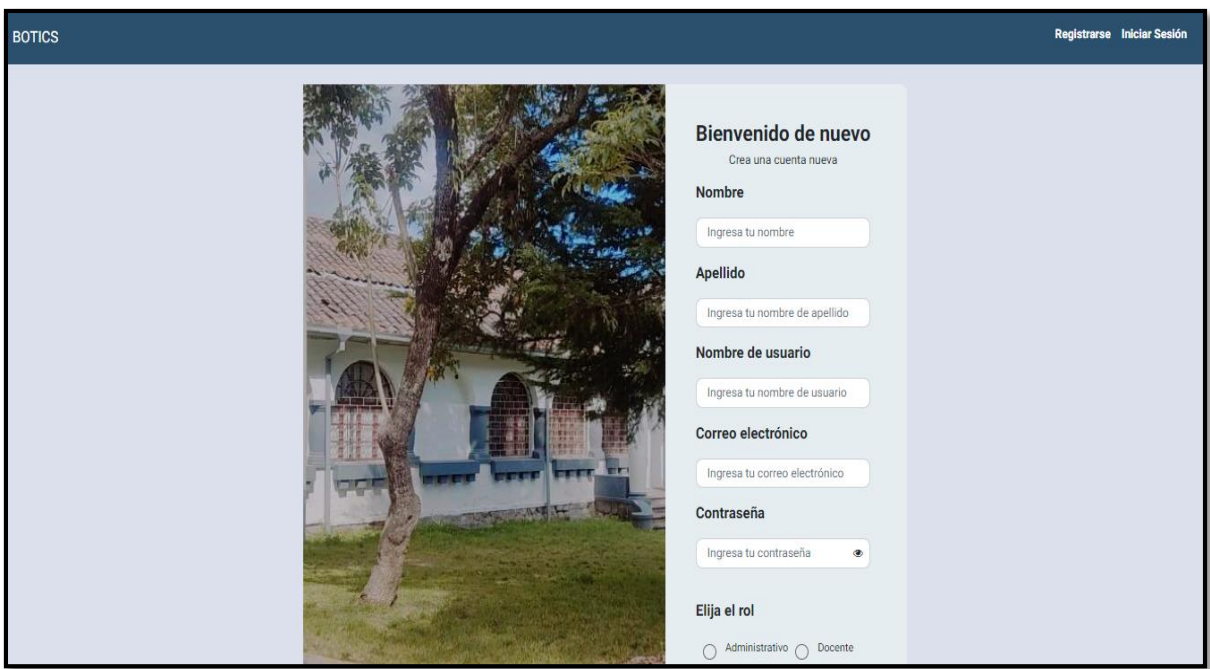

**Fig. 20:** Formulario de registro.

<span id="page-35-1"></span>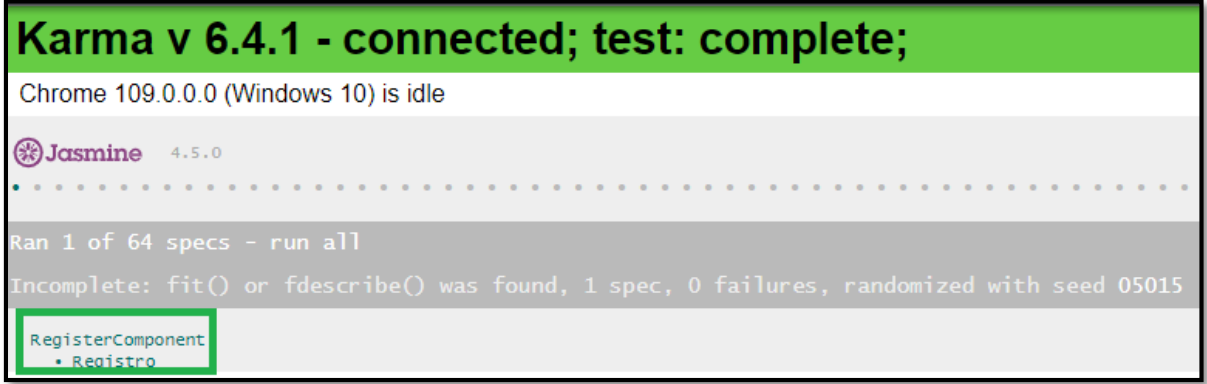

**Fig. 21:** Resultado obtenido del *test* unitario registro.

# <span id="page-35-2"></span>**Consumir** *endpoints* **para solicitar** *tickets* **de asistencia**

<span id="page-35-0"></span>Dentro del *frontend* los usuarios con perfil administrativo puede solicitar *tickets* de asistencia, para lo cual debe llenar los siguientes campos del formulario: asunto y descripción. Una vez que los usuarios han redactado su petición acerca de alguna problemática presentada en alguno de los laboratorios, debe presionar en "enviar" para que su petición sea atendida por un usuario de tipo pasante. Las actividades mencionadas se han llevado a cabo gracias al consumo de los *endpoints* que han sido generados por parte del *backend*. Posteriormente, en la **[Fig. 22](#page-36-2)** se muestra los componentes visuales del *frontend*, mientras que la **[Fig. 23](#page-36-3)** se evidencia el resultado del *test* unitario y a su vez el funcionamiento con más detalle está en el **[ANEXO II.](#page-54-0)**
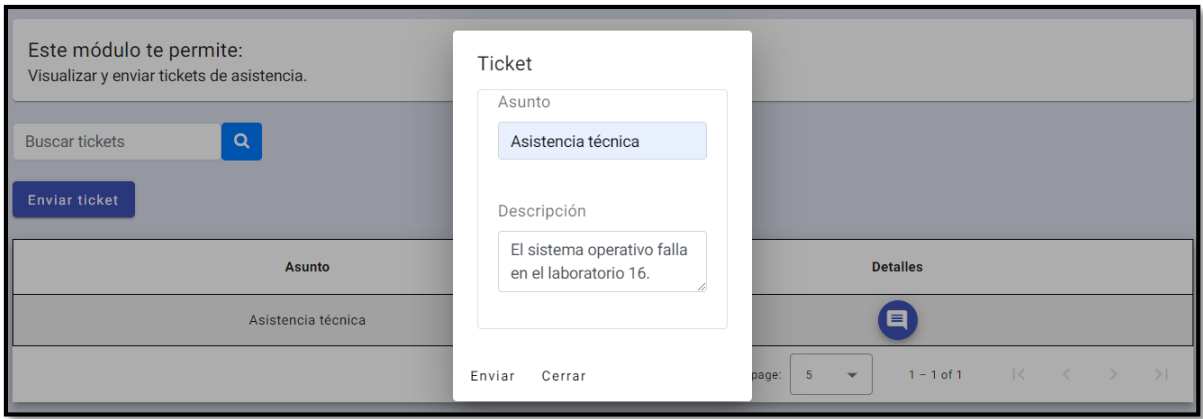

**Fig. 22:** Formulario de solicitud de *tickets* de asistencia rol administrativo.

| Karma v 6.4.1 - connected; test: complete;                                                                                |
|----------------------------------------------------------------------------------------------------|
| Chrome 109.0.0.0 (Windows 10) is idle                                                                                     |
| <b>%)Jasmine</b> 4.5.0                                                                                                    |
| kan 1 of 76 specs - run all<br>[ncomplete: fit() or fdescribe() was found, 1 spec, 0 failures, randomized with seed 84711 |
| TicketsSendComponent<br>. Formulario de solicitud de tickets de asistencia                                                |

**Fig. 23:** Resultado obtenido del *test* unitario del formulario de solicitud de *tickets* de asistencia.

# **3.4** *Sprint* **3. Interfaces que han sido implementadas para el usuario con perfil docente**

Posteriormente, el *Sprint* 3 está formado por las siguientes tareas:

- Consumir *endpoints* para visualizar respuestas y enviar comentarios y/o sugerencias.
- Consumir *endpoints* para solicitar *tickets* de asistencia de laboratorios.
- Consumir *endpoints* para solicitar reservas de laboratorios.

## **Consumir** *endpoints* **para visualizar respuestas y enviar comentarios y/o sugerencias**

Dentro del *frontend* los usuarios con perfil docente y administrativo pueden enviar comentarios y/o sugerencias, para lo cual deben llenar los siguientes campos del formulario: asunto y descripción. Una vez que han sido registrados los comentarios y/o sugerencias, son atendidos por un usuario con perfil pasante. Las actividades mencionadas se han llevado a cabo gracias

al consumo de los *endpoints* que han sido generados por parte del *backend*. Posteriormente, las **[Fig. 24](#page-37-0)** y **[Fig. 25](#page-37-1)** indican los componentes visuales del *frontend* y en la **[Fig. 26](#page-38-0)** y **[Fig. 27](#page-38-1)** se presenta el resultado obtenido del *test* unitario y a su vez el funcionamiento con más detalle está en el **[ANEXO II.](#page-54-0)**

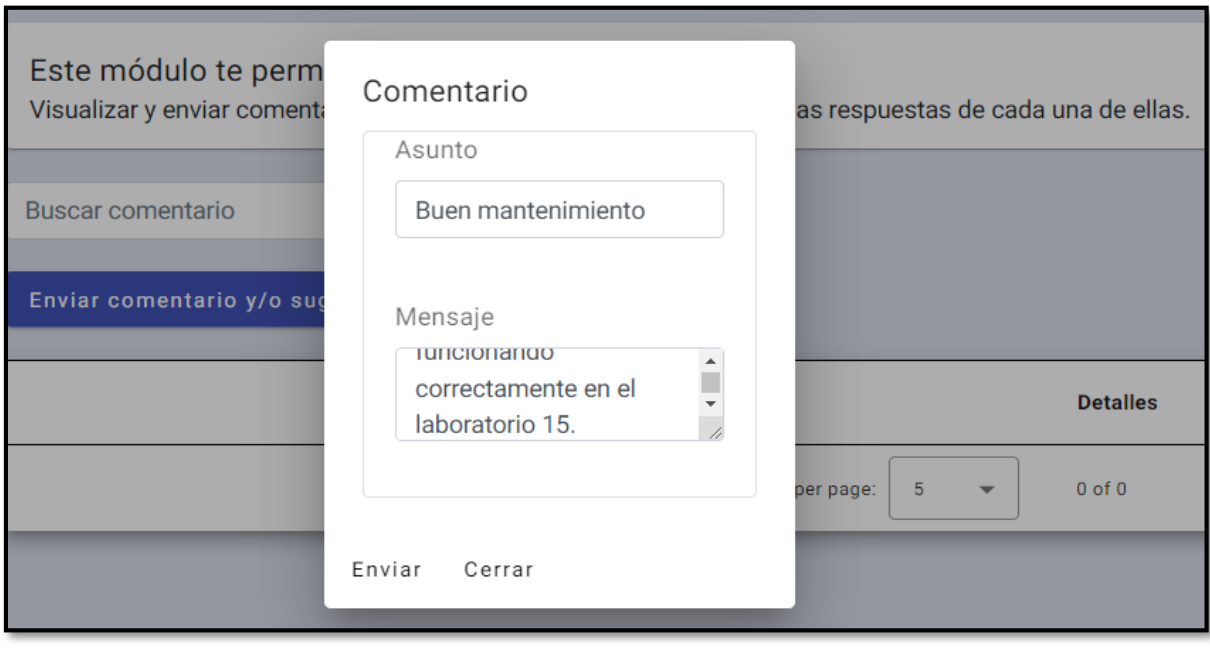

**Fig. 24:** Formulario para enviar comentarios y/o sugerencias.

<span id="page-37-0"></span>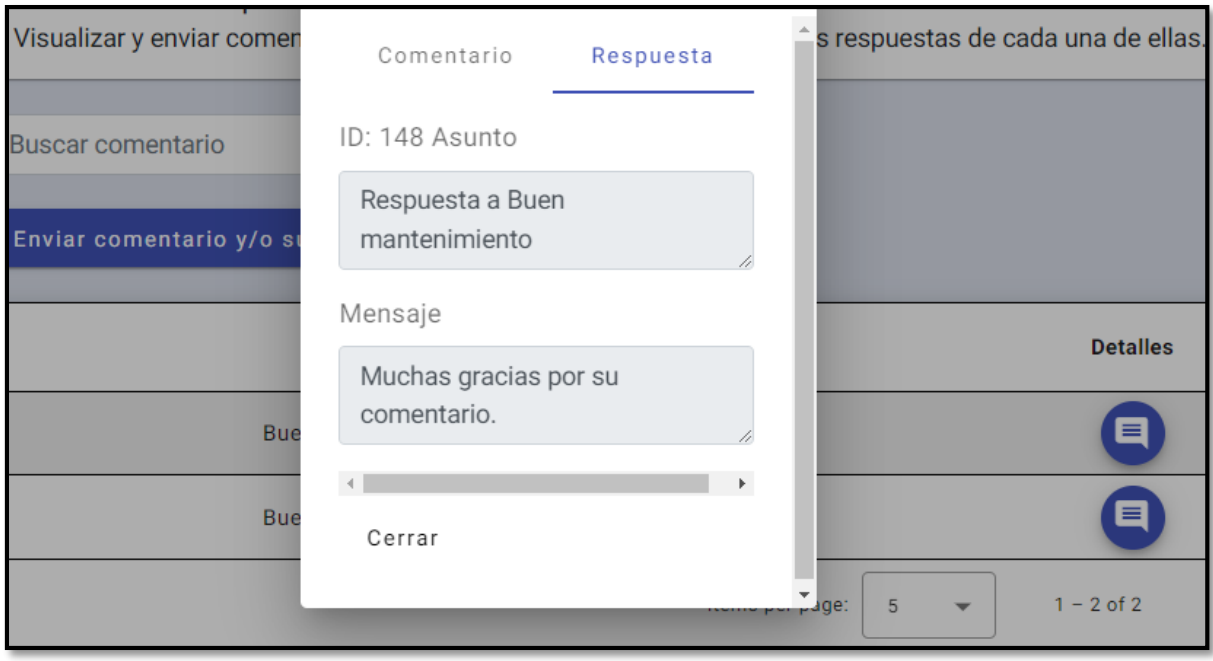

<span id="page-37-1"></span>**Fig. 25:** Visualización de respuestas.

| Karma v 6.4.1 - connected; test: complete;                                                                                |
|----------------------------------------------------------------------------------------------------|
| Chrome 109.0.0.0 (Windows 10) is idle                                                                                     |
| $(*)$ Jasmine $4.5.0$                                                                                                    |
| Ran 1 of 78 specs - run all<br>Incomplete: fit() or fdescribe() was found, 1 spec, 0 failures, randomized with seed 34444 |
| CommentsSendComponent<br>· formulario para enviar comentarios y/o sugerencias                                             |

<span id="page-38-0"></span>**Fig. 26:** Resultado obtenido del *test* unitario formulario para enviar comentarios y/o sugerencias

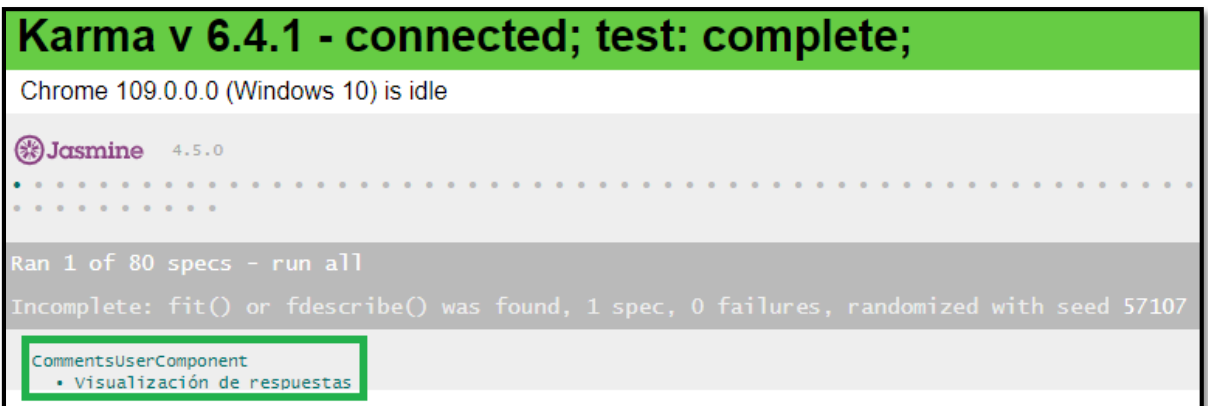

**Fig. 27:** Resultado obtenido del *test* unitario visualización de respuestas.

## <span id="page-38-1"></span>**Consumir** *endpoints* **para solicitar** *tickets* **de asistencia**

En la parte del *frontend* el usuario con perfil docente puede solicitar *tickets* de asistencia, para lo cual debe llenar los siguientes campos del formulario: asunto y descripción. Una vez que el usuario docente ha redactado su petición acerca de alguna problemática presentada en alguno de los laboratorios, debe presionar en el botón "enviar" para que su petición sea atendida por un usuario con perfil pasante. Las actividades mencionadas se han llevado a cabo gracias al consumo de los *endpoints* que han sido generados por parte del *backend*. Posteriormente, la **[Fig. 28](#page-39-0)** muestra los componentes visuales del *frontend* y en la **[Fig. 29](#page-39-1)** se presenta el resultado obtenido del *test* unitario y a su vez el funcionamiento con más detalle está en el **[ANEXO II.](#page-54-0)**

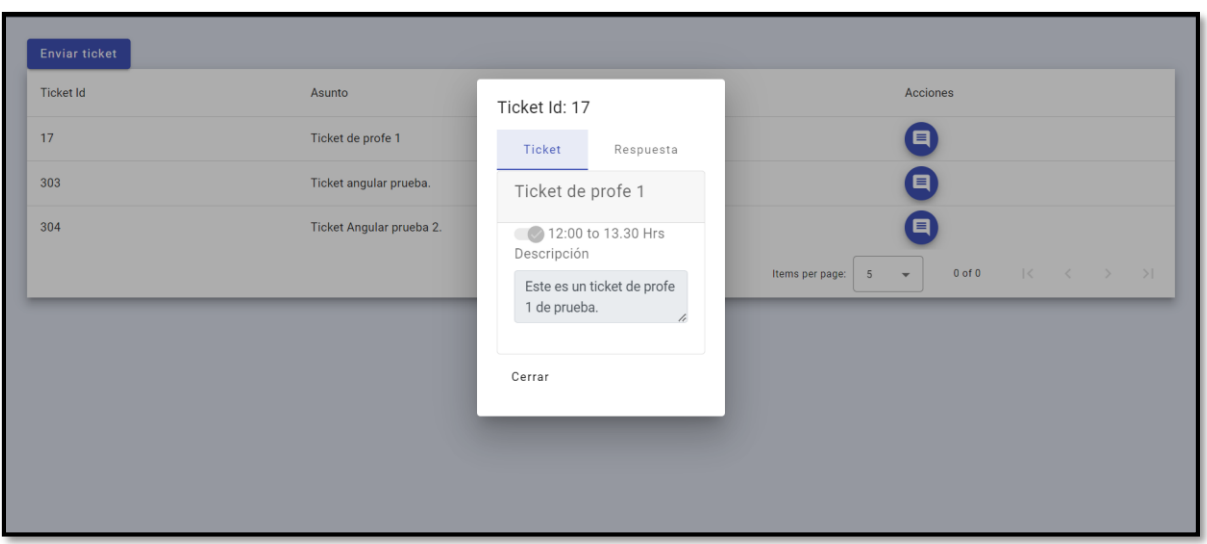

**Fig. 28:** Formulario para solicitar tickets de asistencia rol docente.

<span id="page-39-0"></span>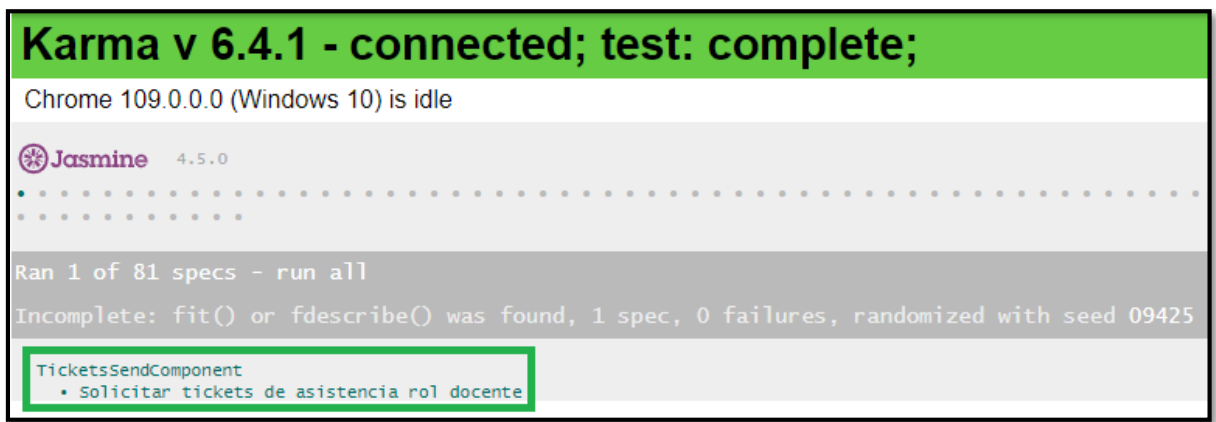

<span id="page-39-1"></span>**Fig. 29:** Resultado obtenido del *test* unitario solicitar *tickets* de asistencia rol docente.

## **Consumir** *endpoints* **para solicitar reservas de laboratorios**

En la parte del *frontend* el usuario con perfil docente puede solicitar reservas, para lo cual debe llenar los siguientes campos del formulario: nombre del laboratorio, día y hora en el que solicita el laboratorio. Una vez que el usuario docente ha llenado los campos mencionados debe dar clic en enviar para que su solicitud sea atendida por un usuario de tipo pasante. Las actividades mencionadas se han llevado a cabo gracias al consumo de los *endpoints* que han sido generados por parte del *backend*. Posteriormente, en la **[Fig. 30](#page-40-0)**, se muestra los componentes visuales del *frontend* y en la **[Fig. 31](#page-40-1)** se presenta el resultado obtenido del *test*  unitario y a su vez el funcionamiento con más detalle está en el **[ANEXO II.](#page-54-0)**

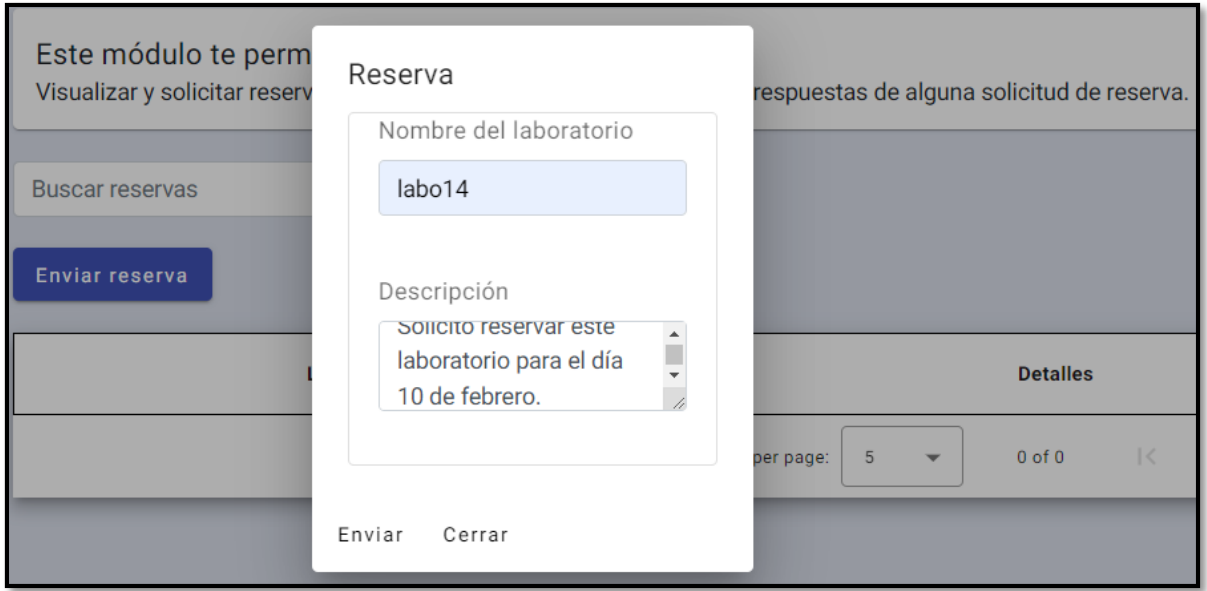

**Fig. 30:** Formulario para solicitar reservas de laboratorios.

<span id="page-40-0"></span>

| Karma v 6.4.1 - connected; test: complete;                                                                                |
|----------------------------------------------------------------------------------------------------|
| Chrome 109.0.0.0 (Windows 10) is idle                                                                                     |
| $(*)$ Jasmine $4.5.0$                                                                                                    |
| Ran 1 of 83 specs - run all<br>Incomplete: fit() or fdescribe() was found, 1 spec, 0 failures, randomized with seed 71181 |
| ReservesSendComponent<br>· Solicitar reservas de laboratorios                                                             |

**Fig. 31:** Resultado obtenido del *test* unitario solicitar reservas de laboratorios.

# <span id="page-40-1"></span>**3.5** *Sprint* **4. Interfaces que han sido implementadas para el usuario pasante**

El *Sprint* 4 está conformado por las siguientes tareas:

- Consumir *endpoints* para gestionar *tickets* de asistencia.
- Consumir *endpoints* para gestionar reservas de laboratorios.

## **Consumir** *endpoints* **para gestionar** *tickets* **de asistencia**

En la parte del *frontend* el usuario con perfil pasante puede gestionar *tickets* de asistencia, puede visualizar los *tickets* de asistencia que han sido solicitados por parte del usuario docente, los campos que puede visualizar el usuario con perfil pasante son: asunto y descripción. Las actividades mencionadas se han llevado a cabo gracias al consumo de los *endpoints* que han sido generados por parte del *backend*. Posteriormente, en la **[Fig. 32](#page-41-0)**, se muestra los componentes visuales del *frontend* y en la **[Fig. 33](#page-41-1)** se presenta el resultado obtenido del *test* unitario y a su vez el funcionamiento con más detalle está en el **[ANEXO II.](#page-54-0)**

| Este módulo te permite:<br>Visualizar los tickets de asistencia solicitados por parte del personal docente y administrativo. También, puedes visualizar las<br>respuestas de los tickets de asistencia y a su vez responder los tickets que no han sido atendidos. |          |                                                   |                      |          |  |  |
|----------------------------------------------------------------------------------------------------|----------|---------------------------------------------------|----------------------|----------|--|--|
| Q<br><b>Buscar tickets</b>                                                                                                    |          |                                                   |                      |          |  |  |
| Nombre                                                                                                    | Apellido | Rol<br>Email                                      |                      | Acciones |  |  |
| <b>Byron</b>                                                                                                    | Loarte   | byron34.loarte@epn.edu.ec<br><b>ROLE PROFESOR</b> |                      | E        |  |  |
| <b>Byron</b>                                                                                                    | Loarte   | byron34.loarte@epn.edu.ec                         | <b>ROLE PROFESOR</b> | E        |  |  |
| Wilson                                                                                                    | Castillo | wilson@epn.edu.ec                                 | ROLE_ADMINISTRATIVO  |          |  |  |
| <b>Byron</b>                                                                                                    | Loarte   | byron34.loarte@epn.edu.ec                         | <b>ROLE PROFESOR</b> |          |  |  |

**Fig. 32:** Gestión y observación de *tickets* de asistencia.

<span id="page-41-0"></span>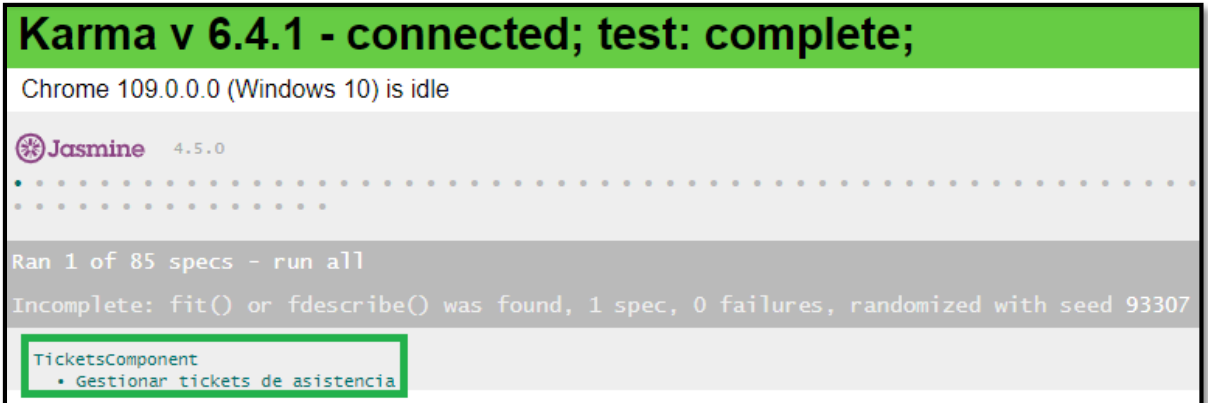

**Fig. 33:** Resultado obtenido del *test* unitario gestión de *tickets* de asistencia.

## <span id="page-41-1"></span>**Consumir** *endpoints* **para gestionar reservas de laboratorios**

En la parte del *frontend* el usuario con perfil pasante puede gestionar reservas de laboratorios, dichas reservas son realizadas por los usuarios con perfil docente donde detallan alguna solicitud de reserva, una vez que el usuario pasante visualice las solicitudes de reservas envía una respuesta al usuario con perfil docente. Las actividades mencionadas se llevaron a cabo gracias al consumo de los *endpoints* que han sido generados por parte del *backend*. Posteriormente, en la **[Fig. 34](#page-42-0)**, se muestra los componentes visuales del *frontend* y en la **[Fig.](#page-42-1)** 

**[35](#page-42-1)** se presenta el resultado obtenido del test unitario y a su vez el funcionamiento con más detalle está en el **[ANEXO II.](#page-54-0)**

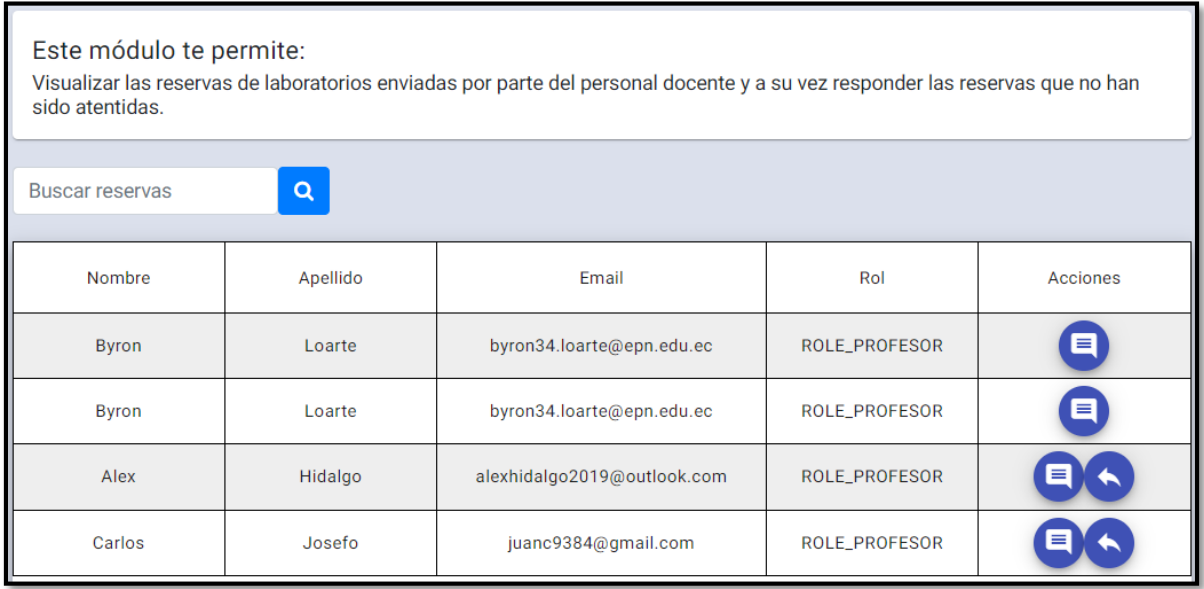

**Fig. 34:** Gestión de reservas de laboratorios.

<span id="page-42-0"></span>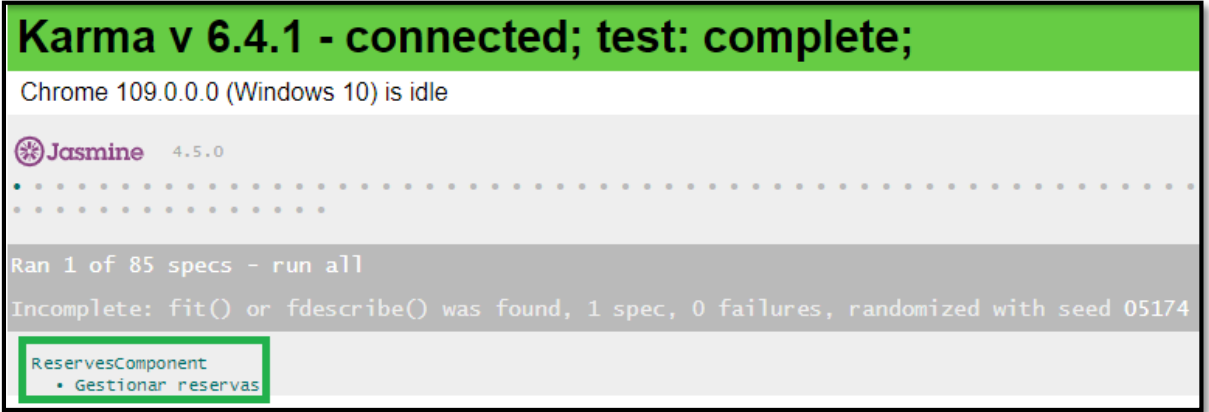

**Fig. 35:** Resultado obtenido del *test* unitario gestión de reservas de laboratorios.

# <span id="page-42-1"></span>**3.6** *Sprint* **5. Ejecución de pruebas y despliegue a un entorno de producción**

Ahora, se procede a trabajar con el cumplimiento de las tareas del *Sprint* 5, las cuales son:

- Ejecutar y detallar el resultado de *test* unitarios.
- Ejecutar y detallar el resultado de *test* de carga.
- Ejecutar y detallar el resultado de *test* de compatibilidad.
- Ejecutar y detallar el resultado de *test* de aceptación.

Despliegue del *frontend.*

## **Ejecutar y detallar el resultado de** *test* **unitarios.**

Con el fin de verificar que existe un correcto funcionamiento del código del *frontend,* se ha realizado pruebas unitarias, las cuales permiten comprobar el correcto funcionamiento de las unidades individuales más pequeñas del código con la finalidad de obtener un producto de calidad ya que reduce el riesgo de que un fragmento de código tenga fallas. Las pruebas unitarias funcionan de esta forma: de uno de los módulos se toma un fragmento de código para posteriormente probar en la herramienta seleccionada y luego visualizar los resultados y en el caso de existir errores, estos se los debe corregir inmediatamente [38].

En la **[Fig. 36](#page-43-0)** se presenta uno de los fragmentos de código que ha sido aplicado previamente en un *test* unitario. Posteriormente, la **[Fig. 37](#page-44-0)** indica el resultado obtenido y su vez en el **[ANEXO II](#page-54-0)** se encuentra el detalle completo de los resultados de los *test* unitarios.

Con la implementación de la prueba mencionada, se puede evidenciar el correcto funcionamiento de los módulos, ya que los fragmentos de código no presentan errores. Por lo tanto, los errores han sido corregidos con éxito.

```
fdescribe('Página informativa', () \Rightarrow \{let component: HomeComponent;
 let fixture: ComponentFixture<HomeComponent>;
 beforeEach(async () => {
    await TestBed.configureTestingModule({
      declarations: [ HomeComponent ]
    \mathcal{Y}.compileComponents();
    fixture = TestBed.createComponent(HomeComponent);
    component = fixture.componentInstance;
    fixture.detectChanges();
  \mathcal{V}:
  fit('Página informativa', () => {
    expect(component).toBeTruthy();
  \}:
\}) ;
```
<span id="page-43-0"></span>**Fig. 36:** Ejemplar- Página informativa de código del *test* unitario.

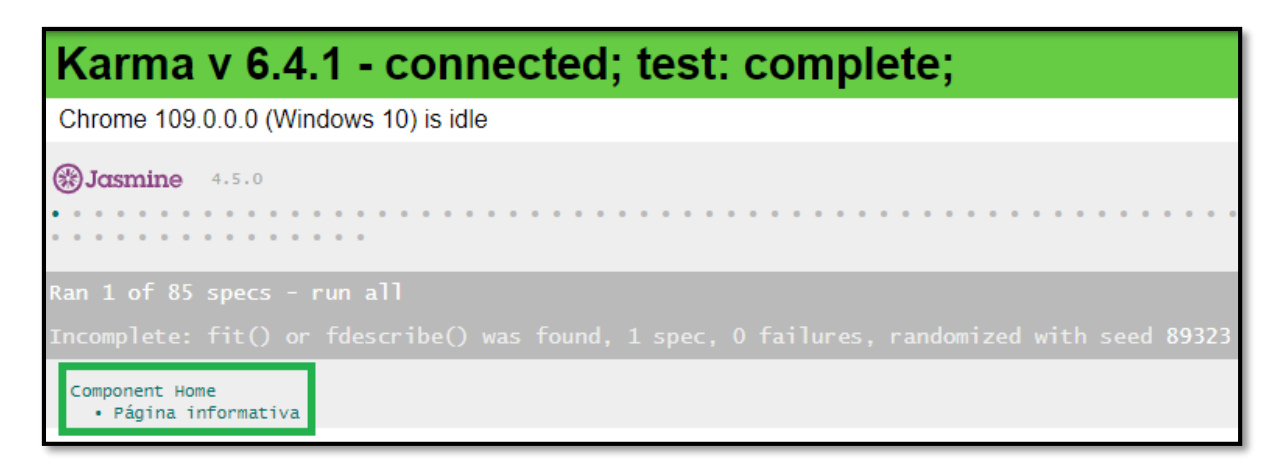

<span id="page-44-0"></span>**Fig. 37:** Ejemplar- Página informativa Resultados obtenidos de la prueba unitaria.

## **Ejecutar y detallar el resultado de** *test* **de compatibilidad**

Estas pruebas hacen referencia a la verificación de las interfaces de usuario con la finalidad de observar el correcto funcionamiento del producto en distintos dispositivos electrónicos y navegadores *web* [39]. Por tal motivo, la prueba ha sido implementada en los navegadores que se muestran en la **[TABLA VIII](#page-44-1)** y en el **[ANEXO II](#page-54-0)** se encuentra el detalle de las demás pruebas de compatibilidad conjuntamente con los demás resultados que se han obtenido.

Una vez finalizada la prueba mencionada, se determina que el contenido del *frontend* se adapta correctamente en los diferentes navegadores, es decir, los módulos funcionan correctamente y la información se muestra de manera adecuada.

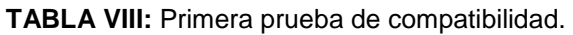

<span id="page-44-1"></span>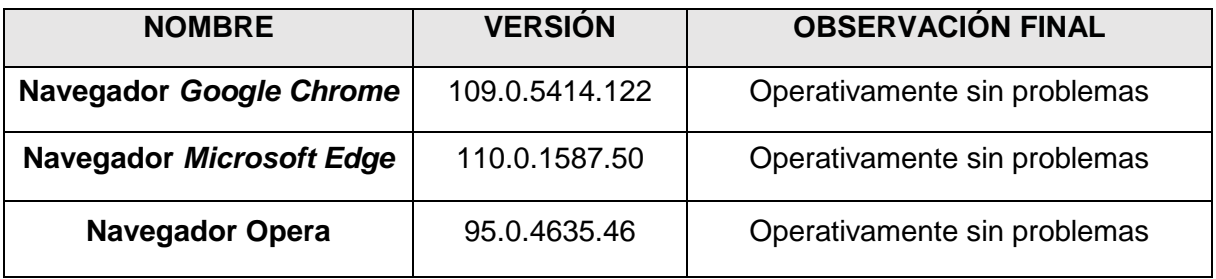

## **Ejecutar y detallar el resultado de** *test* **de aceptación**

Dichas pruebas consisten en descubrir si un sistema *software* cumple con los requisitos y expectativas del dueño del producto final y a su vez que certifique que se ha realizado bajo los requerimientos definidos al inicio del proyecto [40]. En **[TABLA IX](#page-45-0)** se puede evidenciar la prueba de aceptación en base a los requisitos que se han determinado por parte del usuario y en el **[ANEXO II](#page-54-0)** se encuentra el detalle de las pruebas de aceptación conjuntamente con los demás resultados.

Una vez finalizado las pruebas de aceptación, se determina que el producto cumple con los requerimientos establecidos al comienzo del proyecto.

## **TABLA IX:** Pruebas de aceptación 1 - Visualizar página informativa.

<span id="page-45-0"></span>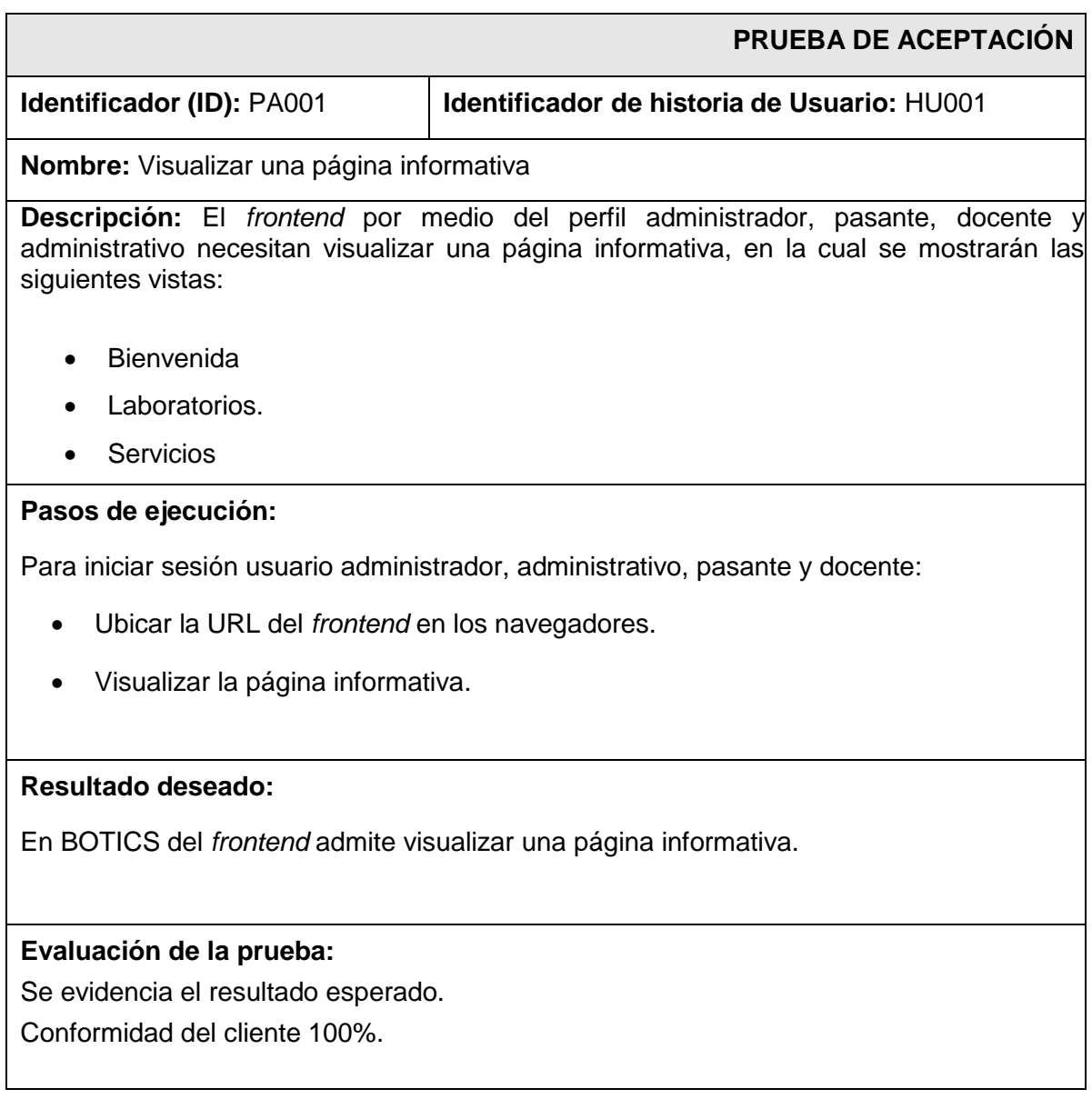

## **Despliegue del** *frontend*

Ahora, se procede a realizar el despliegue a producción del *frontend* para ello se ha utilizado la herramienta Netlify, la misma provee un *hosting* gratuito en donde se encuentra alojado el *frontend* denominado "BOTICS", al mismo pueden acceder digitando la siguiente url:

## [https://labotics.netlify.app/in](https://labotics.netlify.app/)icio

La **[Fig. 38](#page-46-0)** indica el resultado final del despliegue del *frontend* a producción. Por otro lado, en el **[ANEXO II](#page-54-0)** se puede observar el detalle completo del despliegue del *frontend* a producción.

<span id="page-46-0"></span>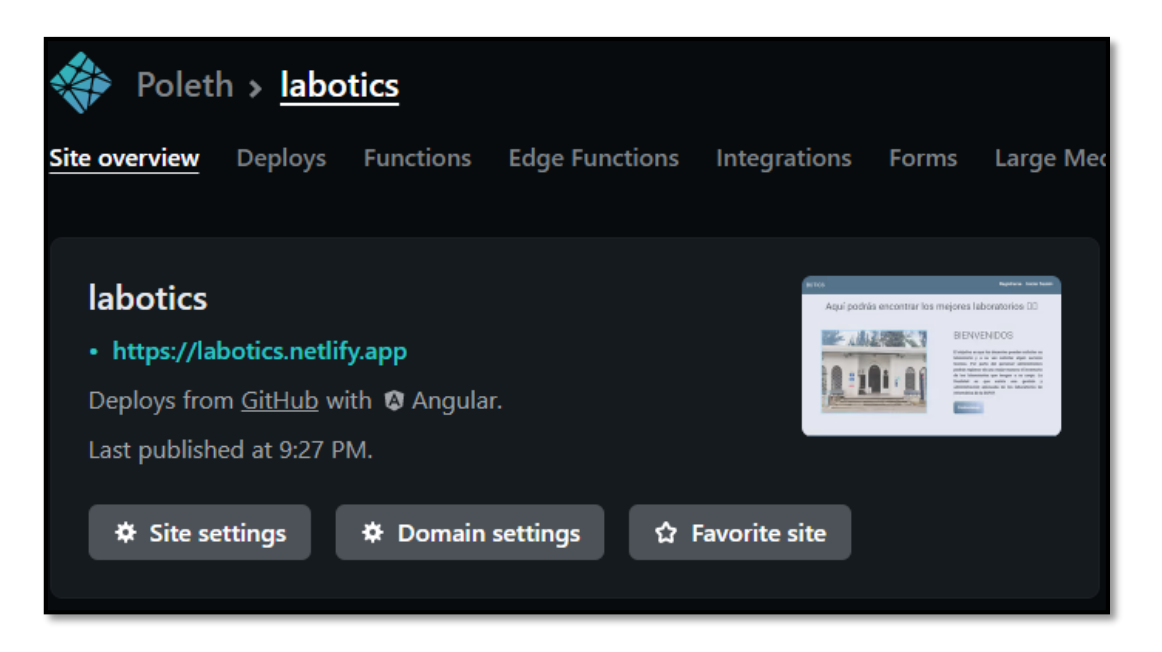

**Fig. 38:** Despliegue del proyecto a producción.

## **4 CONCLUSIONES**

En esta parte, se exponen las conclusiones obtenidas a lo largo del proyecto de Integración Curricular.

- El actual proyecto de nombre "BOTICS" cumple con todos los objetivos y el alcance, los cuales se establecieron al inicio del proyecto. Logrando así, que el personal administrador, administrativo, docente y pasante puedan interactuar con la aplicación por el lado del cliente (*frontend*), de tal manera que pueden realizar varias acciones dependiendo el rol de usuario.
- La aplicación de la metodología *Scrum* ha hecho posible que el desarrollo del *frontend* se pueda concluir en el tiempo acordado.
- Establecer los requerimientos al inicio del proyecto fue fundamental ya que ha permitido seleccionar de una forma adecuada cada uno de los artefactos, así como cada una de las herramientas para las etapas de codificación, pruebas y despliegue.
- Establecer los prototipos como punto de partida ha facilitado tener en cuenta la UX al inicio del desarrollo del *frontend.*
- La implementación del patrón MVC ha facilitado la organización del proyecto en cuanto a la codificación del *frontend*.
- Gracias a una adecuada implementación de las librerías como herramientas para la compilación del *frontend* ha sido de gran ayuda debido a la facilidad de integración con las demás librerías lo cual ha facilitado el desarrollo del *frontend*.
- En las diferentes pruebas para el *frontend,* se ha obtenido buenos resultados ya que se evidencia el correcto funcionamiento de los módulos, presentación de la información, optimización y aceptación del producto final.
- Una vez establecida la conexión con el *backend,* se puede concluir que BOTICS puede enviar y recibir información de acuerdo a los módulos disponibles según los tipos de usuarios.

## **5 RECOMENDACIONES**

Ahora, se puede observar las recomendaciones obtenidas a lo largo del proyecto de Integración Curricular.

- Se recomienda añadir más funcionalidades para así cumplir con todas las necesidades de los usuarios.
- Se recomienda capacitar a todos los posibles usuarios que pueden acceder a la aplicación por el lado del cliente, para lograr de esta manera generar peticiones de manera correcta.
- Se recomienda implementar políticas de seguridad en la información por parte del *frontend.*
- Es recomendable documentar las API's para lograr consumir la información de forma correcta sin causar problemas a futuro.

## **6 BIBLIOGRAFÍA**

- [1] M. E. S. Vidueira, «La importancia de los inventarios en una empresa. Ekon.,» 29 06 2019. [En línea]. Available: https://www.ekon.es/blog/importancia-inventariosempresa/.
- [2] A. Dgip, « Escuela de Formación de Tecnólogos.,» [En línea]. Available: https://esfot.epn.edu.ec/.
- [3] M. Arias Chaves, « La ingeniería de requerimientos y su importancia en el desarrollo de proyectos de software.,» *InterSedes,* p. 13, 2007.
- [4] Pressman, Ingenieria De Software, 7, 2022.
- [5] N, «¿Qué es Back End, Front End y Back Office y por qué es importante para tu web?,» 07 07 2022. [En línea]. Available: https://nestrategia.com/desarrollo-web-back-endfront-end/.
- [6] J. E. Pérez, Introducción a JavaScript, 2019.
- [7] J. A. Corrales, «Interfaz de usuario o UI: ¿qué es y cuáles son sus características?,» 12 02 2021. [En línea]. Available: https://rockcontent.com/es/blog/interfaz-de-usuario/.
- [8] J. Moreno, «Diseño UX: guía completa sobre la experiencia de usuario.,» 16 05 2022. [En línea]. Available: https://blog.hubspot.es/marketing/experiencia-de-usuario-ux.
- [9] M. Boada, «El gran libro de Angular,» 01 2019. [En línea].
- [10] «Qué es HTML,Desarrollo Web,» 01 01 2001. [En línea]. Available: https://desarrolloweb.com/articulos/que-es-html.html.
- [11] D. Santos, « Introducción al CSS: qué es, para qué sirve y otras 10 preguntas frecuente,» 09 08 2022. [En línea]. Available: https://blog.hubspot.es/website/que-escss.
- [12] Kinsta, «¿Qué Es el JavaScript? Un Repaso al Lenguaje de Programación de Scripts Más Popular de la Web,» 23 01 2022. [En línea]. Available: https://kinsta.com/es/basede-conocimiento/que-es-javascript/.
- [13] datos.gob.es, «11 librerías para crear visualizaciones de datos,» 03 05 2022. [En línea]. Available: https://datos.gob.es/es/blog/11-librerias-para-crear-visualizaciones-dedatos.
- [14] «¿Qué es una API? Guía sobre las API para principiantes AWS, Amazon Web Services,» [En línea]. Available: https://aws.amazon.com/es/what-is/api/.
- [15] «Generalidades del protocolo HTTP HTTP,» 03 10 2022. [En línea]. Available: https://developer.mozilla.org/es/docs/Web/HTTP/Overview.
- [16] T. Fatunmbi, « A Comparison of Cookies and Tokens for Secure Authentication. Okta Developer, <sup>»</sup> 08 02 2022. [En línea]. Available: https://developer.okta.com/blog/2022/02/08/cookies-vs-tokens.
- [17] «Software DELSOL, MetodologíaÁgil ¿Qué es?,» 01 04 2019. [En línea]. Available: https://www.sdelsol.com/glosario/metodologia/.
- [18] U. Carlemany, «Metodologías de desarrollo de software. Universitat Carlemany,» 06 04 2021. **In línea** línea línea línea in the Available: https://www.universitatcarlemany.com/actualidad/metodologias-de-desarrollo-desoftware.
- [19] B. G. L. Cajamarca, «Desarrollo de un backend para la gestión del sistema penitenciario del Ecuador.,» *ConcienciaDigital,* vol. 5, nº 3.2, pp. 47-66, 2022.
- [20] B. G. L. C. y. I. F. M. Soliz, «Desarrollo de una aplicación web y móvil en tiempo real, una evolución de las aplicaciones actuales.,» *Ciencia Digital,* vol. 3, nº 1, pp. 201- 216, 2019.
- [21] Trigas, ««Metodología Scrum,»,» [En línea]. Available: http://openaccess.uoc.edu/webapps/o2/bitstream/10609/17885/1/mtrigasTFC0612me moria.pdf.
- [22] «Scrum: roles y responsabilidades.,» 14 01 2019. [En línea]. Available: https://www2.deloitte.com/es/es/pages/technology/articles/roles-y-responsabilidadesscrum.html.
- [23] «Artefactos Scrum: las 3 herramientas clave de gestión.,» 14 01 2019. [En línea]. Available: https://www2.deloitte.com/es/es/pages/technology/articles/artefactosscrum.html.
- [24] Asana, «Guía de 6 pasos para la recopilación de requisitos para asegurar el éxito de tu proyecto,» [En línea]. Available: https://asana.com/es/resources/requirementsgathering. [Último acceso: 2022 11 03].
- [25] Digite, «Historias De Usuarios: Qué Son Y Por Qué Y Cómo Usarlas.,» 25 08 2021. [En línea]. Available: https://www.digite.com/es/agile/historias-de-usuarios/.
- [26] J. Ramos, «Scrum: ¿Qué es el Product Backlog? Programación y más,» [En línea]. Available: https://programacionymas.com/blog/scrum-product-backlog.
- [27] «Sprint y Sprint Backlog: puntos esenciales de SCRUM, Integra IT Soluciones,» 16 11 2021. [En línea]. Available: https://integrait.com.mx/blog/sprint-y-sprint-backlog/.
- [28] «Impress Group, La importancia de la gestión de sistemas informáticos en la empresa.,» 5 04 2020. [En línea]. Available: https://www.impress-group.com/laimportancia-de-la-gestion-de-sistemas-informaticos-en-la-empresa/.
- [29] K. Bracey, «¿Qué es Figma? Web Design Envato Tuts+,» 13 05 2020. [En línea]. Available: https://webdesign.tutsplus.com/es/articles/what-is-figma--cms-32272.
- [30] «2.1 Arquitectura de las aplicaciones Web. Programacion Web,» 14 11 2013. [En línea]. Available: https://programacionwebisc.wordpress.com/2-1-arquitectura-de-lasaplicaciones-web/.
- [31] C. V. H. Otálora, « Patrón arquitectónico MVC (Modelo Vista Controlador).,» 14 06 2018. [En línea]. Available: https://repositorio.konradlorenz.edu.co/handle/001/138.
- [32] «"Angular.",» [En línea]. Available: https://angular.io/. [Último acceso: 08 11 2022].
- [33] «Angular Desarrolle sus aplicaciones web con el framework JavaScript de Google ¿Qué es Angular CLI?,» [En línea]. Available: https://www.edicioneseni.com/open/mediabook.aspx?idR=59febeb081a24f089644d9223202988f.
- [34] «AngularJS Material,» [En línea]. Available: https://material.angularjs.org/latest/.
- [35] L. Bravo, « Framework o librerías: ventajas y desventajas. tiThink Technology,» 05 09 2018. [En línea]. Available: https://www.tithink.com/es/2018/08/29/framework-olibrerias-ventajas-y-desventajas/.
- [36] «Introducción a Angular Material, Tribalyte Technologie,» 16 02 2021. [En línea]. Available: https://tech.tribalyte.eu/blog-introduccion-angular-material.
- [37] «Angular,» [En línea]. Available: https://material.angular.io/components/icon/overview.
- [38] I. Alvarado, « LA IMPORTACIA DE LAS PRUEBAS UNITARIAS PARA COMPROBAR FRAGMENTOS DE CÓDIGO. Cero Ideas.,» 18 03 2020. [En línea]. Available: https://ceroideas.es/la-importancia-de-las-pruebas-unitarias-para-comprobarfragmentos-de-codigo/.
- [39] A. Puente, «Pruebas de compatibilidad. Globe Testing,» 26 06 2017. [En línea]. Available: https://ahorasomos.izertis.com/globetesting/2012/07/pruebas-decompatibilidad/.
- [40] J. Ramos, « Los diferentes tipos de Pruebas de software. Programación y más,» [En línea]. Available: https://programacionymas.com/blog/tipos-de-testing-en-desarrollode-software.
- [41] «Aptitud Emprendedora, La importancia del frontend y backend en un proyecto,» [En línea]. Available: https://es.slideshare.net/aptitud\_emprendedora/la-importancia-delfrontend-y-backend-en-un-proyecto.

# **7 ANEXOS**

A continuación, se presenta cada uno de los Anexos que se ha utilizado para el desarrollo del *frontend*, los cuales se encuentran detallados de la siguiente manera:

- **[ANEXO I.](#page-53-0)** Resultado del programa antiplagio Turnitin.
- **[ANEXO II.](#page-54-0)** Manual de Usuario.
- **[ANEXO III.](#page-112-0)** Manual de Instalación.
- **[ANEXO IV.](#page-113-0)** Credenciales de acceso y despliegue.

## **ANEXO I**

<span id="page-53-0"></span>A continuación, se presenta el certificado que el Director de Tesis ha emitido y en donde se evidencia el resultado que se ha obtenido en la herramienta antiplagio Turnitin.

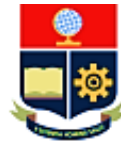

ESCUELA POLITÉCNICA NACIONAL **ESCUELA DE FORMACIÓN DE TECNÓLOGOS CAMPUS POLITÉCNICO "ING. JOSÉ RUBÉN ORELLANA"** 

#### CERTIFICADO DE ORIGINALIDAD

Quito, D.M. 15 de febrero de 2023

De mi consideración:

Yo, Loarte Cajamarca Byron Gustavo, en calidad de Director del Trabajo de Integración Curricular titulado Desarrollo de un frontend asociado al DESARROLLO DE SISTEMA PARA LA GESTIÓN DE LOS LABORATORIOS DE INFORMÁTICA - ESFOT elaborado por la estudiante Poleth Alejandra Arias Procel de la carrera en Tecnología Superior en Desarrollo de Software, certifico que he empleado la herramienta Turnitin para la revisión de originalidad del documento escrito secciones: Descripción del componente desarrollado, Metodología, Resultados, Conclusiones y Recomendaciones, producto del Trabajo de Integración Curricular indicado.

El documento escrito tiene un índice de similitud del 11%.

Es todo cuanto puedo certificar en honor a la verdad, pudiendo el interesado hacer uso del presente documento para los trámites de titulación.

NOTA: Se adjunta el informe generado por la herramienta Turnitin.

Atentamente,

Loarte Cajamarca Byron Gustavo **Profesor Ocasional a Tiempo Completo** Escuela de Formación de Tecnólogos

## **ANEXO II**

## <span id="page-54-0"></span>**Recopilación de requerimientos**

En la **[Tabla X](#page-54-1)** se visualiza los requerimientos que se han definido al inicio del proyecto en donde concuerda con lo solicitado por el usuario final.

<span id="page-54-1"></span>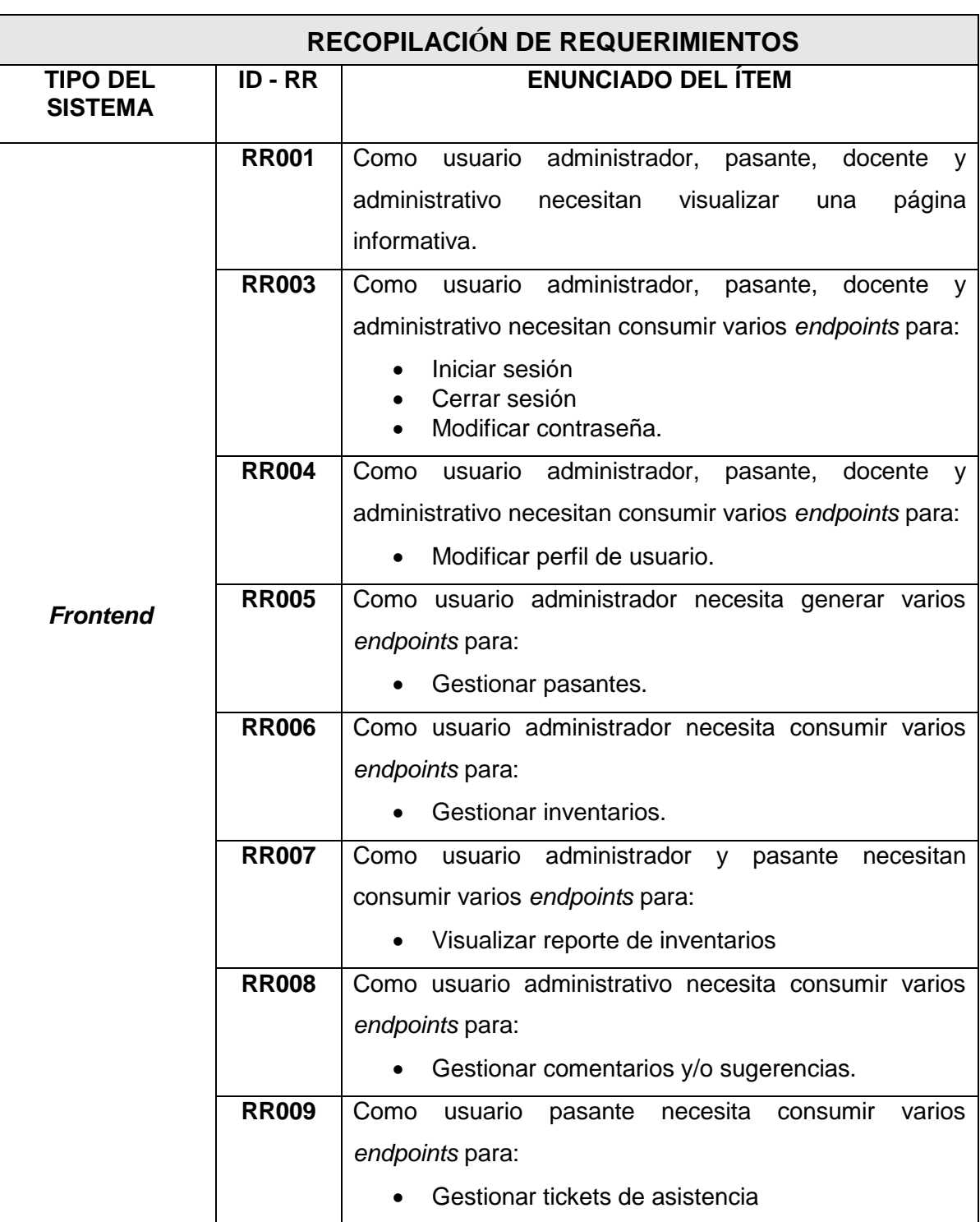

**Tabla X:** Requerimientos que se han recopilado.

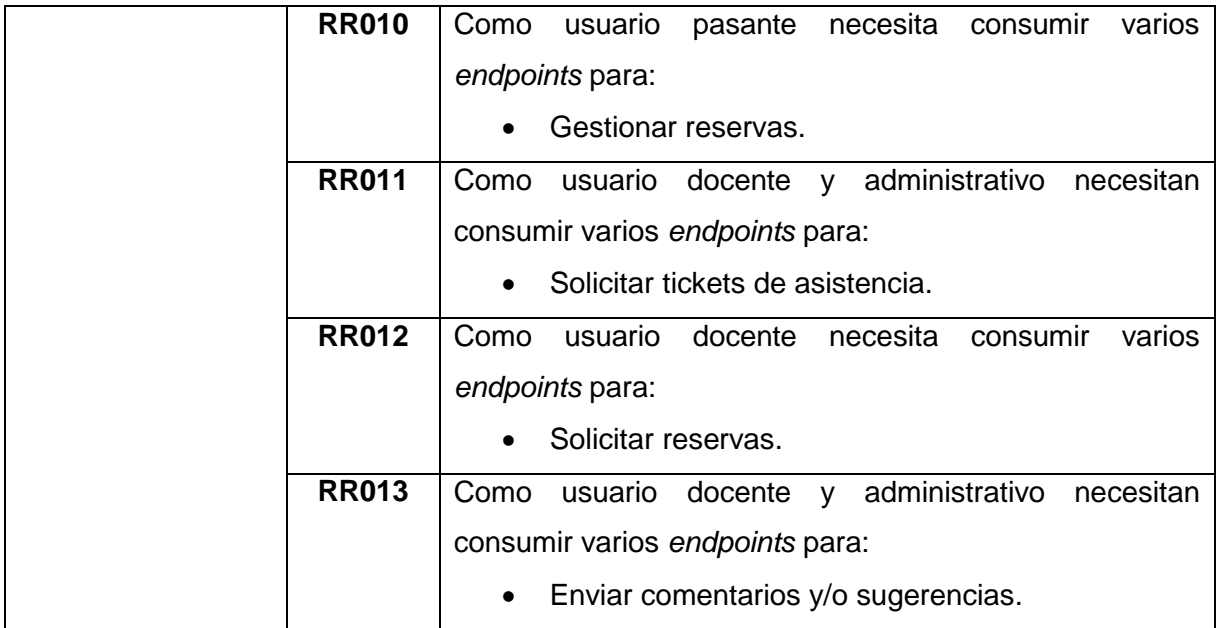

## **Historias de Usuario**

Terminada la etapa de recopilación de requerimientos, se da paso a crear las Historias de usuarios para el *frontend*. Es por ello, que se presentan las 12 Historias de usuario guiadas en base a los requerimientos que comienzan desde **[TABLA XI](#page-55-0)** hasta **[TABLA XVII.](#page-58-0)**

## **TABLA XI:** Registrarse en BOTICS.

<span id="page-55-0"></span>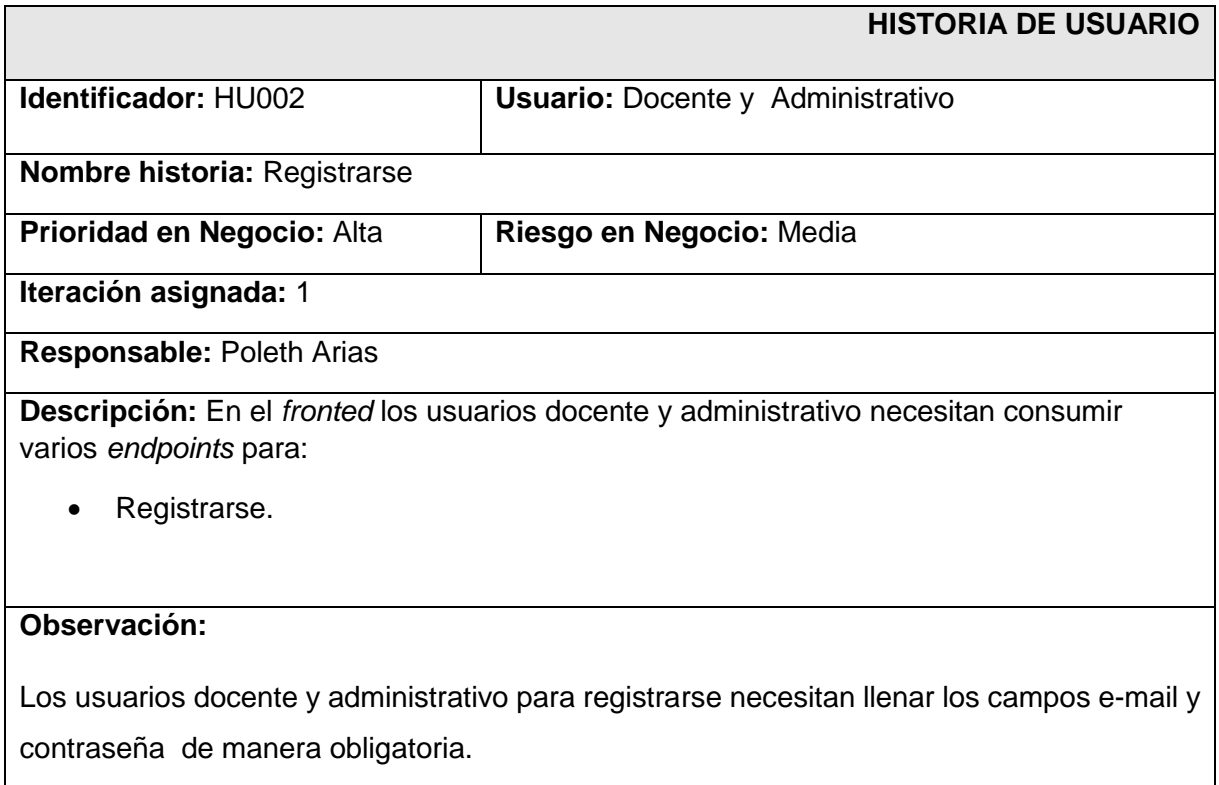

#### **TABLA XII:** Iniciar sesión, cerrar sesión y modificar.

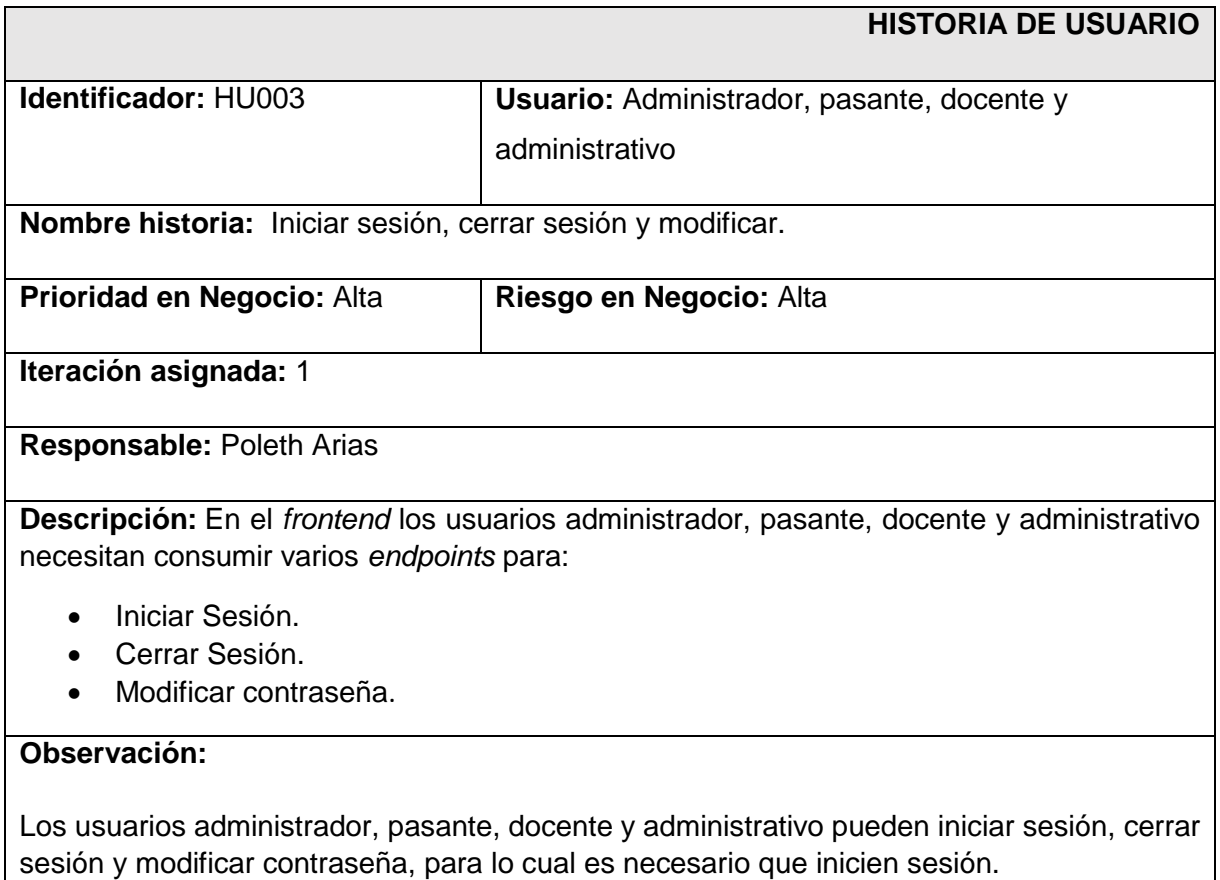

**TABLA XIII:** Modificar perfil de usuario de rol administrador, administrativo, pasante y docente.

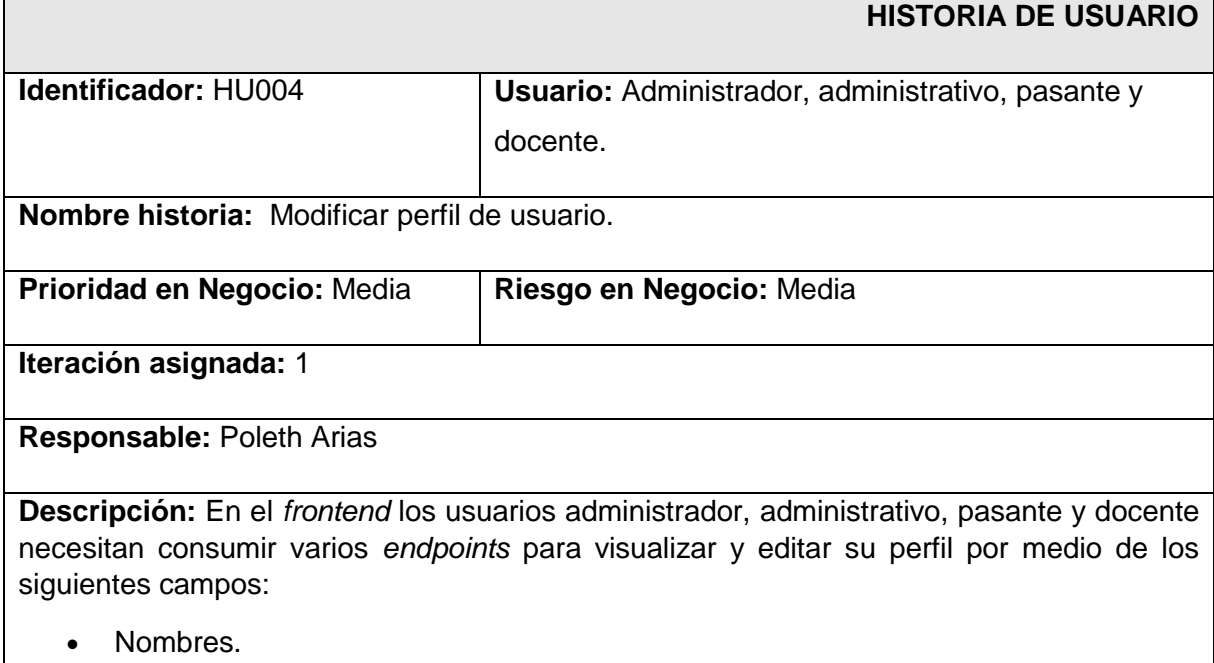

- Apellidos.
- Avatar.

**·** Extensión.

## **Observación:**

Los usuarios administrador, administrativo, pasante y docente pueden acceder a las vistas para visualizar y editar el perfil de usuario una vez han iniciado sesión. En la vista para editar el perfil se presentará un formulario con los campos descritos anteriormente.

## **TABLA XIV: Gestionar pasantes.**

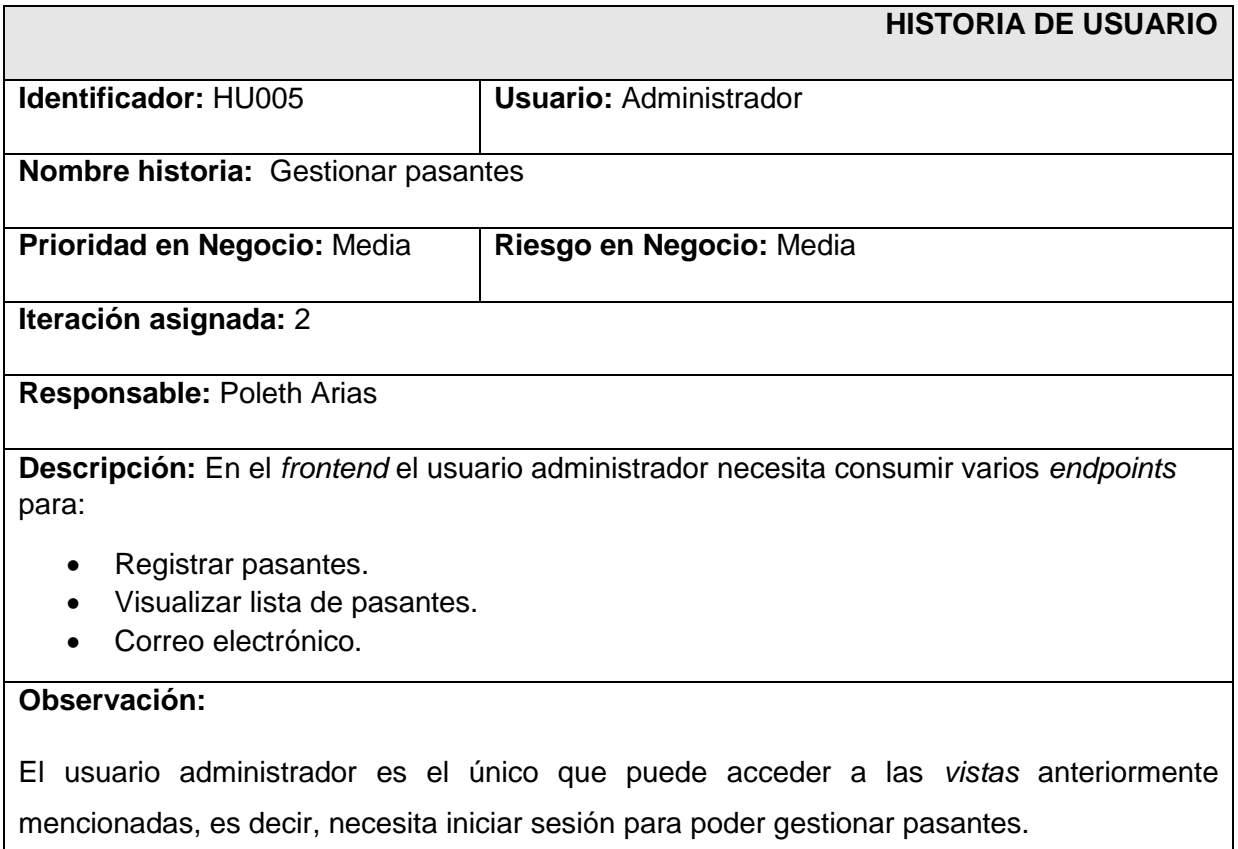

## **TABLA XV: Gestionar inventarios.**

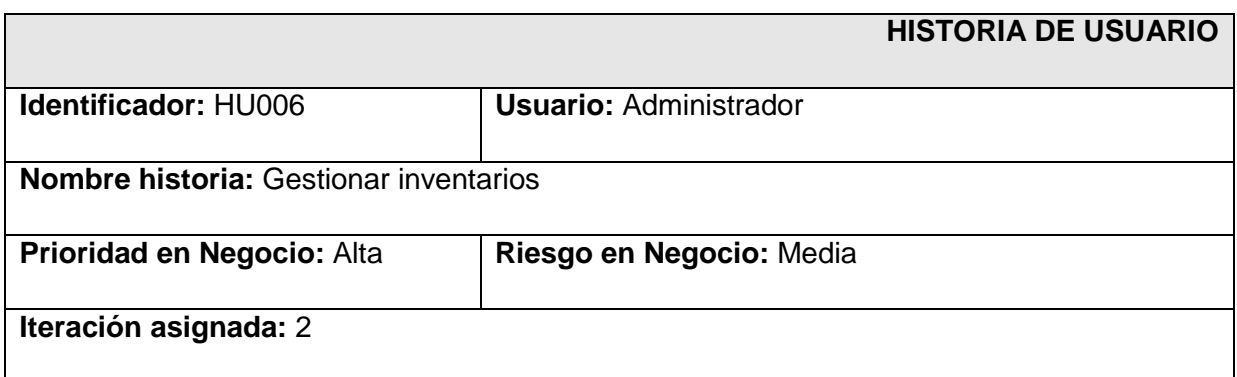

**Responsable:** Poleth Arias

**Descripción:** En el *frontend* el usuario administrador necesita consumir varios *endpoints* para:

- Registrar inventarios.
- Modificar inventarios.
- Visualizar inventarios.
- **Eliminar inventarios.**

## **Observación:**

El usuario administrador podrá acceder a la vista en la cual podrá gestionar inventarios una vez ha iniciado sesión y accedido al módulo de inventarios.

#### **TABLA XVI:** Visualizar reporte de inventarios.

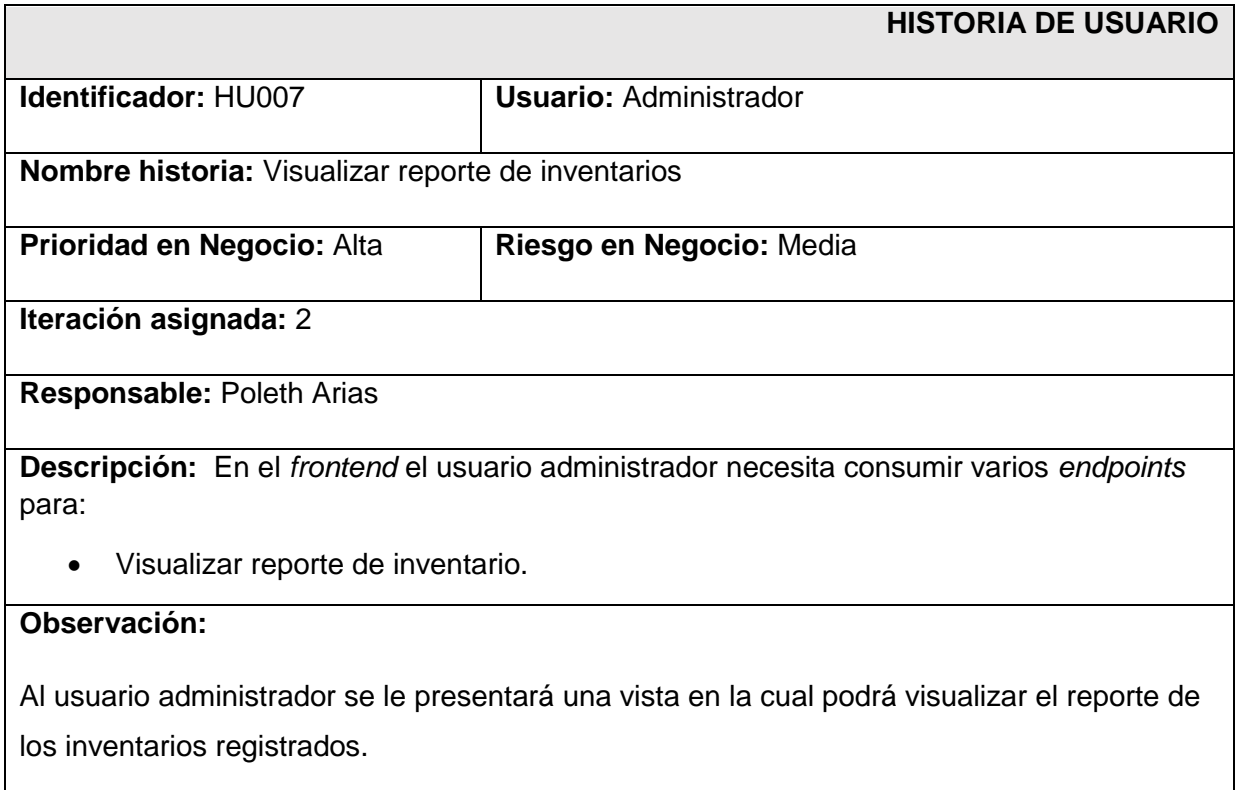

## **TABLA XVII:** Gestionar comentarios y/o sugerencias.

<span id="page-58-0"></span>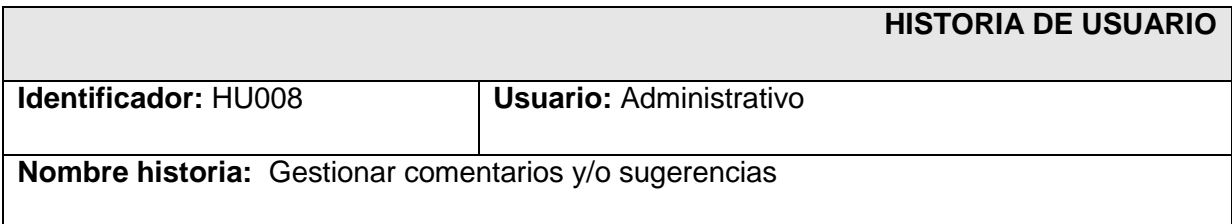

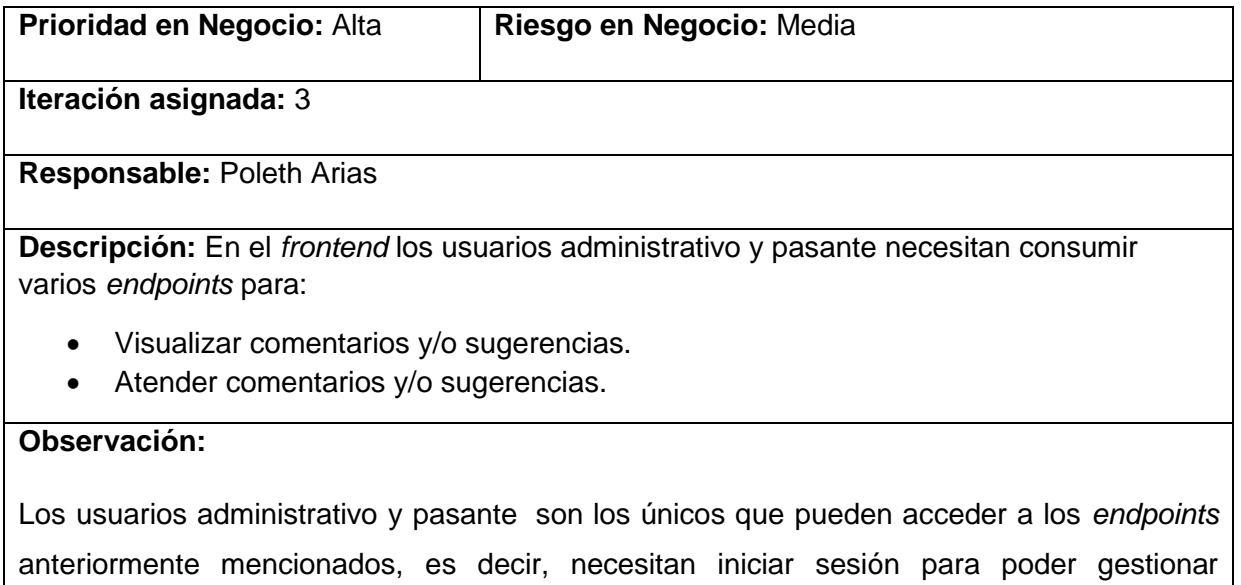

comentarios y/o sugerencias.

## **TABLA XVIII:** Gestionar *tickets* de asistencia.

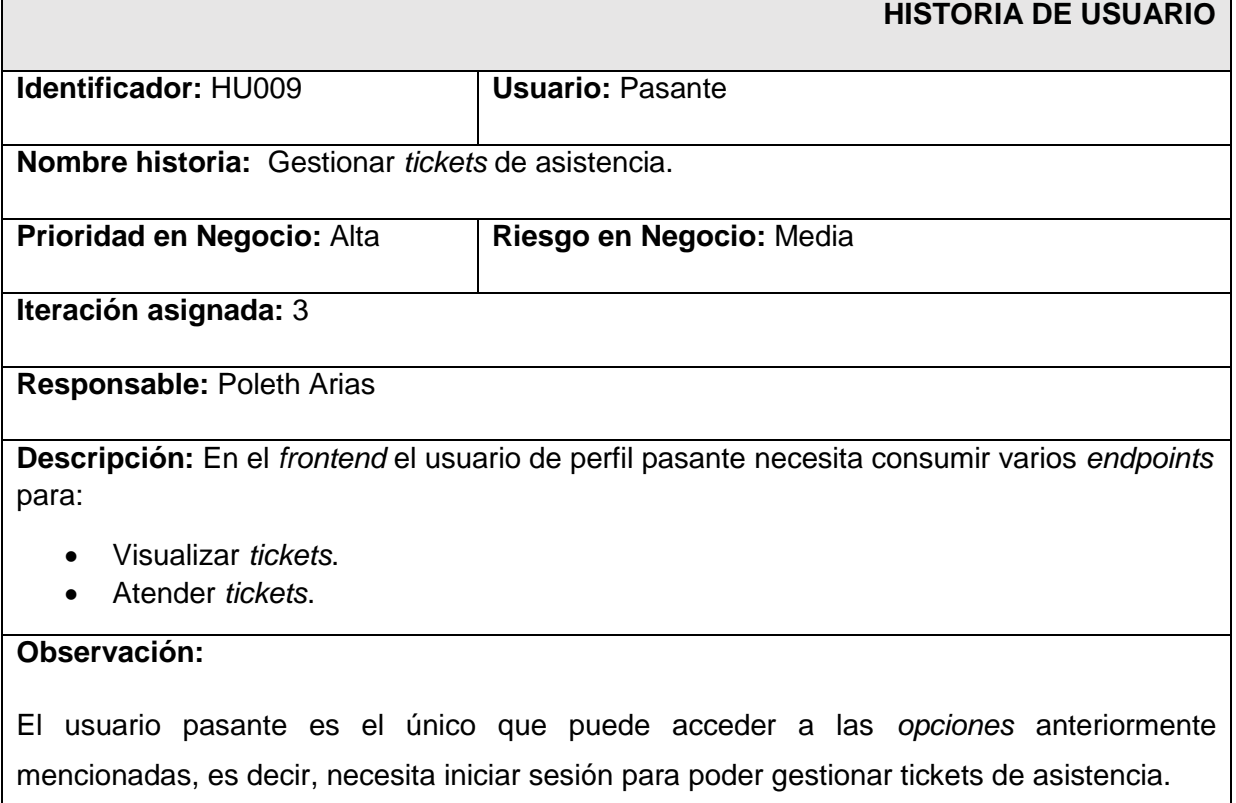

#### **TABLA XIX: Gestionar reservas.**

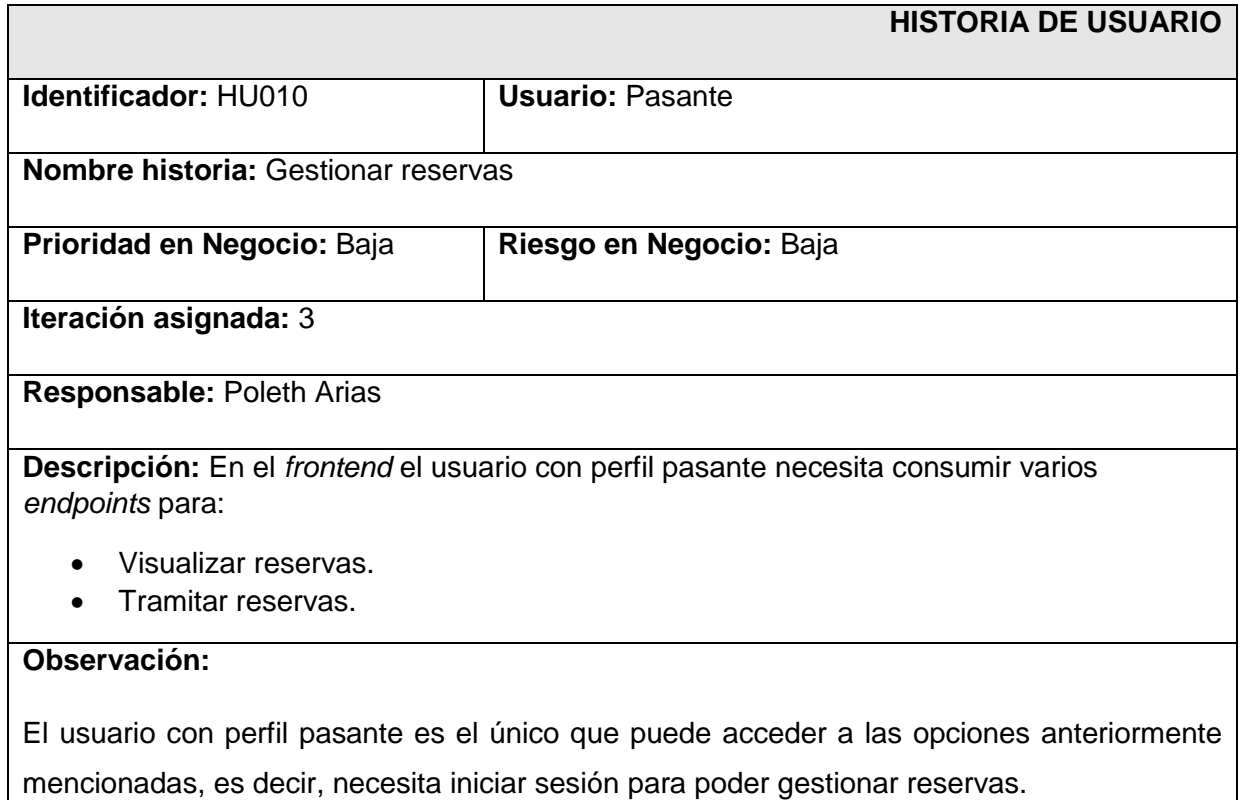

## **TABLA XX:** Solicitar *tickets* de asistencia.

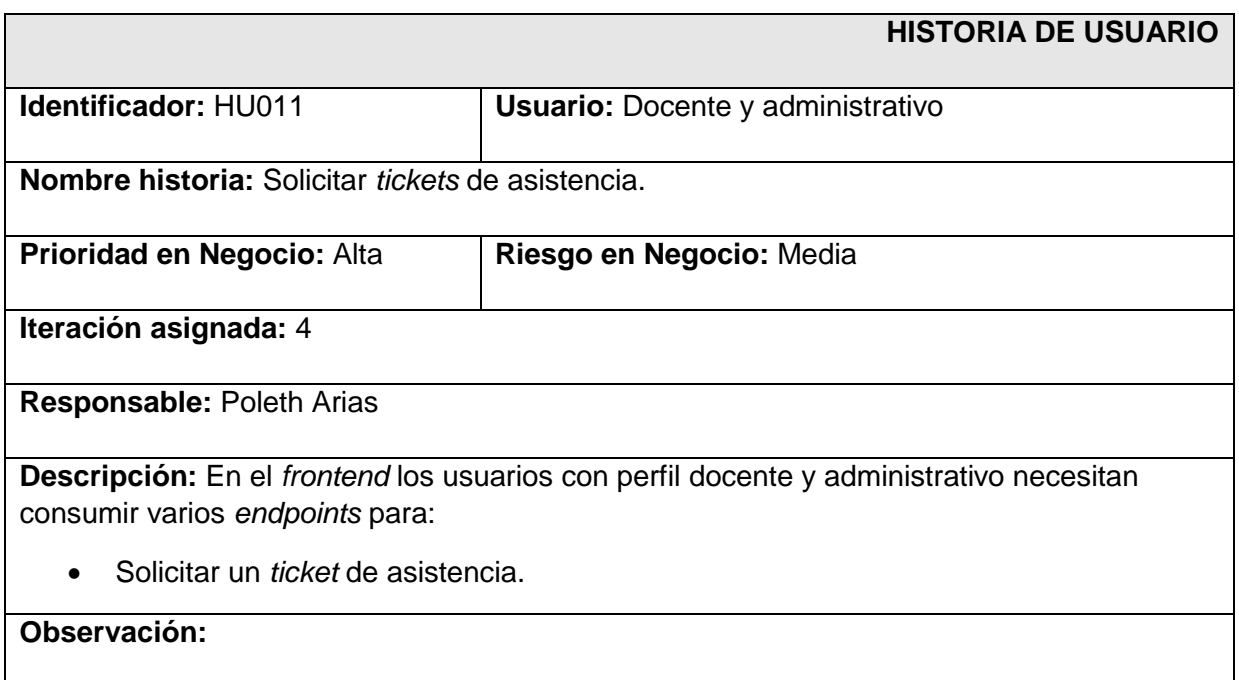

Los usuarios con perfil docente y administrativo son los únicos que pueden acceder a las opciones anteriormente mencionadas, es decir, necesitan iniciar sesión para poder gestionar *tickets* de asistencia.

## **TABLA XXI:** Solicitar reservas.

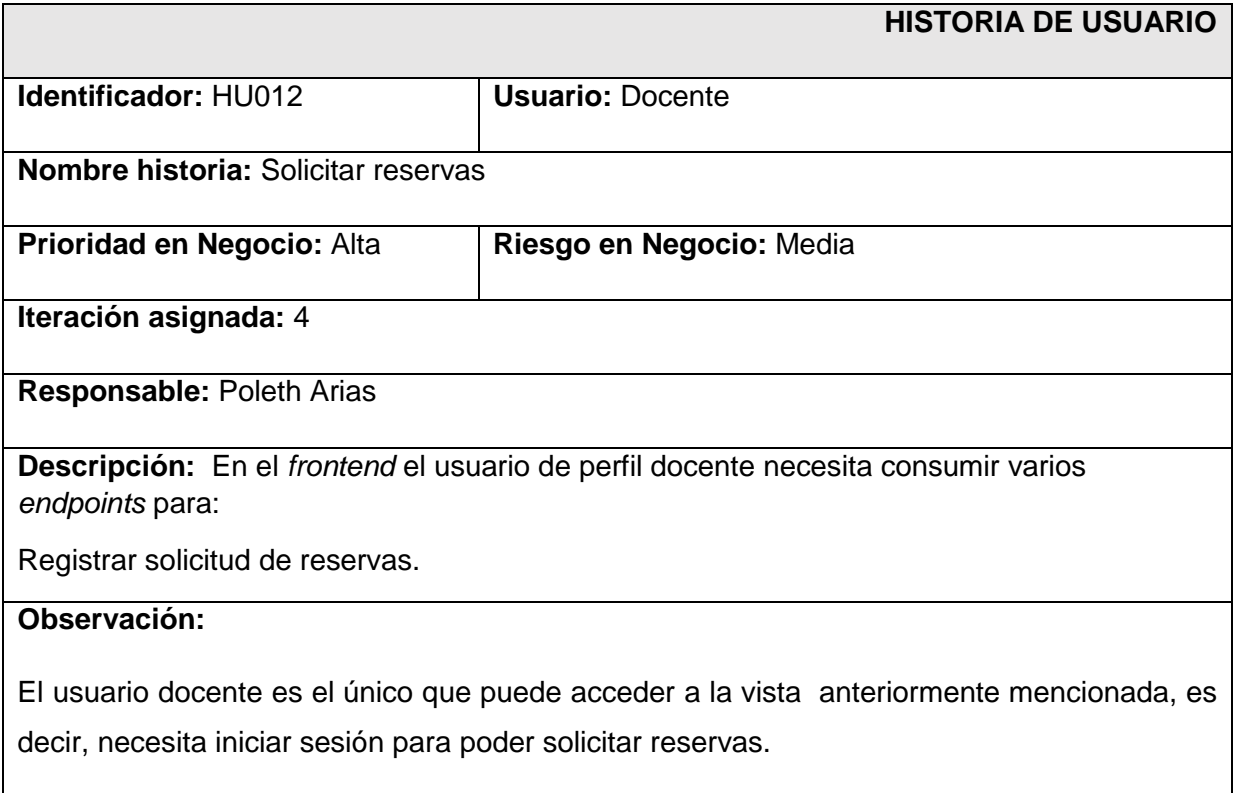

## **TABLA XXII:** Enviar comentarios y/o sugerencias.

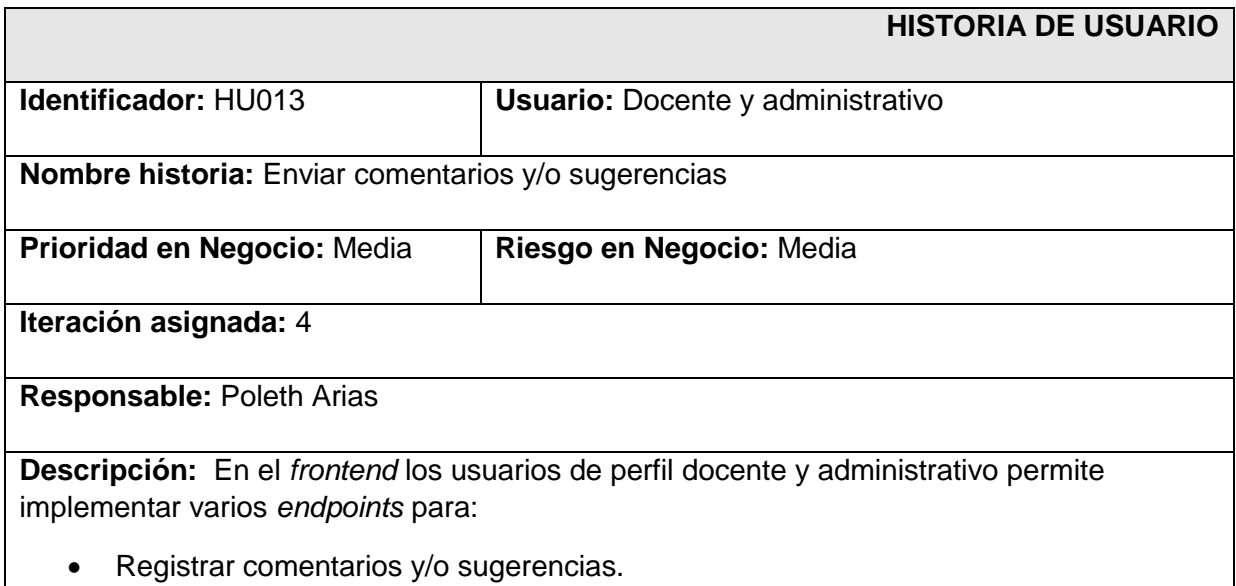

## **Observación:**

Los usuarios docente y administrativo son los únicos que pueden acceder a la vista anteriormente mencionada, es decir, necesitan iniciar sesión para poder solicitar reservas.

## *Product Backlog*

La **[TABLA](#page-62-0) XXIII** muestra el orden de prioridad de cada módulo que se ha implementado en el componente, los cuales son asignados tomando en cuenta la prioridad del usuario y su dificultad.

<span id="page-62-0"></span>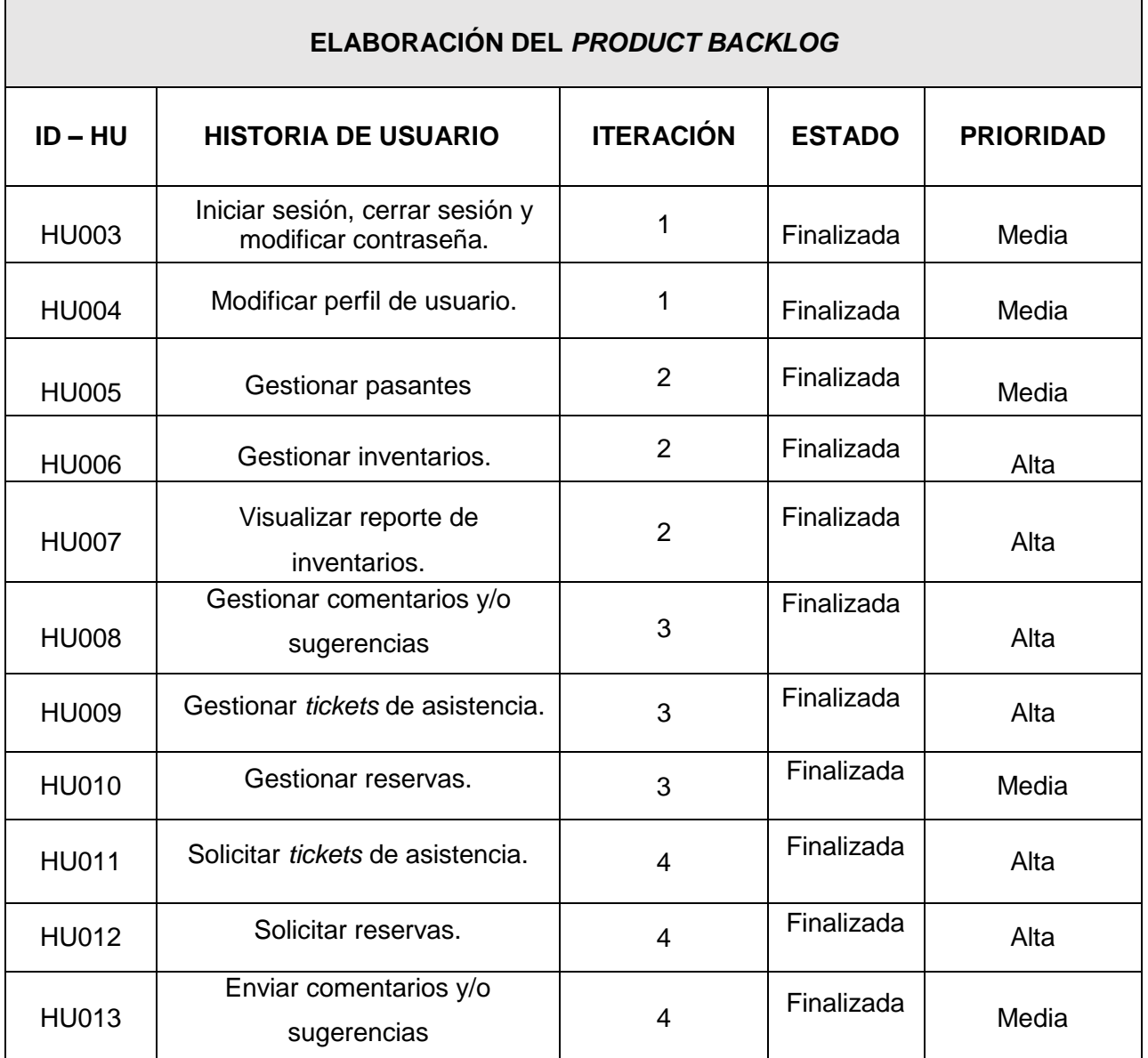

## **TABLA XXIII:** *Product Backlog.*

## *Sprint Backlog*

La **[TABLA XXIV](#page-63-0)** muestra todos los *Sprint* que se han planificado en el proyecto los cuales suman un total de 6, en donde cada uno cuenta con el tiempo estimado de cada actividad para culminar con los entregables ya definidos con el usuario.

<span id="page-63-0"></span>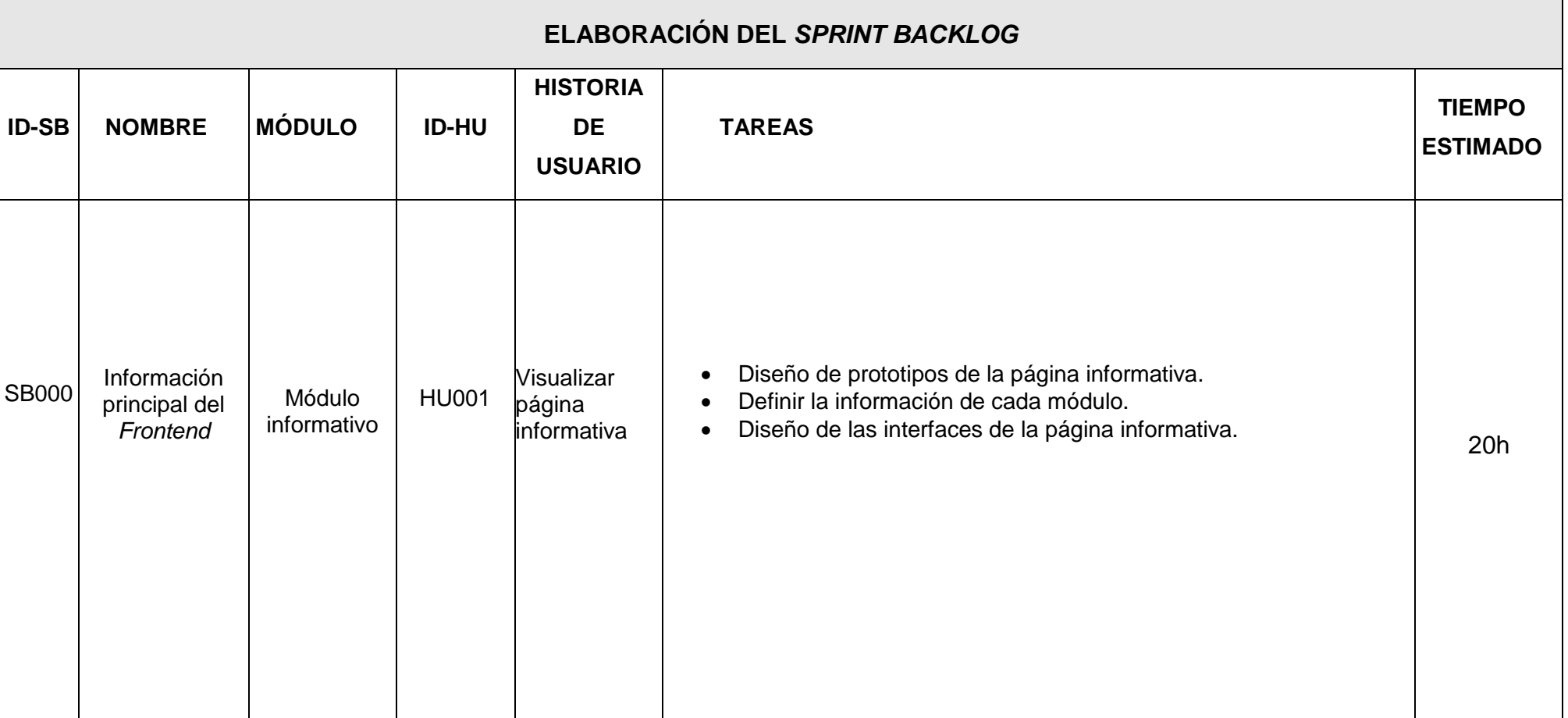

**TABLA XXIV:** *Sprint Backlog.*

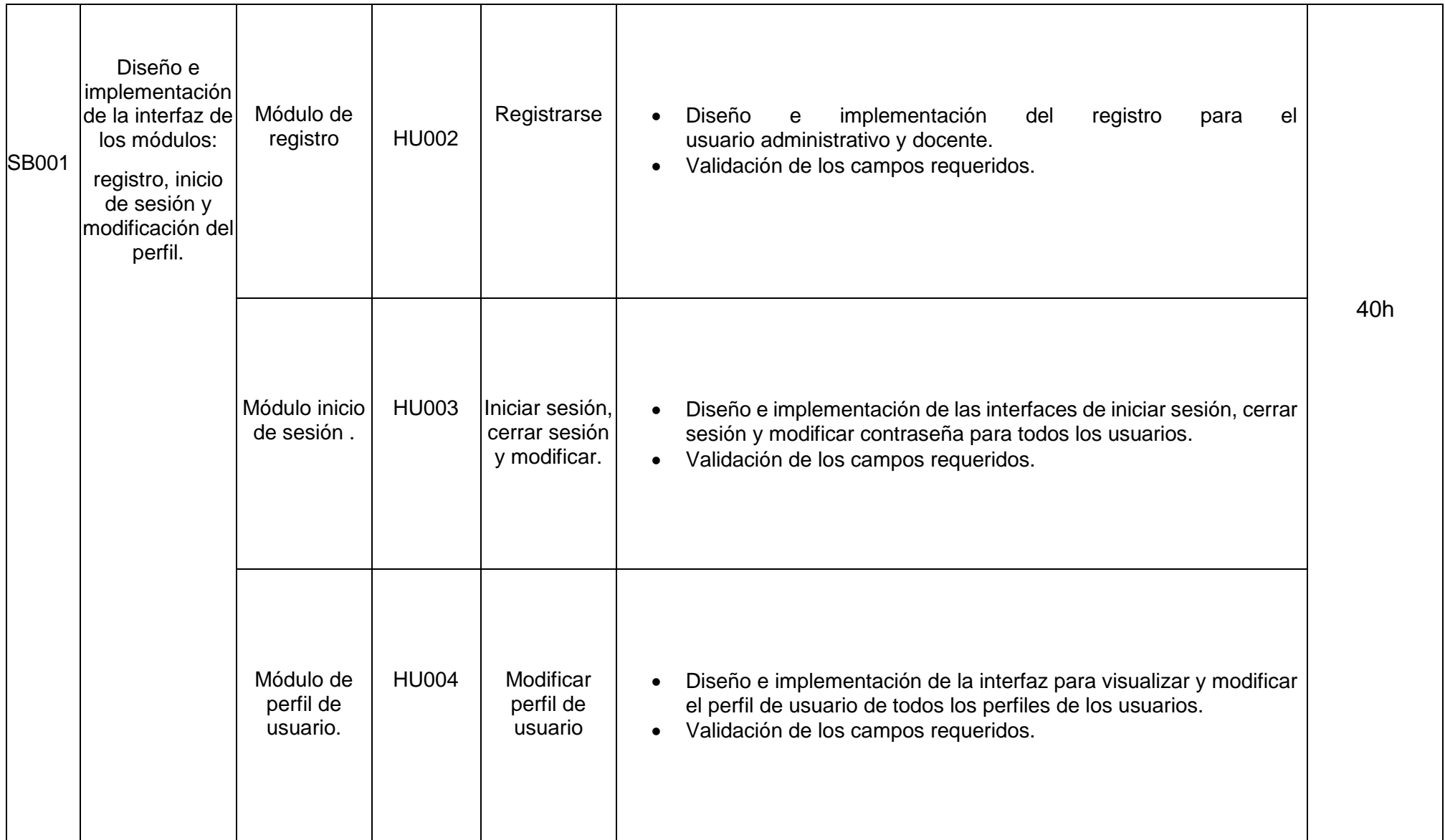

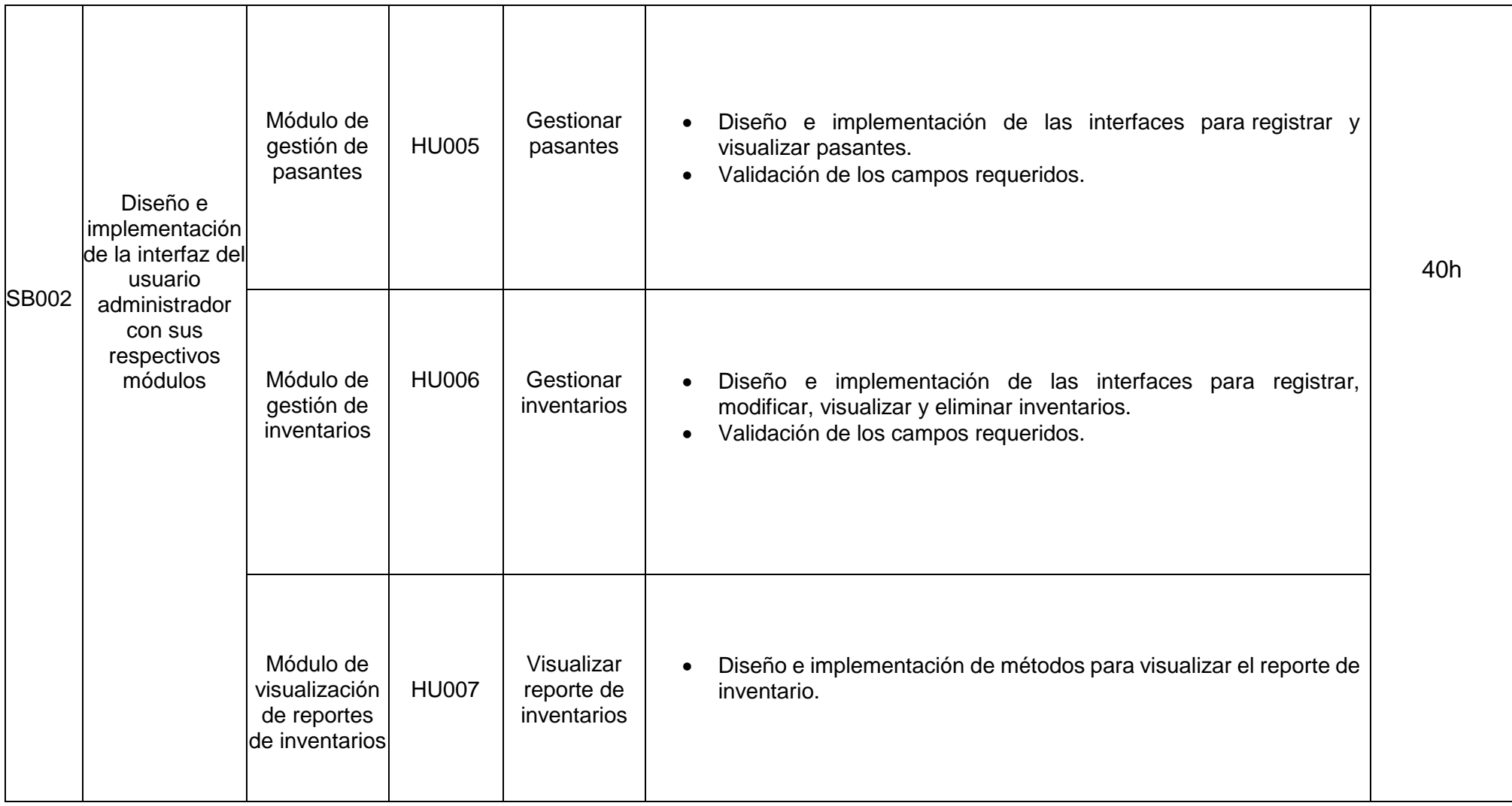

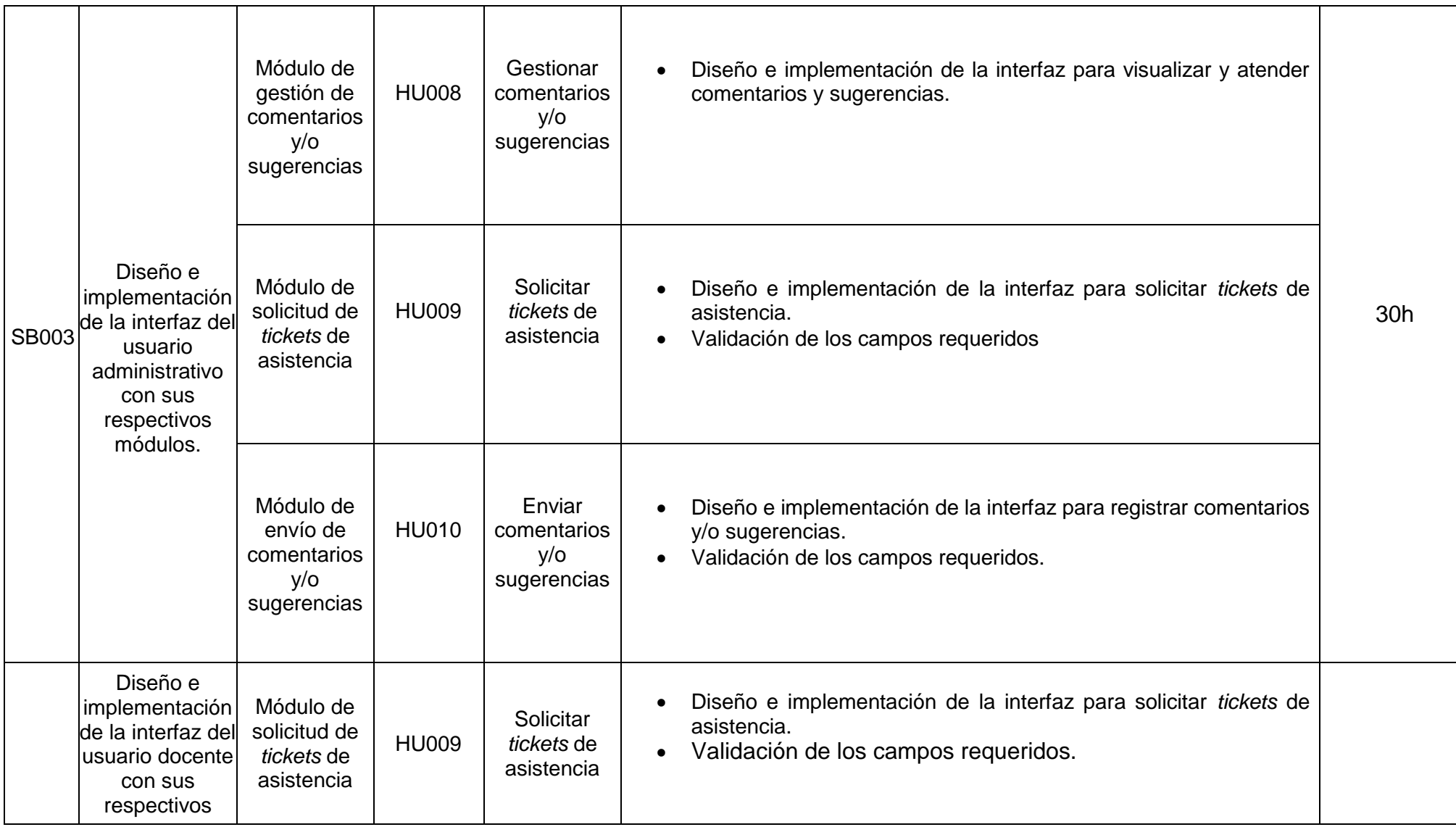

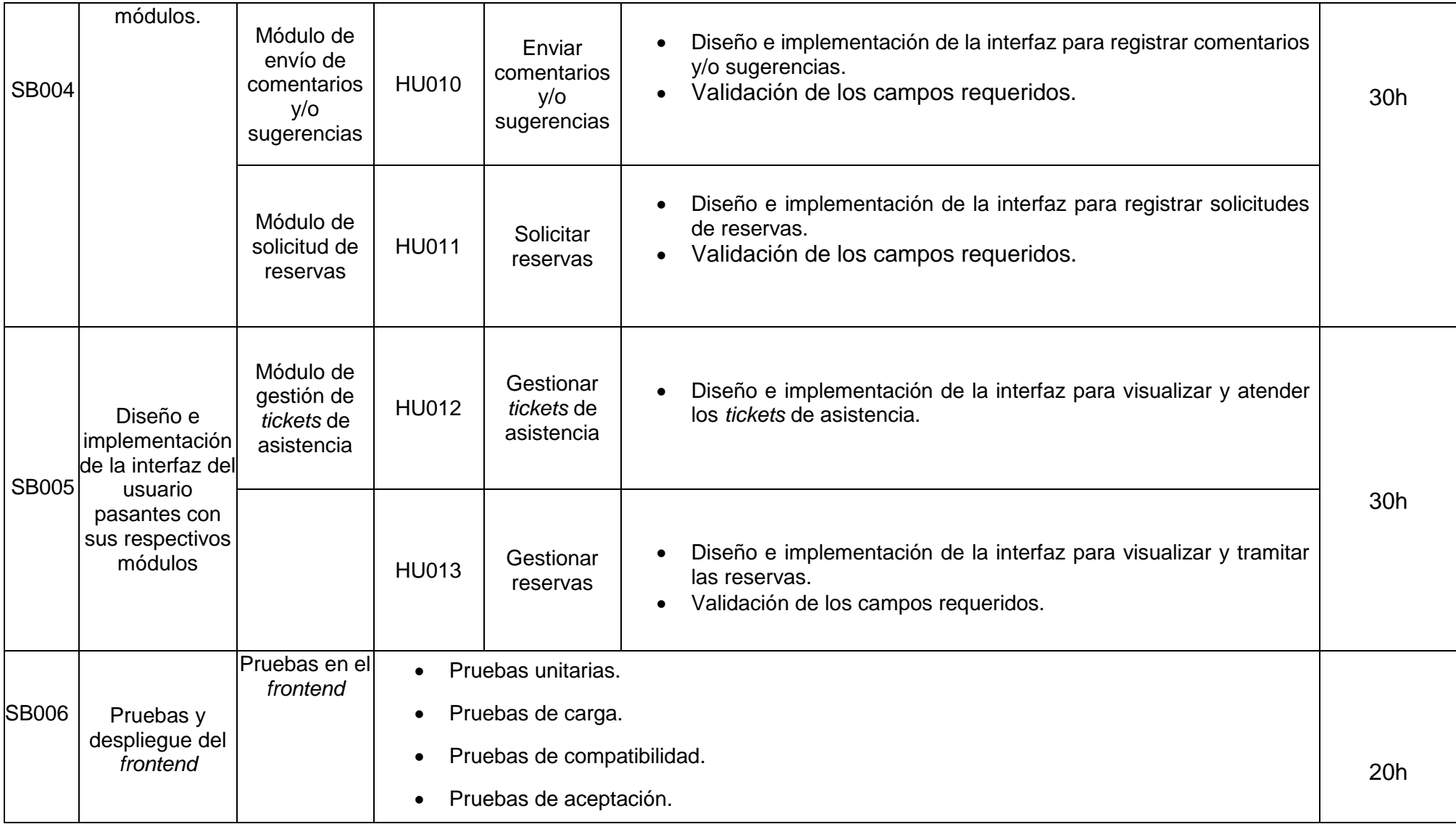

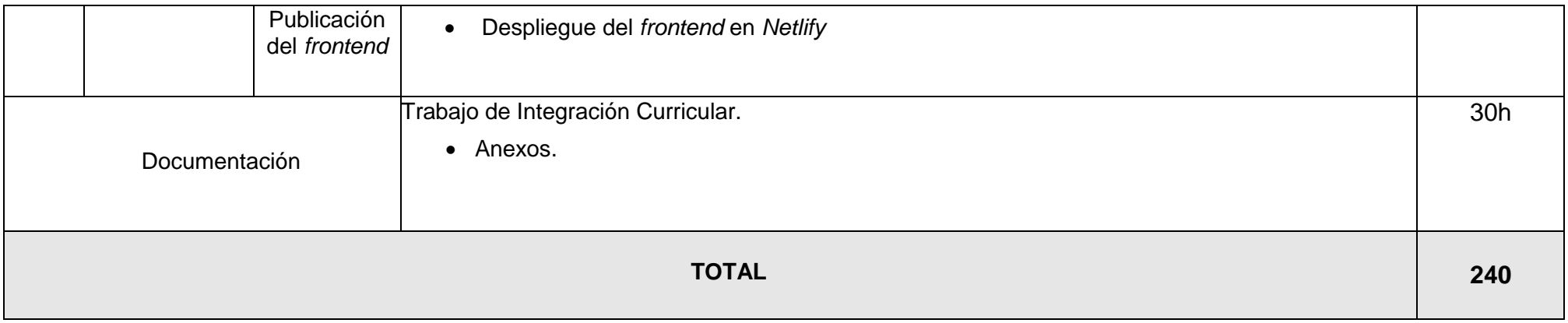

## **Diseño de interfaces**

Ahora, se observa los bosquejos de cada módulo del componente *frontend* donde representan cada uno de los diseños de las interfaces. Los cuales van desde la **[Fig. 39](#page-69-0)** hasta la **[Fig. 61.](#page-77-0)**

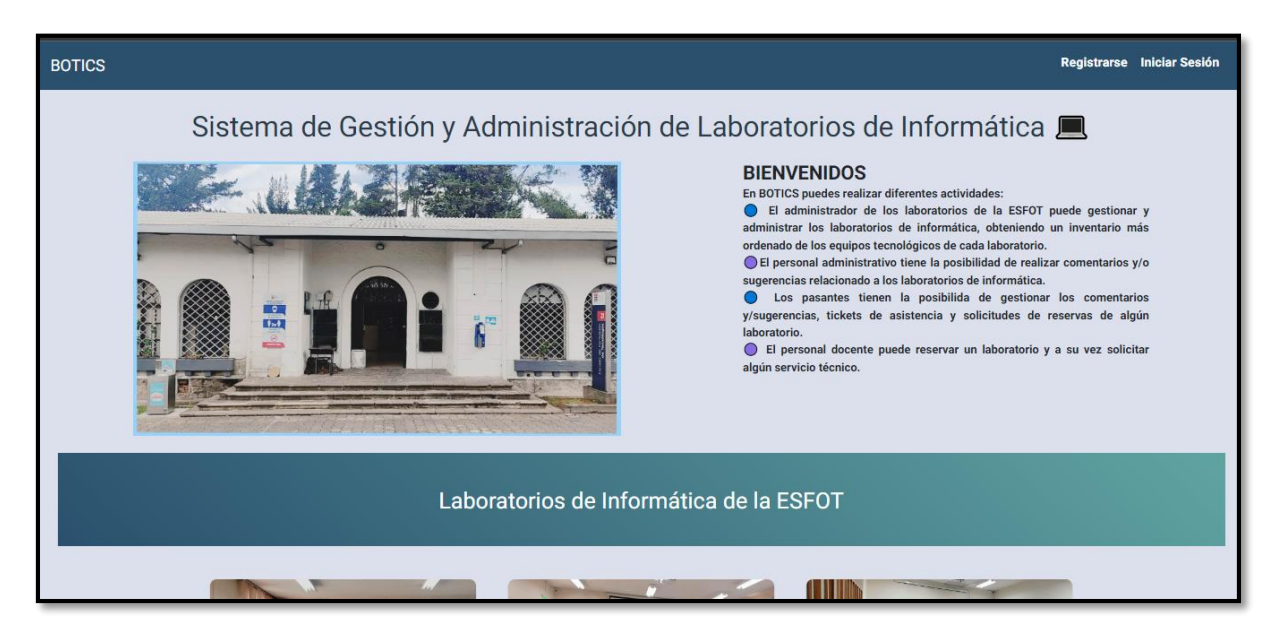

**Fig. 39:** Visualizar página informativa.

<span id="page-69-0"></span>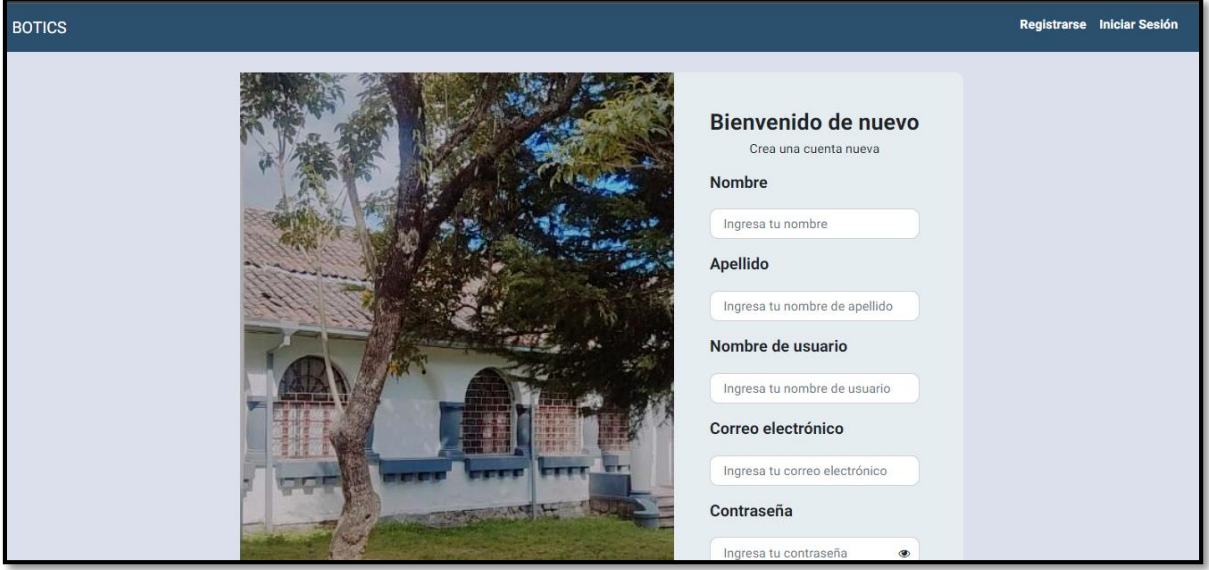

**Fig. 40:** Registrarse.

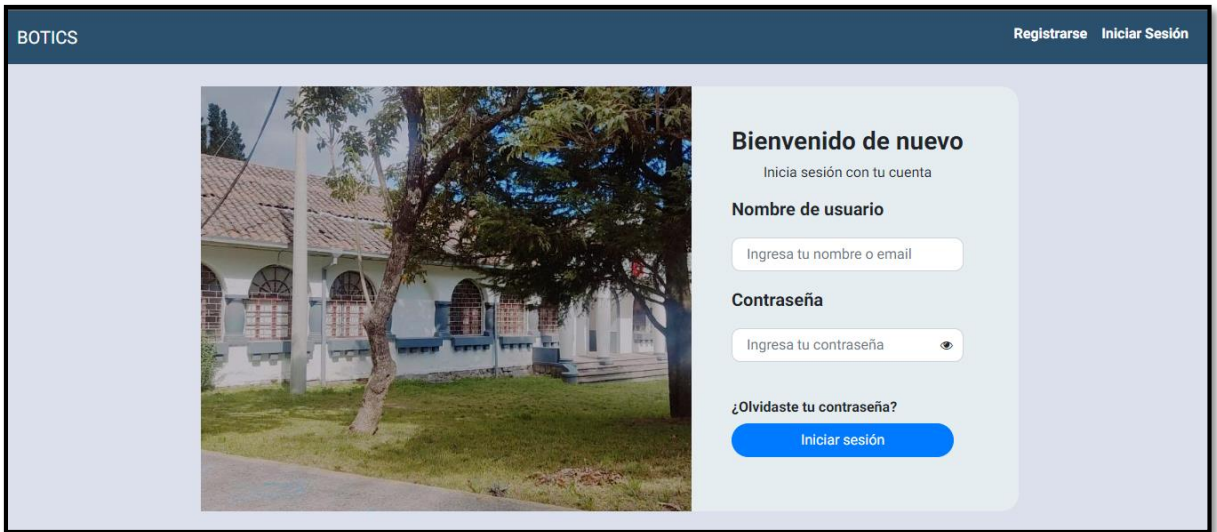

**Fig. 41:** Inicio de sesión.

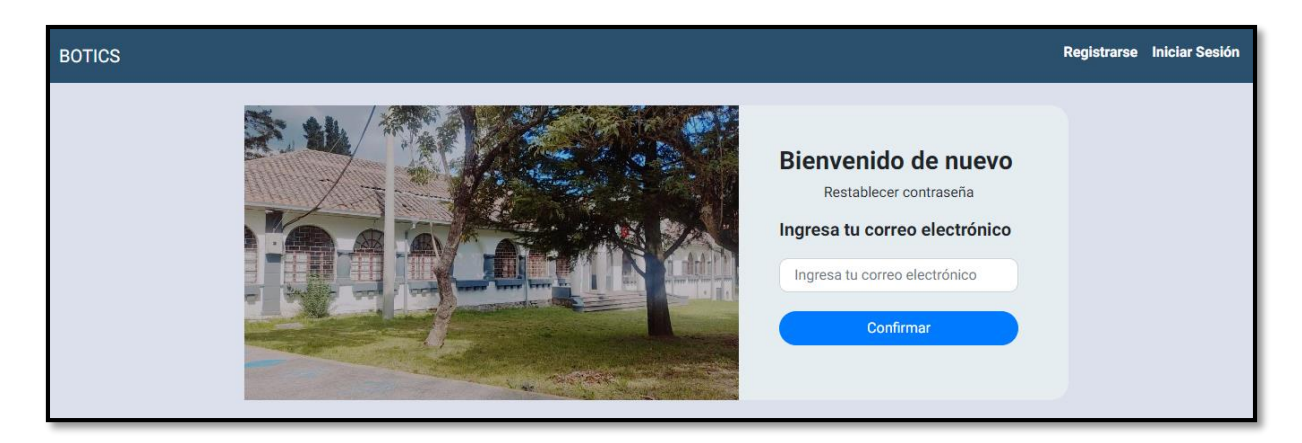

**Fig. 42:** Recuperar contraseña.

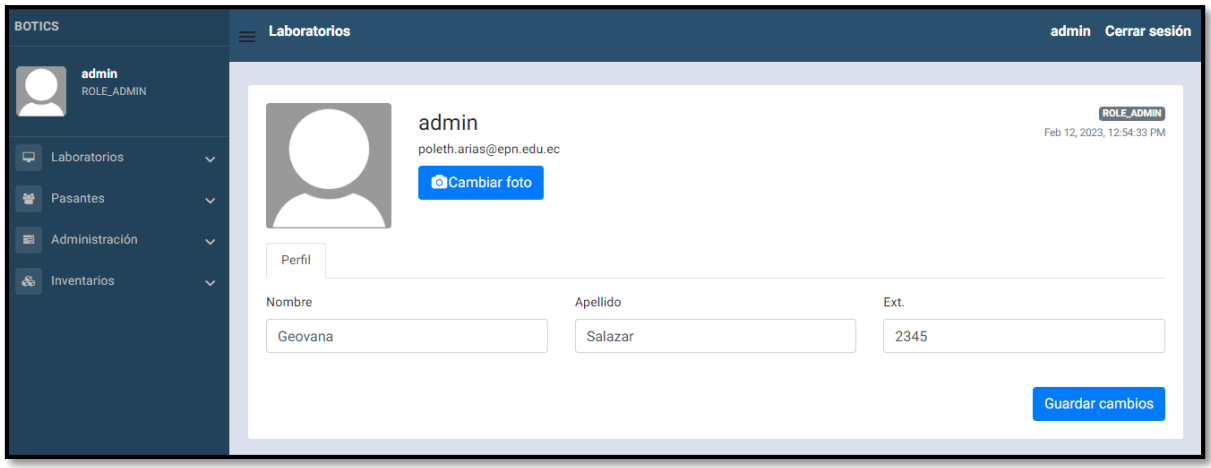

**Fig. 43:** Módulo perfil administrador.

| <b>BOTICS</b>                       | <b>Laboratorios</b><br>=                                                                       |                       |                           |                 | admin Cerrar sesión       |                                                                            |
|-------------------------------------|------------------------------------------------------------------------------------------------|-----------------------|---------------------------|-----------------|---------------------------|----------------------------------------------------------------------------|
| admin<br><b>ROLE ADMIN</b>          | Este módulo te permite:                                                                        |                       |                           |                 |                           |                                                                            |
| Laboratorios<br>⋼                   | Visualizar los equipos asignados a este laboratorio y también puedes registrar nuevos equipos. |                       |                           |                 |                           |                                                                            |
| O Laboratorio SMD                   | $\alpha$<br>Buscar computadora                                                                 |                       |                           |                 |                           |                                                                            |
| O Laboratorio 14                    | Crear                                                                                          |                       |                           |                 |                           |                                                                            |
| O Laboratorio 15                    |                                                                                                |                       |                           |                 |                           |                                                                            |
| o Laboratorio 16                    | <b>Host Name</b>                                                                               | <b>Serial del CPU</b> | <b>Serial del Monitor</b> | Código del bien | <b>Activar/Desactivar</b> | <b>Acciones</b>                                                            |
| O Laboratorio 22A                   |                                                                                                |                       |                           |                 |                           | $\mathcal{L}$<br>$\bullet$                                                 |
| C Laboratorio 22B                   | $1 - 21 - 4566$                                                                                | Ex-Juvshj             | MON12192                  | CP539484        |                           | Mantenimiento/Dar                                                          |
| Pasantes<br>營<br>$\checkmark$       |                                                                                                |                       |                           |                 |                           | de baja<br>Cambio de                                                       |
| Administración<br>臺<br>$\checkmark$ |                                                                                                |                       |                           |                 |                           | laboratorio                                                                |
| Inventarios<br>ô.<br>$\checkmark$   | 1-21-8373                                                                                      | Ex-82753              | MON-9283                  | CP-5734         |                           | ◢<br>$\bullet$<br>Mantenimiento/Dar<br>de baja<br>$\overline{\phantom{a}}$ |

**Fig. 44:** Módulo laboratorios-usuario administrador.

| <b>BOTICS</b>                                                   | <b>Laboratorios</b>                                                                                                    |                                         |                                 | admin Cerrar sesión |  |  |
|-----------------------------------------------------------------|----------------------------------------------------------------------------------------------------|-----------------------------------------|---------------------------------|---------------------|--|--|
| admin<br><b>ROLE ADMIN</b>                                      | Este módulo te permite:<br>Visualizar una lista de los pasantes que han sido registrados y puedes habilitar o deshabilitar alguno de ellos, según se |                                         |                                 |                     |  |  |
| Laboratorios<br>⋼<br>$\checkmark$<br><b>Pasantes</b><br>×<br>k. | requiera:<br>Q                                                                                                    |                                         |                                 |                     |  |  |
| O Listar<br>O Registrar                                         | <b>Buscar pasante</b><br>Nombre de usuario                                                                                                    | <b>Detalles</b>                         |                                 |                     |  |  |
| Administración<br>≡<br>$\checkmark$                             | juan120                                                                                                    | <b>Email</b><br>juanescobar12@gmail.com | <b>Activar/Desactivar</b><br>⊺√ | $\bullet$           |  |  |
| <b>Inventarios</b><br>♨<br>$\checkmark$                         | matt34                                                                                                    | matiaszambrano23@gmail.com              | び                               | $\bullet$           |  |  |
|                                                                 | pasante                                                                                                    | pasante@epn.edu.ec                      |                                 | $\bullet$           |  |  |
|                                                                 | edu57                                                                                                    | eduardoposo45@gmail.com                 |                                 | $\bullet$           |  |  |

**Fig. 45:** Módulo gestionar pasantes-usuario administrador.
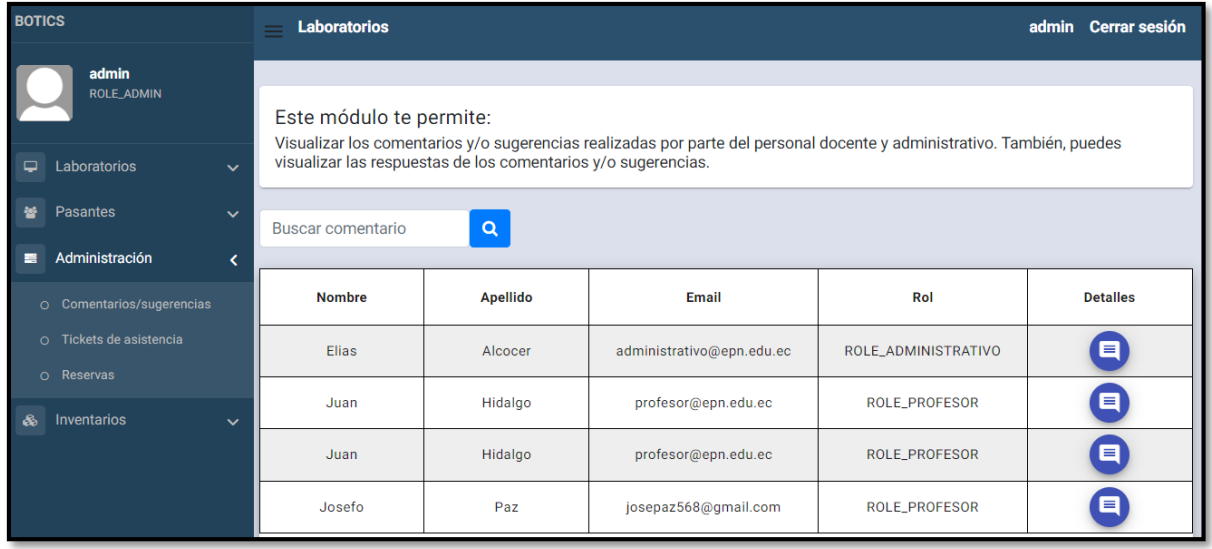

**Fig. 46:** Módulo visualizar comentarios y/u sugerencias-usuario administrador.

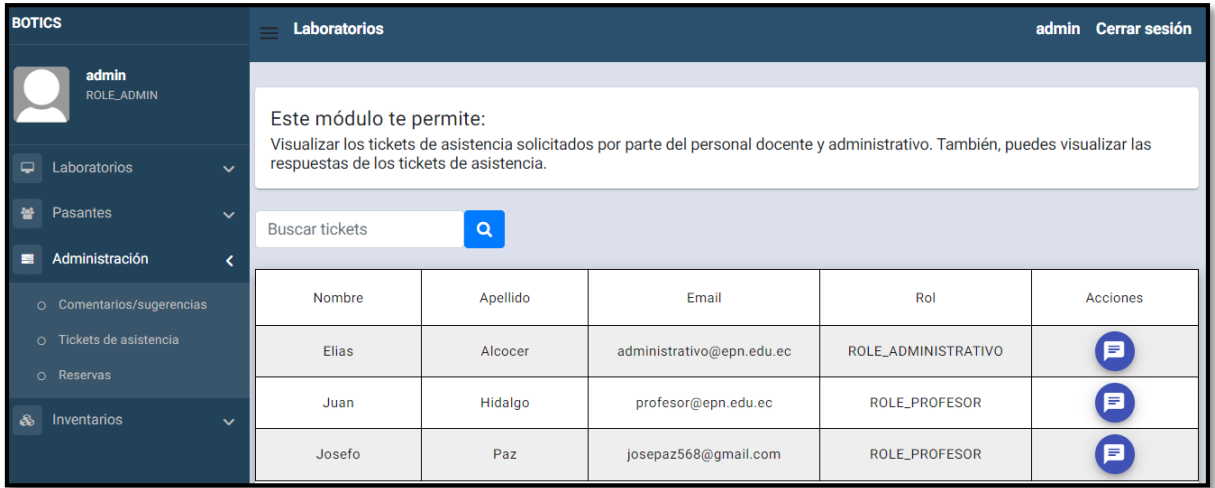

**Fig. 47:** Módulo visualizar tickets de asistencia usuario administrador.

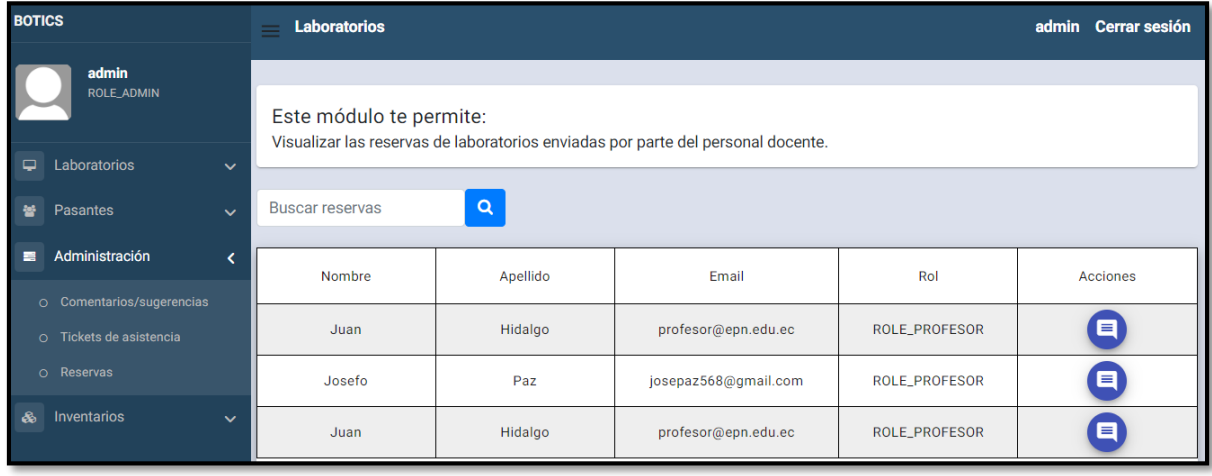

**Fig. 48:** Módulo visualizar reservas de laboratorios usuario administrador.

| <b>BOTICS</b>                                                                                                    | <b>Laboratorios</b>         |                       |                           |                 |                           |           | admin Cerrar sesión                                                       |  |
|----------------------------------------------------------------------------------------------------|-----------------------------|-----------------------|---------------------------|-----------------|---------------------------|-----------|---------------------------------------------------------------------------|--|
| admin<br><b>ROLE_ADMIN</b><br>Este módulo te permite:<br>Visualizar los equipos registrados y también puedes añadir nuevos equipos y realizar otras acciones, tales como: dar de baja<br>algún equipo.<br>Laboratorios<br>▭<br>$\checkmark$ |                             |                       |                           |                 |                           |           |                                                                           |  |
| Pasantes<br>莓<br>$\checkmark$<br>Administración<br>≡<br>$\checkmark$<br>Inventarios                                                                                                    | Buscar computadora<br>Crear | $\alpha$              |                           |                 |                           |           |                                                                           |  |
| ఊ<br>K<br>O Computadoras                                                                                                    | <b>Host Name</b>            | <b>Serial del CPU</b> | <b>Serial del Monitor</b> | Código del bien | <b>Activar/Desactivar</b> |           | <b>Acciones</b>                                                           |  |
| O Reporte<br>O Historial                                                                                                    | 1-21-4566                   | Ex-Juvshi             | MON12192                  | CP539484        |                           | $\bullet$ | $\mathcal{L}$<br>Mantenimiento/Dar<br>de baja<br>Cambio de<br>laboratorio |  |
|                                                                                                    | 1-21-8373                   | Ex-82753              | MON-9283                  | CP-5734         | $\checkmark$              | $\bullet$ | ◢<br>Mantenimiento/Dar                                                    |  |

**Fig. 49:** Modulo gestionar inventarios usuario administrador.

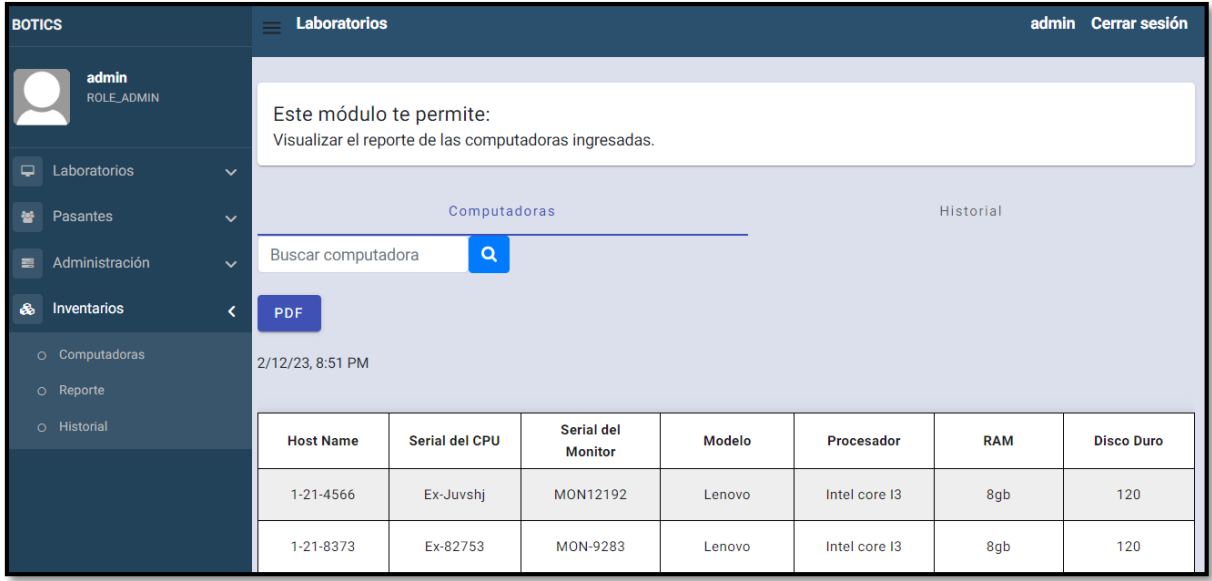

**Fig. 50:** Módulo reporte-usuario administrador.

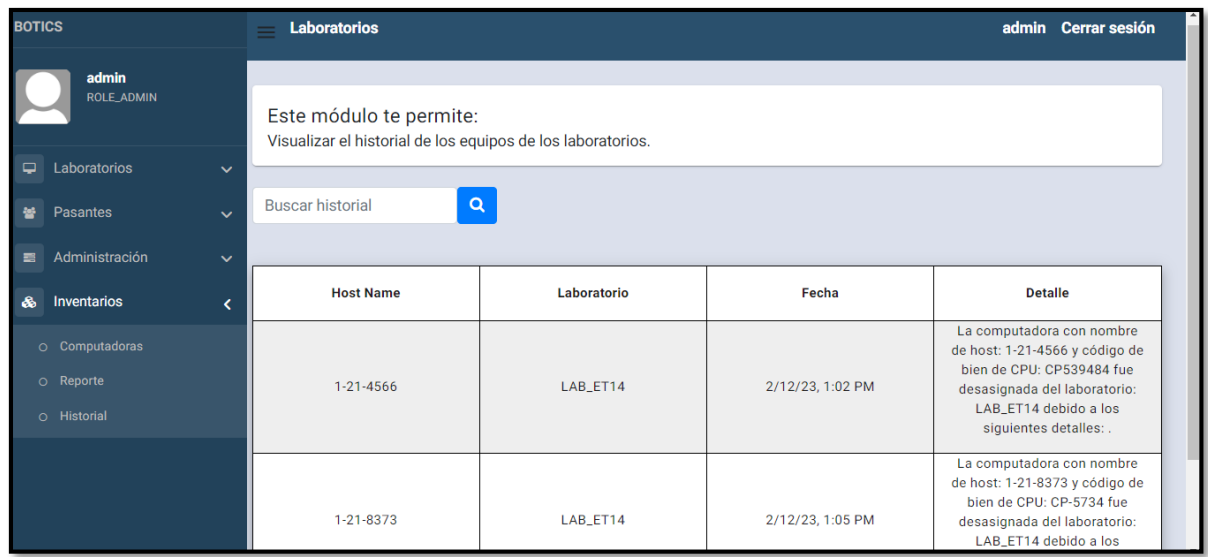

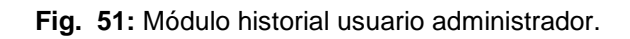

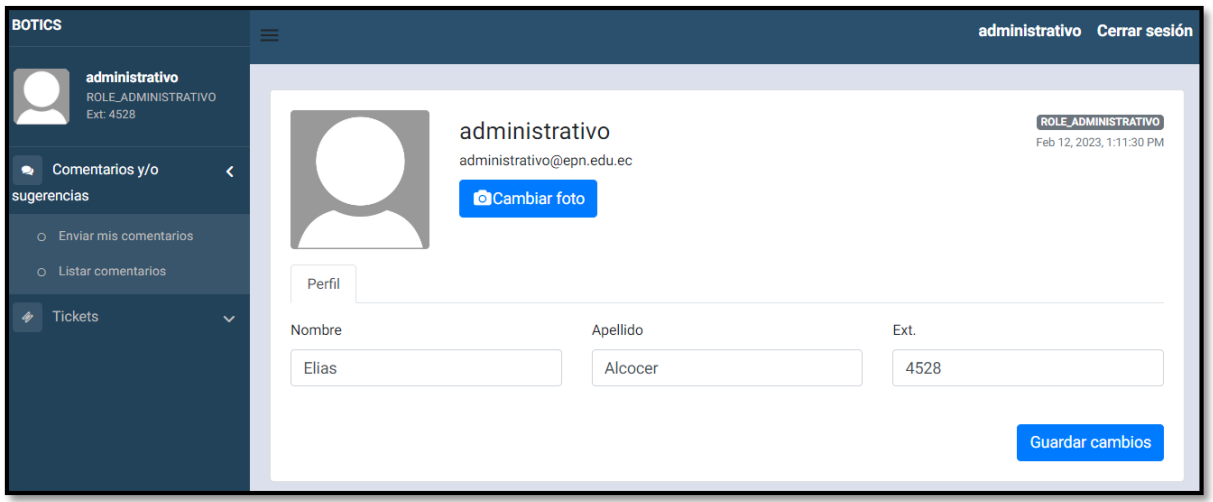

**Fig. 52:** Módulo usuario administrativo.

| <b>BOTICS</b>                        | $\equiv$                                                                                                  |                                                                                                    |                     |                      | administrativo Cerrar sesión |  |  |  |  |  |
|--------------------------------------|----------------------------------------------------------------------------------------------------|----------------------------------------------------------------------------------------------------|---------------------|----------------------|------------------------------|--|--|--|--|--|
| administrativo                       |                                                                                                    |                                                                                                    |                     |                      |                              |  |  |  |  |  |
| ROLE_ADMINISTRATIVO<br>Ext: 4528     |                                                                                                    | Este módulo te permite:<br>Visualizar los comentarios y/o sugerencias realizadas por parte del personal docente y administrativo. También, puedes |                     |                      |                              |  |  |  |  |  |
| Comentarios y/o<br>۰                 | visualizar las respuestas y a su vez responder los comentarios y/o sugerencias que no han sido atendidos. |                                                                                                    |                     |                      |                              |  |  |  |  |  |
| sugerencias                          |                                                                                                    |                                                                                                    |                     |                      |                              |  |  |  |  |  |
| Enviar mis comentarios<br>$\Omega$   | Buscar comentario                                                                                         | $\alpha$                                                                                                    |                     |                      |                              |  |  |  |  |  |
| <b>Listar comentarios</b><br>$\circ$ |                                                                                                    |                                                                                                    |                     |                      |                              |  |  |  |  |  |
| <b>Tickets</b><br>$\checkmark$       | <b>Nombre</b>                                                                                             | <b>Apellido</b>                                                                                                    | Email               | Rol                  | <b>Detalles</b>              |  |  |  |  |  |
|                                      | Juan                                                                                                    | Hidalgo                                                                                                    | profesor@epn.edu.ec | <b>ROLE_PROFESOR</b> | $\blacksquare$               |  |  |  |  |  |
|                                      | Juan                                                                                                    | Hidalgo                                                                                                    | profesor@epn.edu.ec | ROLE_PROFESOR        |                              |  |  |  |  |  |

**Fig. 53:** Módulo gestionar comentarios usuario administrativo.

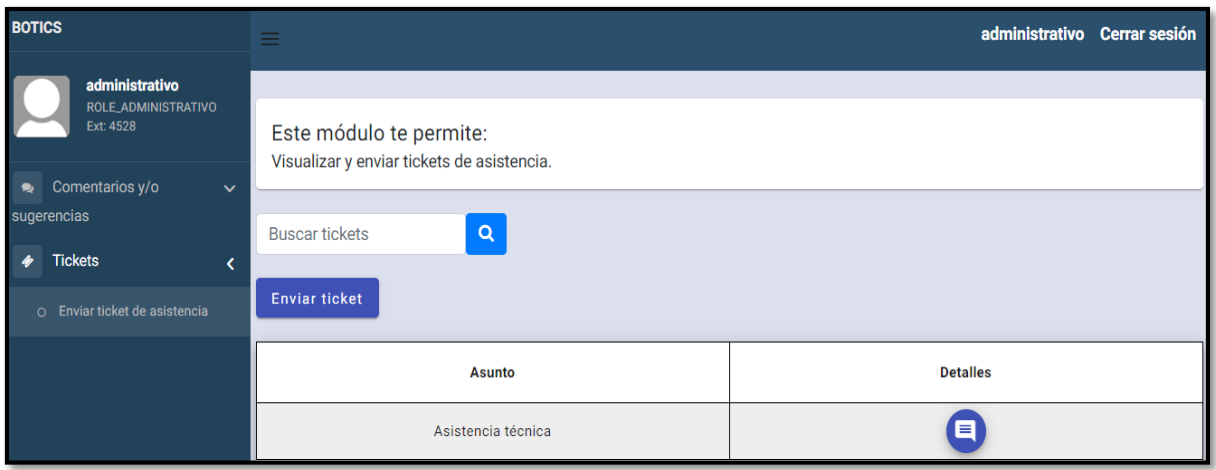

**Fig. 54:** Modulo enviar ticket de asistencia-usuario administrativo.

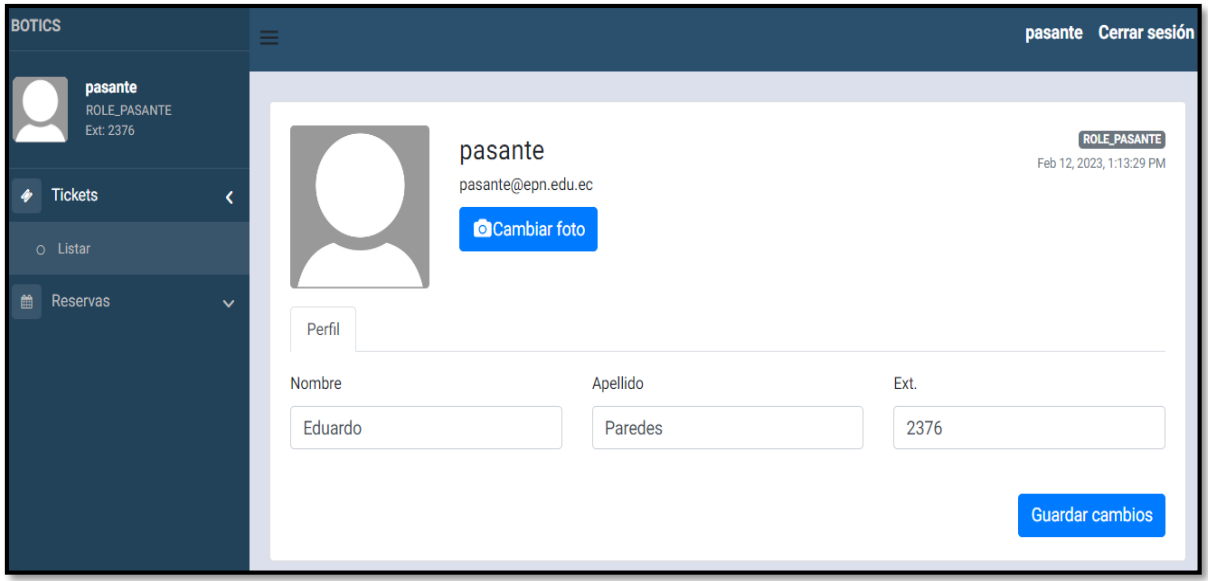

**Fig. 55:** Módulo usuario pasante.

| <b>BOTICS</b>                 | ≡                     |                                                                                                    |                           |                     | pasante Cerrar sesión |  |  |  |  |  |
|-------------------------------|-----------------------|----------------------------------------------------------------------------------------------------|---------------------------|---------------------|-----------------------|--|--|--|--|--|
| pasante                       |                       |                                                                                                    |                           |                     |                       |  |  |  |  |  |
| ROLE_PASANTE<br>Ext: 2376     |                       | Este módulo te permite:<br>Visualizar los tickets de asistencia solicitados por parte del personal docente y administrativo. También, puedes visualizar las |                           |                     |                       |  |  |  |  |  |
| <b>Tickets</b>                |                       | respuestas de los tickets de asistencia y a su vez responder los tickets que no han sido atendidos.                                                         |                           |                     |                       |  |  |  |  |  |
| O Listar                      |                       |                                                                                                    |                           |                     |                       |  |  |  |  |  |
|                               | <b>Buscar tickets</b> | Q                                                                                                    |                           |                     |                       |  |  |  |  |  |
| 龠<br>Reservas<br>$\checkmark$ |                       |                                                                                                    |                           |                     |                       |  |  |  |  |  |
|                               | Nombre                | Apellido                                                                                                    | Email                     | Rol                 | Acciones              |  |  |  |  |  |
|                               | Elias                 | Alcocer                                                                                                    | administrativo@epn.edu.ec | ROLE_ADMINISTRATIVO |                       |  |  |  |  |  |
|                               | Juan                  | Hidalgo                                                                                                    | profesor@epn.edu.ec       | ROLE_PROFESOR       | E                     |  |  |  |  |  |

**Fig. 56:** Módulo gestionar tickets de asistencia usuario pasante.

| <b>BOTICS</b>                           | $\equiv$                                                                                                    |          |                      |               | pasante Cerrar sesión |  |  |  |  |
|-----------------------------------------|----------------------------------------------------------------------------------------------------|----------|----------------------|---------------|-----------------------|--|--|--|--|
| pasante                                 |                                                                                                    |          |                      |               |                       |  |  |  |  |
| ROLE_PASANTE<br>Ext: 2376               | Este módulo te permite:<br>Visualizar las reservas de laboratorios enviadas por parte del personal docente y a su vez responder las reservas que no han sido |          |                      |               |                       |  |  |  |  |
| $\blacklozenge$ Tickets<br>$\checkmark$ | atentidas.                                                                                                    |          |                      |               |                       |  |  |  |  |
| <b>Reservas</b><br>鯩                    |                                                                                                    |          |                      |               |                       |  |  |  |  |
|                                         | <b>Buscar reservas</b>                                                                                                    | $\alpha$ |                      |               |                       |  |  |  |  |
| O Listar                                |                                                                                                    |          |                      |               |                       |  |  |  |  |
|                                         | Nombre                                                                                                    | Apellido | Email                | Rol           | Acciones              |  |  |  |  |
|                                         | Juan                                                                                                    | Hidalgo  | profesor@epn.edu.ec  | ROLE_PROFESOR |                       |  |  |  |  |
|                                         | Josefo                                                                                                    | Paz      | josepaz568@gmail.com | ROLE_PROFESOR |                       |  |  |  |  |

**Fig. 57:** Módulo gestionar reservas-usuario pasante.

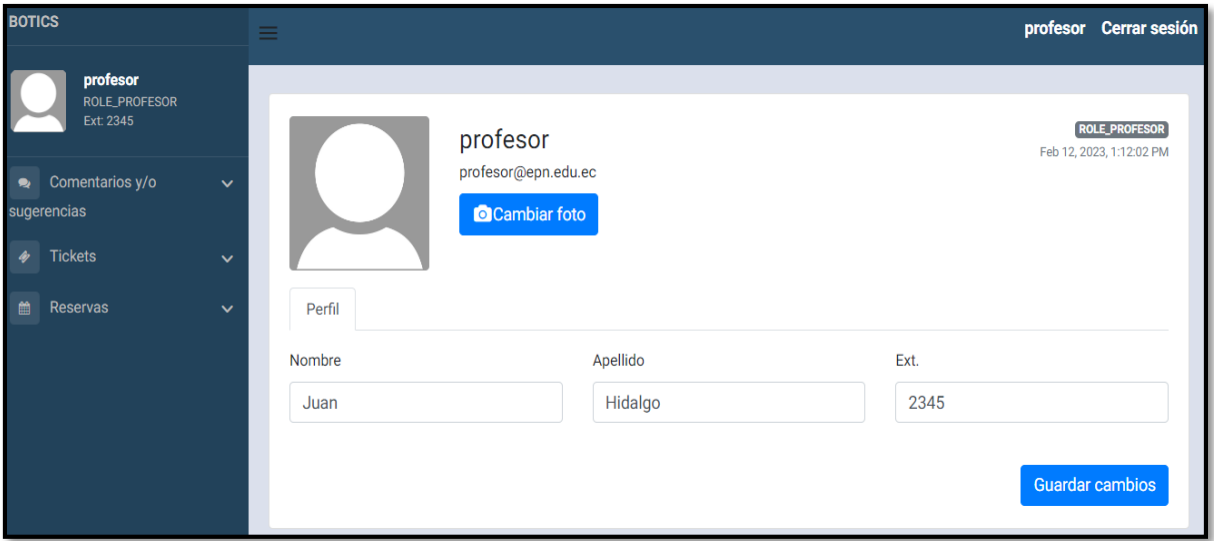

**Fig. 58:** Módulo usuario docente.

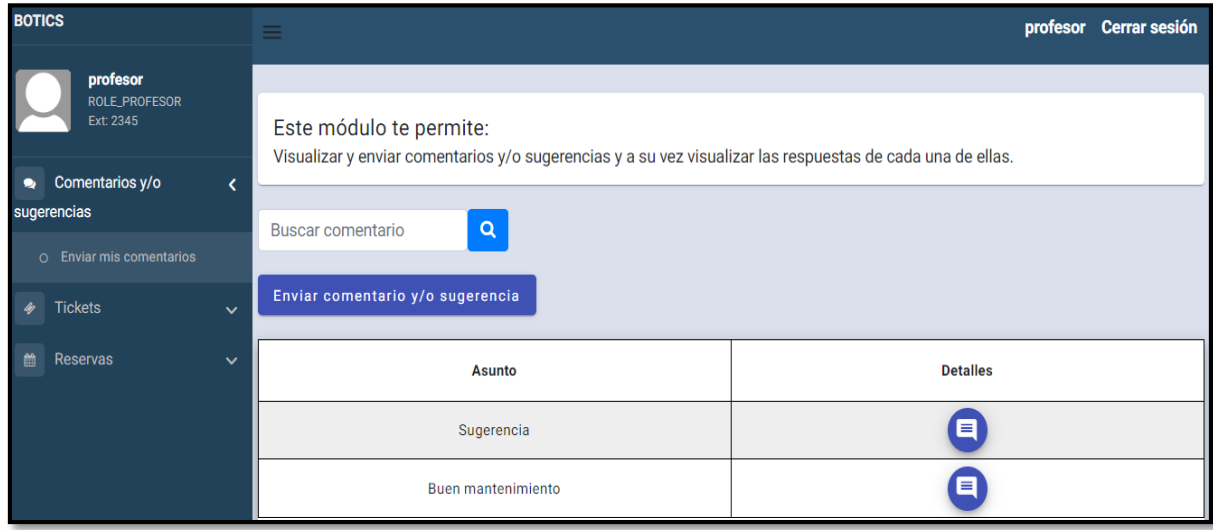

#### **Fig. 59:** Módulo enviar comentarios y/o sugerencias-usuario docente.

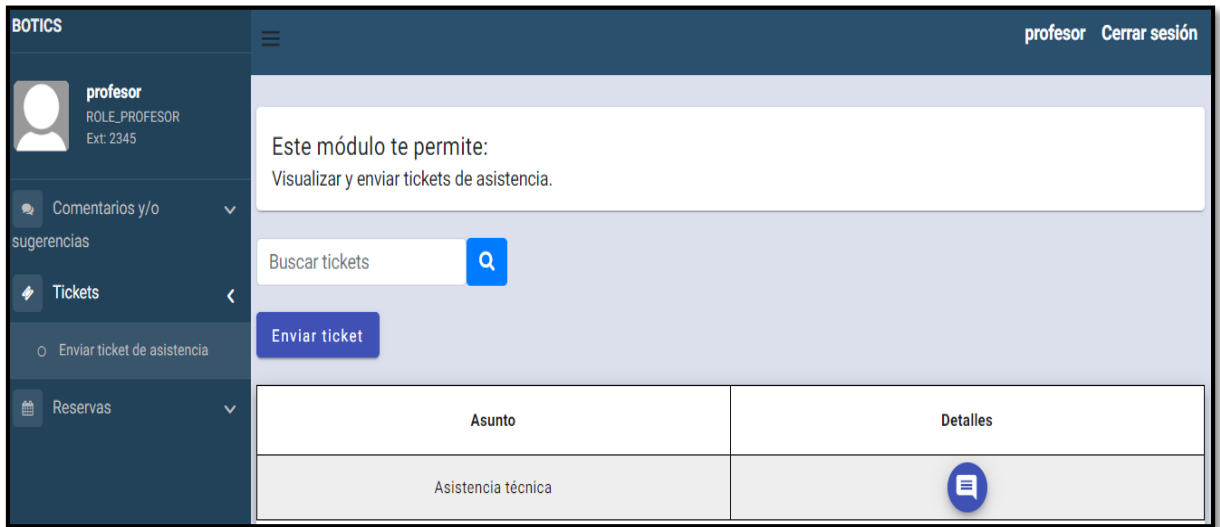

**Fig. 60:** Módulo enviar tickets de asistencia-usuario docente.

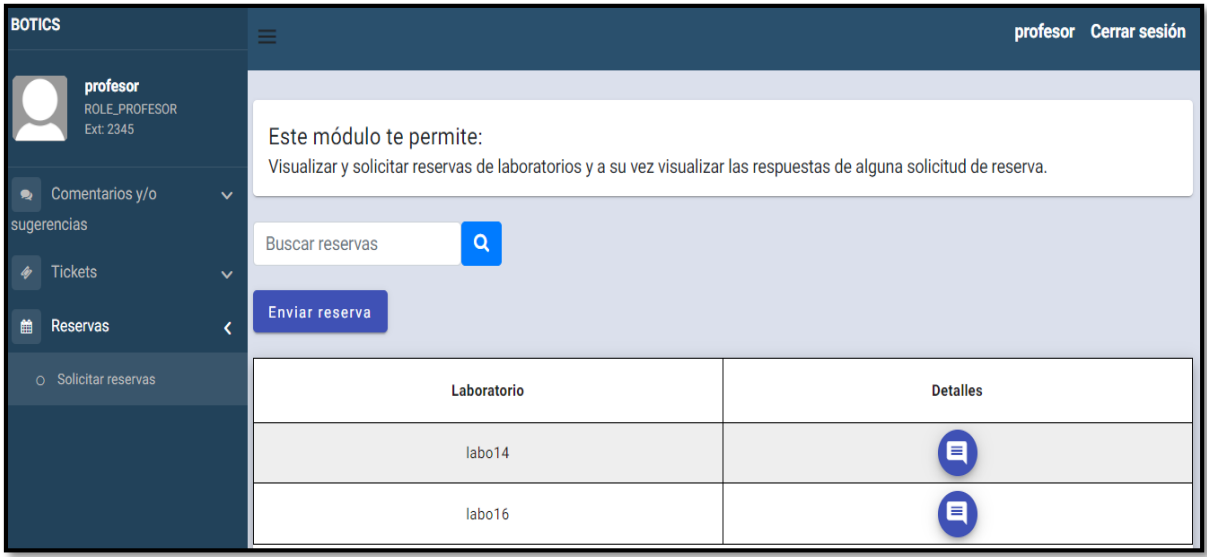

**Fig. 61:** Módulo solicitar reservas de laboratorios-usuario docente.

#### **Pruebas**

Finalizada la etapa de codificación, se ha realizado la implementación de diversas pruebas, tales como: unitarias, compatibilidad y aceptación con la finalidad de verificar la eficacia del código de cada módulo del componente *frontend.*

#### **Pruebas unitarias**

En la **[Fig. 62](#page-78-0)** se observa el comando en karma el cual es de gran utilidad para la realizar pruebas unitarias, en este caso se ha implementado en el código de las principales funcionalidades del *frontend,* donde se verifica que el módulo pasa el *testing* sin error alguno, como se observa desde la **[Fig. 63](#page-78-1)** hasta la **[Fig. 68](#page-80-0)**.

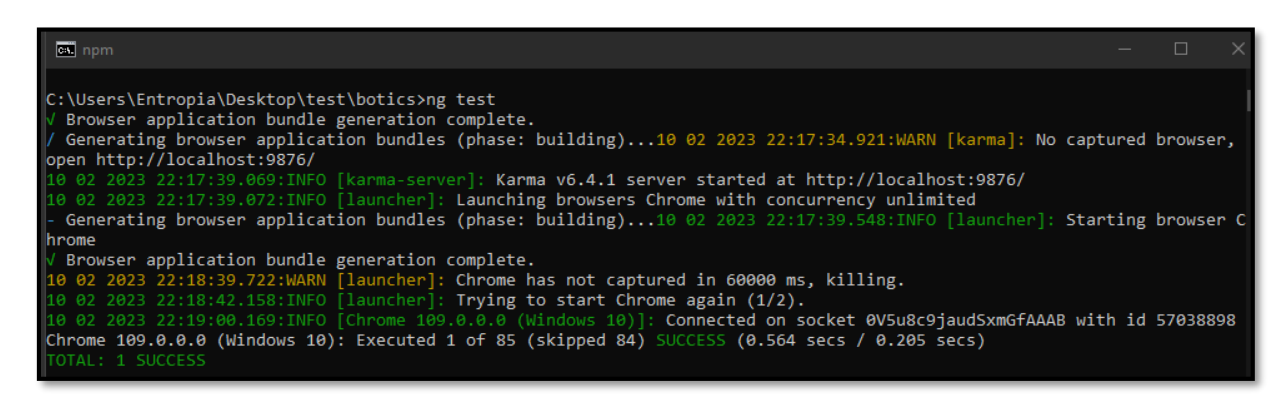

**Fig. 62:** Prueba unitaria Comando para su ejecución.

<span id="page-78-0"></span>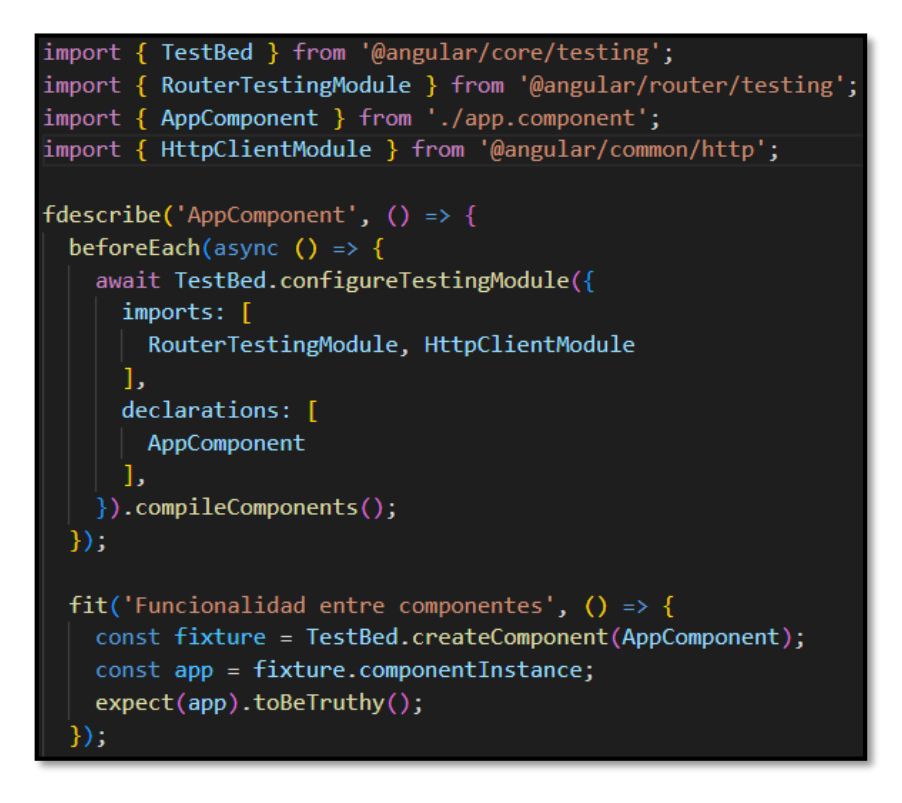

<span id="page-78-1"></span>**Fig. 63:** Prueba unitaria funcionalidad entre componentes.

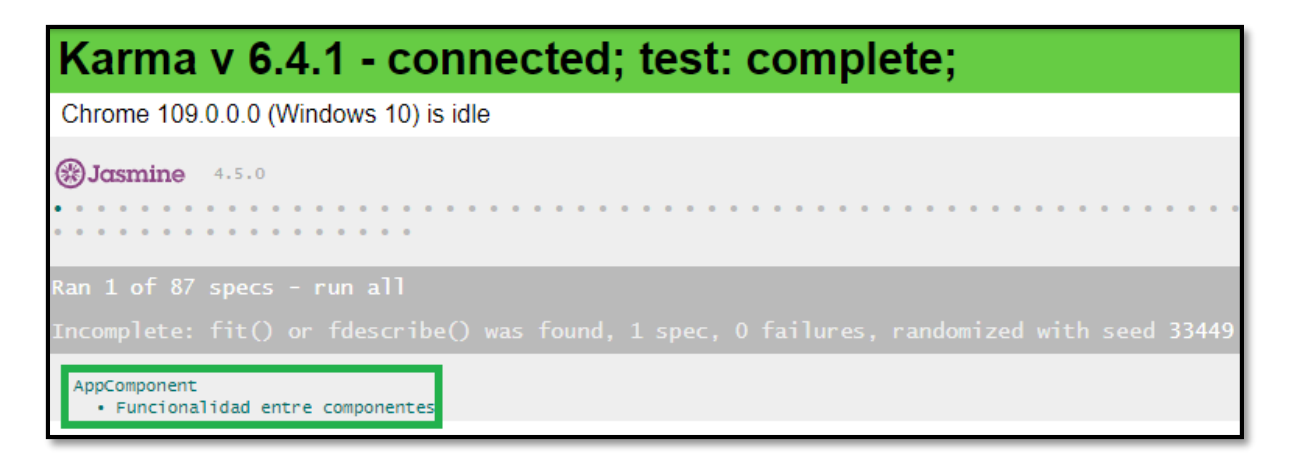

**Fig. 64:** Resultado de prueba funcionalidad entre Componentes.

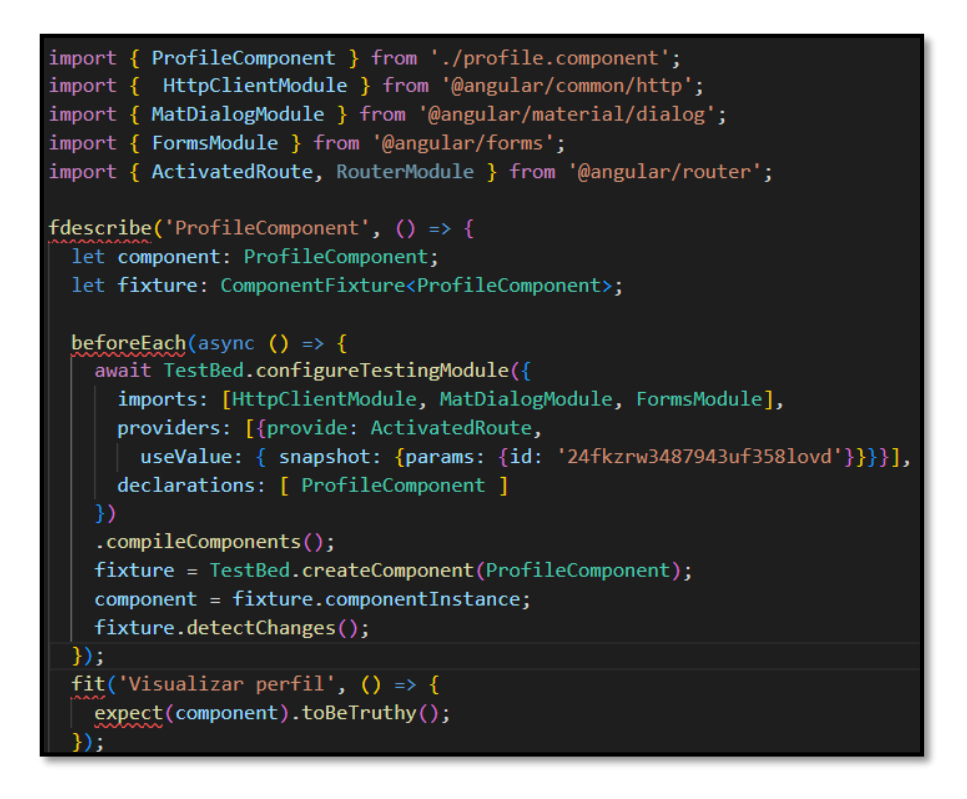

**Fig. 65:** Prueba unitaria visualizar perfil.

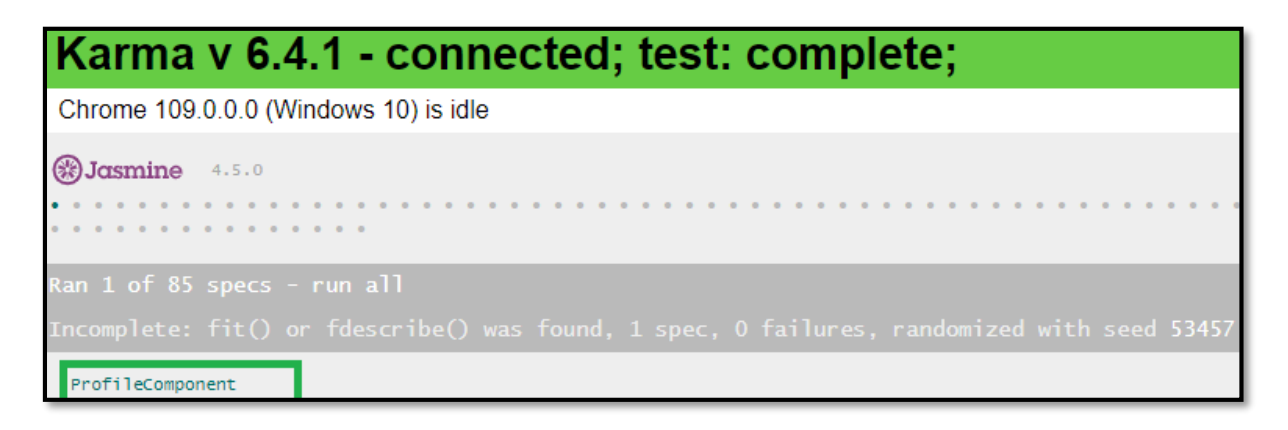

**Fig. 66:** Resultado de prueba visualizar perfil.

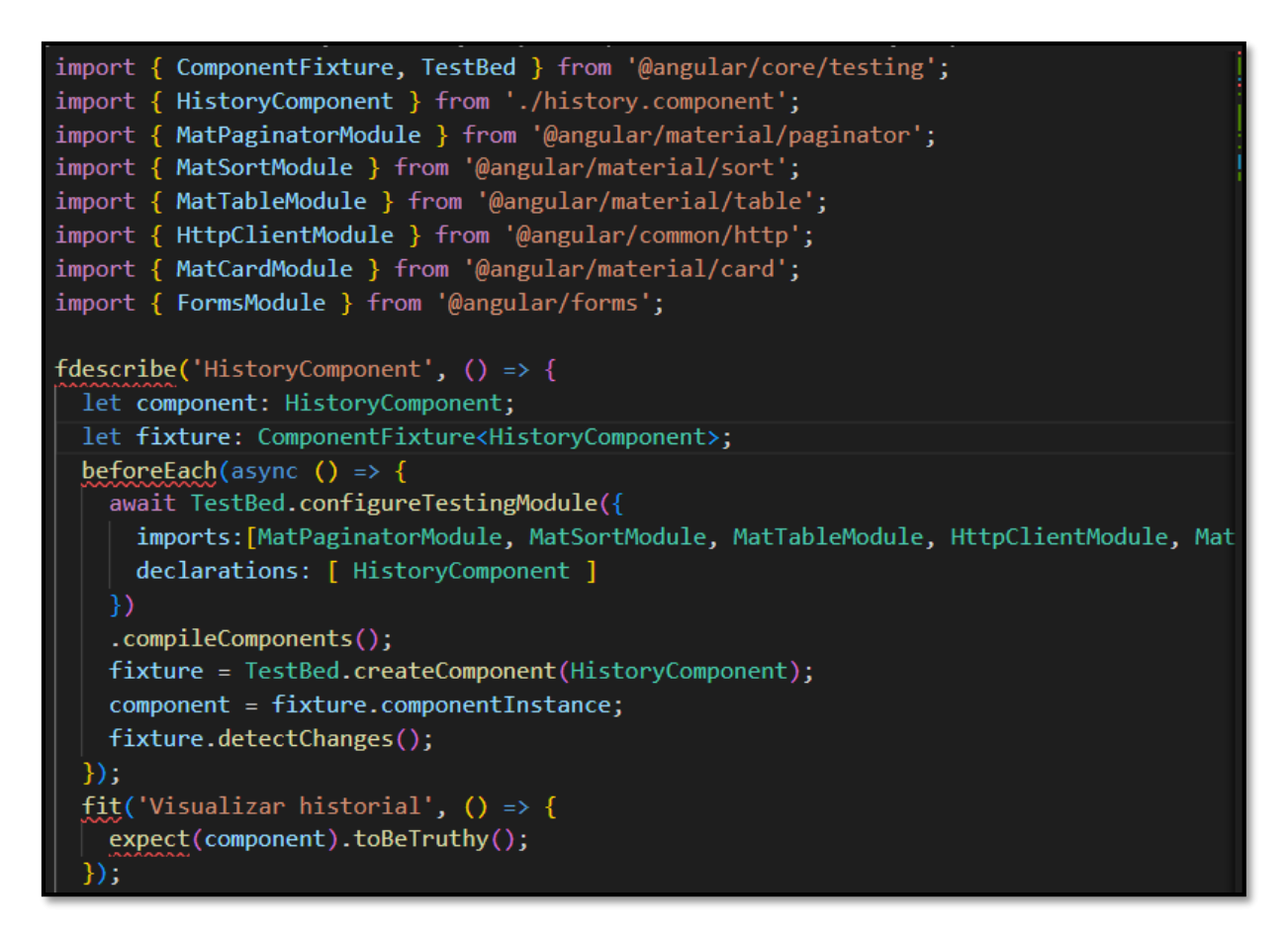

**Fig. 67:** Prueba unitaria visualizar historial.

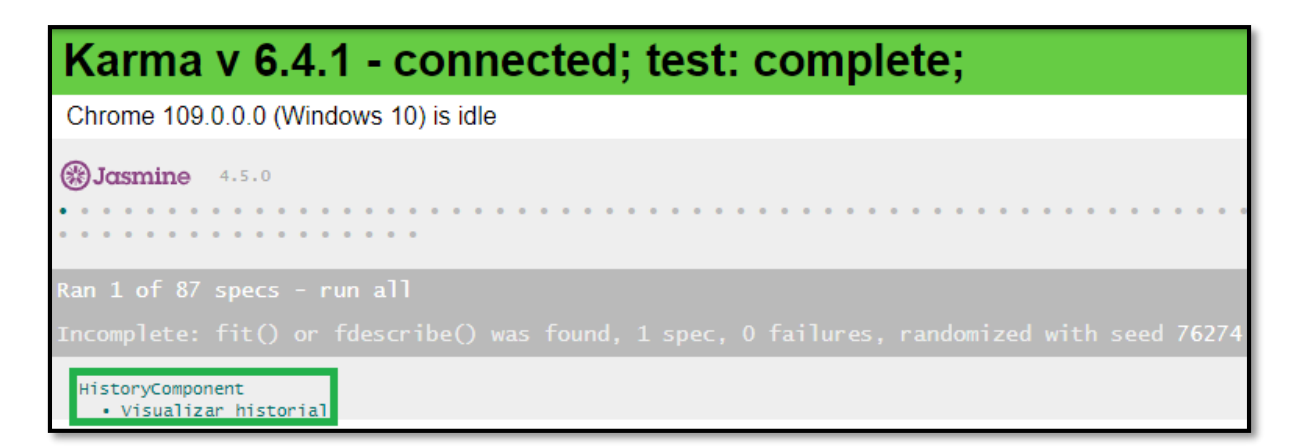

<span id="page-80-0"></span>**Fig. 68:** Resultado de prueba visualizar historial.

# **Pruebas de compatibilidad**

Esta prueba, en el *frontend* se centran en comprobar las diversas funcionalidades en los principales navegadores con el objetivo de visualizar los posibles problemas al momento de presentar el contenido al usuario.

De este modo, desde la **[Fig. 69](#page-81-0)** hasta la **[Fig. 110](#page-101-0)** se visualizan los resultados que se han logrado obtener en los diferentes navegadores.

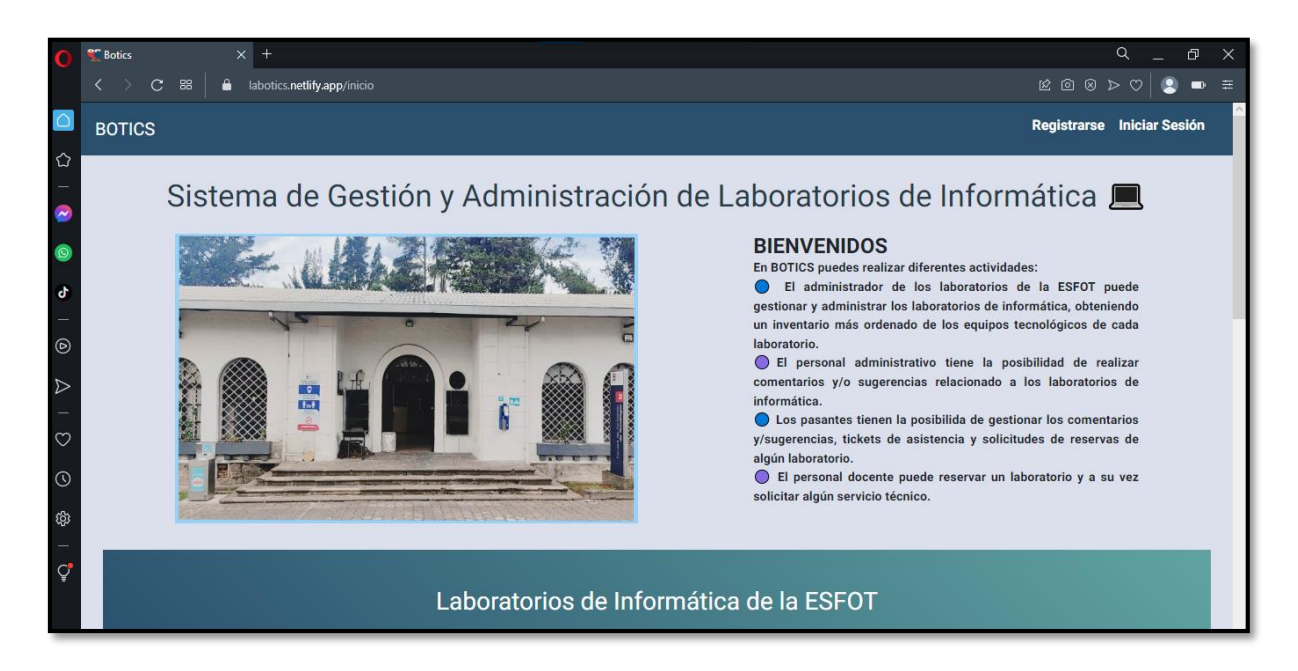

 $2000$  $\blacksquare$ ics.**netlify.app**/logi ø **BOTICS** Registrarse Iniciar Sesión € Bienvenido de nuevo Inicia sesión con tu cuenta Nombre de usuario Ingresa tu nombre o email  $\circledcirc$ Contraseña Ingresa tu contraseña  $\tilde{\mathcal{C}}$  $\sigma$ ¿Olvidaste tu contraseña? ල Iniciar sesión

<span id="page-81-0"></span>**Fig. 69:** Página informativa vista en el navegador Opera.

**Fig. 70:** Página de Inicio de Sesión en el navegador Opera.

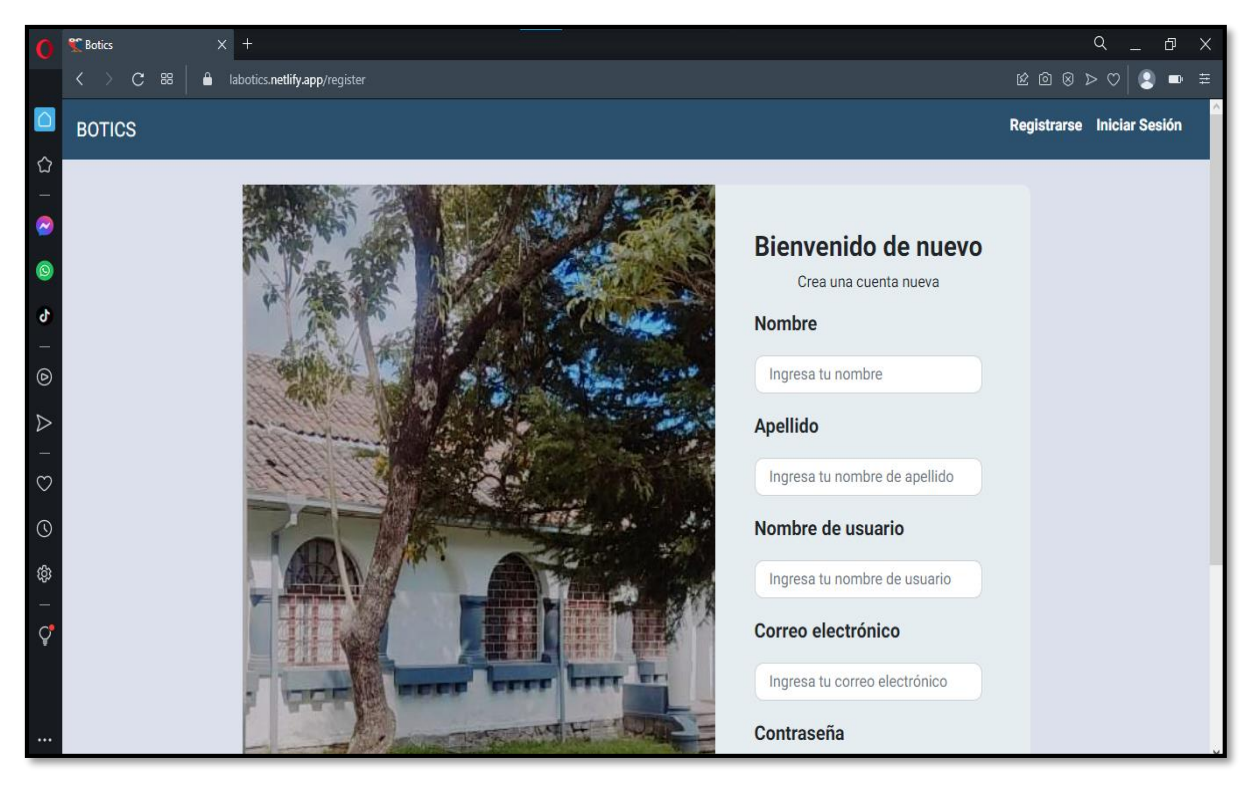

**Fig. 71:** Página de registro en el navegador Opera.

| O                                 | $x$ +<br><b>Botics</b>                 |                                                      |                                                                                                    |                           |                      |                                          | Q<br>Ð                                                                                                    | $\times$ |  |  |  |
|-----------------------------------|----------------------------------------|------------------------------------------------------|----------------------------------------------------------------------------------------------------|---------------------------|----------------------|------------------------------------------|----------------------------------------------------------------------------------------------------|----------|--|--|--|
|                                   | $C$ 88<br>$\langle \quad \rangle$<br>â | labotics.netlify.app/laboratorios/lab-computadoras/2 |                                                                                                    |                           |                      |                                          | $\boxtimes \text{ 1 } \text{ 1 } \text{ 1 } \text{ 2 } \text{ 3 } \text{ 4 } \text{ 5 } \text{ 6 } \text{ 7 } \text{ 7 } \text{ 1 } \text{ 1 } \text{ 1 } \text{ 1 } \text{ 1 } \text{ 1 } \text{ 1 } \text{ 1 } \text{ 1 } \text{ 1 } \text{ 1 } \text{ 1 } \text{ 1 } \text{ 1 } \text{ 1 } \text{ 1 } \text{ 1 } \text{ 1 } \text{ 1 } \text{ 1 } \text{ 1 } \text{ 1 } \text{ 1 } \text{ 1 } \text{ 1 } \text{ 1 } \$<br>$\bullet$ $\equiv$ |          |  |  |  |
| $\overline{\circ}$                | <b>BOTICS</b>                          | <b>Laboratorios</b>                                  |                                                                                                    |                           |                      |                                          | admin Cerrar sesión                                                                                                    |          |  |  |  |
| ✿                                 | admin                                  |                                                      |                                                                                                    |                           |                      |                                          |                                                                                                    |          |  |  |  |
| $\overline{\phantom{a}}$          | <b>ROLE ADMIN</b>                      |                                                      | Este módulo te permite:<br>Visualizar los equipos asignados a este laboratorio y también puedes registrar nuevos equipos. |                           |                      |                                          |                                                                                                    |          |  |  |  |
| $\circ$                           | $\Box$<br>Laboratorios<br>k            |                                                      |                                                                                                    |                           |                      |                                          |                                                                                                    |          |  |  |  |
| ď                                 | o Laboratorio SMD                      | Buscar computadora                                   | Q                                                                                                    |                           |                      |                                          |                                                                                                    |          |  |  |  |
| $\hspace{1.0cm} - \hspace{1.0cm}$ | O Laboratorio 14                       | Crear                                                |                                                                                                    |                           |                      |                                          |                                                                                                    |          |  |  |  |
| $^{\circ}$                        | O Laboratorio 15                       |                                                      |                                                                                                    |                           |                      |                                          |                                                                                                    |          |  |  |  |
| $\triangleright$                  | O Laboratorio 16                       | <b>Host Name</b>                                     | <b>Serial del CPU</b>                                                                                                    | <b>Serial del Monitor</b> | Código del bien      | <b>Activar/Desactivar</b>                | <b>Acciones</b>                                                                                                    |          |  |  |  |
| $\circ$                           | O Laboratorio 22A<br>o Laboratorio 22B |                                                      |                                                                                                    |                           |                      |                                          | $\mathscr{L}$<br>$\bullet$                                                                                                    |          |  |  |  |
| $\odot$                           | Pasantes<br>晉<br>$\checkmark$          | $1 - 21 - 4566$                                      | Ex-Juvshj                                                                                                    | MON12192                  | CP539484             |                                          | Mantenimiento/Dar<br>de baja                                                                                                    |          |  |  |  |
| ශූ                                | Administración<br>$\checkmark$         |                                                      |                                                                                                    |                           |                      |                                          | Cambio de<br>laboratorio                                                                                                    |          |  |  |  |
| Ò                                 | Inventarios<br>&<br>$\checkmark$       | 1-21-8373                                            | Ex-82753                                                                                                    | MON-9283                  | CP-5734              | V                                        | ∕<br>$\bullet$<br>Mantenimiento/Dar<br>de baja<br>Cambio de<br>laboratorio                                                                                                    |          |  |  |  |
| $\cdots$                          |                                        |                                                      |                                                                                                    |                           | 5<br>Items per page: | $1 - 2$ of 2<br>$\overline{\phantom{a}}$ | $\prec$<br>$\rightarrow$<br>$\langle \quad \rangle$                                                                                                    |          |  |  |  |

**Fig. 72:** Página laboratorios (usuario administrador) en el navegador Opera.

| $\Omega$           | $x$ +<br><sup>e</sup> Botics                                                  |                                                  |                                                                                                    |                           | Q<br>Ð<br>$\mathsf{X}$                                                                                     |  |  |  |  |
|--------------------|-------------------------------------------------------------------------------|--------------------------------------------------|----------------------------------------------------------------------------------------------------|---------------------------|----------------------------------------------------------------------------------------------------|--|--|--|--|
|                    | $C$ $\thinspace$ $\thinspace$ $\thinspace$ $\thinspace$<br>$\rightarrow$<br>ᄾ | abotics.netlify.app/pasantes-listar              |                                                                                                    |                           | $\boxtimes \text{ 1 } \otimes \text{ 1 } \otimes \text{ 2 } \otimes \text{ 3 }$<br>$\blacksquare$ $\equiv$ |  |  |  |  |
| $\overline{\circ}$ | <b>BOTICS</b>                                                                 | <b>Laboratorios</b>                              |                                                                                                    |                           | admin Cerrar sesión                                                                                        |  |  |  |  |
| ✿                  | admin                                                                         |                                                  |                                                                                                    |                           |                                                                                                    |  |  |  |  |
|                    | ROLE_ADMIN                                                                    |                                                  | Este módulo te permite:<br>Visualizar una lista de los pasantes que han sido registrados y puedes habilitar o deshabilitar alguno de ellos, según se requiera: |                           |                                                                                                    |  |  |  |  |
| $\circ$            | ۰<br>Laboratorios                                                             | $\checkmark$                                     |                                                                                                    |                           |                                                                                                    |  |  |  |  |
| ď                  | <b>Pasantes</b><br>答                                                          | <b>Buscar pasante</b><br>$\overline{\mathbf{C}}$ | $\alpha$                                                                                                    |                           |                                                                                                    |  |  |  |  |
| $^\copyright$      | o Listar                                                                      | Nombre de usuario                                | <b>Email</b>                                                                                                    | <b>Activar/Desactivar</b> | <b>Detalles</b>                                                                                            |  |  |  |  |
| $\triangleright$   | O Registrar                                                                   |                                                  |                                                                                                    |                           |                                                                                                    |  |  |  |  |
|                    | Administración                                                                | juan120<br>$\checkmark$                          | juanescobar12@gmail.com                                                                                                    | V                         | $\bullet$                                                                                                  |  |  |  |  |
| $\circ$            | & Inventarios                                                                 | matt34<br>$\checkmark$                           | matiaszambrano23@gmail.com                                                                                                    |                           | $\bullet$                                                                                                  |  |  |  |  |
| $\odot$            |                                                                               | pasante                                          | pasante@epn.edu.ec                                                                                                    |                           | $\odot$                                                                                                    |  |  |  |  |
| Ф                  |                                                                               | edu57                                            | eduardoposo45@gmail.com                                                                                                    |                           | $\bullet$                                                                                                  |  |  |  |  |
| ੍ਹਾਂ               |                                                                               |                                                  | $\langle \quad \rangle$ $\qquad$<br>$1 - 4$ of 4<br>$\mid\!\! \langle$<br>5<br>Items per page:<br>$\overline{\mathbf{v}}$                                      |                           |                                                                                                    |  |  |  |  |
|                    |                                                                               |                                                  |                                                                                                    |                           |                                                                                                    |  |  |  |  |
| $\cdots$           |                                                                               |                                                  |                                                                                                    |                           |                                                                                                    |  |  |  |  |

**Fig. 73:** Página gestionar pasantes (usuario administrador) en el navegador Opera.

|                          | $x$ +<br><b>Botics</b>                         |                                                                                                    |                         |                           |                                             | Q<br>đ<br>$\times$                                                                                                    |  |  |  |  |
|--------------------------|------------------------------------------------|----------------------------------------------------------------------------------------------------|-------------------------|---------------------------|---------------------------------------------|----------------------------------------------------------------------------------------------------|--|--|--|--|
|                          | $\mathcal{C}$<br>88<br>Α<br>$\rightarrow$      | labotics.netlify.app/admin-comentarios                                                                                                    |                         |                           |                                             | $\boxtimes \text{ 1 } \text{ 1 } \$<br>$\blacksquare$ $\bar{=}$ |  |  |  |  |
| $\circ$                  | <b>BOTICS</b>                                  | <b>Laboratorios</b><br>=                                                                                                    |                         |                           |                                             | admin Cerrar sesión                                                                                                    |  |  |  |  |
| ♦                        | admin                                          |                                                                                                    |                         |                           |                                             |                                                                                                    |  |  |  |  |
| $\overline{\phantom{a}}$ | <b>ROLE_ADMIN</b>                              |                                                                                                    | Este módulo te permite: |                           |                                             |                                                                                                    |  |  |  |  |
| $\odot$                  | $\Box$<br>Laboratorios<br>$\checkmark$         | Visualizar los comentarios y/o sugerencias realizadas por parte del personal docente y administrativo. También, puedes visualizar las<br>respuestas de los comentarios y/o sugerencias. |                         |                           |                                             |                                                                                                    |  |  |  |  |
| ď                        | <b>Pasantes</b><br>쑝<br>$\vee$                 | <b>Buscar comentario</b>                                                                                                    | $\alpha$                |                           |                                             |                                                                                                    |  |  |  |  |
| $^\copyright$            | Administración<br>ы<br>¢                       |                                                                                                    |                         |                           |                                             |                                                                                                    |  |  |  |  |
| $\triangleright$         | O Comentarios/sugerencias                      | <b>Nombre</b>                                                                                                    | <b>Apellido</b>         | Email                     | Rol                                         | <b>Detalles</b>                                                                                                    |  |  |  |  |
|                          | o Tickets de asistencia                        | <b>Elias</b>                                                                                                    | Alcocer                 | administrativo@epn.edu.ec | ROLE_ADMINISTRATIVO                         | 冝                                                                                                    |  |  |  |  |
| $\circ$                  | o Reservas<br>o<br>Inventarios<br>$\checkmark$ | Juan                                                                                                    | Hidalgo                 | profesor@epn.edu.ec       | ROLE_PROFESOR                               | 耳                                                                                                    |  |  |  |  |
| $\odot$<br>ශූ            |                                                | Juan                                                                                                    | Hidalgo                 | profesor@epn.edu.ec       | ROLE_PROFESOR                               | 间                                                                                                    |  |  |  |  |
|                          |                                                |                                                                                                    |                         | Items per page:           | $1 - 3$ of 3<br>5<br>$\overline{\mathbf v}$ | $\mathbb{R}$<br>$\rightarrow$                                                                                                    |  |  |  |  |
| ð                        |                                                |                                                                                                    |                         |                           |                                             |                                                                                                    |  |  |  |  |

**Fig. 74:** Página administración (usuario administrador) en el navegador Opera.

| $\Omega$                            | $x$ +<br><sup>e</sup> Botics                          |                                                                                  |                       |                           |               |               |                                                                               | $\alpha$            | Ō.<br>$\times$          |
|-------------------------------------|-------------------------------------------------------|----------------------------------------------------------------------------------|-----------------------|---------------------------|---------------|---------------|-------------------------------------------------------------------------------|---------------------|-------------------------|
|                                     | $C$ $\approx$<br>$\bullet$<br>$\langle \quad \rangle$ | labotics.netlify.app/admin-report                                                |                       |                           |               |               | $\boxtimes \text{ 1 } \otimes \text{ 1 } \otimes \text{ 2 } \circlearrowleft$ |                     | $\blacksquare$ $\equiv$ |
| $\overline{\circ}$                  | <b>BOTICS</b>                                         | <b>Laboratorios</b>                                                              |                       |                           |               |               |                                                                               | admin Cerrar sesión |                         |
| $\hat{\omega}$                      | admin                                                 |                                                                                  |                       |                           |               |               |                                                                               |                     |                         |
| $\bullet$                           | ROLE_ADMIN                                            | Este módulo te permite:<br>Visualizar el reporte de las computadoras ingresadas. |                       |                           |               |               |                                                                               |                     |                         |
| $\bullet$                           | $\Box$<br>Laboratorios<br>$\checkmark$                |                                                                                  |                       |                           |               |               |                                                                               |                     |                         |
| ď                                   | Pasantes<br>ᆇ<br>$\checkmark$                         |                                                                                  | Computadoras          |                           |               |               | Historial                                                                     |                     |                         |
| $\qquad \qquad -$<br>$\circledcirc$ | Administración<br>$\ddotmark$<br>冒                    | Buscar computadora                                                               | $\alpha$              |                           |               |               |                                                                               |                     |                         |
| $\triangleright$                    | &<br>Inventarios<br>K                                 | <b>PDF</b>                                                                       |                       |                           |               |               |                                                                               |                     |                         |
| $\hspace{0.1in} - \hspace{0.1in}$   | O Computadoras                                        | 2/12/23, 1:31 PM                                                                 |                       |                           |               |               |                                                                               |                     |                         |
| $\circ$                             | o Reporte                                             |                                                                                  |                       |                           |               |               |                                                                               |                     |                         |
| $\odot$                             | o Historial                                           | <b>Host Name</b>                                                                 | <b>Serial del CPU</b> | <b>Serial del Monitor</b> | <b>Modelo</b> | Procesador    | <b>RAM</b>                                                                    | <b>Disco Duro</b>   |                         |
| @                                   |                                                       |                                                                                  |                       |                           |               |               |                                                                               |                     |                         |
|                                     |                                                       | 1-21-4566                                                                        | Ex-Juvshj             | MON12192                  | Lenovo        | Intel core I3 | 8gb                                                                           | 120                 |                         |
| $\overline{Q}$                      |                                                       | 1-21-8373                                                                        | Ex-82753              | MON-9283                  | Lenovo        | Intel core I3 | 8gb                                                                           | 120                 |                         |

**Fig. 75:** Página inventarios (usuario administrador) en el navegador Opera.

|                    | $\times$ +<br><b>Botics</b>                                |                                                     |                 |                                                                                                    |                                              | Q<br>$\times$<br>đ                                                                                       |  |  |  |  |
|--------------------|------------------------------------------------------------|-----------------------------------------------------|-----------------|----------------------------------------------------------------------------------------------------|----------------------------------------------|----------------------------------------------------------------------------------------------------|--|--|--|--|
|                    | $\mathbf{C}$<br>88<br>$\bullet$<br>$\langle \quad \rangle$ | labotics.netlify.app/administrativo-comentarios-res |                 |                                                                                                    |                                              | $\boxtimes \text{ 1 } \otimes \text{ 1 } \otimes \text{ 2 } \circlearrowleft$<br>$\blacksquare$ $\equiv$ |  |  |  |  |
|                    | <b>BOTICS</b>                                              | ≡                                                   |                 |                                                                                                    |                                              | administrativo Cerrar sesión                                                                             |  |  |  |  |
| ☆                  | administrativo<br>ROLE_ADMINISTRATIVO                      |                                                     |                 |                                                                                                    |                                              |                                                                                                    |  |  |  |  |
|                    | Ext: 4528                                                  | Este módulo te permite:                             |                 |                                                                                                    |                                              |                                                                                                    |  |  |  |  |
| $\odot$            | Comentarios y/o<br>$\bullet$<br>k.                         |                                                     |                 | Visualizar los comentarios y/o sugerencias realizadas por parte del personal docente y administrativo. También, puedes visualizar las<br>respuestas y a su vez responder los comentarios y/o sugerencias que no han sido atendidos. |                                              |                                                                                                    |  |  |  |  |
| ď                  | sugerencias<br>O Enviar mis comentarios                    | <b>Buscar comentario</b>                            | $\alpha$        |                                                                                                    |                                              |                                                                                                    |  |  |  |  |
| $\circledcirc$     | O Listar comentarios                                       | <b>Nombre</b>                                       | <b>Apellido</b> | Email                                                                                                    | Rol                                          | <b>Detalles</b>                                                                                          |  |  |  |  |
| $\triangleright$   | <b>Tickets</b><br>$\checkmark$                             |                                                     |                 |                                                                                                    |                                              |                                                                                                    |  |  |  |  |
|                    |                                                            | Juan                                                | Hidalgo         | profesor@epn.edu.ec                                                                                                    | ROLE_PROFESOR                                | $\blacksquare$                                                                                           |  |  |  |  |
| $\circ$<br>$\odot$ |                                                            | Juan                                                | Hidalgo         | profesor@epn.edu.ec                                                                                                    | ROLE_PROFESOR                                |                                                                                                    |  |  |  |  |
| థ్లు               |                                                            | Josefo                                              | Paz             | josepaz568@gmail.com                                                                                                    | ROLE_PROFESOR                                |                                                                                                    |  |  |  |  |
| Q                  |                                                            |                                                     |                 | Items per page:                                                                                                    | $1 - 3$ of 3<br>5<br>$\overline{\mathbf{v}}$ | $\mathbb{R}$<br>$>$                                                                                      |  |  |  |  |
| $\ddotsc$          |                                                            |                                                     |                 |                                                                                                    |                                              |                                                                                                    |  |  |  |  |

**Fig. 76:** Página gestionar comentarios y/o sugerencias (usuario administrativo) en el navegador Opera.

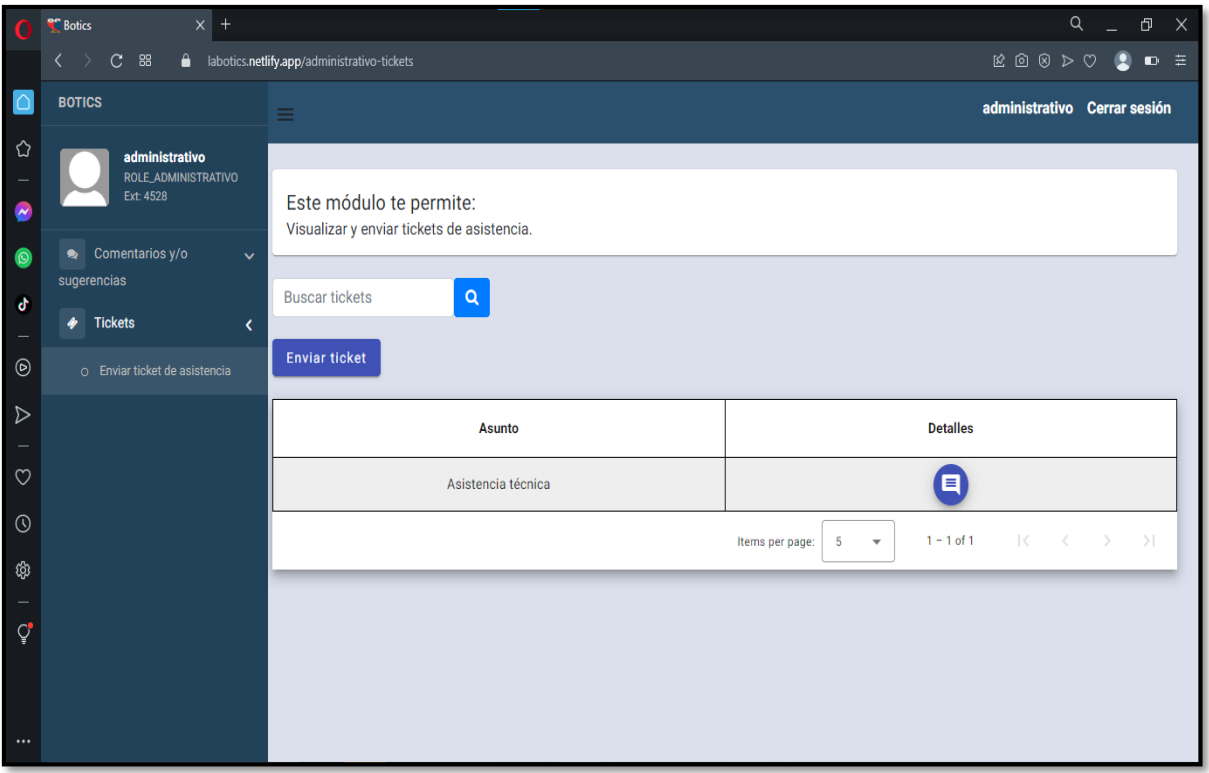

**Fig. 77:** Página tickets de asistencia (usuario administrativo) en el navegador Opera.

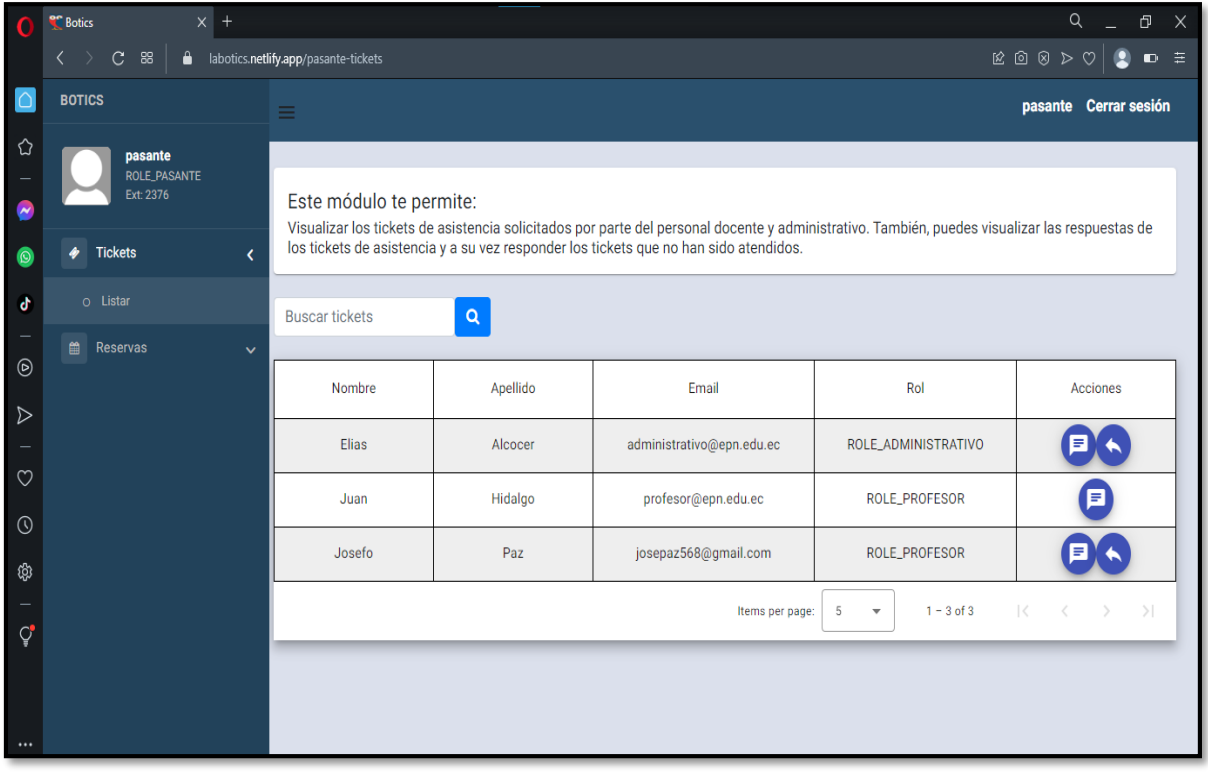

**Fig. 78:** Página tickets de asistencia (usuario pasante) en el navegador Opera.

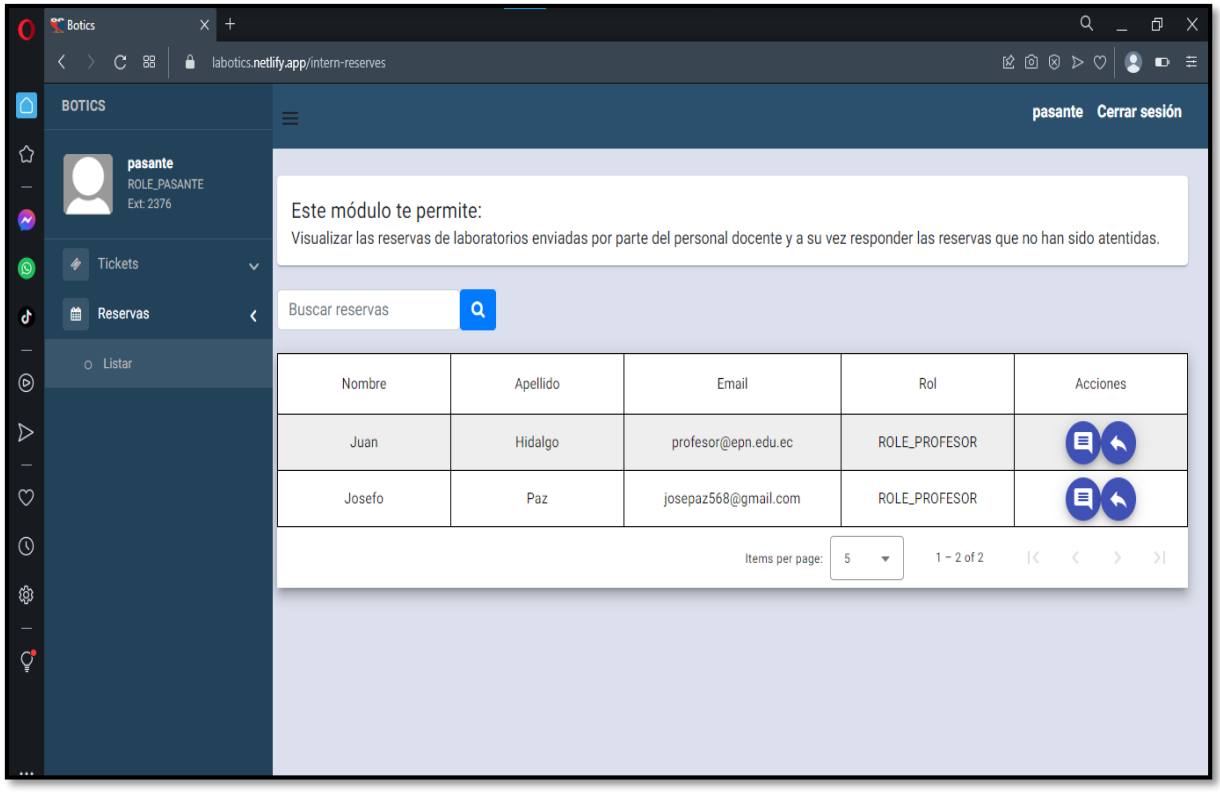

**Fig. 79:** Página gestionar reservas (usuario pasante) en el navegador Opera.

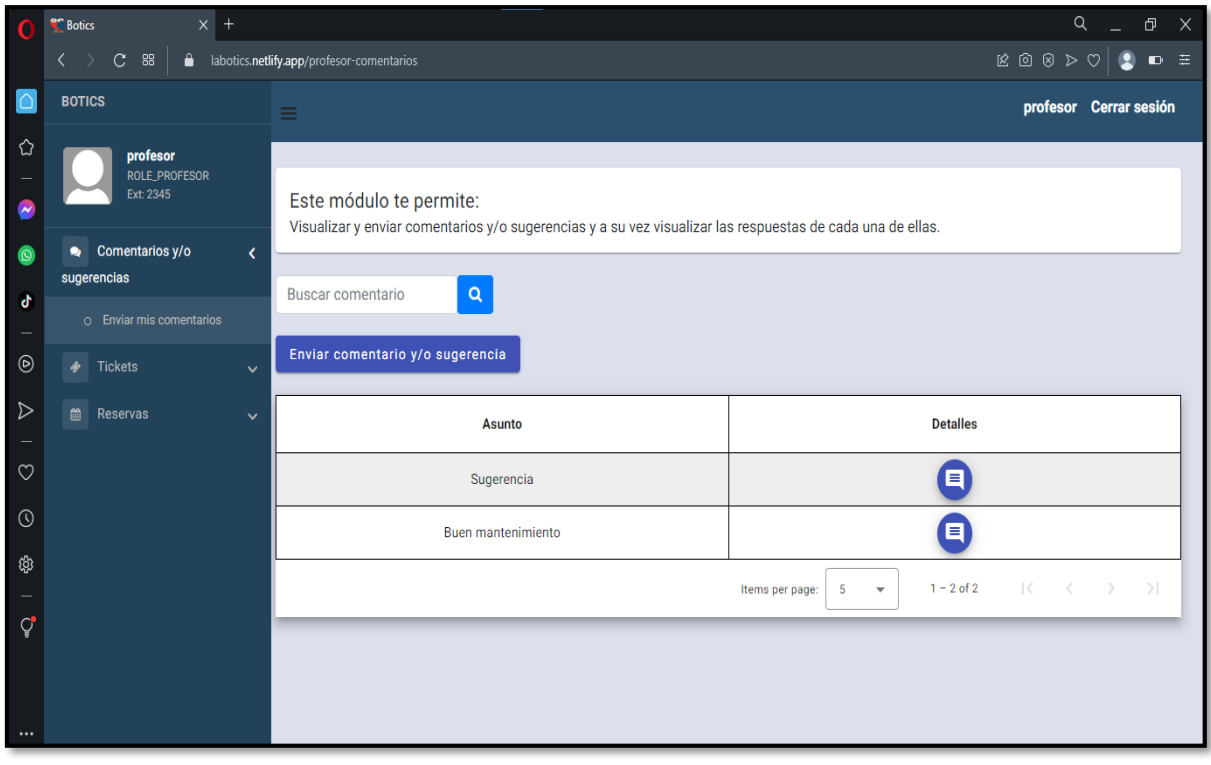

**Fig. 80:** Página comentarios y/o sugerencias (usuario docente) en el navegador Opera.

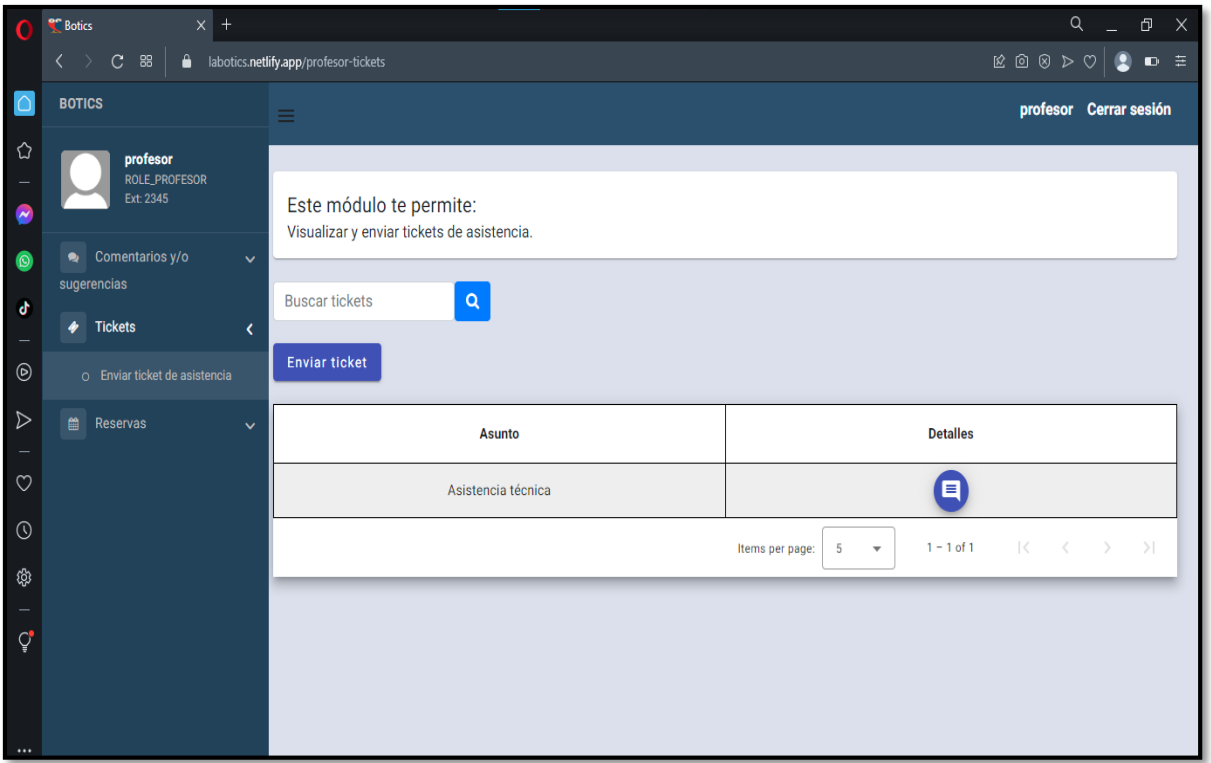

**Fig. 81:** Página de tickets de asistencia (usuario docente) en el navegador Opera.

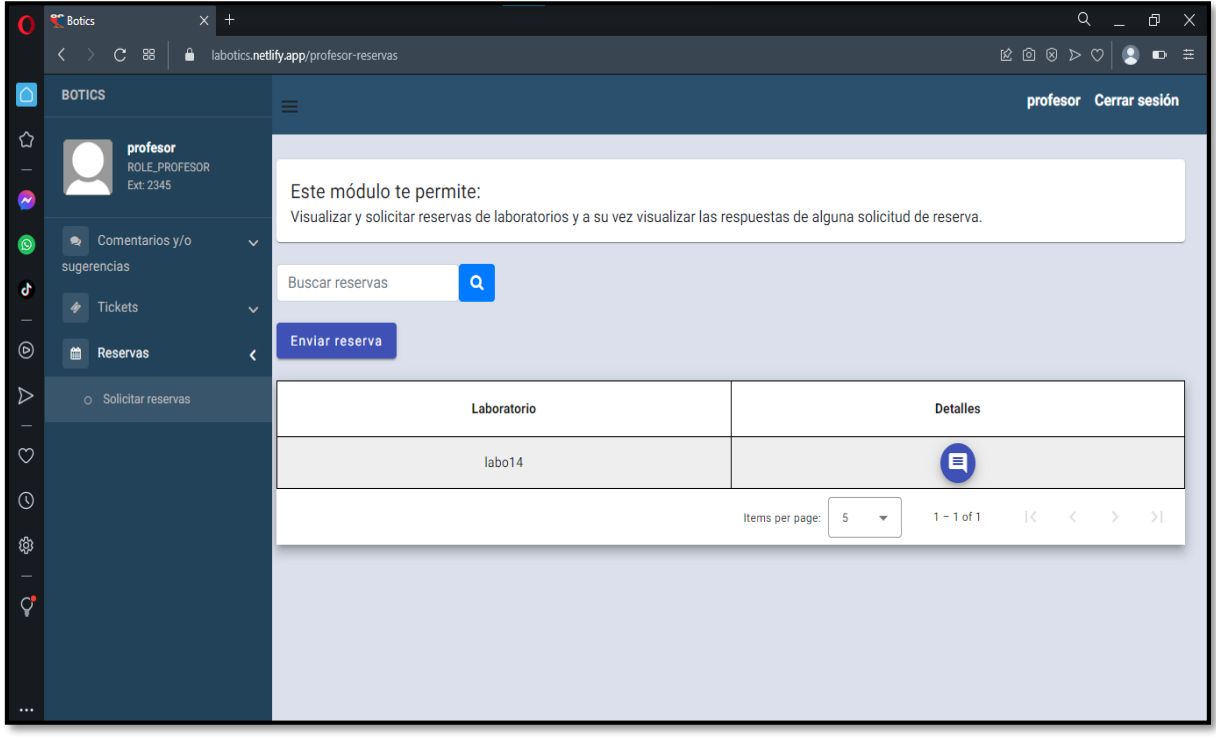

**Fig. 82:** Página de reservas (usuario docente) en el navegador Opera.

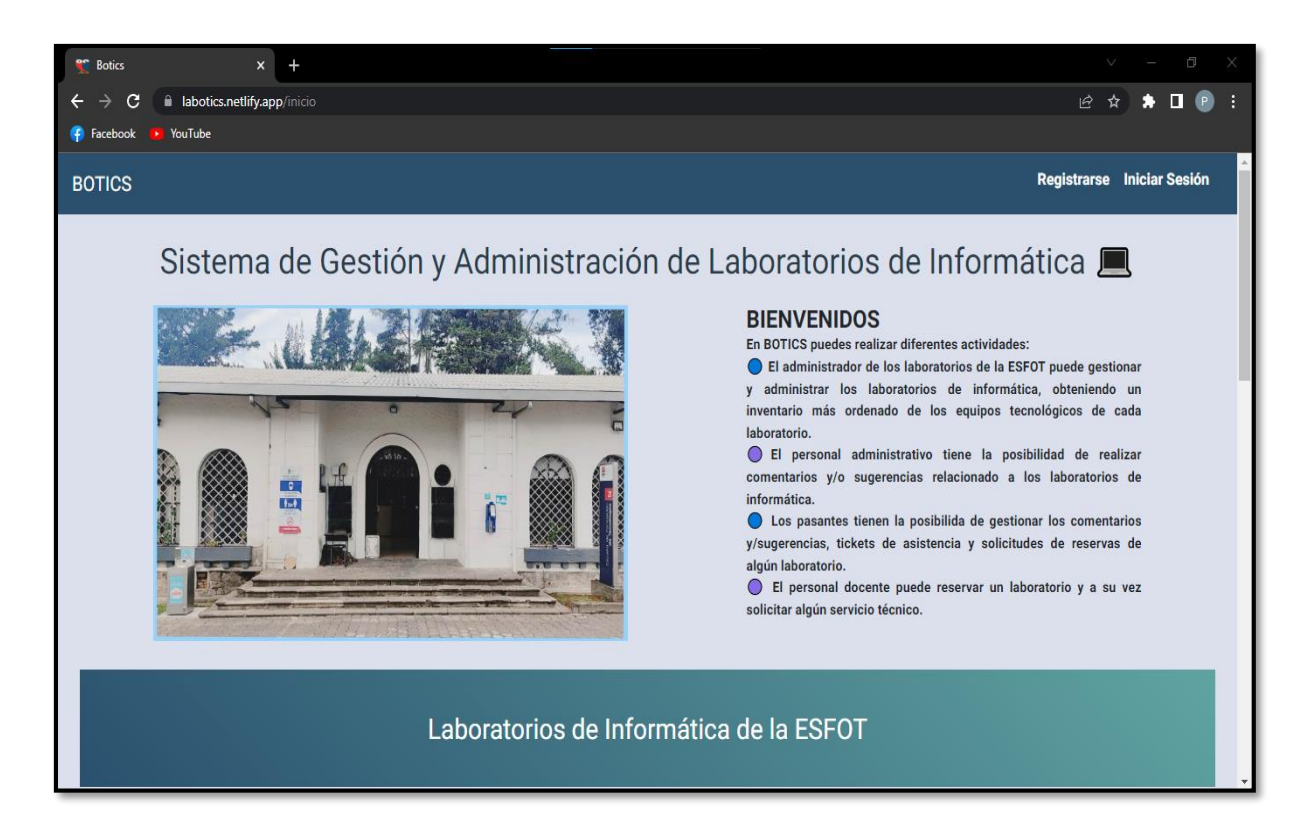

**Fig. 83:** Página informativa vista en el navegador *Google Chrome*.

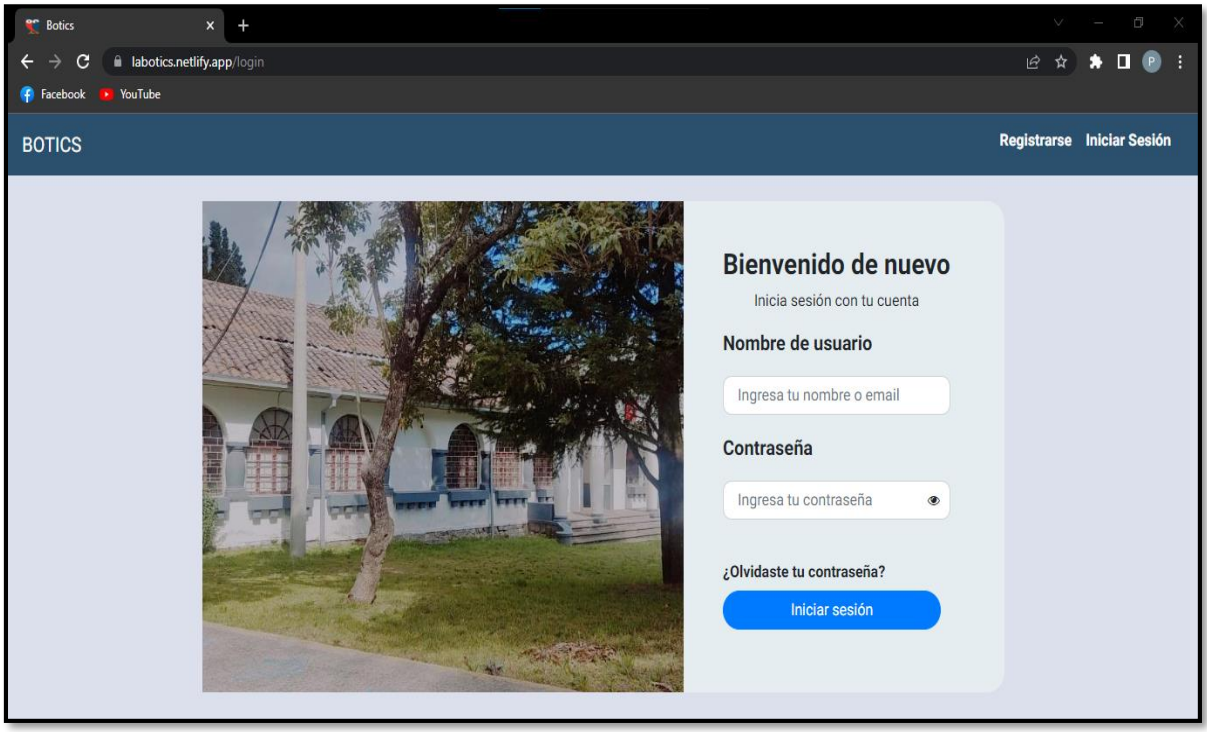

**Fig. 84:** Página de Inicio de Sesión en el navegador *Google Chrome*.

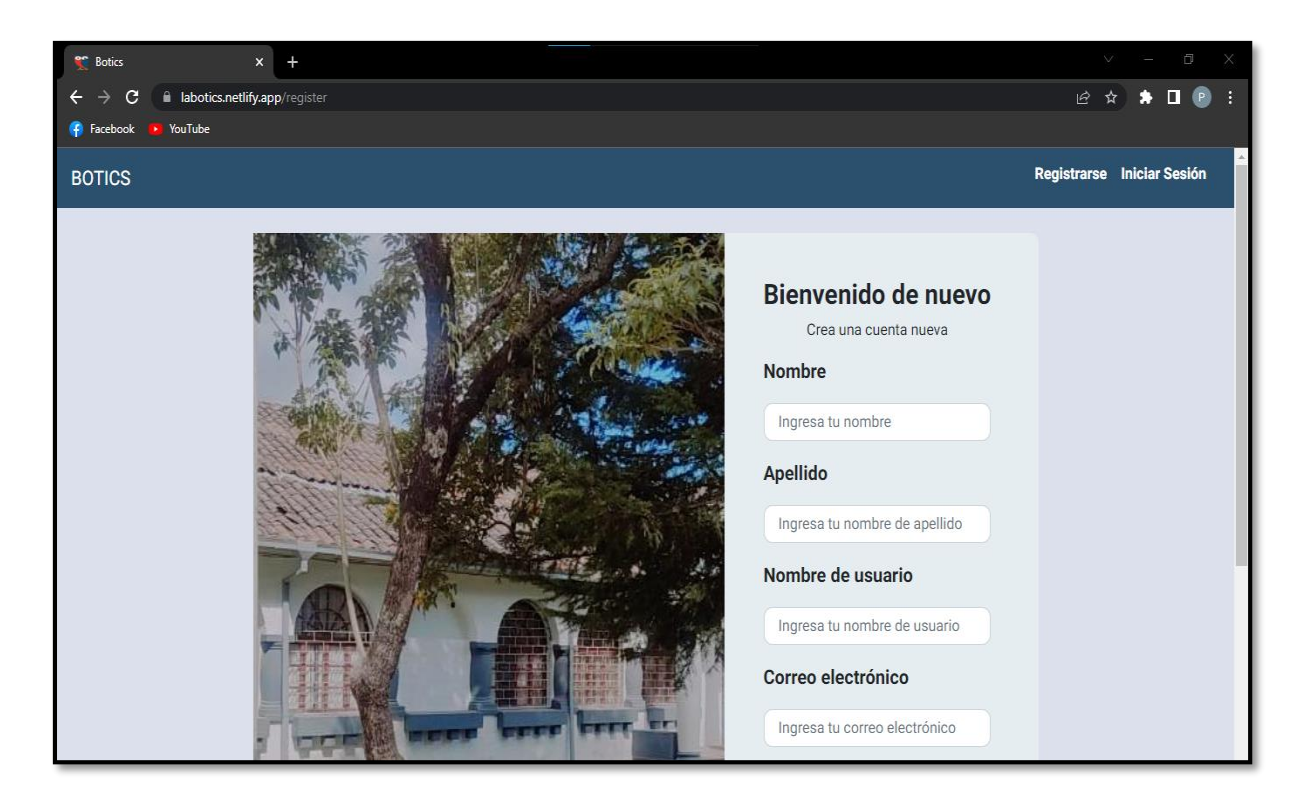

**Fig. 85: :** Página de registro en el navegador Google Chrome.

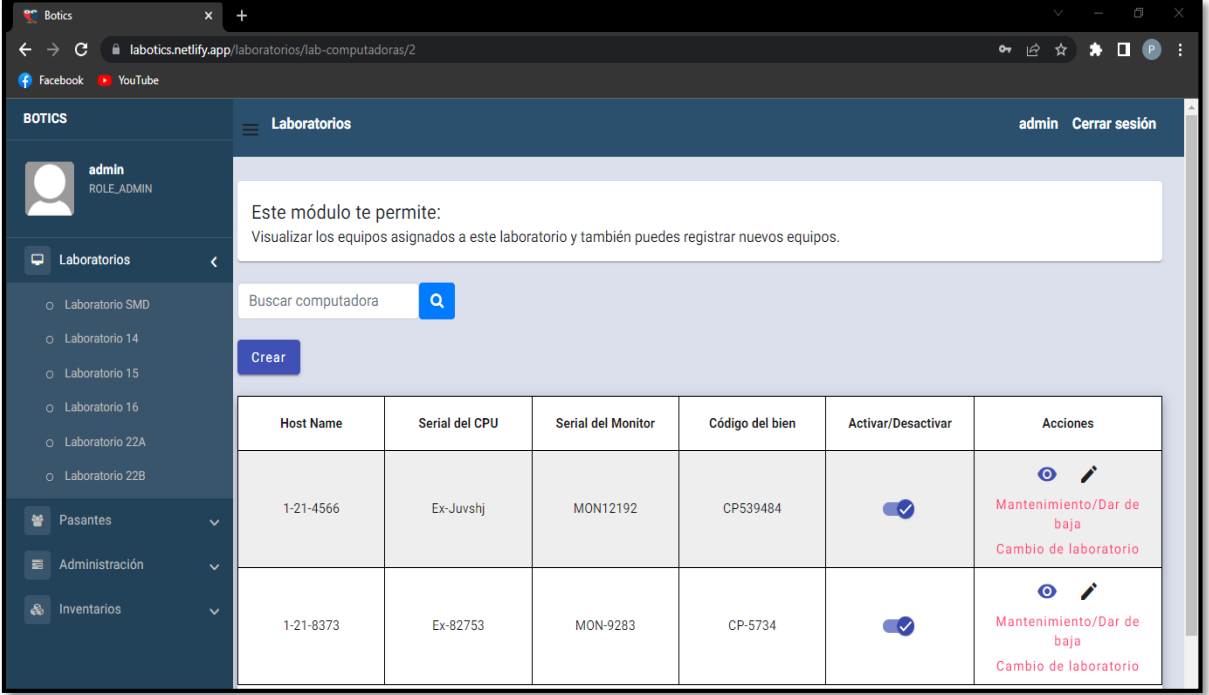

**Fig. 86:** Página laboratorios (usuario administrador) en el navegador *Google Chrome*.

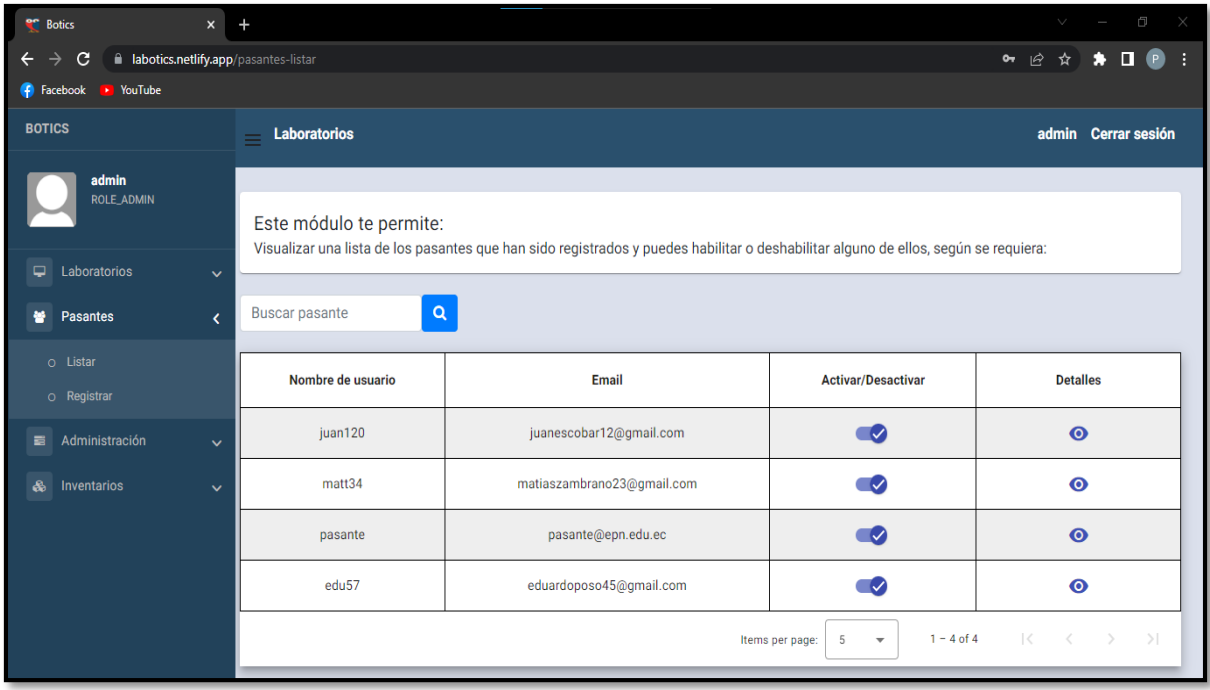

**Fig. 87:** Página gestionar pasantes (usuario administrador) en el navegador *Google Chrome*.

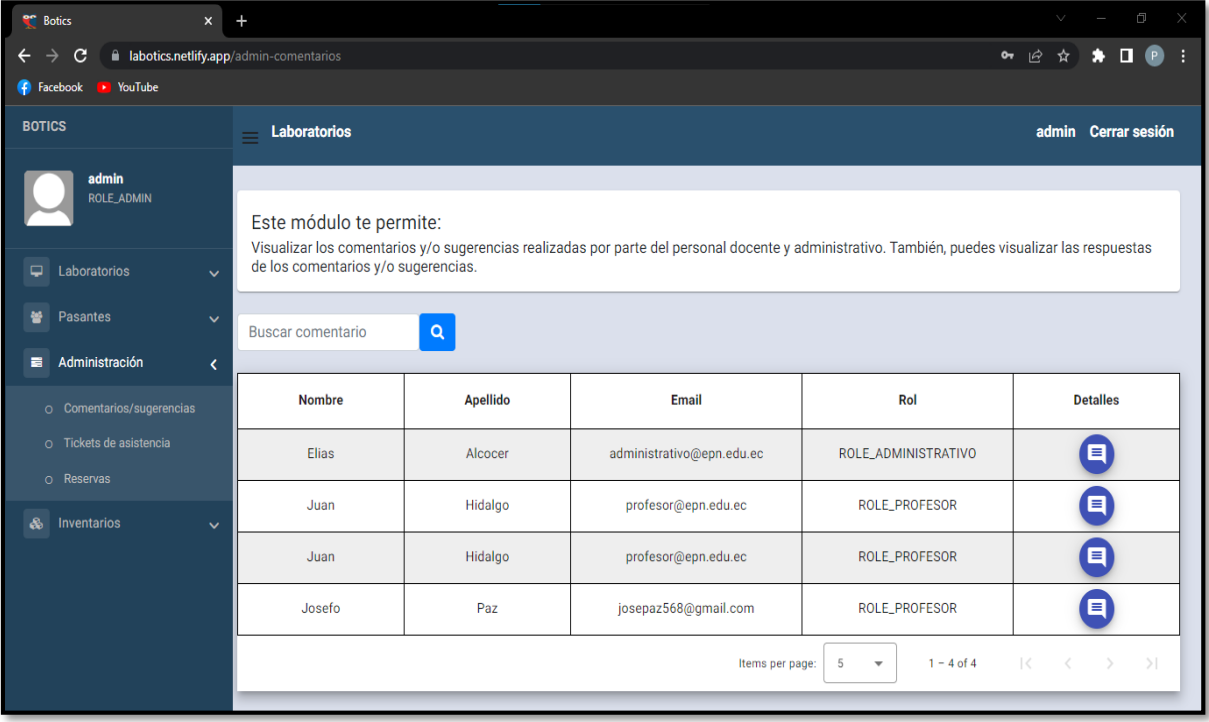

**Fig. 88:** Página administración (usuario administrador) en el navegador *Google Chrome*.

| <sup>e</sup> Botics<br>$\boldsymbol{\mathsf{x}}$   | $\ddot{}$                 |                                                                                  |                           |               |                   |            | $\vee$ | $\Box$<br>X                             |
|----------------------------------------------------|---------------------------|----------------------------------------------------------------------------------|---------------------------|---------------|-------------------|------------|--------|-----------------------------------------|
| a labotics.netlify.app/admin-report<br>C<br>←<br>→ |                           |                                                                                  |                           |               |                   | • 12 ☆)    |        | $\bullet \ \blacksquare \ \blacksquare$ |
| <b>C</b> Facebook<br><b>EXECUTE</b>                |                           |                                                                                  |                           |               |                   |            |        |                                         |
| <b>BOTICS</b>                                      | <b>Laboratorios</b><br>Ξ  |                                                                                  |                           |               |                   |            |        | admin Cerrar sesión                     |
| admin                                              |                           |                                                                                  |                           |               |                   |            |        |                                         |
| <b>ROLE_ADMIN</b>                                  |                           | Este módulo te permite:<br>Visualizar el reporte de las computadoras ingresadas. |                           |               |                   |            |        |                                         |
| Laboratorios<br>٠<br>$\checkmark$                  |                           |                                                                                  |                           |               |                   |            |        |                                         |
| 鼞<br>Pasantes<br>$\checkmark$                      |                           | Computadoras                                                                     |                           |               |                   | Historial  |        |                                         |
| Administración<br>量<br>$\checkmark$                | <b>Buscar computadora</b> | $\alpha$                                                                         |                           |               |                   |            |        |                                         |
| க<br>Inventarios<br>$\langle$                      | <b>PDF</b>                |                                                                                  |                           |               |                   |            |        |                                         |
| O Computadoras                                     | 2/12/23, 1:54 PM          |                                                                                  |                           |               |                   |            |        |                                         |
| o Reporte                                          |                           |                                                                                  |                           |               |                   |            |        |                                         |
| o Historial                                        | <b>Host Name</b>          | <b>Serial del CPU</b>                                                            | <b>Serial del Monitor</b> | <b>Modelo</b> | <b>Procesador</b> | <b>RAM</b> |        | <b>Disco Duro</b>                       |
|                                                    | $1 - 21 - 4566$           | Ex-Juvshj                                                                        | MON12192                  | Lenovo        | Intel core I3     | 8gb        |        | 120                                     |
|                                                    | 1-21-8373                 | Ex-82753                                                                         | MON-9283                  | Lenovo        | Intel core I3     | 8gb        |        | 120                                     |

**Fig. 89:** Página inventarios (usuario administrador) en el navegador *Google Chrome*.

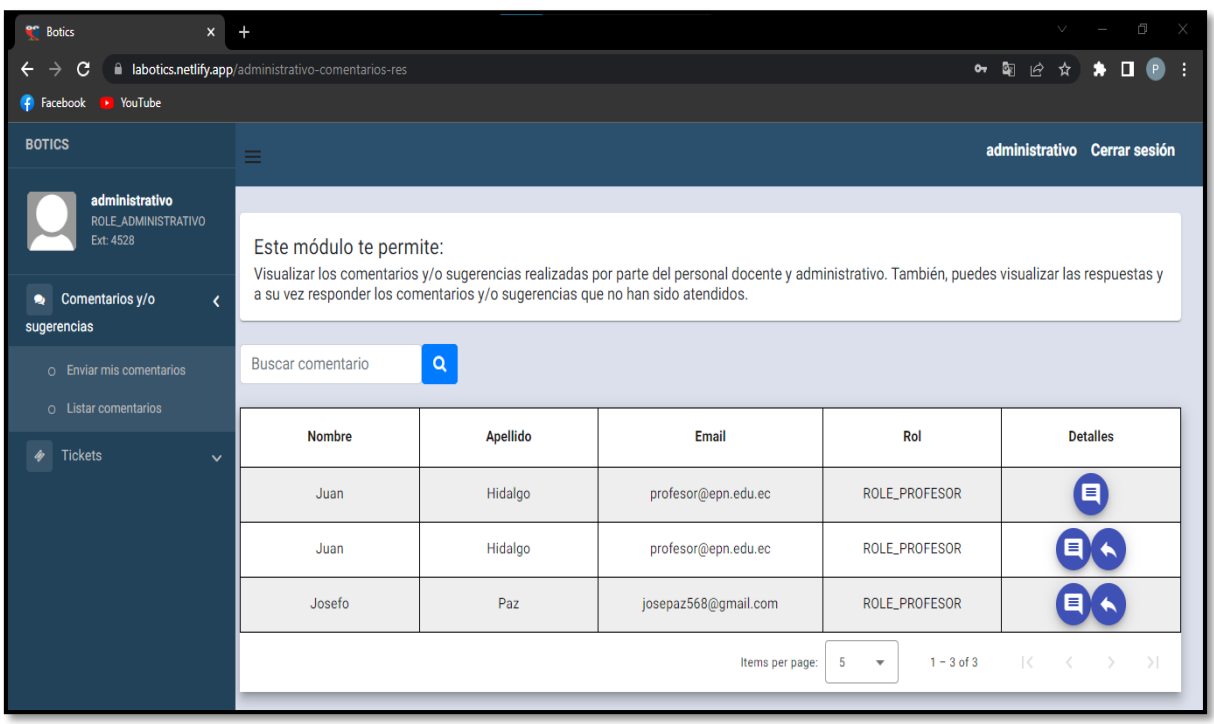

**Fig. 90:** Página gestionar comentarios y/o sugerencias (usuario administrativo) en el navegador *Google Chrome*.

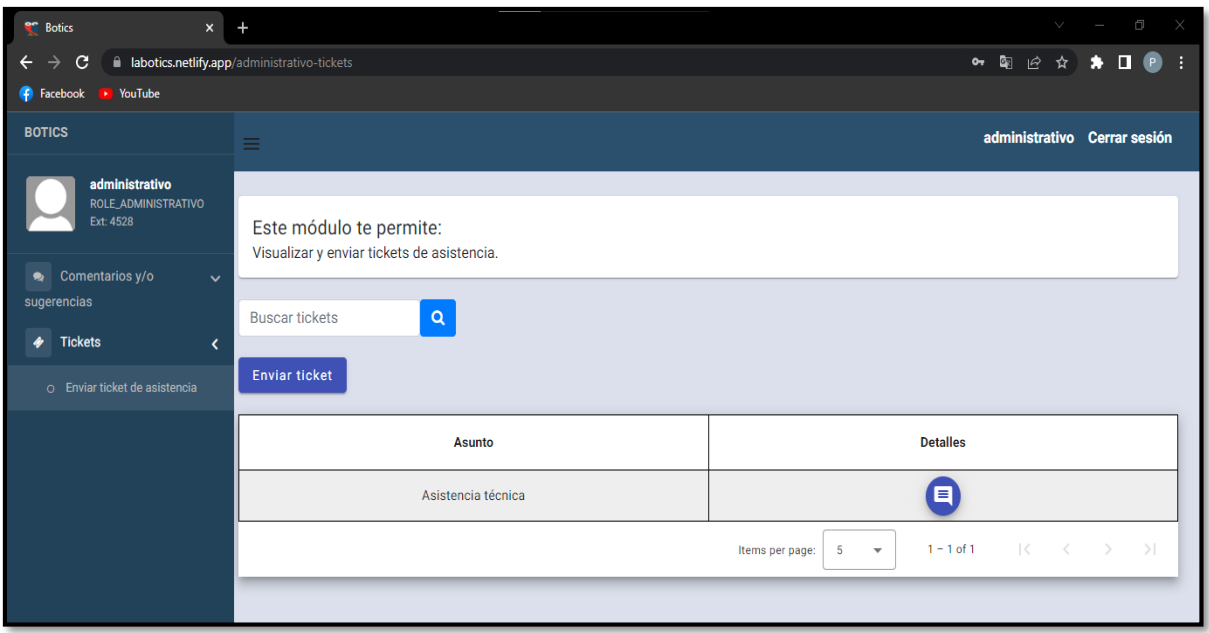

**Fig. 91:** Página tickets de asistencia (usuario administrativo) en el navegador *Google Chrome*.

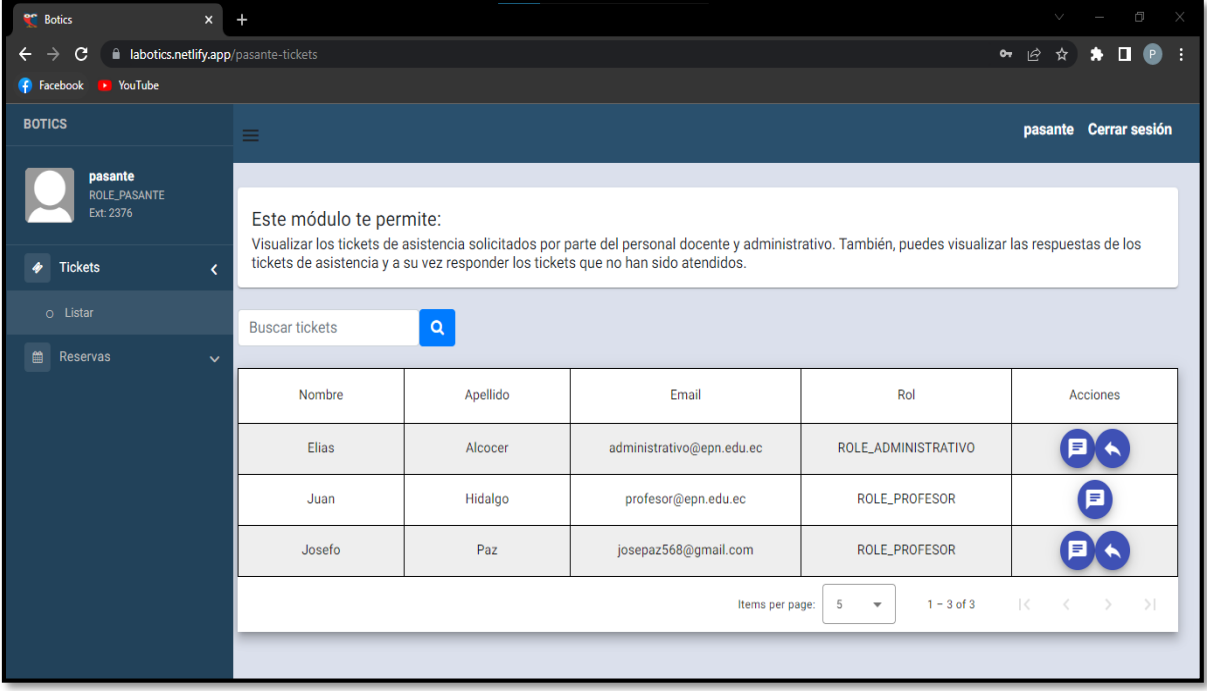

**Fig. 92:** Página tickets de asistencia (usuario pasante) en el navegador *Google Chrome*.

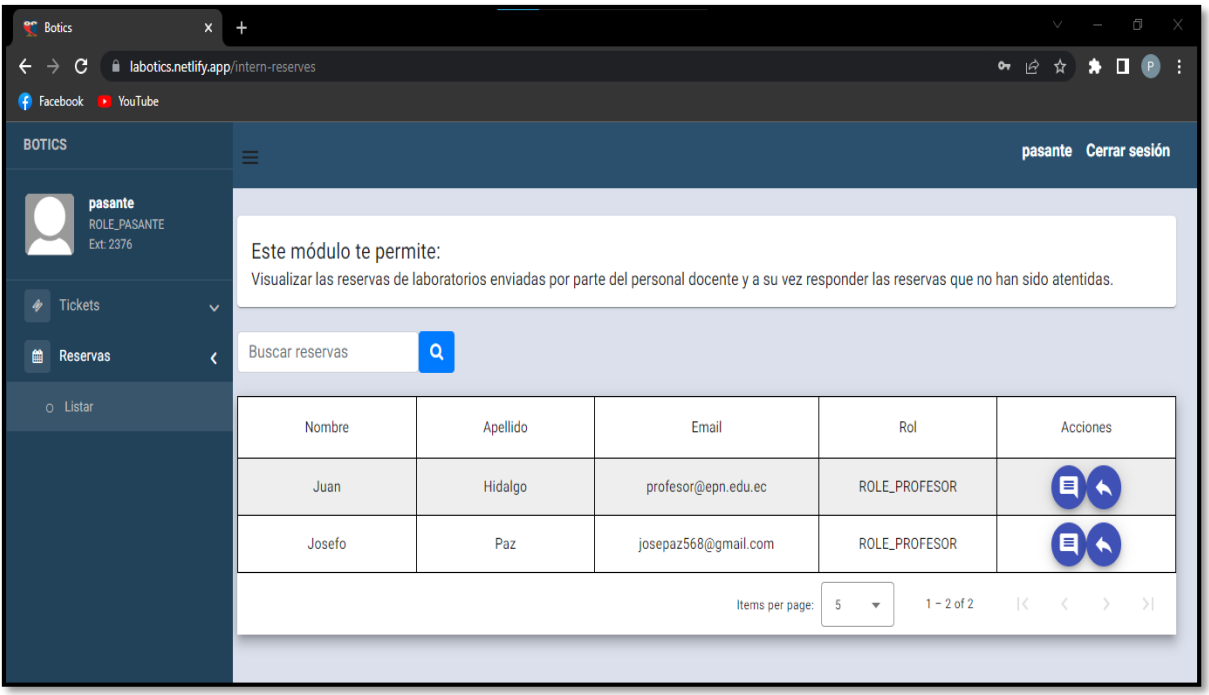

**Fig. 93:** Página gestionar reservas (usuario pasante) en el navegador Google Chrome.

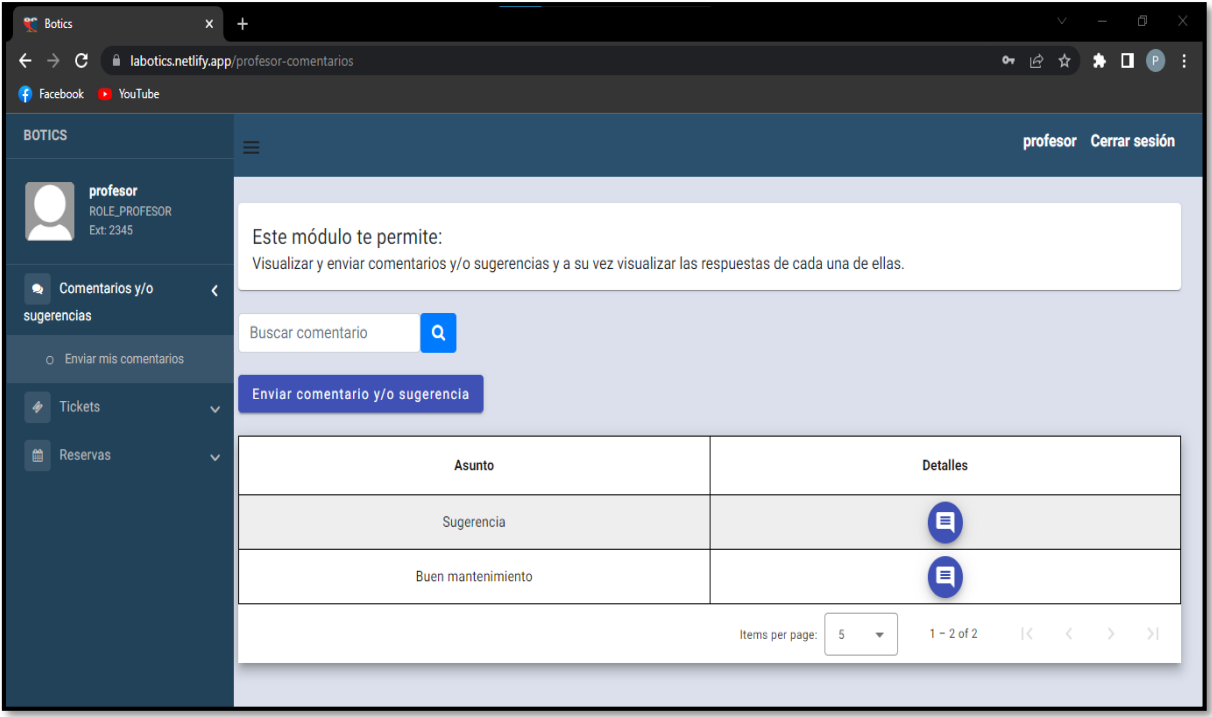

**Fig. 94:** Página comentarios y/o sugerencias (usuario docente) en el navegador *Google Chrome*.

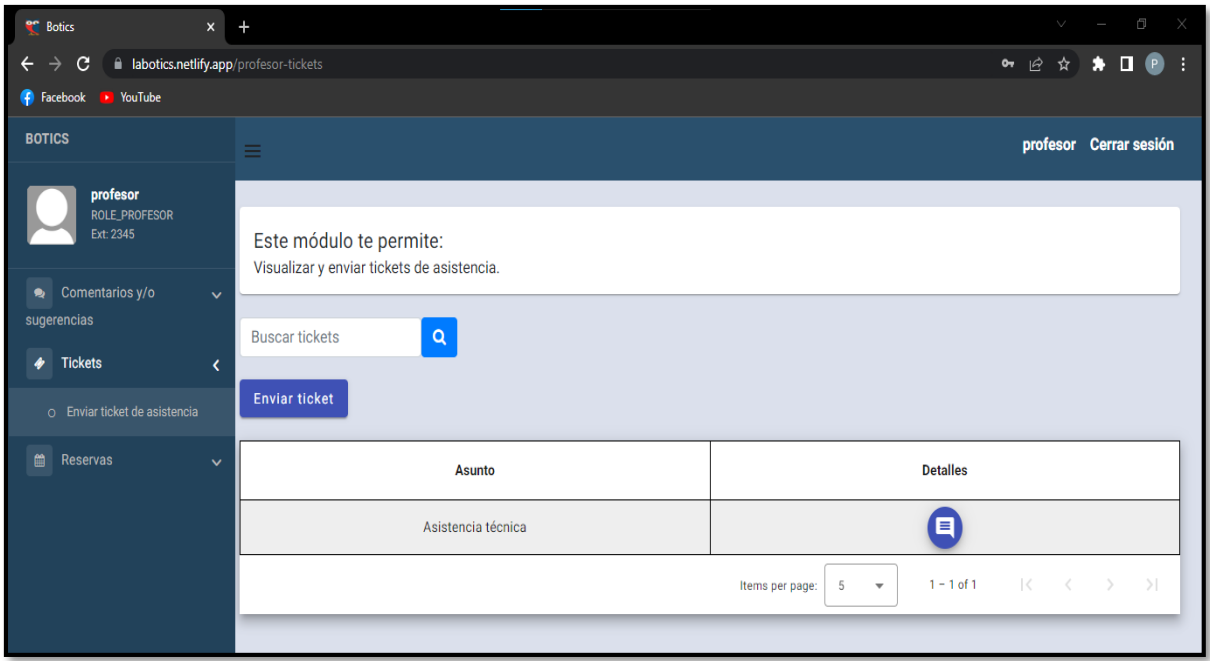

**Fig. 95:** Página de tickets de asistencia (usuario docente) en el navegador *Google Chrome*.

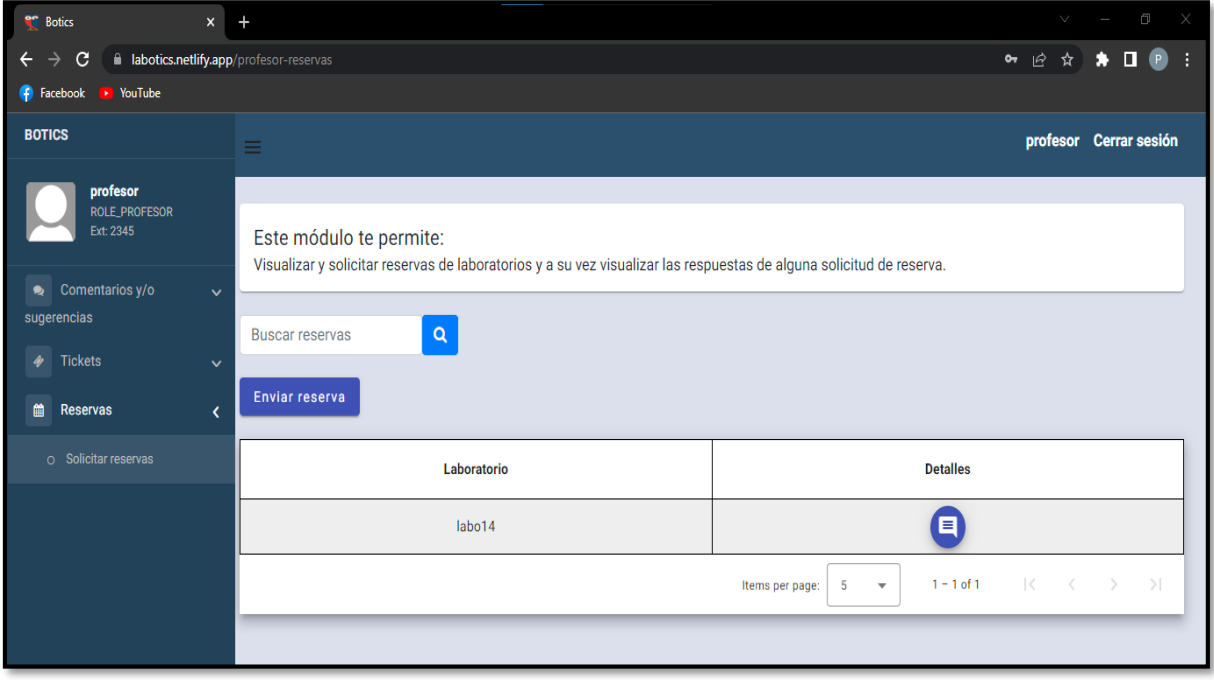

**Fig. 96:** Página de reservas (usuario docente) en el navegador *Google Chrome*.

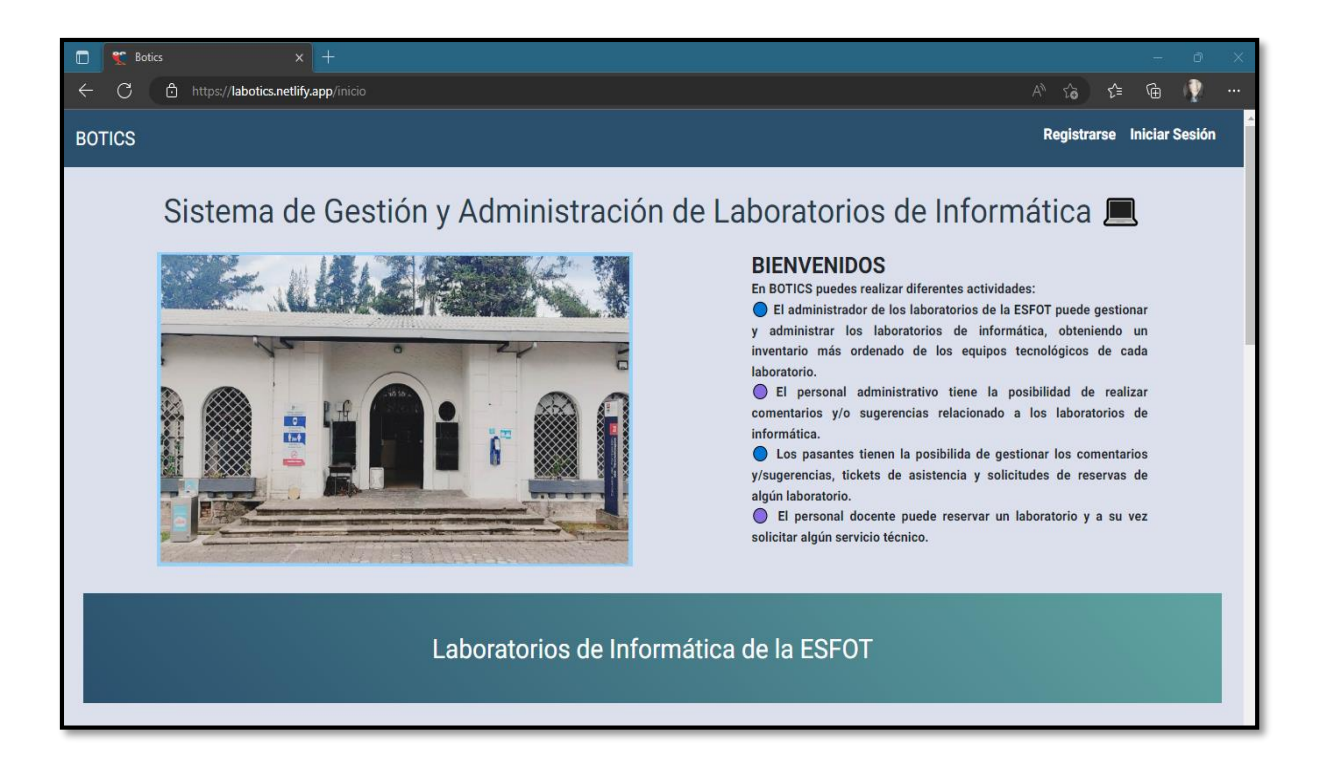

**Fig. 97:** Página informativa vista en el navegador *Microsoft Edge*.

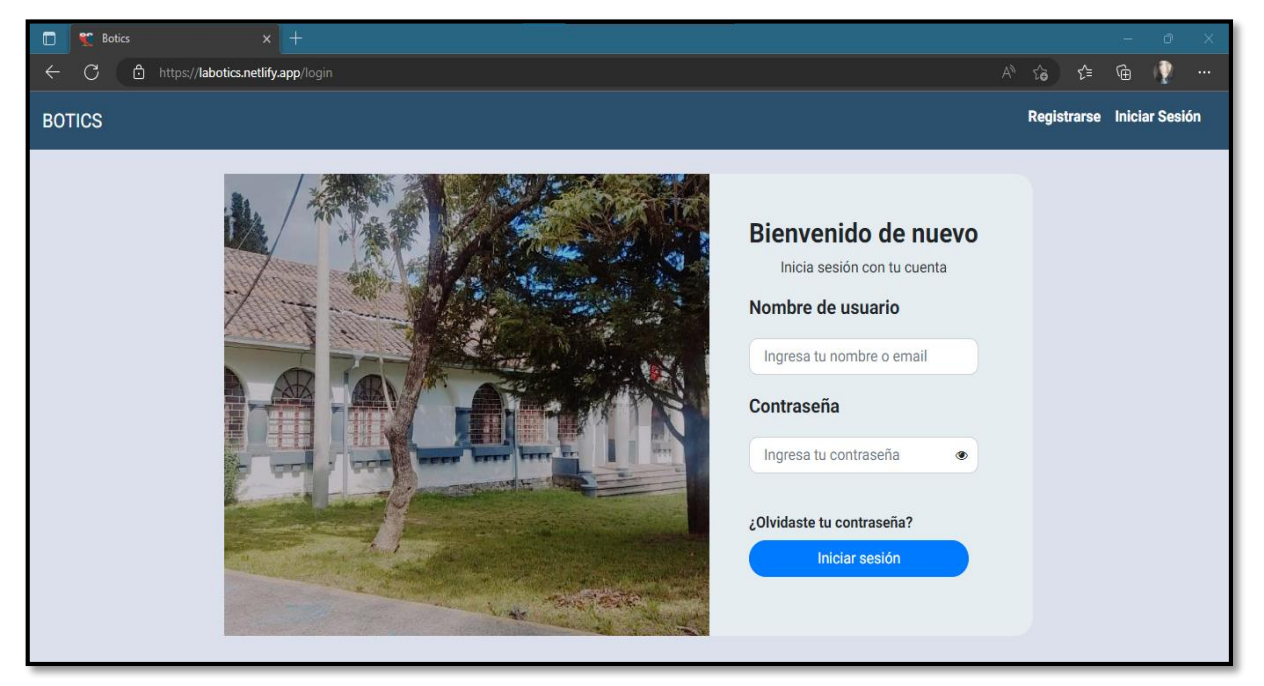

**Fig. 98:** Página de Inicio de Sesión en el navegador *Microsoft Edge*.

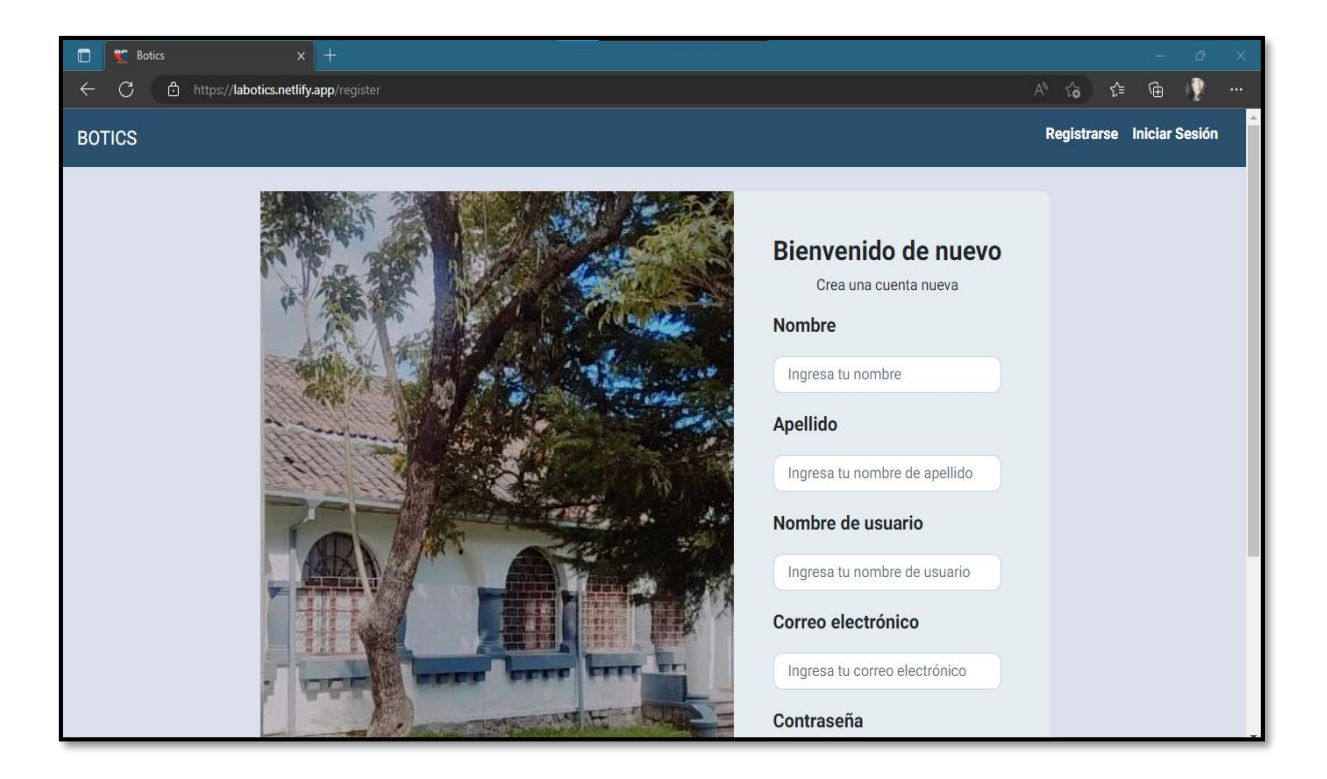

**Fig. 99:** Página de registro en el navegador *Microsoft Edge*.

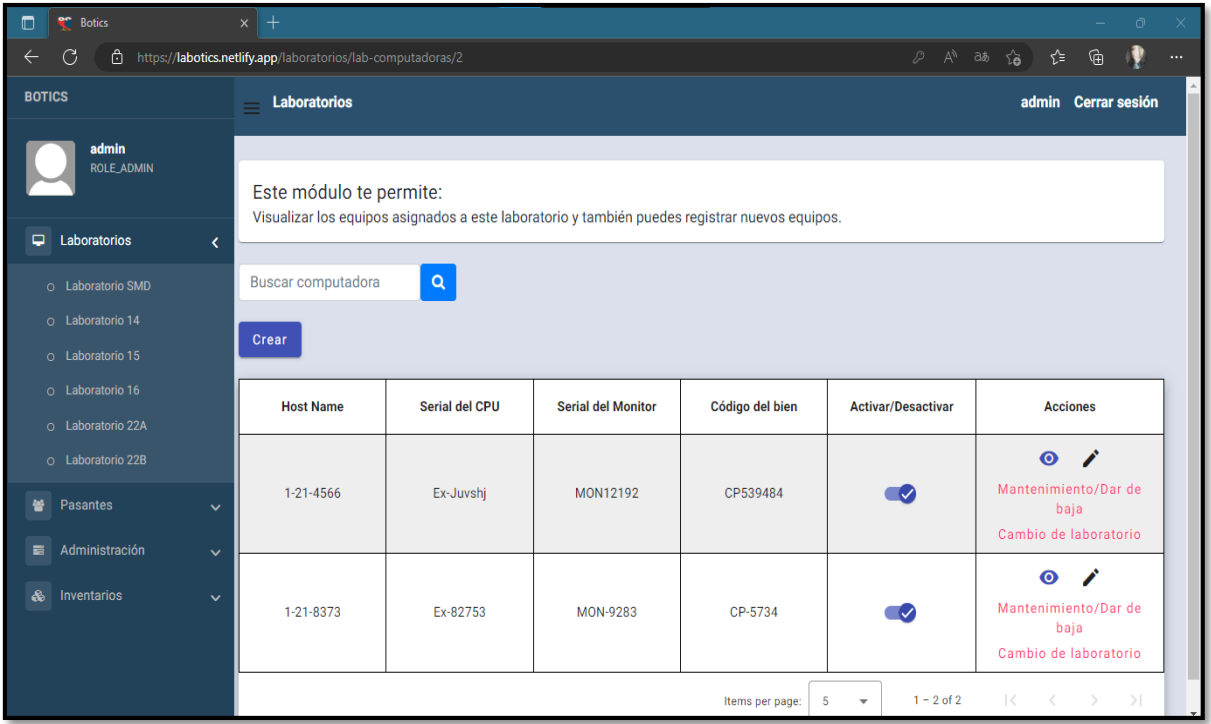

**Fig. 100:** Página laboratorios (usuario administrador) en el navegador *Microsoft Edge*.

| <sup>e</sup> Botics<br>$\Box$          | $x +$                                                                                                    |                            |                              |                 | Ō                   |          |  |  |  |  |  |
|----------------------------------------|----------------------------------------------------------------------------------------------------|----------------------------|------------------------------|-----------------|---------------------|----------|--|--|--|--|--|
| G<br>ô                                 | https://labotics.netlify.app/pasantes-listar                                                                                                    |                            | $\varnothing$ $\mathbb{A}^n$ | ிக் 1ஓ<br>√≅    | 雨                   | $\cdots$ |  |  |  |  |  |
| <b>BOTICS</b>                          | <b>Laboratorios</b>                                                                                                    |                            |                              |                 | admin Cerrar sesión |          |  |  |  |  |  |
| admin                                  |                                                                                                    |                            |                              |                 |                     |          |  |  |  |  |  |
| ROLE_ADMIN                             | Este módulo te permite:<br>Visualizar una lista de los pasantes que han sido registrados y puedes habilitar o deshabilitar alguno de ellos, según se requiera: |                            |                              |                 |                     |          |  |  |  |  |  |
| $\Box$<br>Laboratorios<br>$\checkmark$ |                                                                                                    |                            |                              |                 |                     |          |  |  |  |  |  |
| 鼞<br>Pasantes<br>k.                    | <b>Buscar pasante</b>                                                                                                    | Q                          |                              |                 |                     |          |  |  |  |  |  |
| $O$ Listar                             | Nombre de usuario                                                                                                    | Email                      | <b>Activar/Desactivar</b>    | <b>Detalles</b> |                     |          |  |  |  |  |  |
| O Registrar                            | juan120                                                                                                    | juanescobar12@gmail.com    |                              | $\odot$         |                     |          |  |  |  |  |  |
| Administración<br>冒<br>$\checkmark$    |                                                                                                    |                            | $\overline{\mathcal{S}}$     |                 |                     |          |  |  |  |  |  |
| ♨<br>Inventarios<br>$\checkmark$       | matt34                                                                                                    | matiaszambrano23@gmail.com | $\overline{\mathcal{A}}$     | $\bullet$       |                     |          |  |  |  |  |  |
|                                        | pasante                                                                                                    | pasante@epn.edu.ec         | V                            | $\bullet$       |                     |          |  |  |  |  |  |
|                                        | edu57                                                                                                    | $\bullet$                  |                              |                 |                     |          |  |  |  |  |  |
|                                        | $\mathbb{R}$<br>$1 - 4$ of 4<br>$\rightarrow$<br>5<br>Items per page:<br>$\overline{\mathbf{v}}$                                                               |                            |                              |                 |                     |          |  |  |  |  |  |
|                                        |                                                                                                    |                            |                              |                 |                     |          |  |  |  |  |  |

**Fig. 101:** Página gestionar pasantes (usuario administrador) en el navegador *Microsoft Edge*.

| $\Box$<br><sup>or</sup> Botics                                                       | $x +$                                                                                                    |                 |                           |                                              | Ō<br>$\times$                                                  |  |  |  |  |  |  |
|--------------------------------------------------------------------------------------|----------------------------------------------------------------------------------------------------|-----------------|---------------------------|----------------------------------------------|----------------------------------------------------------------|--|--|--|--|--|--|
| G                                                                                    | https://labotics.netlify.app/admin-comentarios                                                                                                    |                 |                           | $\varnothing$ $\wedge$<br>∂వ సం              | √≌<br>क़<br>$\cdots$                                           |  |  |  |  |  |  |
| <b>BOTICS</b>                                                                        | <b>Laboratorios</b>                                                                                                    |                 |                           |                                              | admin Cerrar sesión                                            |  |  |  |  |  |  |
| admin<br><b>ROLE ADMIN</b><br>Φ.<br>Laboratorios<br>$\checkmark$                     | Este módulo te permite:<br>Visualizar los comentarios y/o sugerencias realizadas por parte del personal docente y administrativo. También, puedes visualizar las respuestas<br>de los comentarios y/o sugerencias. |                 |                           |                                              |                                                                |  |  |  |  |  |  |
| 쑵<br>Pasantes<br>$\checkmark$<br><b>E</b> Administración<br>$\overline{\phantom{a}}$ | <b>Buscar comentario</b>                                                                                                    | Q               |                           |                                              |                                                                |  |  |  |  |  |  |
| O Comentarios/sugerencias                                                            | <b>Nombre</b>                                                                                                    | <b>Apellido</b> | <b>Email</b>              | Rol                                          | <b>Detalles</b>                                                |  |  |  |  |  |  |
| O Tickets de asistencia<br>o Reservas                                                | <b>Elias</b>                                                                                                    | Alcocer         | administrativo@epn.edu.ec | ROLE_ADMINISTRATIVO                          | $\blacksquare$                                                 |  |  |  |  |  |  |
| Inventarios<br>♨<br>$\checkmark$                                                     | Juan                                                                                                    | Hidalgo         | profesor@epn.edu.ec       | ROLE_PROFESOR                                | $\blacksquare$                                                 |  |  |  |  |  |  |
|                                                                                      | Juan                                                                                                    | Hidalgo         | profesor@epn.edu.ec       | ROLE_PROFESOR                                | $\mathbf{F}$                                                   |  |  |  |  |  |  |
|                                                                                      | Josefo                                                                                                    | Paz             | josepaz568@gmail.com      | ROLE_PROFESOR                                | $\blacksquare$                                                 |  |  |  |  |  |  |
|                                                                                      |                                                                                                    |                 | Items per page:           | $1 - 4$ of 4<br>5<br>$\overline{\mathbf{v}}$ | $\vert \langle$<br>$\langle$<br>$\rightarrow$<br>$\rightarrow$ |  |  |  |  |  |  |
|                                                                                      |                                                                                                    |                 |                           |                                              |                                                                |  |  |  |  |  |  |

**Fig. 102:** Página administración (usuario administrador) en el navegador *Microsoft Edge*.

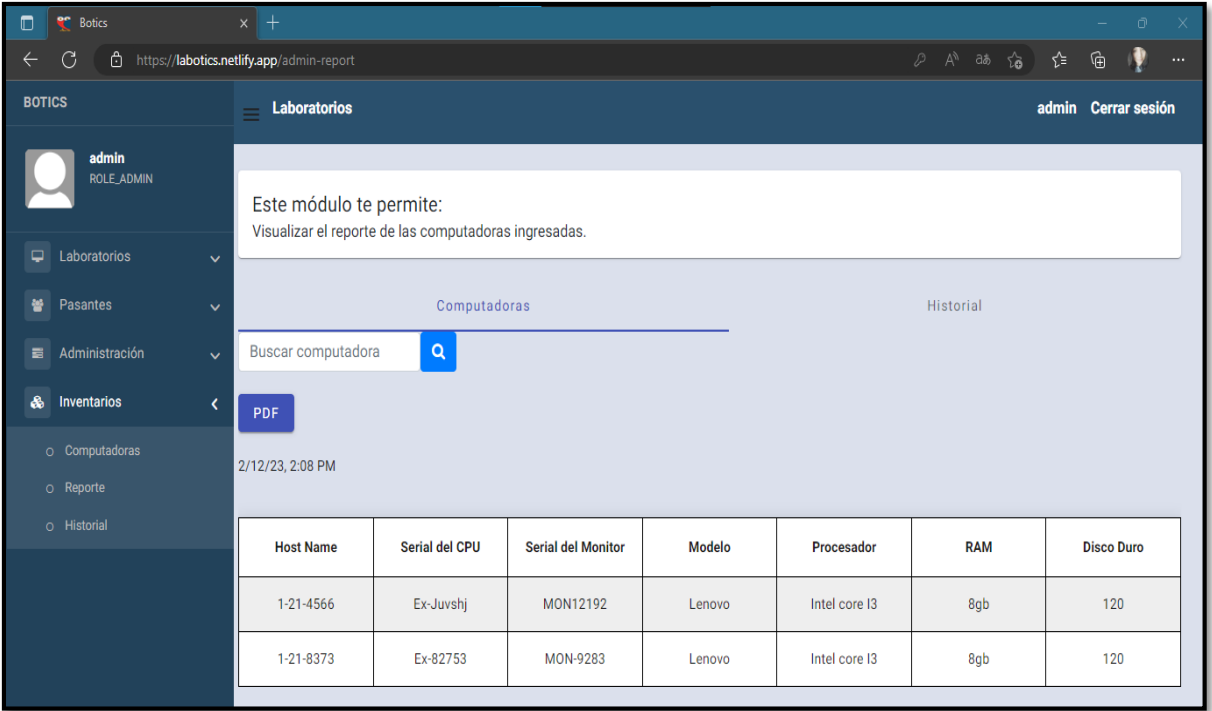

**Fig. 103:** Página inventarios (usuario administrador) en el navegador *Microsoft Edge*.

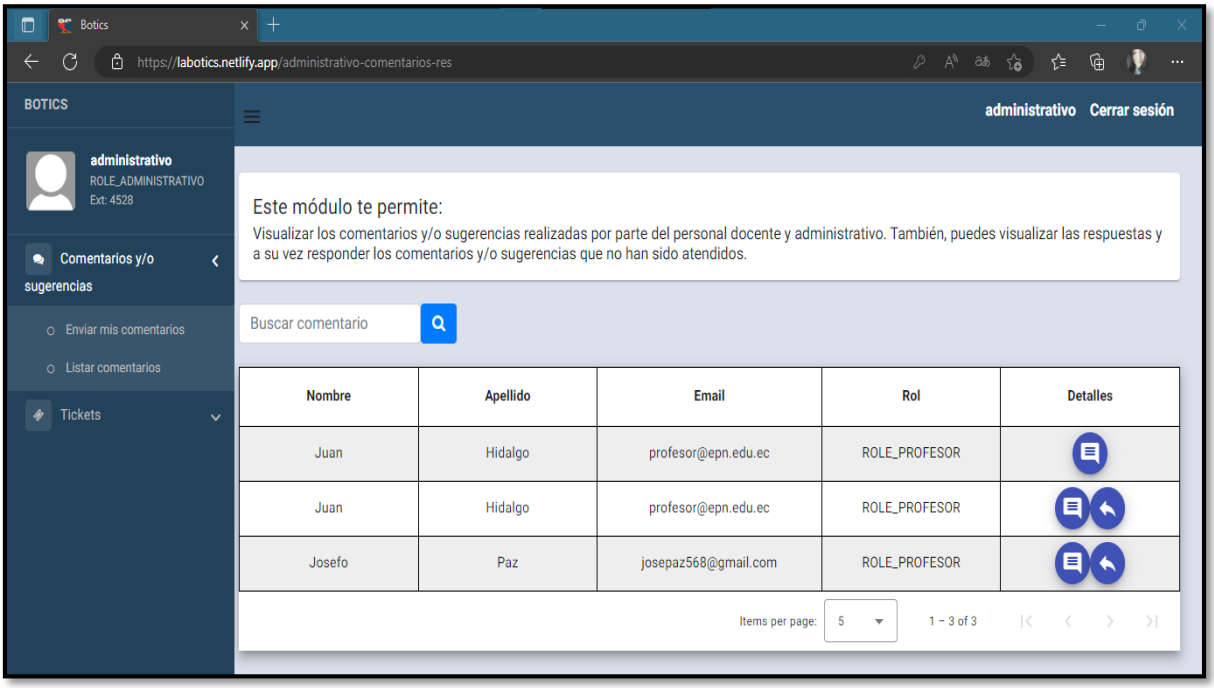

**Fig. 104:** Página gestionar comentarios y/o sugerencias (usuario administrativo) en el navegador *Microsoft Edge*.

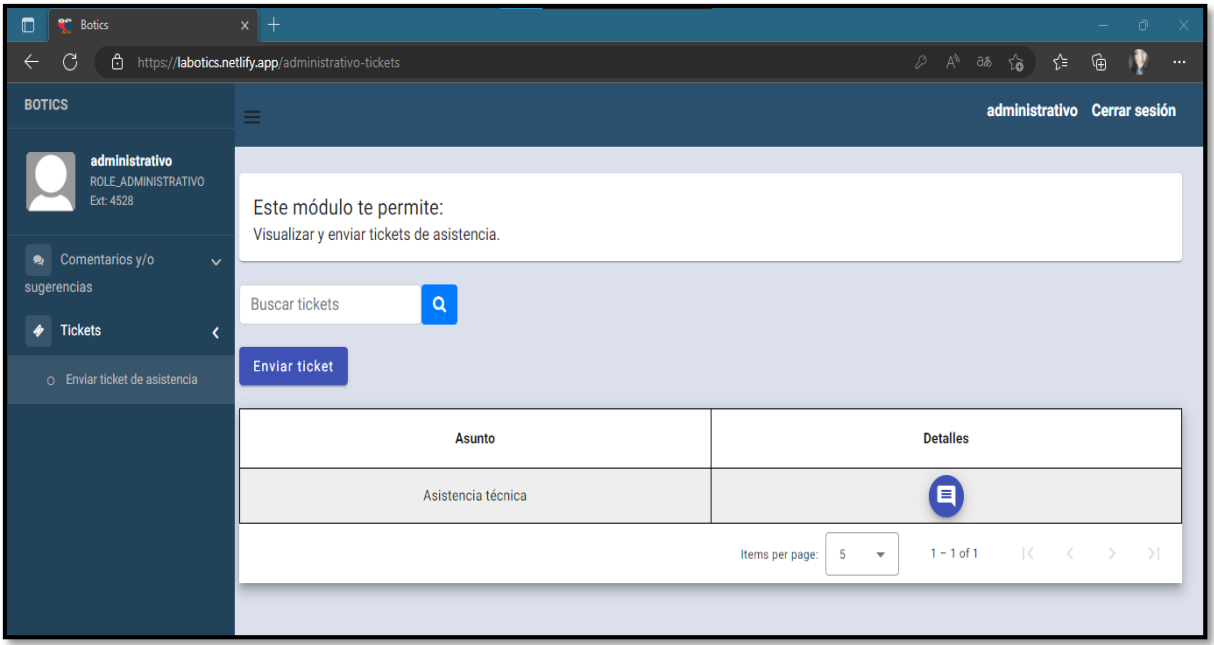

**Fig. 105:** Página tickets de asistencia (usuario administrativo) en el navegador *Microsoft Edge*.

| $\Box$<br>en.<br><b>Botics</b>                          | $x$ +                                                                                                    |          |                           |                                 |                       | 门        |
|---------------------------------------------------------|----------------------------------------------------------------------------------------------------|----------|---------------------------|---------------------------------|-----------------------|----------|
| ᠿ<br>https://labotics.netlify.app/pasante-tickets<br>۲  |                                                                                                    |          |                           | $\mathbb{A}^n$<br>₽<br>aь<br>ౕౚ | 庙<br>⊀"≡              | $\cdots$ |
| <b>BOTICS</b>                                           | ≡                                                                                                    |          |                           |                                 | pasante Cerrar sesión |          |
| pasante<br>ROLE PASANTE<br>Ext: 2376<br><b>Tickets</b>  | Este módulo te permite:<br>Visualizar los tickets de asistencia solicitados por parte del personal docente y administrativo. También, puedes visualizar las respuestas de los<br>tickets de asistencia y a su vez responder los tickets que no han sido atendidos. |          |                           |                                 |                       |          |
| $\epsilon$<br>o Listar<br>篇<br>Reservas<br>$\checkmark$ | <b>Buscar tickets</b>                                                                                                    | $\alpha$ |                           |                                 |                       |          |
|                                                         | Nombre                                                                                                    | Apellido | Email                     | Rol                             | <b>Acciones</b>       |          |
|                                                         | Elias                                                                                                    | Alcocer  | administrativo@epn.edu.ec | ROLE_ADMINISTRATIVO             |                       |          |
|                                                         | Juan                                                                                                    | Hidalgo  | profesor@epn.edu.ec       | ROLE_PROFESOR                   | 目                     |          |
|                                                         | Josefo                                                                                                    | Paz      | josepaz568@gmail.com      | ROLE_PROFESOR                   |                       |          |
|                                                         | $\vert \langle$<br>$1 - 3$ of 3<br>$\rightarrow$<br>5<br>Items per page:<br>$\overline{\left\langle \right\rangle }$<br>$\rightarrow$<br>$\overline{\mathbf{v}}$                                                                                                   |          |                           |                                 |                       |          |
|                                                         |                                                                                                    |          |                           |                                 |                       |          |

**Fig. 106**: Página tickets de asistencia (usuario pasante) en el navegador *Microsoft Edge*.

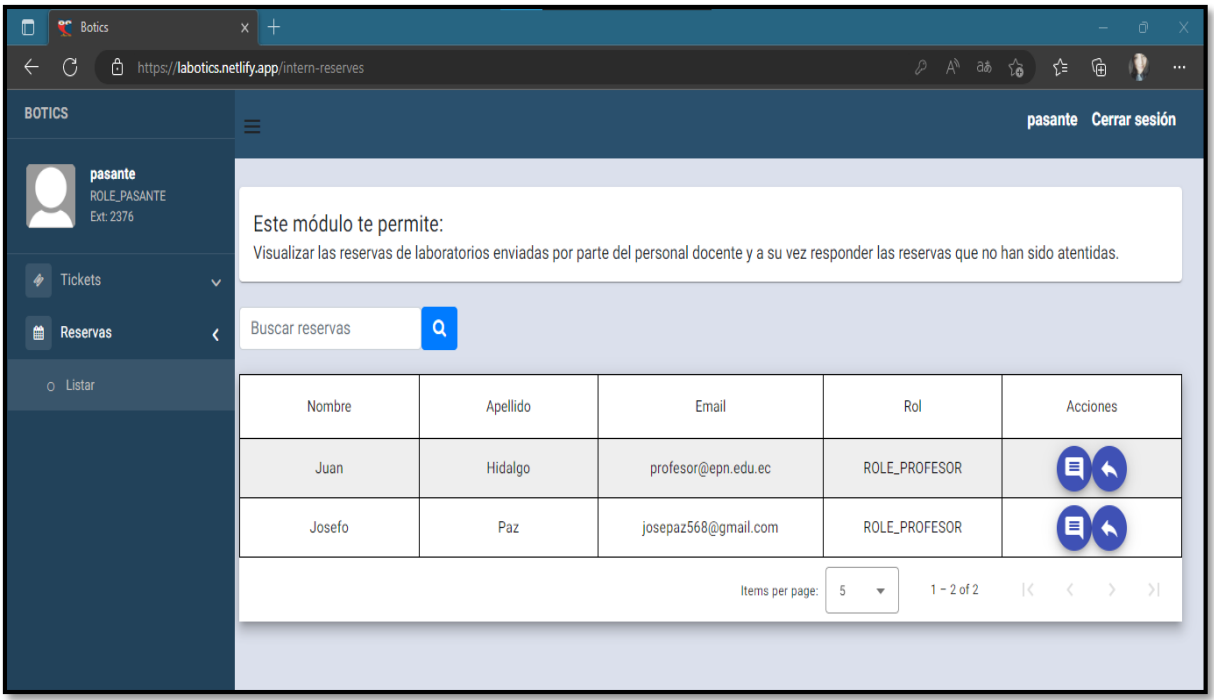

**Fig. 107:** Página gestionar reservas (usuario pasante) en el navegador *Microsoft Edge*.

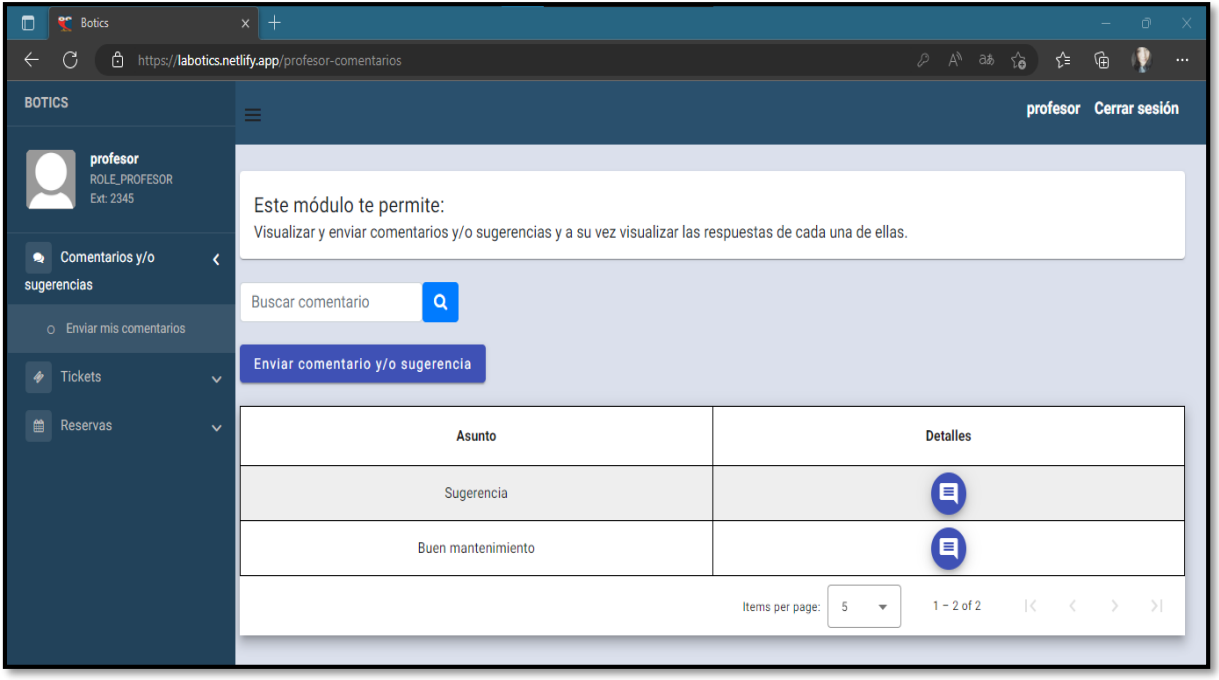

**Fig. 108:** Página comentarios y/o sugerencias (usuario docente) en el navegador *Microsoft Edge*.

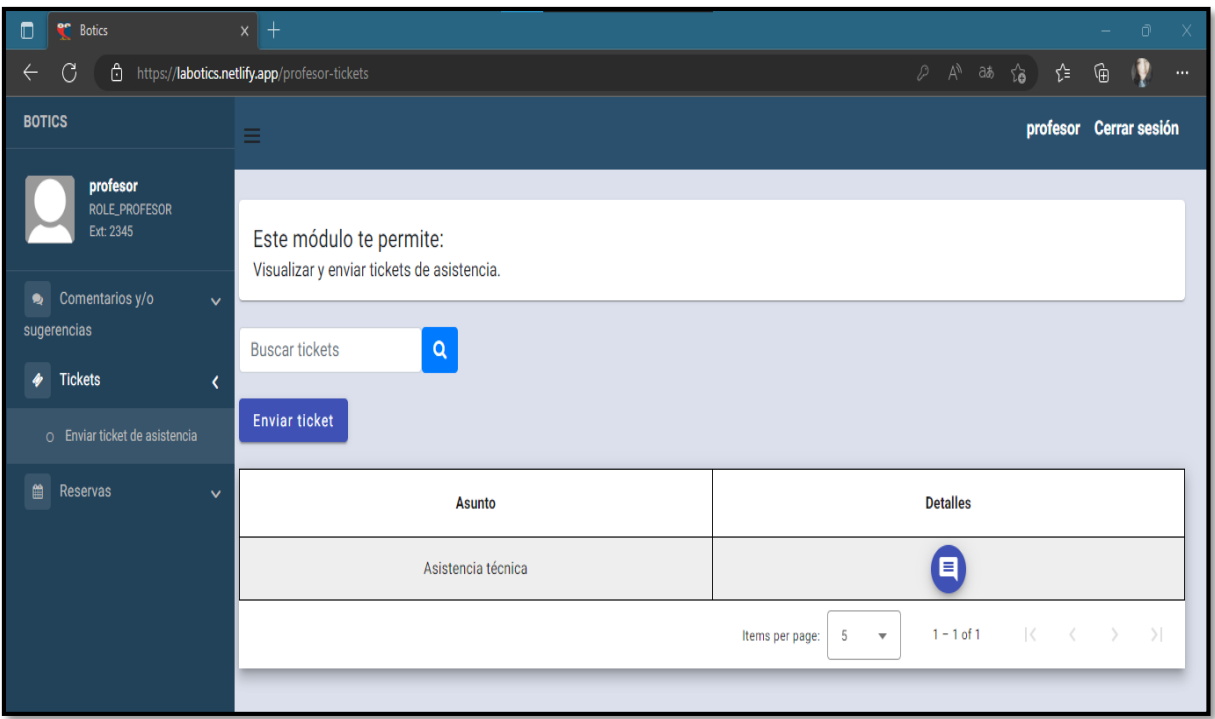

**Fig. 109:** Página de tickets de asistencia (usuario docente) en el navegador *Microsoft Edge*.

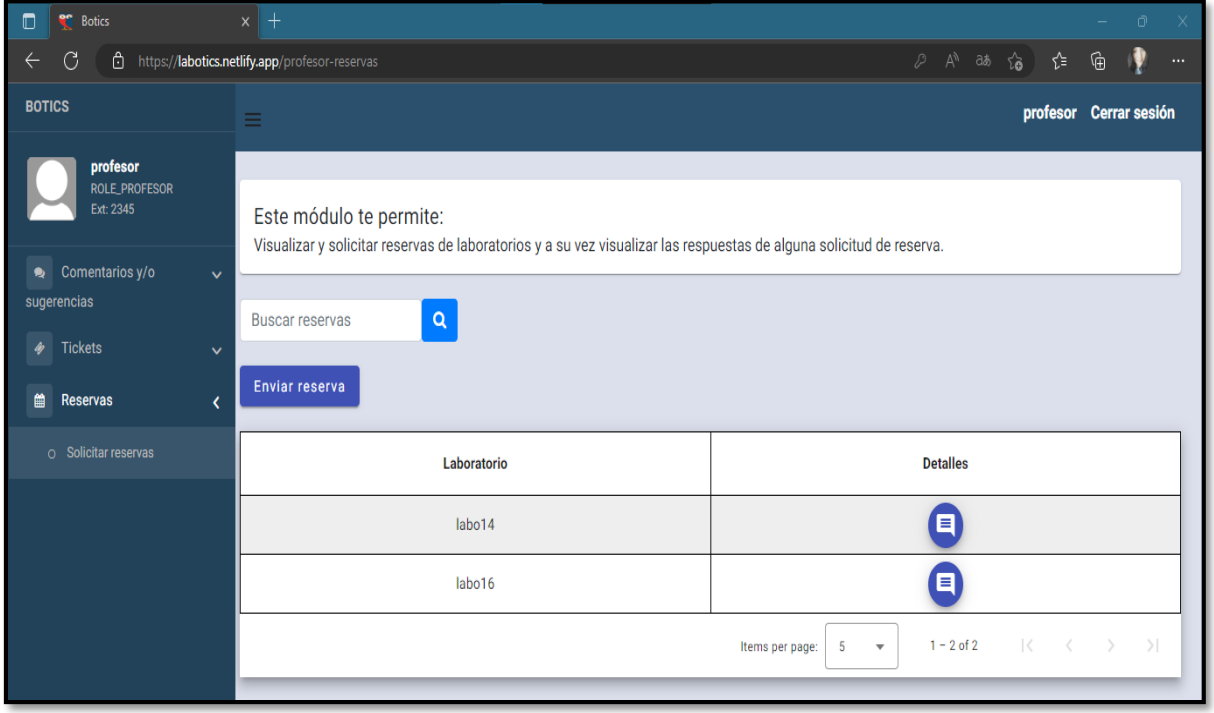

<span id="page-101-0"></span>**Fig. 110:** Página de reservas (usuario docente) en el navegador *Microsoft Edge*.

# **Prueba de aceptación**

Se procede a mostrar las 10 pruebas de aceptación las cuales van desde la **[TABLA XXV](#page-102-0)** hasta la **[TABLA XXXVI](#page-111-0)**. Es importante mencionar que todas las pruebas describen el proceso que corresponde a las diferentes tareas asignadas de los usuarios del *frontend* para su correcta funcionalidad y verificación de cada una de ellas.

**TABLA XXV:** Prueba de aceptación 2 Consumir *endpoints* para registrarse.

<span id="page-102-0"></span>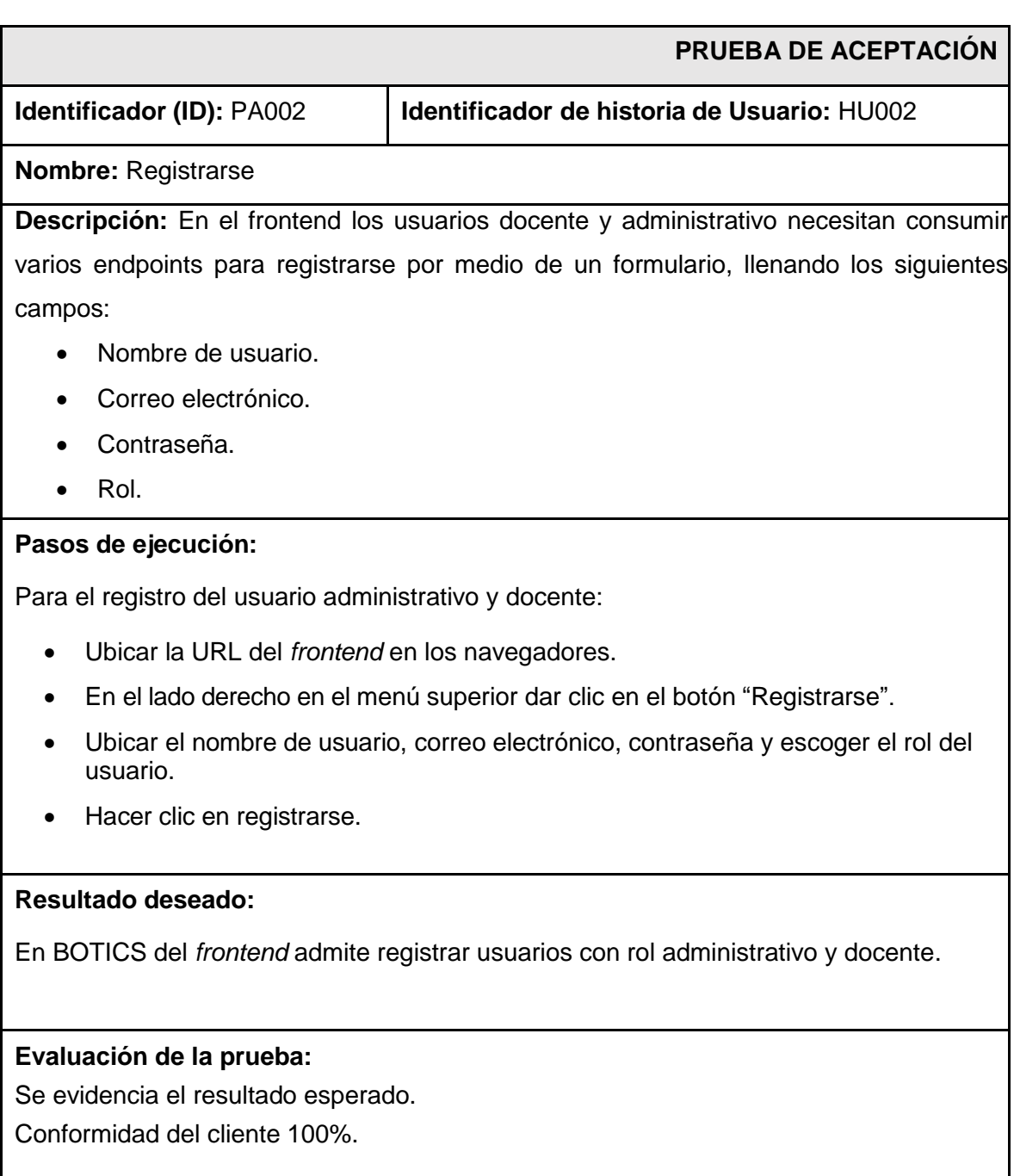

# **TABLA XXVI:** Prueba de aceptación 3 Consumir endpoints para modificar contraseña

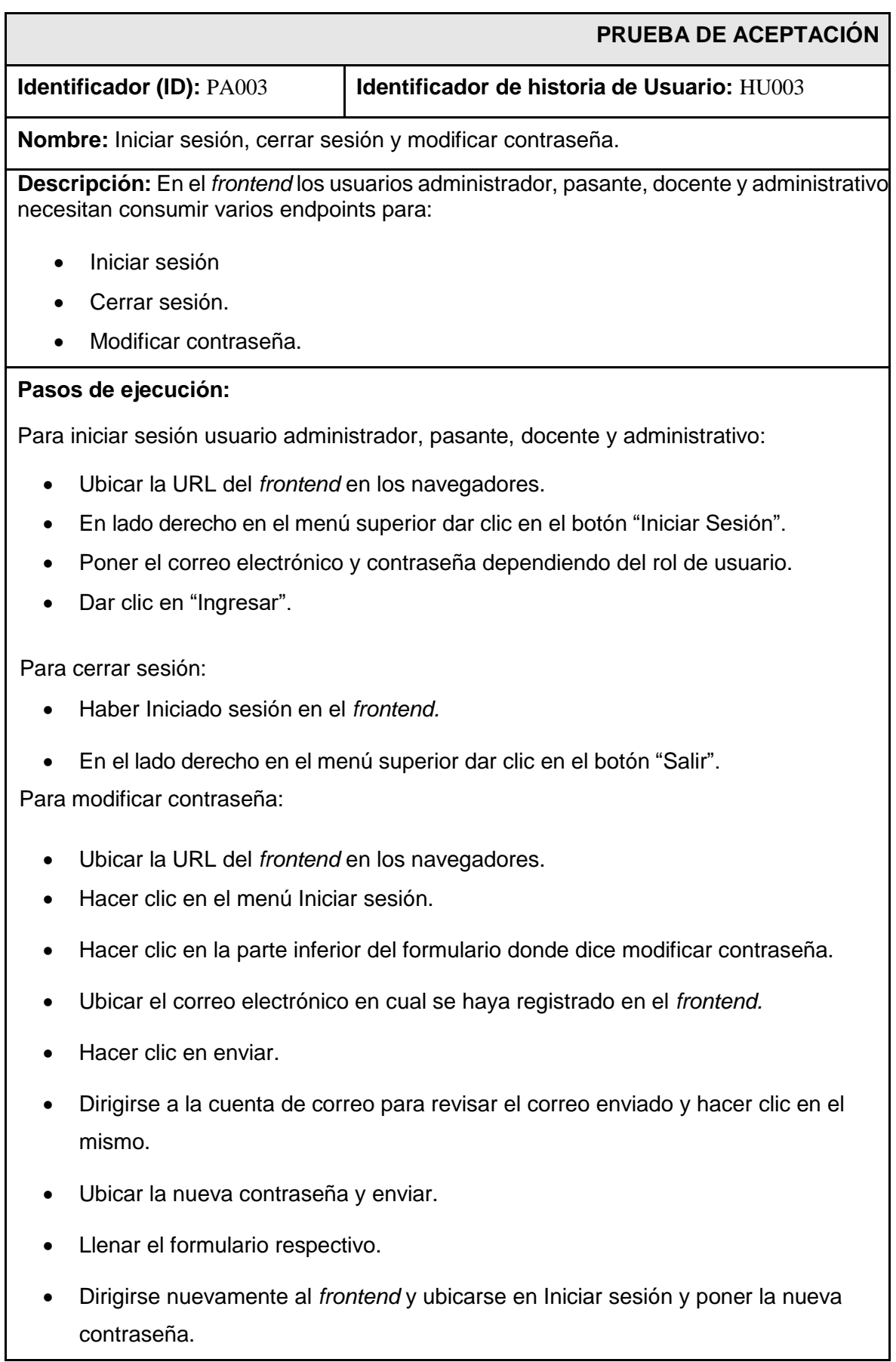

### **Resultado deseado:**

En BOTICS del *frontend* admite iniciar sesión y cerrar sesión y recuperar/modificar contraseña del usuario administrador, pasante, docente y administrativo

#### **Evaluación de la prueba:**

Se evidencia el resultado esperado. Conformidad del cliente 100%.

**TABLA XXVII:** Prueba de aceptación 4 Consumir varios endpoints para modificar perfil perfil de usuario de rol administrador, administrativo, pasante y docente.

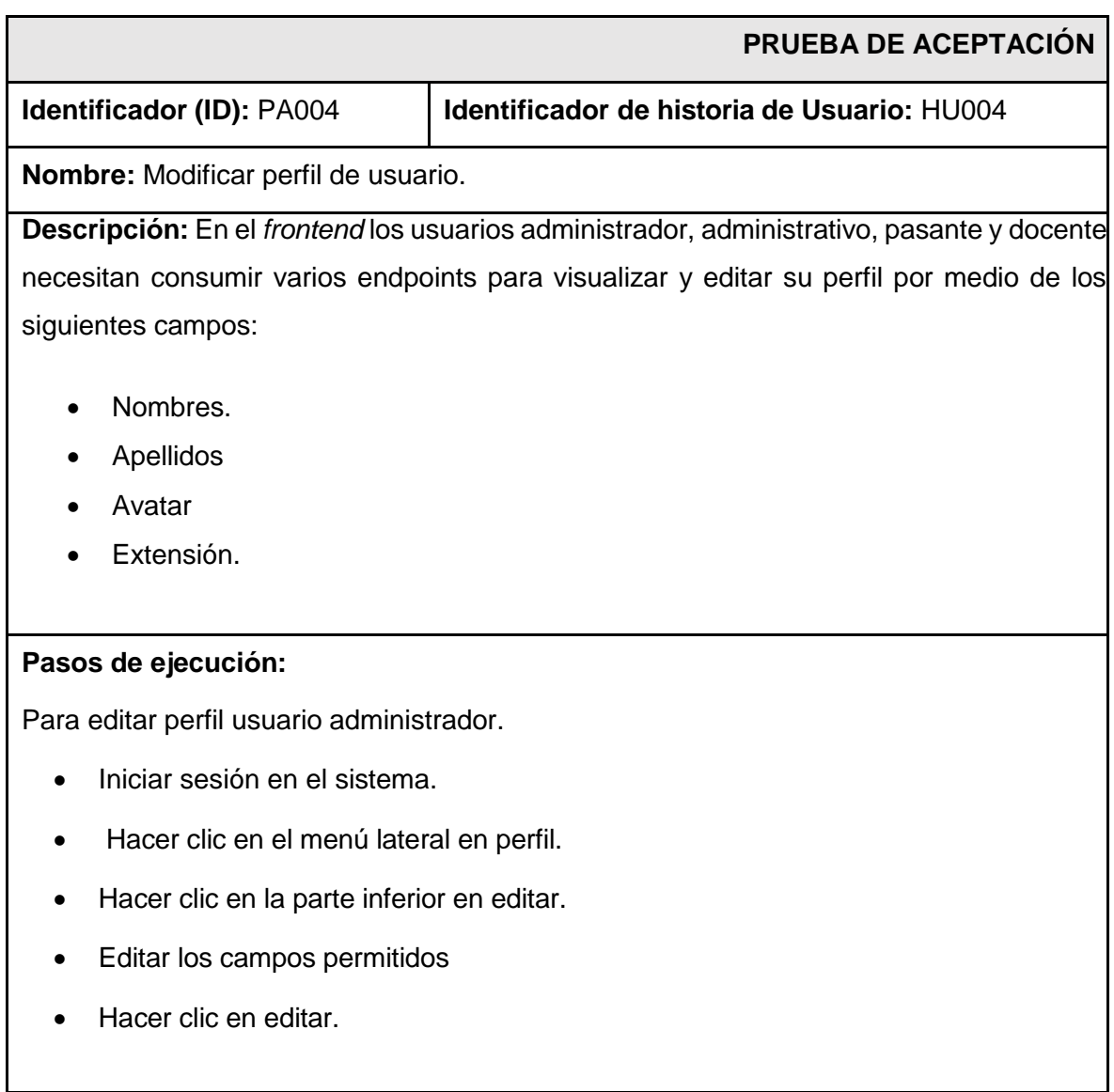

# **Resultado deseado:**

En TakiTri del *frontend* admite visualizar y editar el perfil del usuario administrador,

administrativo, pasante y docente.

# **Evaluación de la prueba:**

Se evidencia el resultado esperado.

Conformidad del cliente 100%.

#### **TABLA XXVIII:** Prueba de aceptación 5 Consumir varios *endpoints* para gestionar pasantes

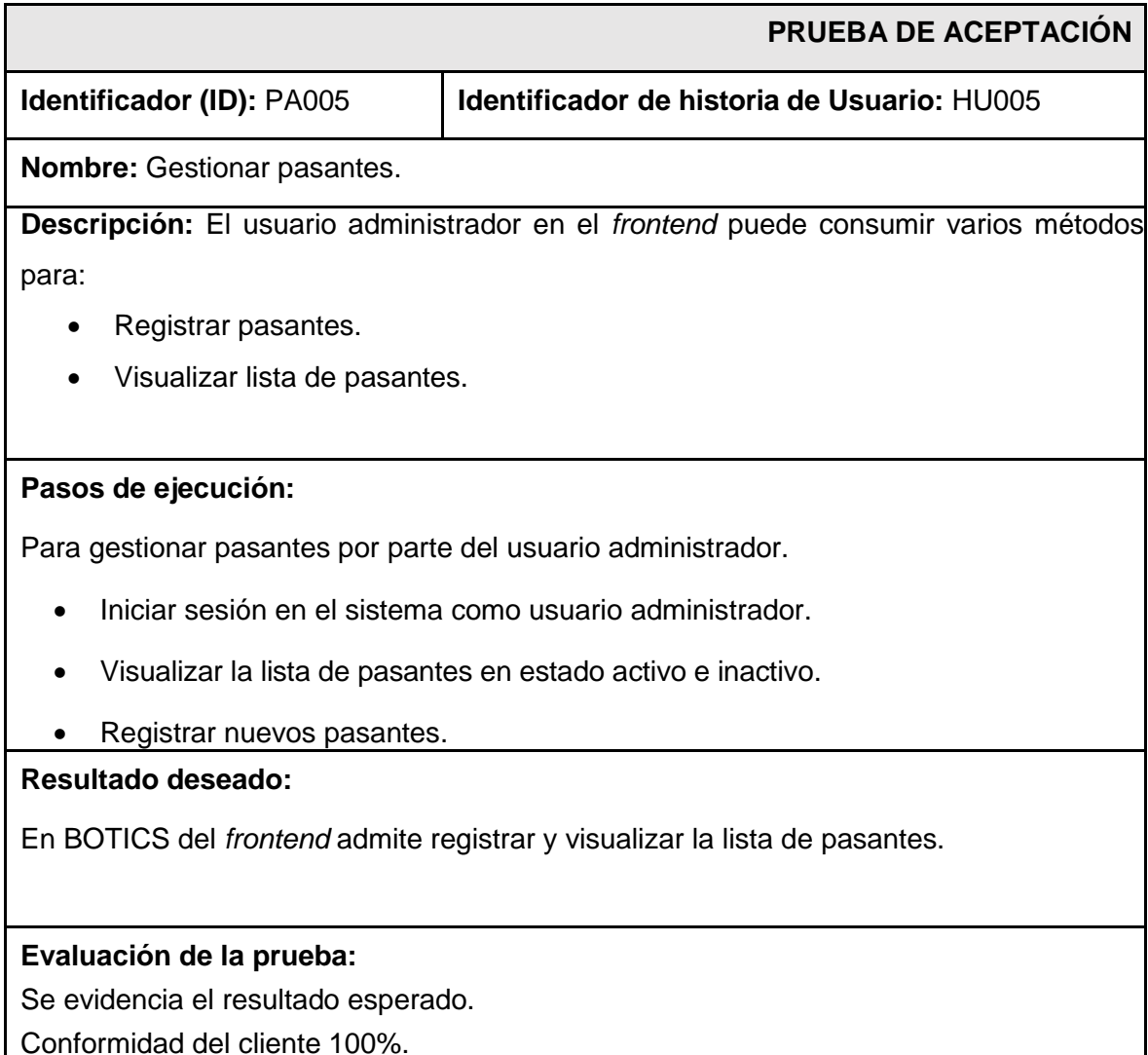

# **TABLA XXIX:** Prueba de aceptación 6 Consumir varios endpoints para gestionar inventarios.

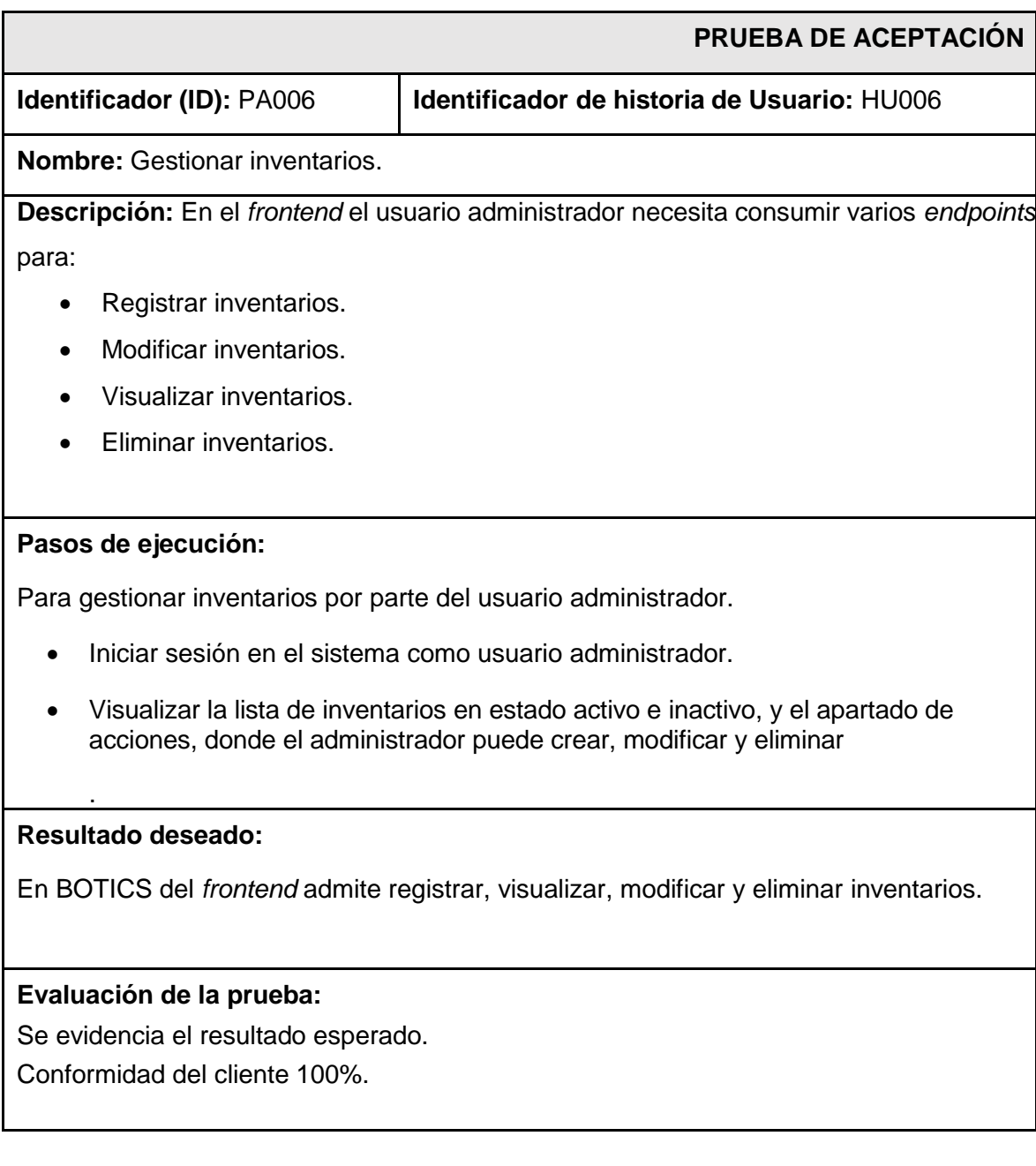

**TABLA XXX:** Prueba de aceptación 7 Consumir varios endpoints para visualizar reporte de inventarios.

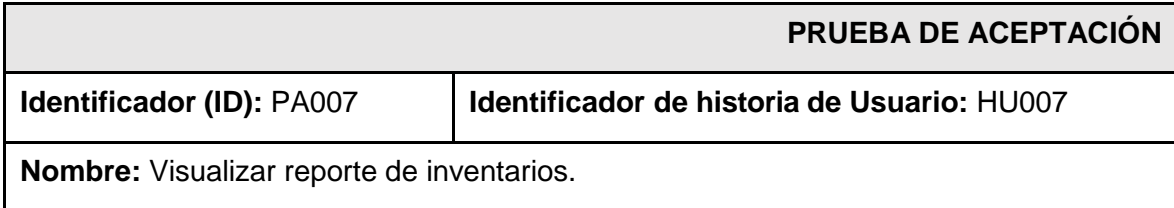

**Descripción:** En el *frontend* el usuario administrador necesita consumir varios *endpoints* para:

Visualizar reporte de inventarios.

## **Pasos de ejecución:**

Para visualizar reporte de inventarios por parte del usuario administrador.

- Iniciar sesión en el sistema como usuario administrador.
- Visualizar los reportes de inventarios generados.

#### **Resultado deseado:**

.

En BOTICS del *frontend* admite visualizar los reportes de los inventarios.

# **Evaluación de la prueba:**

Se evidencia el resultado esperado. Conformidad del cliente 100%.

**TABLA XXXI:** Prueba de aceptación 8 Consumir varios *endpoints* para gestionar comentarios y/o sugerencias.

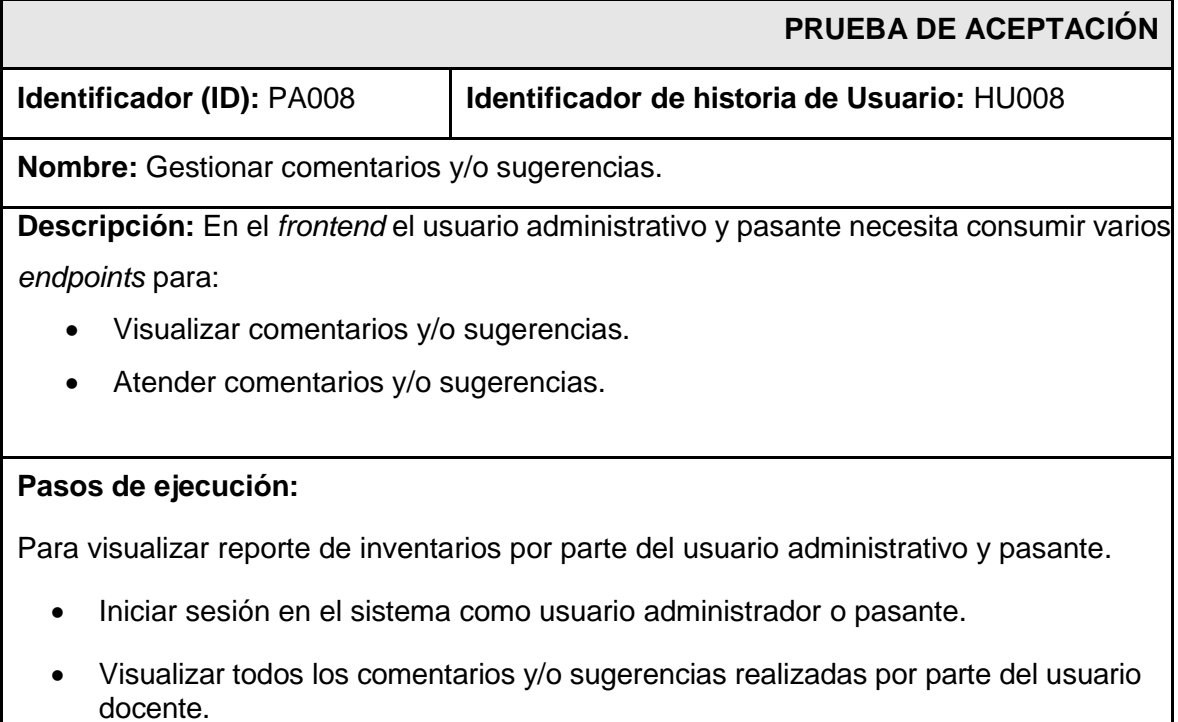
Atender las solicitudes de comentarios y/o sugerencias que no han sido respondidas.

#### **Resultado deseado:**

.

En BOTICS del *frontend* admite visualizar y atender los comentarios y/o sugerencias.

#### **Evaluación de la prueba:**

Se evidencia el resultado esperado. Conformidad del cliente 100%.

**TABLA XXXII:** Prueba de aceptación 9 Consumir varios *endpoints* para gestionar tickets de asistencia.

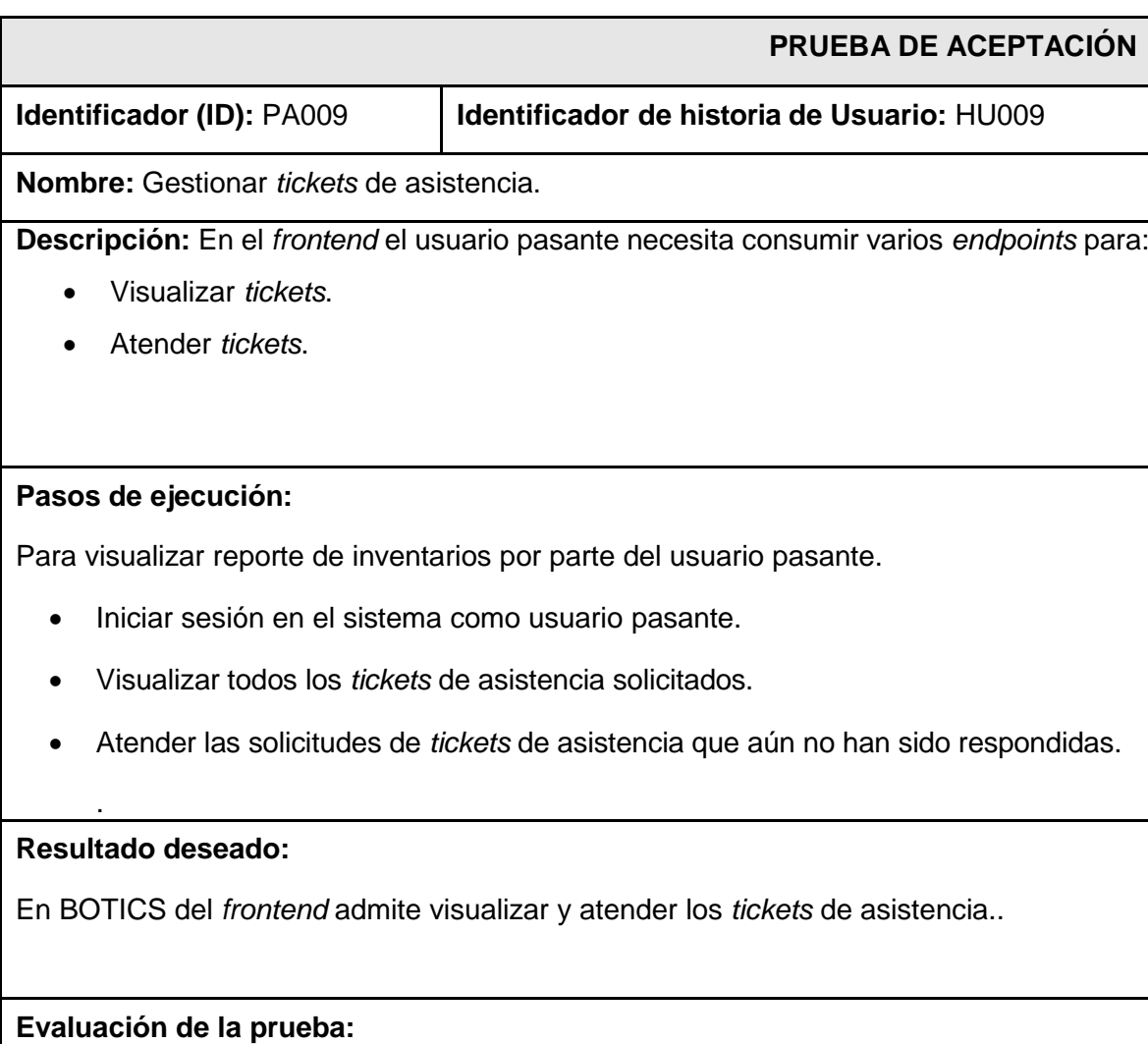

Se evidencia el resultado esperado.

Conformidad del cliente 100%.

# **TABLA XXXIII:** Prueba de aceptación 10 Consumir varios endpoints para gestionar reservas.

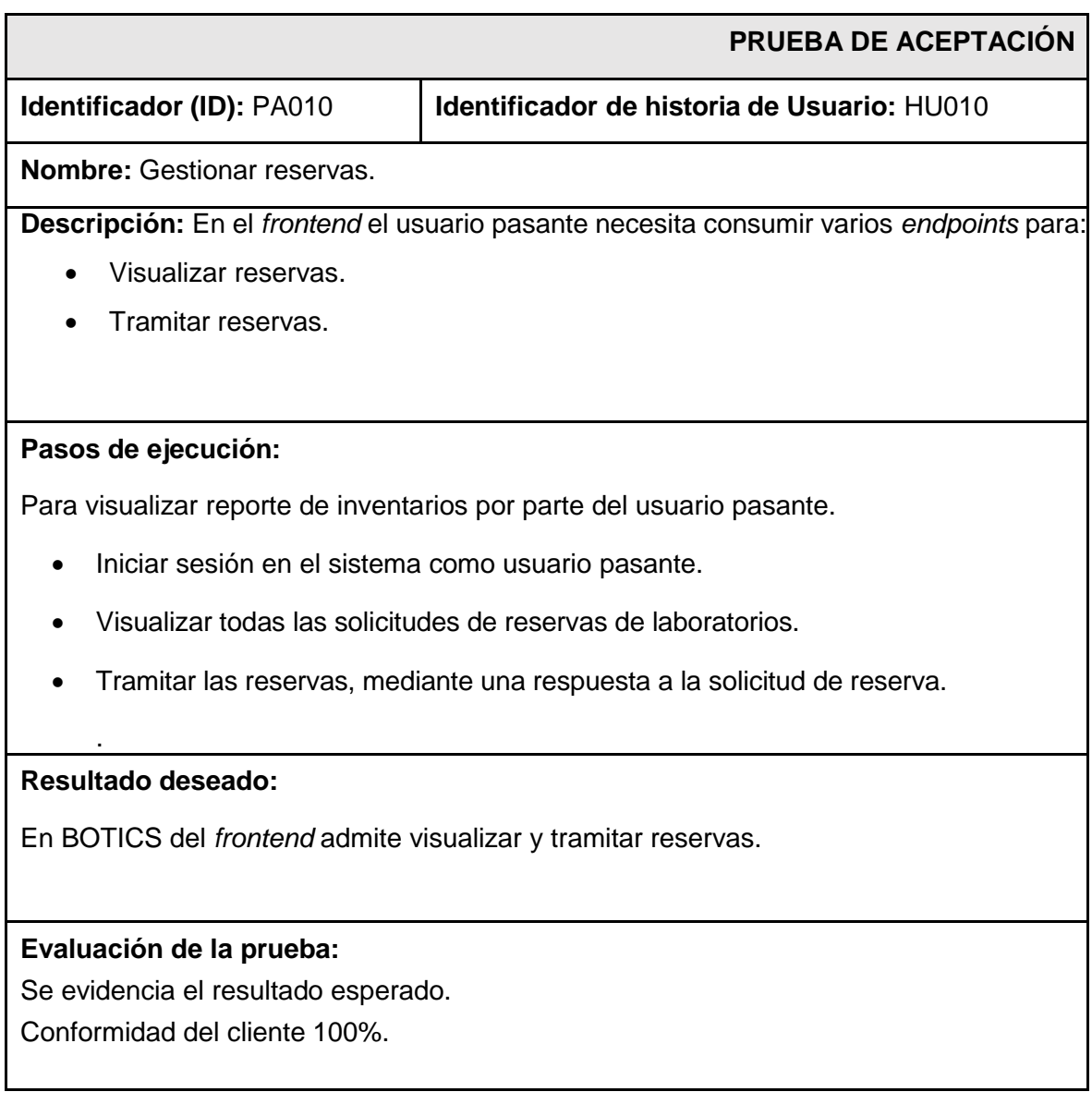

**TABLA XXXIV:** Prueba de aceptación 11 Consumir varios endpoints para solicitar tickets de asistencia.

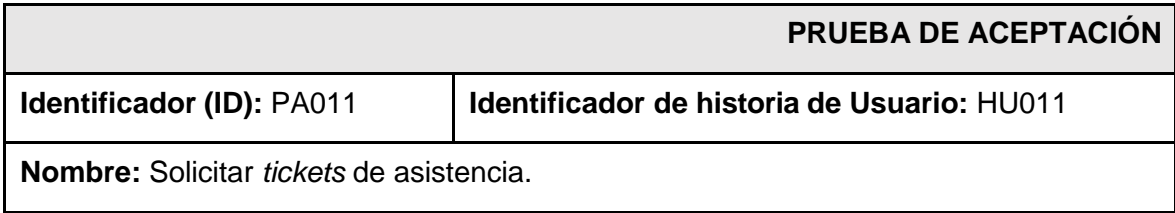

**Descripción:** En el *frontend* el usuario docente y administrativo necesita consumir varios *endpoints* para:

• Solicitar un ticket de asistencia.

## **Pasos de ejecución:**

Para solicitar *tickets* de asistencia por parte del usuario docente y administrativo.

- Iniciar sesión en el sistema como usuario pasante o administrativo según sea el rol correspondiente.
- Solicitar un ticket de asistencia, donde debe llenar los campos de asunto y descripción y a su vez puede visualizar todas sus solicitudes realizadas.

#### **Resultado deseado:**

.

En BOTICS del *frontend* admite solicitar *tickets* de asistencia.

### **Evaluación de la prueba:**

Se evidencia el resultado esperado.

Conformidad del cliente 100%.

#### **TABLA XXXV:** Prueba de aceptación 12 Consumir varios *endpoints* para solicitar reservas**.**

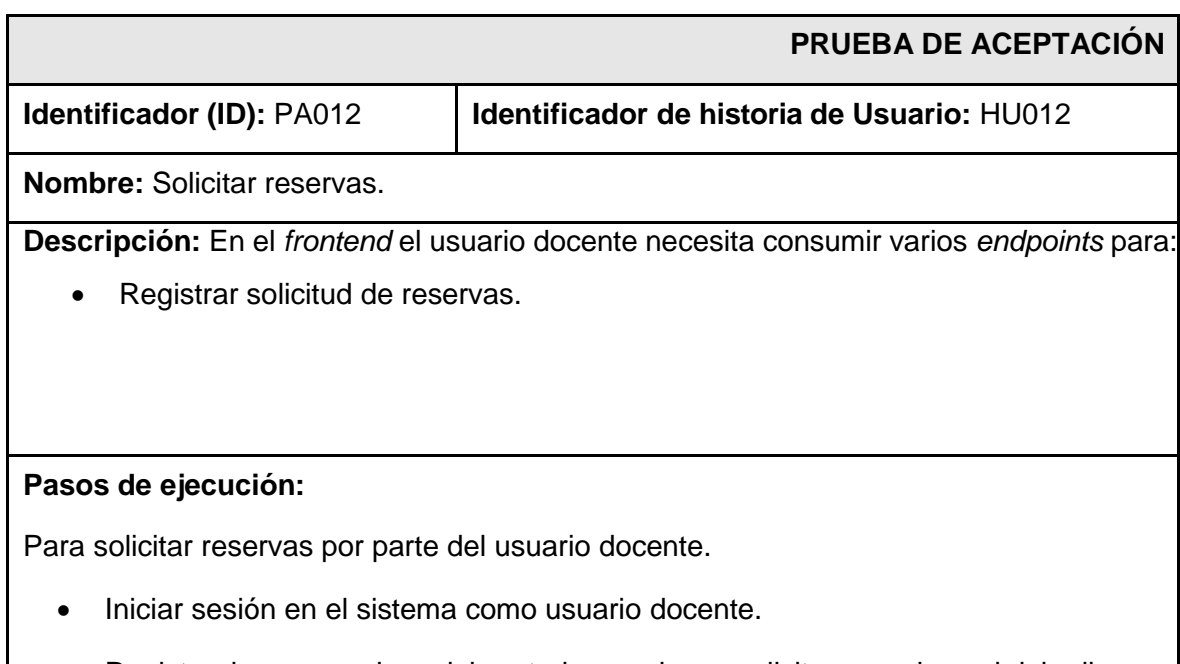

 Registrar la reserva de un laboratorio que desea solicitar, para lo cual debe llenar los campos requeridos.

Visualizar las reservas de laboratorios solicitadas.

#### **Resultado deseado:**

.

En BOTICS del *frontend* admite solicitar la reserva de algún laboratorio.

### **Evaluación de la prueba:**

Se evidencia el resultado esperado. Conformidad del cliente 100%.

**TABLA XXXVI:** Prueba de aceptación 13 Consumir varios *endpoints* para enviar comentarios y/o sugerencias.

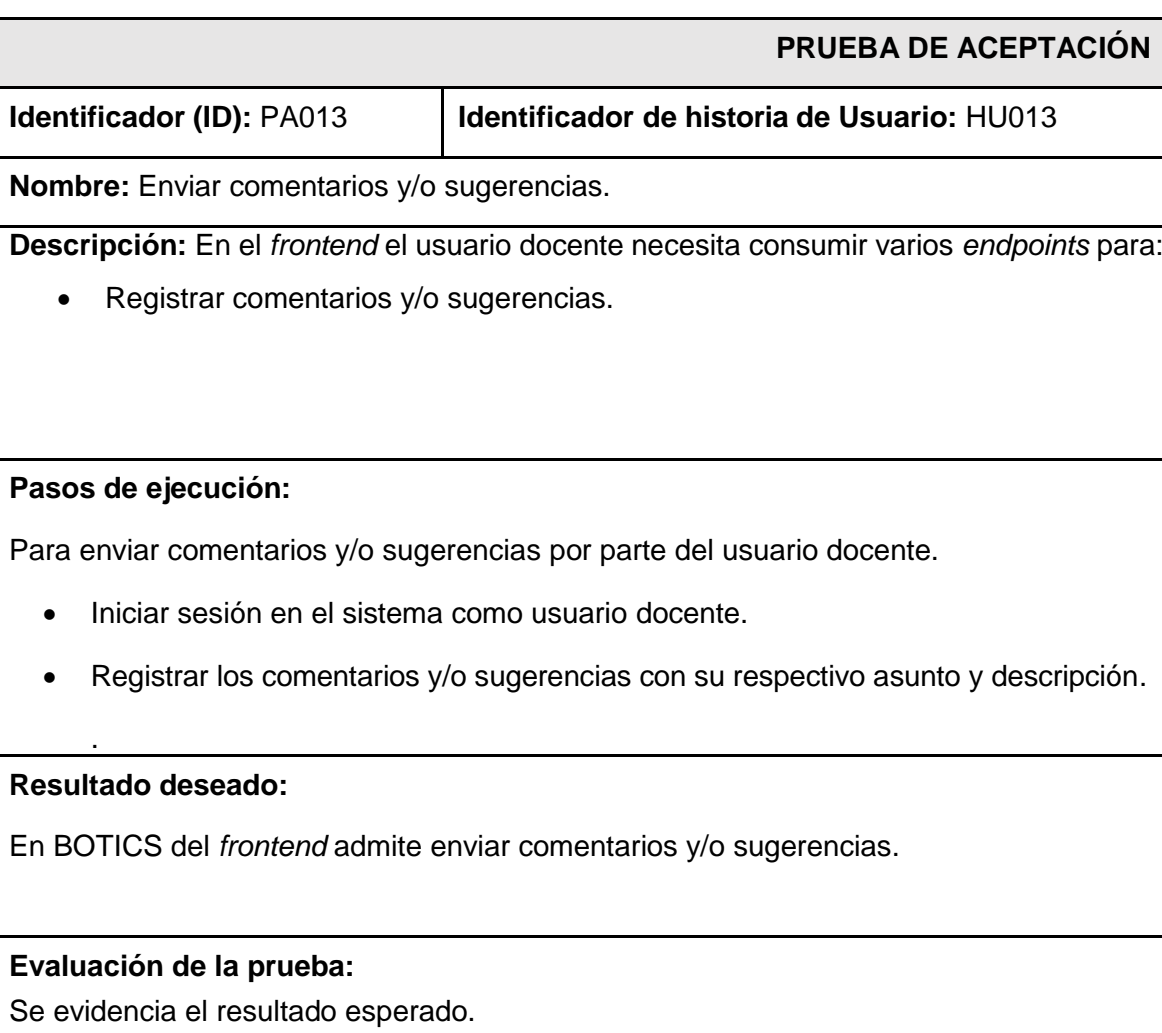

Conformidad del cliente 100%.

# **ANEXO III**

A continuación, para visualizar el Manual de Usuario del *frontend* se debe digitar la siguiente URL:

# https://youtu.be/7aKo1Y46tOY

En donde se explica de forma clara y sencilla las diversas funcionalidades del *frontend*, así como cada uno de los perfiles que forman parte de este componente.

# **ANEXO IV**

A continuación, se presenta las credenciales de acceso del *frontend*, además del repositorio de GitHub, donde se encuentra todo el código de BOTICS.

# **Credenciales para el acceso del** *frontend***.**

Para ingresar al *frontend* ya en producción, se ingresa mediante la URL:

[https://labotics.netlify.app/in](https://labotics.netlify.app/)icio

## **Repositorio del** *frontend*

El proyecto se encuentra en un repositorio de *GitHub,* que se accede mediante la siguiente URL:

<https://github.com/Poleth120/botics>